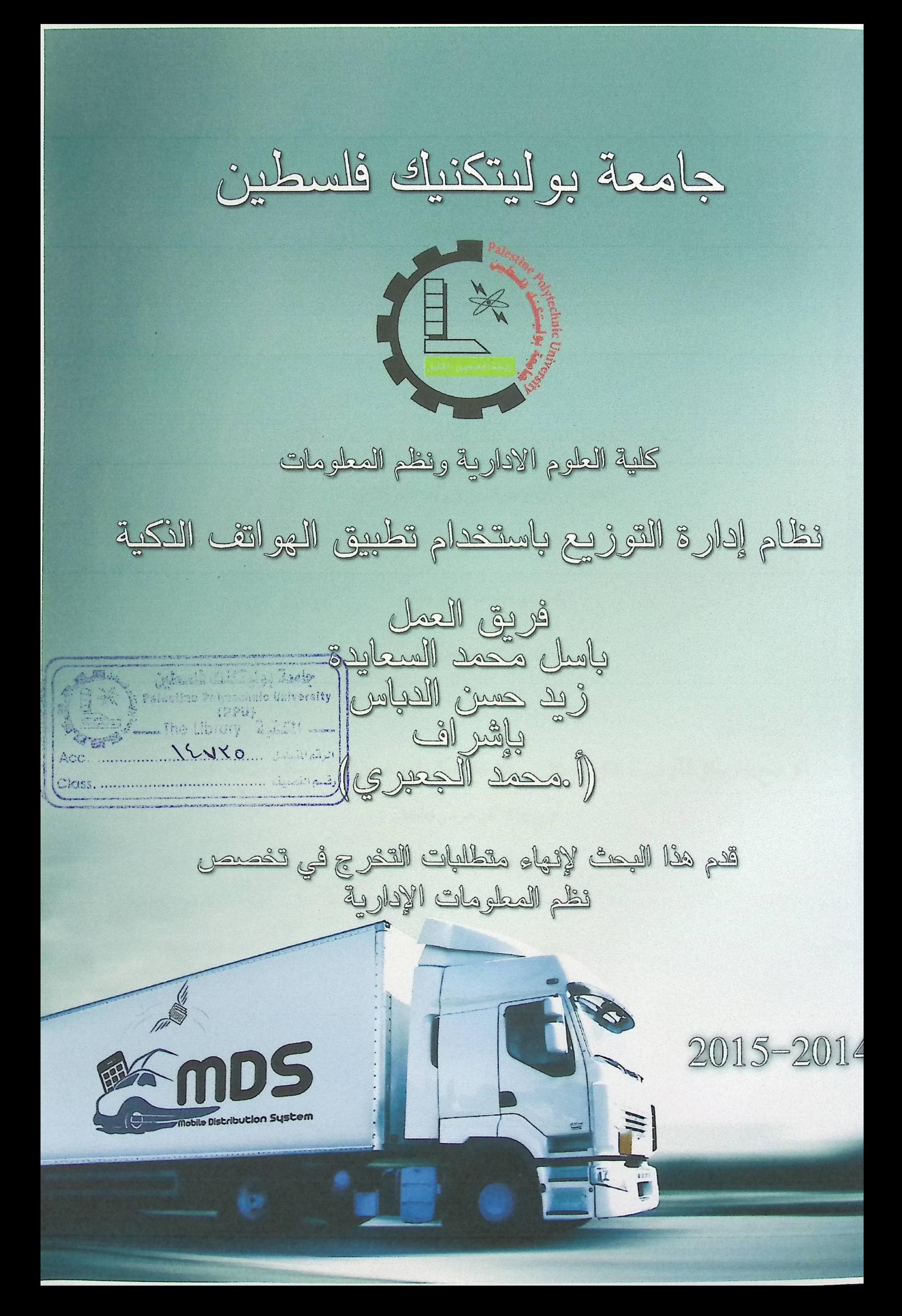

الشكر والتقدير

من لا يشكر الناس لا يشكر الله تسابق الكلمات وتنزاحم العبارات لننظم عقد الشكر الذي لا يستحقه الاأنت إليك يا من كان له قدم السبق في ركب العلم والتعليم إليك يا من بذلت ولم تنتظر العطاء إليك نهدي عبارات الشكر والتقدير الاستاذ " محمد الجعبري "

لكل مبدع إنجاز ولكل شكو قصيدة ولكل مقام مقال . . ولكل نجاح شكو وتقدير فجزيل الشكر نهديكم يا من كتم تقومون بالدعم الذي لطالما كان هوسرنجاحنا الاصدقاء والزملاء الاعزاء

 $\mathbf{i}$ 

# الاهداء

## نهدي هذا المشروع

لشجرة الزيتون، وكرم العنب، لتراب عَطش فارتوى من دم من هم أكبر وأكثر شموخ منّا . . . اليك يا "فلسطين" يا مدينة الصلاة، واولى القبلتين.

ولأن على هذه الأرض ما يستحق الحياة، ففيك يا فلسطين الزِّجالُ الرجالُ، ضخُّوا بكل شيء لأجل وطن مسلوب وقضية عادلة، اليكم يا "شهدائنا الأبرار"، و"جرحانا البواسل"، ولا ننسبي من هم في المعتقل يلامسون طيف الحرية كل يوم "أسرانا أسرى الحرية" . ليستان الحنان والعطاءُ، لمن تحت قدميها جنة الخلدِ، لمن سهرت وتعبت وشالت أحمالَ جبال بل وأكثرُ!! . . . لنبع لا يفني وحبٌّ أبدي . . . اليك يا "أُمــــــــــي" فكيف سأوفيكِ حقكِ وإنا لم استهلك كل معناي اللغة مرتينِ او أكثر ! ! ! .

لرجلٍ هو سيدُ الرجال، لرمزِ الكرمِ والأخلاقِ والجودِ والشهامة، لمن أفنى عمره لأجلِنا وعلَّمنا كيف تكون الرجالُ، اليك يا "أبــــــــي" وكلي طمعٌ في أن أكون مثلك في كل شيء، وكل ما اتمناه هو رضاك !!!.

الى "اخوتي وأخواتي" الذين تشاركنا معاً الدمعة قبل الفرحة، الى من يشغلون ذاكرتي بأجمل اللحظات التي لن تنسى. الى "أصدقائي" جميعاً بلا استثناء، وأسف لعدم ذكر الأسماء، ربما لأن القائمة لن تكفي لمــنة صفحة!!. "لجامعتنا العزيزة" . . . مركز العلم والنور . . . و"مـعلمينا" الأفاضل الشمعة المحترقة والمتجددة دوماً .

### واهداء خاص

لغائب حاضر في القلب . . . لصديق وأخ قدعتا لنلقاه في جنات الخلد ان شاء الله . . . "أحمد إسماعيل السعايدة" الذي توفي بسبب مرض عضال ... الفاتحة على روحه.

### الملخص

نظام التوزيع باستخدام الـهاتف المحمول (MDS)، نقنية لتحويل كافة الـعمليات اليدوية الـي الكترونية منظمة بأسلوب يخدم الشركة عن طريق تطبيق تم بناءه على الهاتف المحمول الخاص بالموظف داخل الشركة، أطراف النظام على شبكة الانترنت، حيث يهدف هذا المشروع لبناء نظام متكامل يعمل على تسهيل العمليات التي يقوم بها الموزعين في الشركة، ويعمل على تحسين أداء الموظفين في قسم المبيعات داخل الشركة، أيضا نتظيم عمليات البيع والتوزيع في الشركة وتوفير قاعدة بيانات الكترونية متكاملة تحتوي على أسماء الموزعين والزبائن واصناف البضاع التي تتتجها الشركة، وقدرة الموزع على انشاء فواتير البيع والارساليات والتقارير اللازمة للعمل.

قام فريق المشروع باتباع منهجية دورة حياة تطوير النظام(SDLC) المستخدمة لتحقيق المخرجات المتوقعة من النظام، والتي تبدأ من مرحلة التخطيط للنظام ومن ثم تحليل المتطلبات ويليها تصميم النظام ثم تطوير وتشغيل النظام ثم فحص النظام وتتتهى هذه الطريقة بتطبيق وصيانة النظام.

بنهاية الأمر قام الفريق ببناء نظام الكتروني جاهز للتطبيق يخدم الشركة بناء على الأهداف التي تم وضعها له، حيث يشيد فريق العمل من خلال مجموعة الدراسات والأبحاث الذي قام بتحليلها خلال فترة التخطيط للمشروع بأهمية نظام "إدارة سلاسل التوريد وبوصمي الشركات الفلسطينية بالعمل على تطبيقه لما فيه من فوائد ملموسة وغير ملموسة، حيث أن هذا النظام إذا تم دمجه مع التكنولوجيا فسيلعب دوراً مهماً في تحقيق أهداف الشركة والتقليل من التكاليف الاجمالية.

### Abstract

Distribution system by using a mobile phone (MDS), is Technique to convert all manual processes to electronic process serves the company through the application was built on the employees mobile within the company, where this project aims to build an integrated system it works to facilitate the operations of the distributors in the company and works to improve the performance of staff in the sales department within the company, also regulate the sale and distribution operations in the company and to provide an integrated electronic database containing the names of distributors and customers and varieties produced by the company, and the ability of the distributor to set up a sales invoices and missionary necessary to work and reports base.

The project team following the systems development life cycle methodology (SDLC) used to achieve the expected from the system output, and the beginning of system planning stage and then requirements analysis, followed by system design and development and operation of the system and system testing and end this method application and system maintenance.

By the end of it, the team building ready electronic system for the application of the company serves the building on the goals that have been set for him, where the team pays tribute through studies and research which analyzed during the planning period of the project the importance of supply chain management system and recommend Palestinian companies working on its application for the benefits of group tangible and intangible, as if this system is integrated with the technology will play an important role in achieving the objectives of the company and reduce overall costs.

## قاموس المصطلحات

- 1. النظام: مجموعة من العناصر المترابطة او الأجزاء المتفاعلة مع بعضها التي تعمل من معا من اجل تحقيق هدف او عدة اهداف تم وضعها في مرحلة تخطيط النظام.
- 2. فاعدة البيانات: مجموعة من الجداول المترابطة وهي تجميع لكمية كبيرة من المعلومات او البيانات وعرضمها بطريقة او أكثر لتسهيل الاستفادة منها، ويمكن التعديل والاضافة عليها والحذف منها بناء على مجموعة من العوامل التي تتحكم في تخزين، متابعة، تعديل، تكامل واستقلال البيانات.
- 3. مخطط جانت (Gantt Chart): نوع من التخطيط يوضح الجدول الزمني للمشروع، حيث يبين تواريخ بدء وانتهاء مهام المشروع.
- 4. مخطط حالة الاستخدام (Use Case): رسم بياني يوضح فيه عدة اشكال، لكل منها استخدامه، وهي العقدة وتعبر عن حالات الاستخدام والفاطين في حين تعبر الوصلات عن العلاقات التي تربط بين حالات الاستخدام، والعلاقات النَّبي نزيط الفاعلين، والعلاقات النَّبي نزيط بين حالات الاستخدام والفاعلين.
- 5. مخطط التسلسل (Sequence Diagram): رسم يعرض التسلسل الزمني المشارك في التفاعل، ويتألف من البعد العمودي والبعد الأفقى.
- 6. المفتاح الأجنبي (Foreign key): هو أحد خصائص أطراف النظام، يتم وضعه في جدول اخر لربط الجداول مع بعضها البعض.
	- 7. المفتاح الأساسي (Primary Key): هو أحد خصائص أطراف النظام، يميز الجدول الذي يوجد فيه.
- 8. إدارة سلاسل التوريد (Supply Chain Management): نظام معقد يحدد طبيعة ندفق المنتجات والخدمات من المعواد الخام الى عملية التصنيع حتى يصل المنتج بصورته النهائية والقابلة للبيع للزبون، وهو نظام يعمل على تحديد العلاقة بين المؤسسة والزبون النهائي لها.
- 9. الحوسبة السحابية (Cloud Computing): التكنولوجيا المثلي لاستخدام نظام ادارة سلاسل التوريد، حيث أنها توفر الحل الأمثل من خلال توفير البنية التحتية ومجموعة الحلول البرمجية لشبكة ادارة سلاسل التوريد عن طريق الانترنت.
- 10.دورة حياة تطوير النظام (SDLC): هي إحدى الطرق المتبعة في هندسة البرمجيات لتحليل وبناء نظام الموزعين، والتي تبدأ من مرحلة التخطيط للنظام ومن ثم تحليل المتطلبات ويليها نصميم النظام ثم تطوير وتشغيل النظام ثم فحص النظام وتتتهى هذه الطريقة بتطبيق وصيانة النظام.
- 11.شاشات الواجهات الرسومية (GUI): هي المكون الذي نتم فيه جميع عمليات نفاعل المستخدمين مع النظام بشكل مباشر ، وذلك للوصول الى جميع الوظائف والعمليات المراد عملها.

12.الأعصال المنطقية (Business Logic): تعريف كافة الإجراءات والقواعد والقوانين التي تحكم النظام.

13.تخادم مركزي (Server): هو المكان الذي يخزن عليه جميع البيانات والمعلومات للنظام.

- 14.نظام التشغيل (Windows 8.1): وهو نظام التشغيل الخاص بالحاسوب وهو باعتبار البيئة التي يحتوي على مجموعة البرامج الأخرى، يمتاز هذا النظام بأدائه السريع، كما وأنه يدعم معظم التطبيقات البرمجية بشكل عام وبرمجيات الإنترنت بشكل خاص.
- Adobe Dreamweaver.15: هو برنامج متخصص لإنشاء وإدارة تطبيقات ومواقع الويب والتعامل معها، يسمح لنا هذا البرنامج إنشاء مواقع وتطبيقات ويب قوية جداً باستخدام أي من اللغات الشهيرة المتاحة حالياً مثل ASP ، .PHP, ASP.net
- Adobe Photoshop.16: هو برنامج رسوميات لإنشاء وتعديل الصور النقطية، أنتجته شركة أدوبي، يعتبر من أشهر البرامج لتحرير الرسوميات وتعديل التصوير الرقمي، وتم استخدام هذا البرنامج في النظام لإنشاء الصور والخلفيات للنظام.
- Wamp Server.17: وهي اختصار لـ (Windows Apache MySQL PHP) ، وهو عبارة عن حزمة برمجية تحتوي على الكثير من الخدمات البرمجية أهمها MySQL and PHP My Admin.
- Eclipse.18: هو بيئة تطوير متكاملة (IDE) ونظام لإضافة الملحقات (Plug-in). كُتب معظمه بلغة جافا ويمكن استخدامه لتطوير تطبيقات بلغة الجافا، أو بلغات البرمجة التي من بينها أيدا، سي، <mark>سي++، كوبول، بيرل، بي إنش</mark> ببي، بايئون، ار ، روبي.
- Notepad++.19: هو محرر نصوص مخصص لكتابة الشيفرة المصدرية (الكود المصدري) لبرامج الحاسوب و يعمل على أنظمة ويندوز ، و الهدف منه هو الحصول على محرر نصوص قوي.
- JavaScript .20: فائدة هذه اللغة هي بثِّ الحياة إلى شبكة الإنترنت، حيث تستخدم لإنشاء صفحات إنترنت أكثر تفاطية (ديناميكية).
- Web View.21: التقنية التي تدعم تطبيقات الهواتف الذكية، حيث انها تعمل على تحويل كود البرمجة الى تطبيق يمكن فتحه على تطبيق الهاتف.

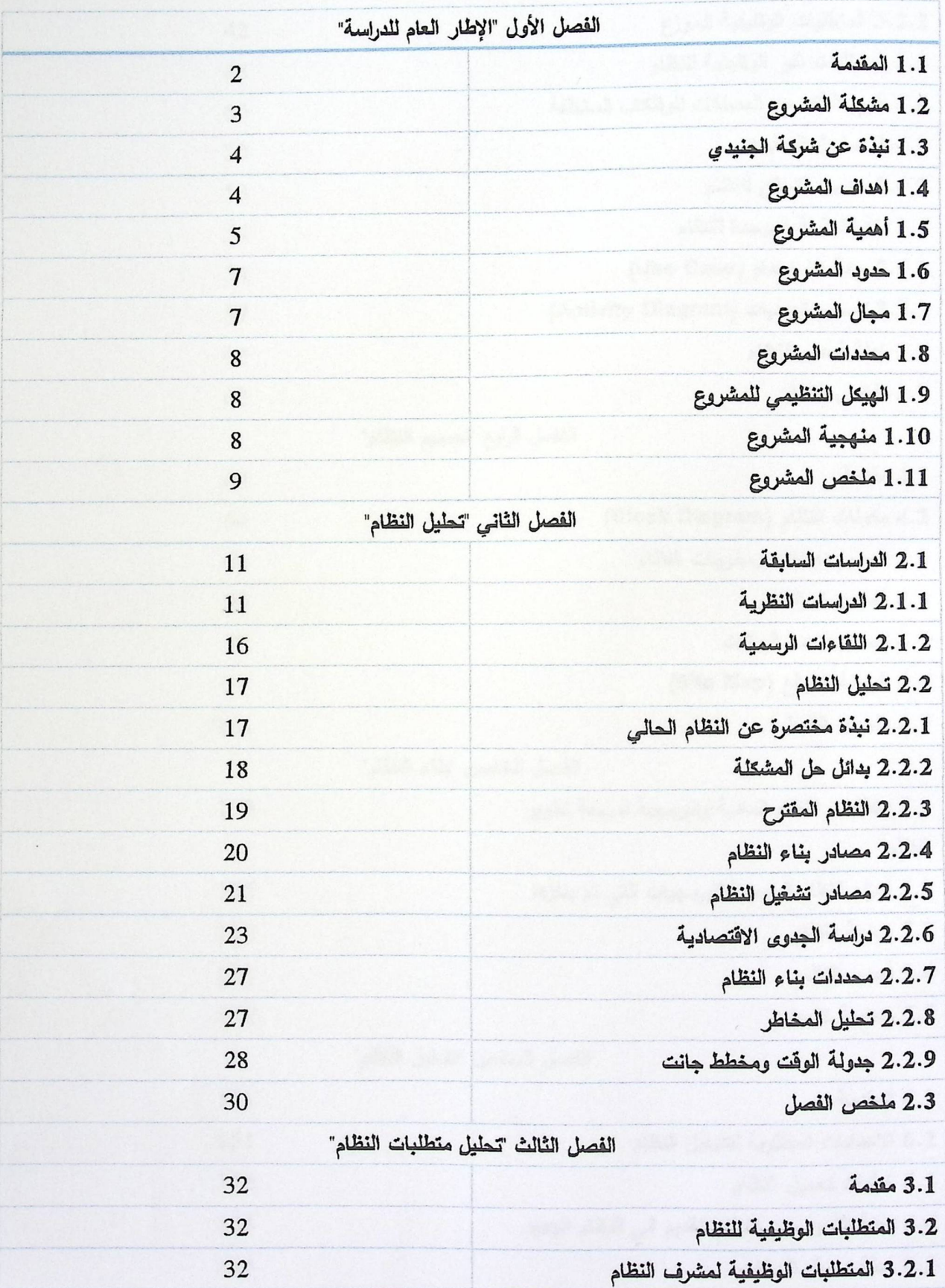

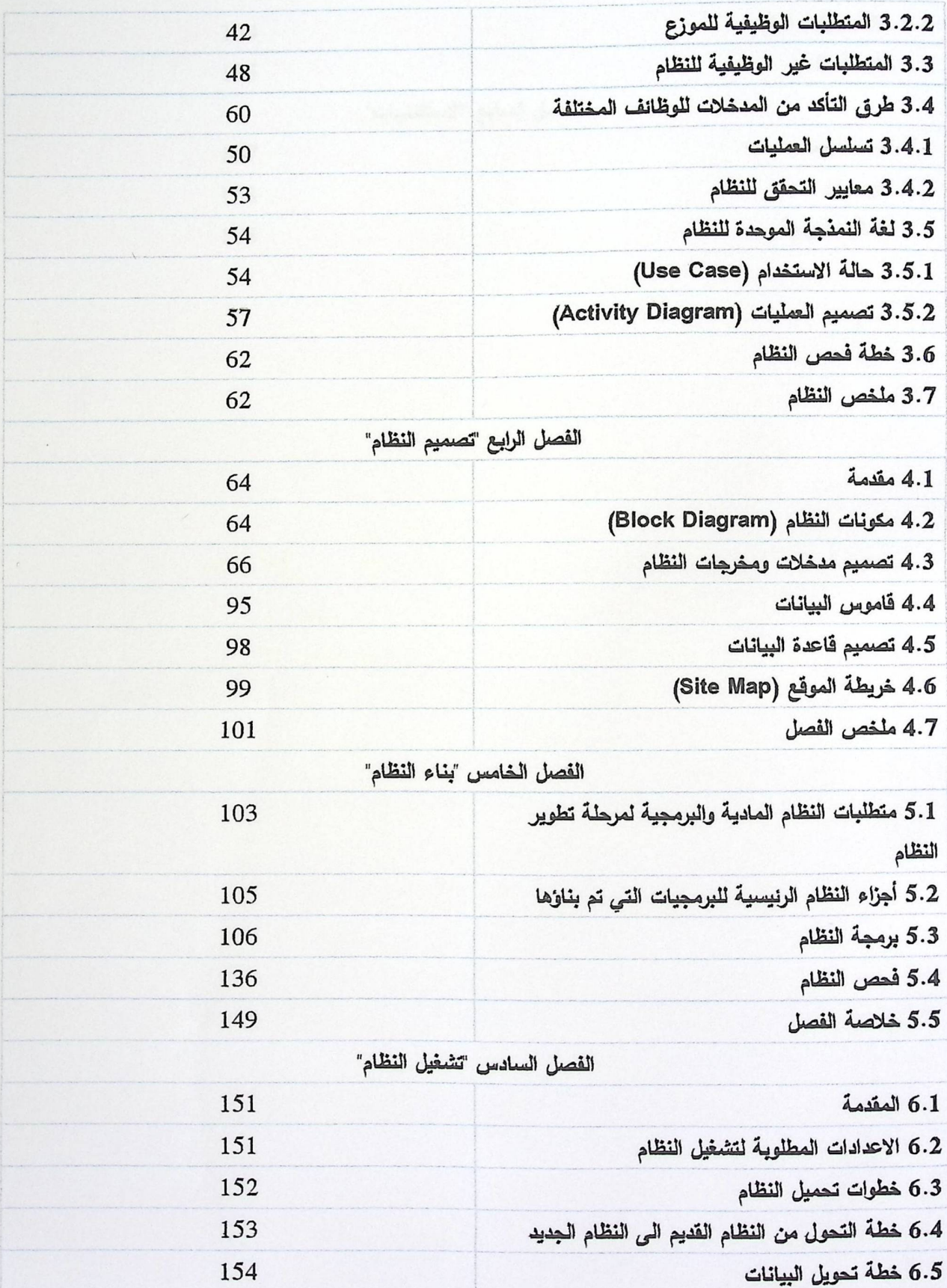

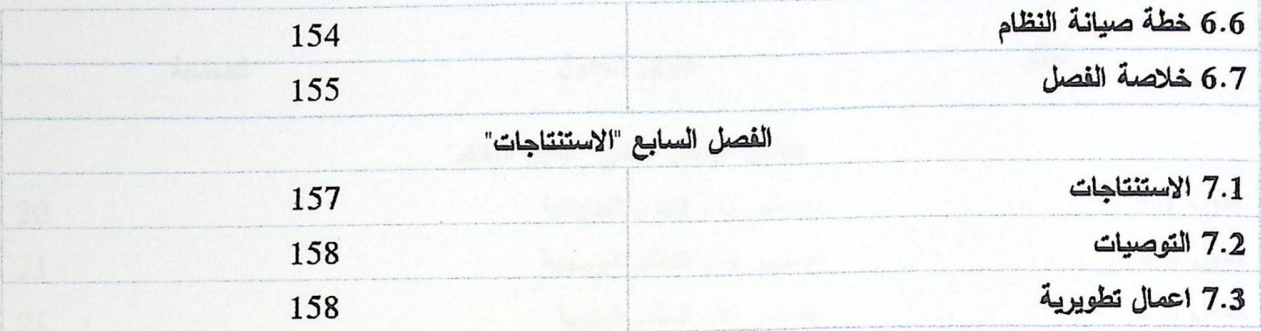

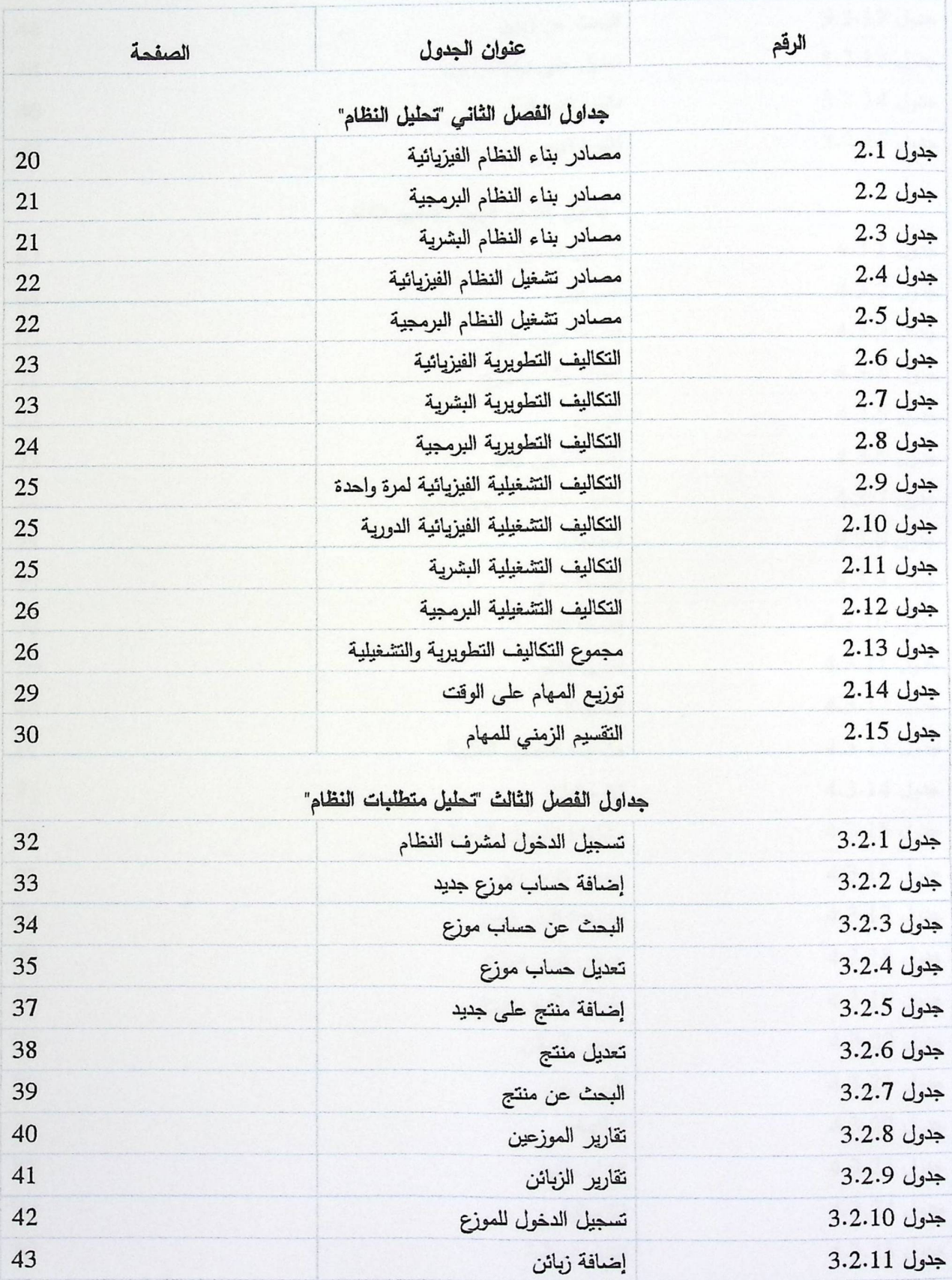

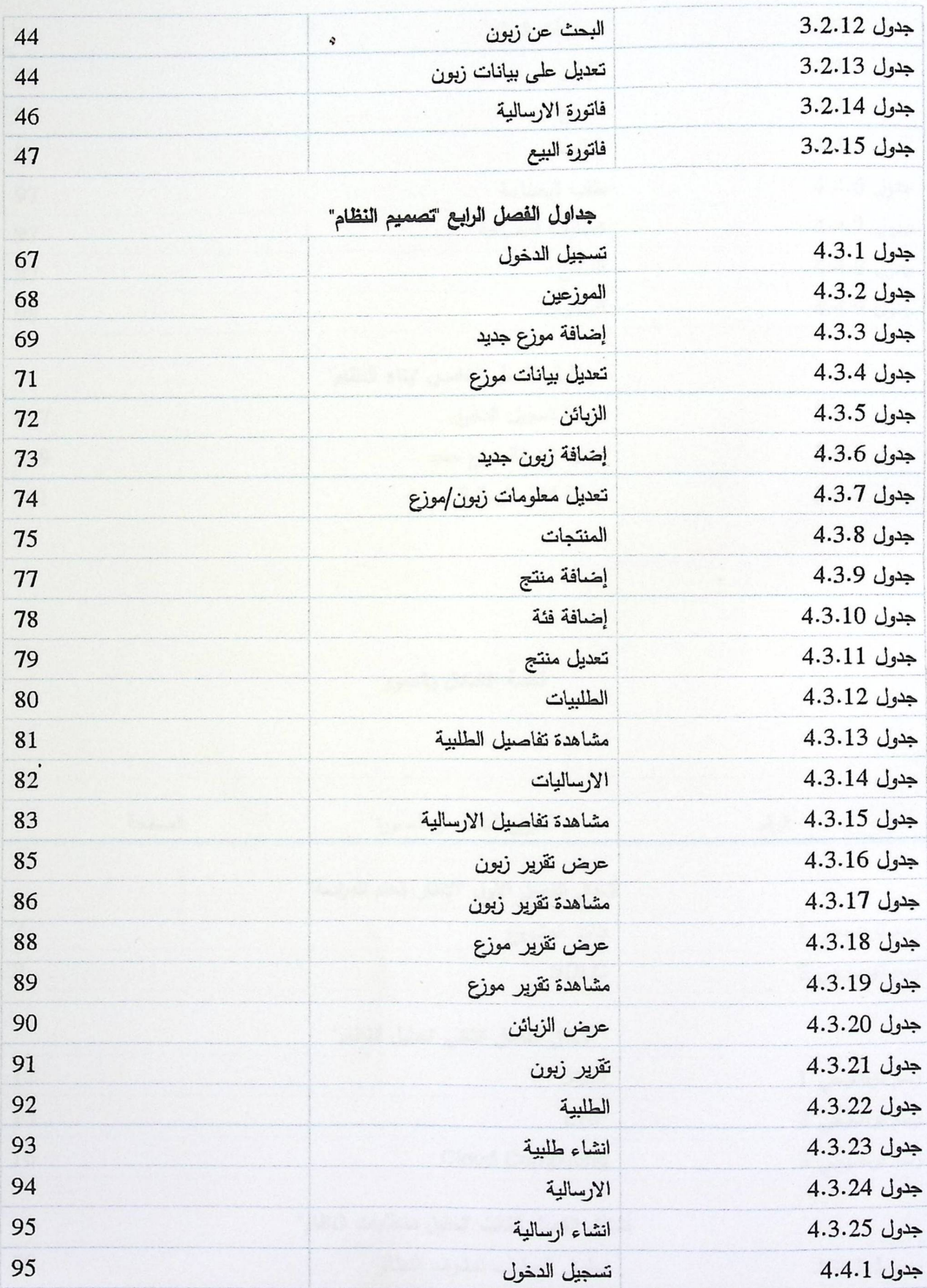

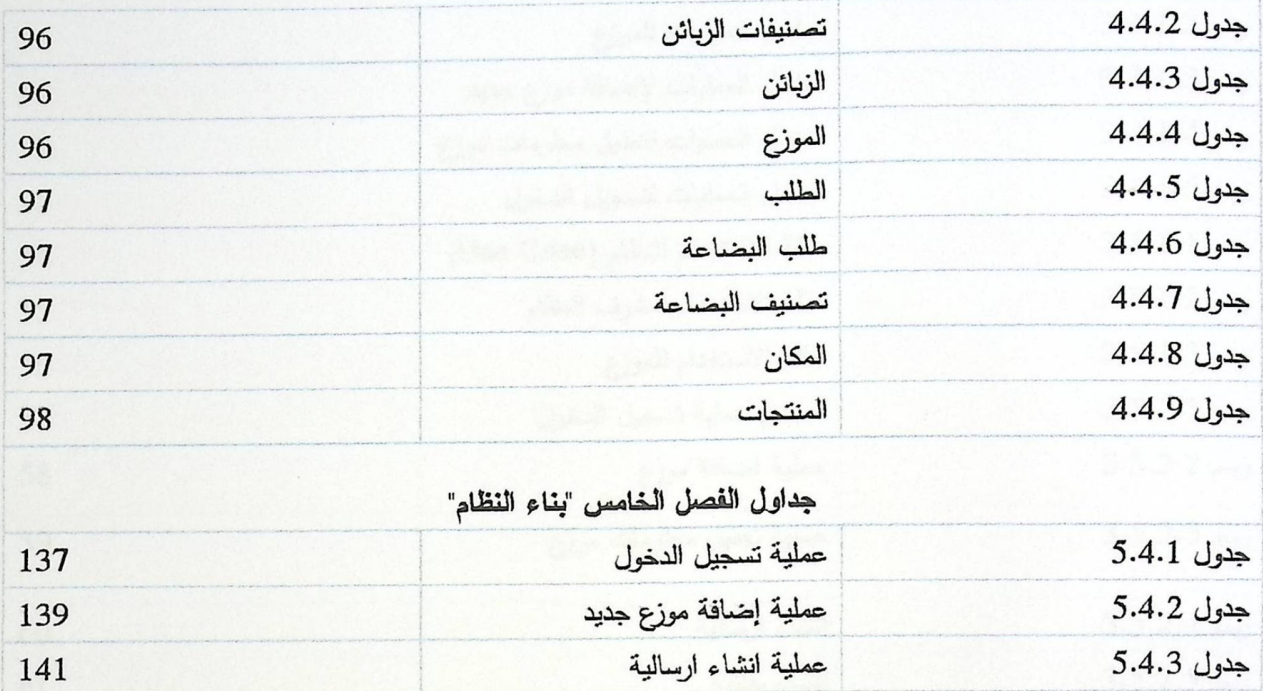

# فانمة الاشكال والصور

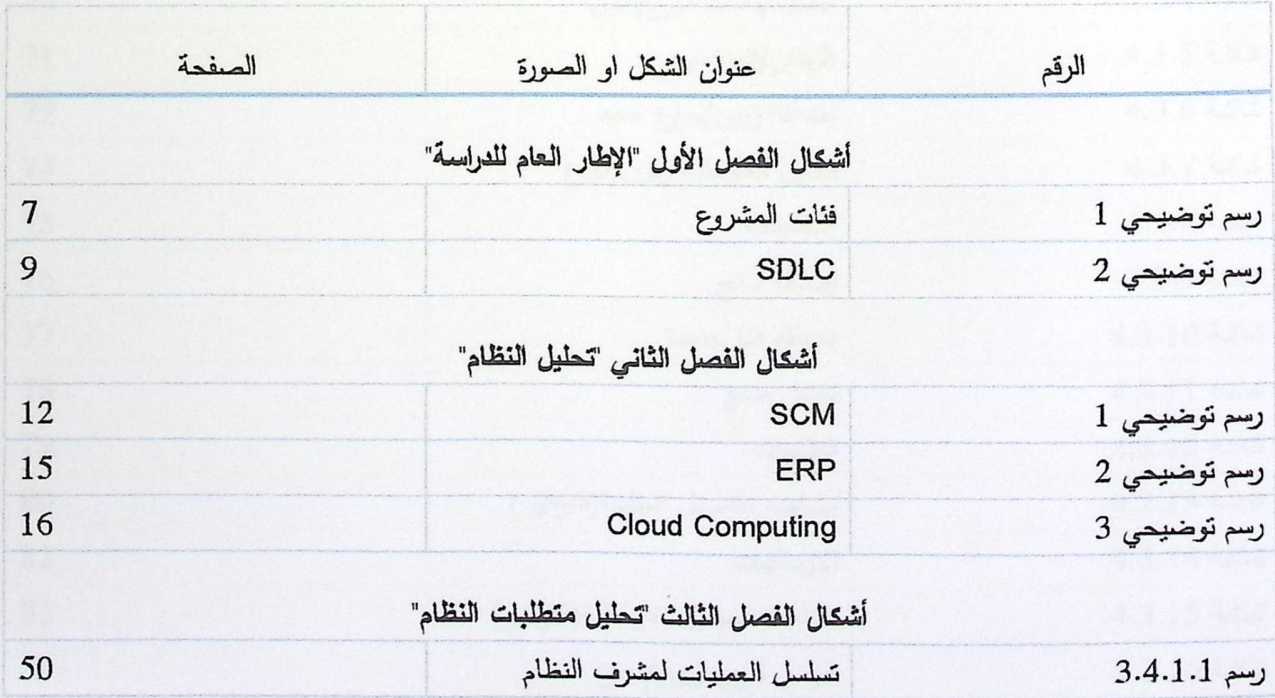

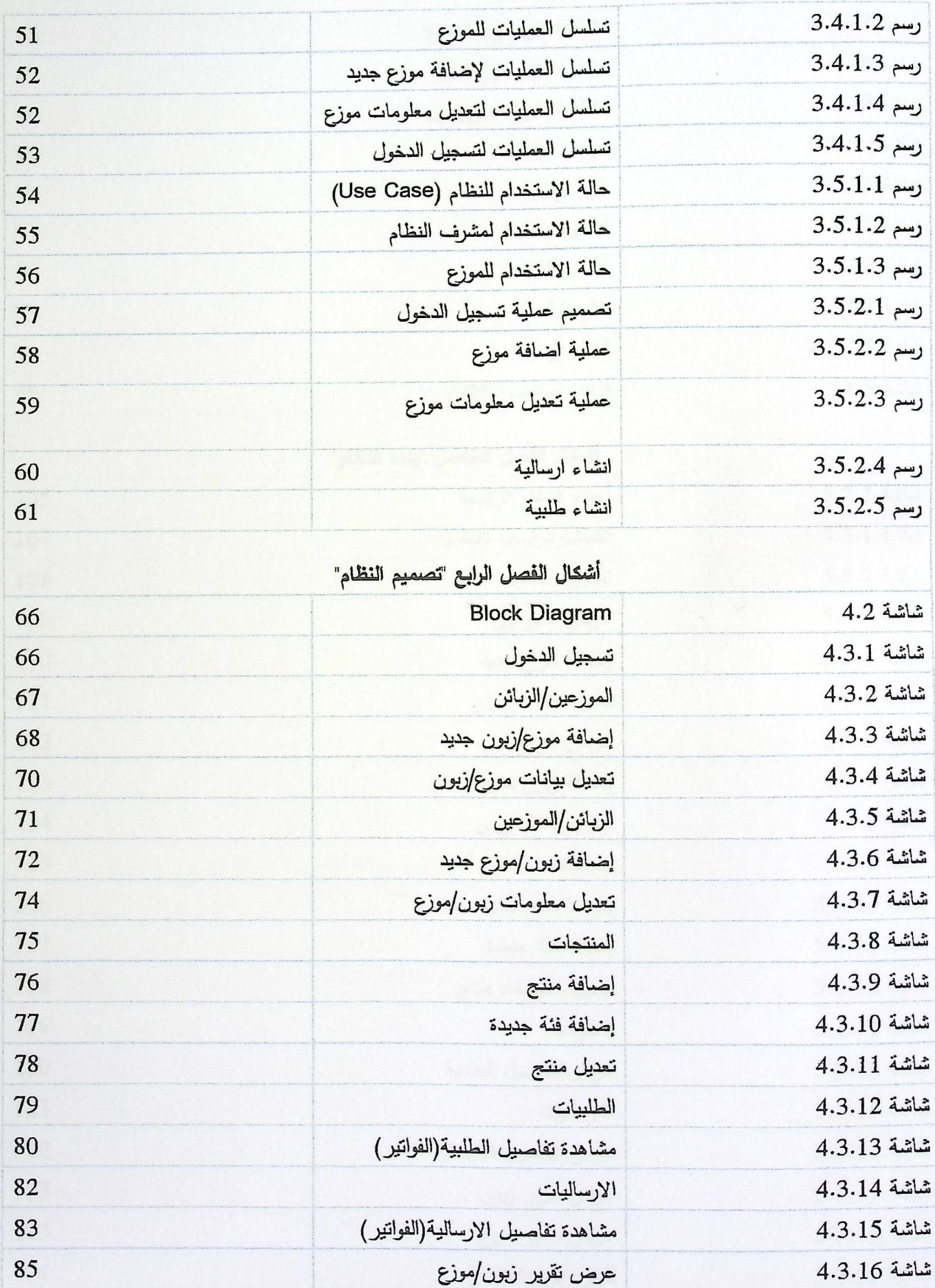

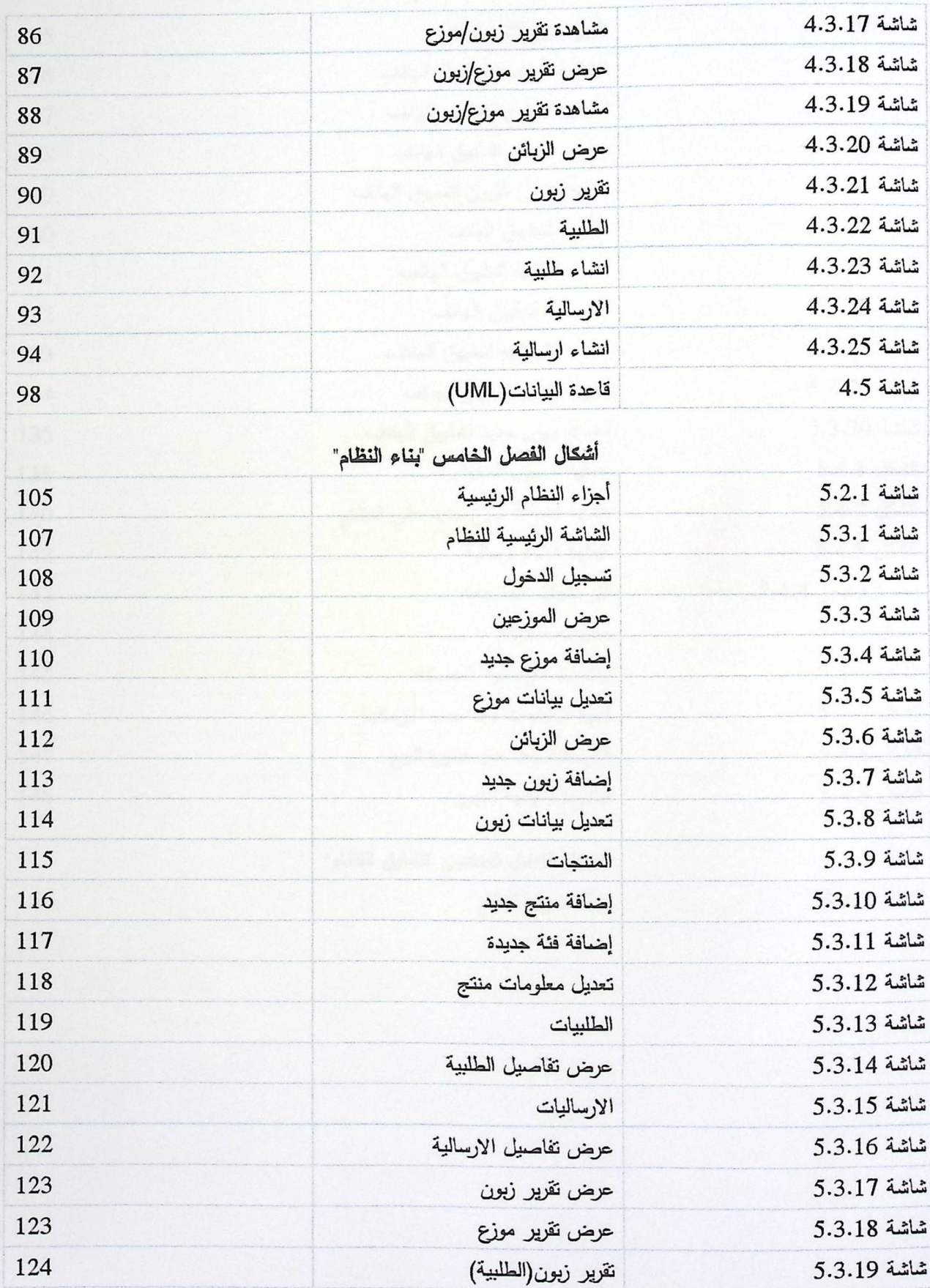

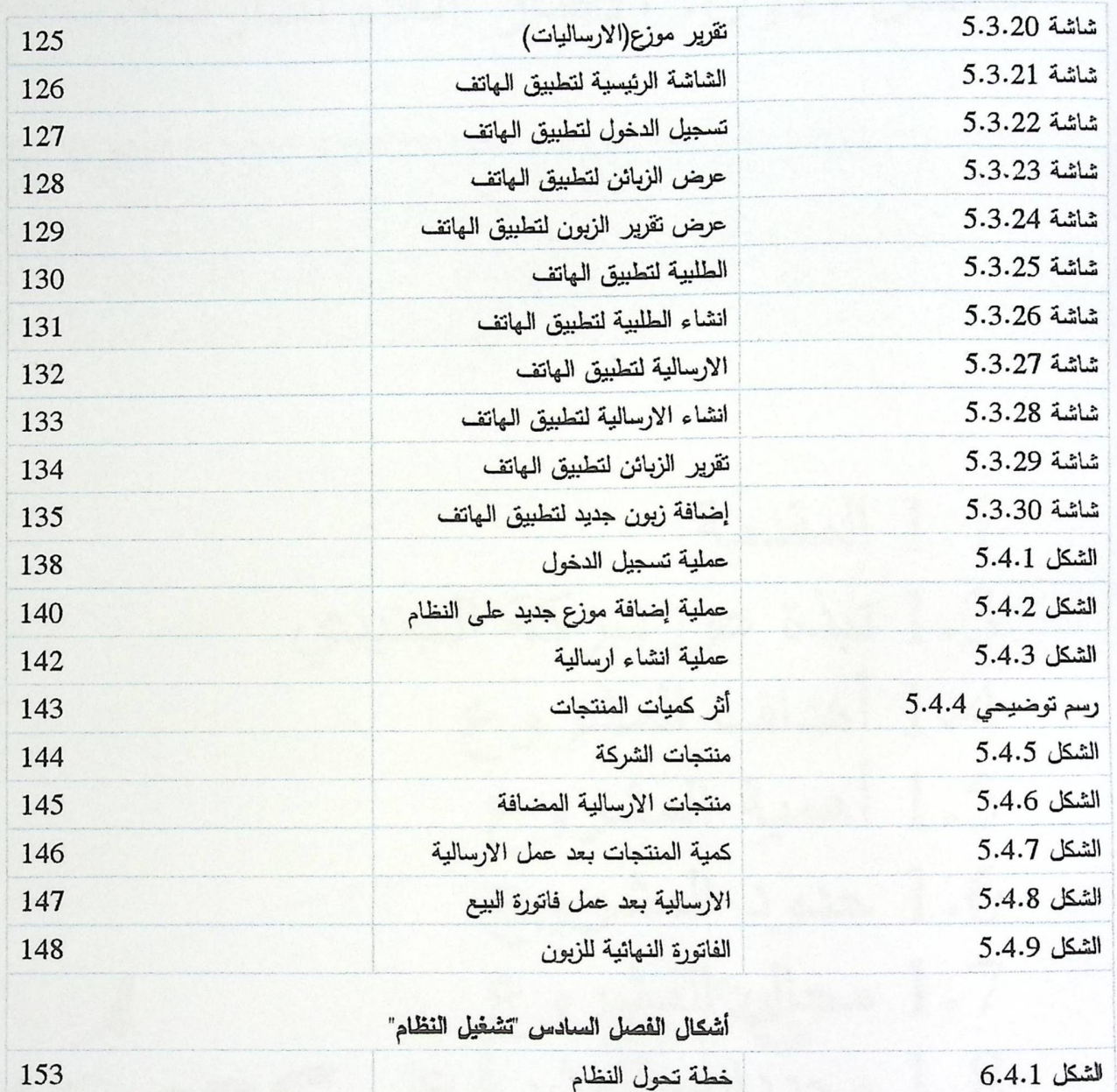

الفصل الأول: الإطار العام للدارسة.

1.1 المقدمة 1.3 نبذة عن شركة الجنيدي 4.1 أهداف المشروع 5.1 أهمية المشروع 1.6 حدود المشروع 1.7 مجال المشروع 8.1 محددات المشروع كو 9. 1 الهيكل التنظيمي للمشروب 1.10 منهجية المشروع 1.11 ملخص الفصل

## الفصل الأول: الإطار العام للدارسة

1.1 المقدمة

شهد العالم في الآونة الأخيرة ثورة تكنولوجيا المعلومات والتي كانت هي السبب في إحداث تغييرات جوهرية في كافة مجالات الحياة، وكان لـها الدور الفعال في عمل نقلة نوعية في بعض الأساليب والطرق المنتبعة والتي اصبحت الان تقليدية نظراً لحلول أساليب أخرى نتعتمد على ادوات ونقنيات حديثة تتقمد على الحاسوب والبرمجيات. ولذلك أصبح لا يمكن لأحد منا انكار دور هذه الثورة وتأثيرها المباشر على حيانتا العملية والمهنية وحتى الاجتماعية.

وعلى صعيد الشركات وعالم الأعمال كان للثورة الرقمية الدور البارز في إحداث تطورات ملموسة و تغيير بعض المعادلات على أرض الواقع، فظهور مفهوم العولمة و فتح جميع الأسواق في العالم كان بفضل وجود الانترنت و بعض الأنظمة الرقمية الحديثة، والتي من شأنها أن نقوم بالتواصل وربط الشركات مع بعضها البعض خاصة الشركات الكبيرة تحت المسمى الاداري " ادارة سلاسل التوريد "، فأصبح بإمكان الشركات التو<mark>اصل مع جميع</mark> مورديها وعملائها، وانشاء علاقات تجارية وصفقات جديدة تساهم في زيادة أرباح الشركة وزيادة حصتها السوقية وتساعد أيضا في زيادة قدرتها التنافسية على مستوى الشركات الأخرى.

نظراً لمهذه الامور والتغيرات المستمرة في عالم تكنولوجيا المعلومات، باشر اصحاب الشركات لدخول عالم التكنولوجيا من كافة ابوابه، فانطلقوا في حث شركات البرمجة لتصميم وانشاء البرامج والتطبيقات والأنظمة التي تعمل على أتمتة جميع أعمالهم وتسهل عليهم في انجاز وظائفهم بأساليب أكثر فاعلية وبسهولة أكبر ، وتساعدهم أيضا في اتخاذ قراراتهم المناسبة في العمل.

ولعل من أهم الأنظمة التي ساهمت في نمو الشركات وازدهارها، هو نظام ادارة سلاسل التوريد والذي يعمل على ربط الشركات ببعضها البعض لجعلها نتشارك معأ في ندفق المنتجات والخدمات والحسابات المالية والمعلومات من مصدر الانتاج وصولا الى الزبون. من هنا تتبهنا نحن كفريق عمل لأهمية هذا النظام فقررنا تطبيق هذا النظام على شركة فلسطينية لنكون قد ساهمنا ولو بشكل بسيط جدا في دعم ومساعدة الشركات الفلسطينية، لنتمو ونزدهر ولنتافس العالم في منتجاتها ولأجل الأخذ بيدها للوصول الى أكبر حصة سوقية على المستوى الداخلي والعالمي.

نهدف في هذا المشروع في دمج قدراتنا وإمكانياتنا العملية والعلمية في مجال نظم المعلومات لتحسين الأداء الوظيفي للموزعين الذين يعملون في شركة الجنيدي للألبان، من خلال تحويل جميع العمليات التي يقومون بها بشكل يدوي عند إصدار الفواتير وعمليات نرحيل بياناتهم الى الشركة، الى نظام الكتروني سهل وعملي، حيث ان هناك عدة مشاكل في النظام اليدوي الذي يتعاملون معه في الوقت الحالي، والتي نحن بصدد تحليل هذه المشاكل وتفسيرها في مراحل متقدمة من هذا المشروع، وأن

 $\overline{2}$ 

هذا المشروع سيكون بالنسبة لـهم الوسيلـة الـعمليـة والـحديثة للقيام بأعمالـهم دون أي أخطاء وبفاعلية أكثر ، واللبنة الأولـى في استخدام الوسائل التكنولوجية الأكثر تطوراً في العالم وهي تكنولوجيا الهواتف الذكية المحمولة.

## 1.2 مشكلة المشروع

يعمل الموزعين في شركة الجنيدي على بيع وتسويق منتجات الشركة عن طريق وضع البضائع في شاحنات للتوزيع، ومن ثم التوجه الى متاجر المواد الغذائية ليقوموا ببيع المنتجات، بعد ذلك يرجعون مرة اخرى الى مقر الشركة وذلك لتسليم جميع فواتير البيع وارجاع البضائع الزائدة في شاحنة التوزيع. وانطلاقا من الدور الذي تلعبه تكنولوجيا المعلومات في تحسين الأداء الوظيفي للشركات ومساعدتها على انجاز اعمالها بصورة أسهل، وانطلاقاً لدور نظام ادارة سلاسل التوريد في ربط الشركات ومساهمة هذا النظام في نحسين العلاقات وايجاد الطرق المناسبة لتقليل النكلفة على الشركات، فقد قرر فريق البحث بعمل نظام متكامل يسهل عمل الموزعين في شركة الجنيدي، ويمكنهم من تحويل اعمالهم من الطريقة التقليدية الى طريقة حديثة باستخدام تكنولوجيا الهواتف الذكية.

بعد النظر الى طبيعة عمل الموزعين وكيفية انجاز أعمالهم، تبين لفريق العمل بأن جميع أعمالهم التي يقومون بها هي عبارة عن أعمال يدوية نتعتمد على الأوراق والفواتير ، حيث يقوم الموظف بكتابة فاتورة للزبون يدوياً بعد كل عملية بيع تحصل ويعطي الزبون نسخة من هذه الفاتورة ويقوم بالاحتفاظ بنسختين معه، يقوم الموزع بتسليم نسخة أخرى من هذه الفواتير الى موظفي قسم المبيعات داخل الشركة، والذين بدورهم يقومون بإدخال كافة المعلومات الى قاعدة بيانات الشركة، ويتم الاحتفاظ بالنسخة الأخيرة من هذه الفواتير حلى شكل ملفات بومية لكل موزع، ليتم الرجوع لـها حند الـحاجة. ان هذه الأسلوب في العمل يحتاج لوقت وجهد كبيرين حدا حن تكلفتها الباهظة على الشركة من ناحية طباعة هذه الأوراق وروانب موظفى ادخال البيانات على قاعده بيانات الشركة. يواجه الموزعين عدة مشاكل في هذه الطريقة، فاحتمالية نلف الأوراق والأخطاء التجميعية والكتابية تشكل بعض الارباك في العمل وتجعلهم يتأخرون في إنجاز أعمالهم بالوقت المطلوب.

لذلك أصبح هناك حاجة ماسة لتحويل جميع هذه الأعمال الورقية الى نظام الكتروني سهل وبسيط، فقرر فريق العمل بالعمل على تحويل هذه العمليات من عمليات يدوية الى نظام الكتروني باستخدام تكنولوجيا الهواتف الذكية، حيث يستغني المعزع عن حمل الأوراق والفواتير، ويستبدلها بتطبيق يتم تتصيبه على هاتفه الذكي لينجز به كافة أعماله بأقل الأخطاء وبفاطية أكبر ، حيث أن هذا التطبيق المنوي حملة سيكون له ميزة في أنه مرتبط بشكل مباشر بنظام مركزي والذي سيتم تتصييه على أجهزة حواسيب داخل الشركة وفي قسم التسويق مباشرة، ويتم ترحيل البيانات أولا بأول على هذا النظام دون الحاجة لقيام الموظفين بعمل ادخال يدوى على قاعدة البيانات للشركة.

## 1.3 نبذة عن شركة الجنيدي

تأسست شركة الجنيدي لمنتجات الألبان والمواد الغذائية عام 1982م في مدينة الخليل، حيث تبنت شركة الجنيدي عهد الجودة كطابع عام لمنتجاتها، واتخذت من الحداثة وانظمتها مساراً أصبح واضحاً في نوعية المنتجات والأداء العام.

واليوم تعتبر شركة الجنيدي لمنتجات الألبان والمواد الغذائية الشركة الرائدة والأولى في فلسطين، والتي تحتوي سلة مبيعاتها على عدد كبير من المنتجات الغذائية سواء الألبان بأشكالها وأنواعها أو السلطات الطازجة المختلفة أو الأغذية الخفيفة أو مجموعة الألبان والعصائر طويلة الأمد والتي تعتبر فخر الصناعات الوطنية والفلسطينية.

تبلغ الطاقة الإنتاجية المستوعبة في خطوط الإنتاج الرئيسية كحد أدنى ما يقارب (80,000-90,000 لتر) من الحليب الطازج يومياً بالإضافة إلى (10 أطنان) من السلطات الطازجة وكذلك (5 أطنان) من الأغذية الخفيفة وما يقارب (20,000 لتر) من العصائر والمشروبات طويلة الأمد، جميع هذه المنتجات يتم إنتاجها على مساحة 15,000م <sup>2</sup>من الأبنية الحديثة والتي نتلاءم مع جميع أنظمة ومعايير سلامة المنتج والصحة العامة والسلامة المهنية وتفي بالمتطلبات البيئية المعمول بها في مصانع الألبان والمواد الغذائية. تشمل هذه المنشأت الإدارة العامة للشركة وجميع خطوط الإنتاج المختلفة ودوائر الشركة المساندة من دوائر هندسية وفنيه ومختبرات الجودة والنوعية ومرافق التبريد والتخزين الضخمة.

### أهداف شركة الجنيدى

نتعمل شركة الجنيدي على استحداث وتطوير المهارات والكفاءات البشرية العاملة لديها من خلال انتقاء الكفاءات المحلية وتدريبها لتساير التقنيات الحديثة المعمول بها في أقسام الشركة المختلفة من البحث والتطوير والبرامج الإنتاجية العنصدة وتطبيق أنظمة ومفاهيم الجودة العصرية التي تساهم في رفع المستوى العام للأداء وبالتالي الحصول على منتج سليم ومعبول للمستهلكين. Al-Juneidi Company).

## 1.4 أهداف المشر وع

يهدف هذا المشروع لبناء نظام متكامل يعمل على تسهيل العمليات التي يقوم بها الموزعين في شركة الجنيدي، ويعمل على تحسين أداء الموظفين في قسم المبيعات داخل الشركة، وتحويل كافة العمليات اليدوية الى عمليات الكترونية منظمة بأسلوب يخدم الشركة، ويسهل عليهم اتخاذ القرارات السليمة.

وتتلخص أهداف المشروع على النحو التالي:

- تتظيم عمليات البيع والتوزيع في الشركة.
- نوفير قاعدة بيانات الكترونية متكاملة تحتوي على اسماع الموزعين، وأسماء الزبائن، واصناف البضائع التي تتتجها الشركة، وتحليل كافة البيانات المدخلة من الفواتير للأجل الحصول على معلومات نفيد الادارة في اتخاذ قراراتها.
- استبدال طريقة عمل الموزعين من الطريقة التقليدية والتي تحمل عدة مخاطر الىي طريقة أكثر فاعلية وأكثر مرونة وتلبي جميع الاحتياجات اللازمة للموزع.
	- قدرة الموزعين على انشاء فواتير البيع والبحث عن الزبائن ومراجعة جميع العمليات التي قام بها.
		- قدرة المعوزع على انشاء الارسالية والنقارير اللازمة للعمل.
		- تَمكين المُوزع من مراجعة جميع العمليات والمعلومات وتعديلها عند الحاجة.
			- تسهيل احتساب اجمالي المبيعات الشهرية لكل موزع.
			- تصنيف الزبائن الى فئات معينة لاحتساب قيمة الخصم لهم بطريقة سهلة.

## 1.5 أهمية المشروع

تستهدف فكرة المشروع عمل نظام الكتروني باستخدام تطبيق الهواتف المحمولة لجميع الموزعين الحاليين لشركة الجنيدي، حيث أن شركة الجنيدي تعتمد على أكثر من أربعين موزع يقومون بشكل يومي بتوزيع جميع منتجات الشركة عن طريق شاحنات توزيع المنتجات الى كافة المحلات التجارية ليصل إليها الزبون النهائي وهو المستهلك، تعمل الفكرة على تحويل جميع العلميات التي يقوم فيها الموزع بشكل يدوي الى عمليات الكترونية عن طريق نظام يسهل عليهم كافة الأمور المتعلقة بعملهم، حيث أن الموزع في البداية يقوم بتحميل التطبيق على هاتفه المحمول والذي يحتوي على قاعدة بيانات بأسماء الزبائن وجميع الأصناف الذي يقوم بتوزيعها، ثم يقوم الموزع بتسجيل كافة البضائع التي يريد توزيعها حبر هذا التطبيق، وعند الوصول الى الزبائن يقوم الموزع بعمل فاتورة البيع حيث يقوم باختيار البضائع التي يريدها الزبون و يقوم النظام بشكل تلقائي بطباعة الفاتورة النهائية للزبون باسمه وكافة المعلومات الخاصة به، وتبين الفاتورة أيضا المبلغ النهاني المطلوب للدفع، وطريقة الدفع التي حدثت، ويتم تخزين كافة المعلومات في قاعدة البيانات للنظام، وعند الرجوع للشركة يقوم النظام بعمل مطابقة بالبضائع التي قام بتسجيلها و البضائع التي قام ببيعها، مع العلم أن الموزع في بداية الأمر يقوم بأخذ البضاعة دون أن يدفع ثمنها للشركة الأم، وعند رجوعه مرة أخرى للشركة يقوم بدفع ثمنها للشركة.

تعمل شركة الجنيدي على توثيق كافة المعلومات الخاصة بالزبائن التي يصل اليها الموزعون من كافة المناطق، حيث تحتاج شركة الجنيدي هذه المعلومات لكي تتخذ قرار الانتاج وقرار الخصومات لبعض الزبائن، وهذه المعلومات تكلف شركة الجنيدي مبالغ كبيرة في توثيقها في الوقت الحالي، حيث انها تعتمد على أكثر من 10 موظفين للقيام بهذه المهمة، لكن هذا النظام سيوفر حلى الشركة كل هذه التكاليف، حيث ان النظام سيقوم وبشكل نلقائي نزويد هذه المعلومات للشركة وبشكل متزامن.

يرافق هذا التطبيق نظام مركزي يحمّل على أجهزة الحاسوب الموجودة في قسم المبيعات للشركة، يهدف هذا النظام الى تحليل كافة المعلومات المجمعة من الموزعين والذين يستخدمون التطبيق المراد تطويره، وذلك لأجل تحليل هذه المعلومات والمقسمة الى معلومات خاصة بالزبائن ومعلومات البيع التي تمت، وذلك لعمل مطابقة للحسابات وجدولة يومية نفيد الشركة في قرار الانتاج.

وتتلخص اهمية المشروع على النحو التالي:

أولاً: لَلْشَرِكَةَ.

- توفير قاحدة بيانات عن الموزع من تاريخ تعيينه إلى تاريخ انتهاء الخدمة وتضم أيضا جميع حركات البيع من فواتير وارساليات.
	- تَتَبُّع حركة الموزع خلال ساعات الدوام الرسمية.
	- المساهمة في القضاء على الأخطاء الناتجة من عدم وضوح كتابة الموزع، وضياع الملفات.
		- الدقة والسرعة وارتفاع درجة إتاحة المعلومات في أي لحظة.  $\bullet$ 
			- بقاء الوئانق محفوظة مدة أطول.
- تصميع وتتفيذ نظام الكتروني يتمتع بخصائص أمان وخصوصية عالية، حيث أن النظام يوفر حسابات رسمية لكل موظف يحتوى على كافة المعلومات اللازمة عنه.
- مساعدة المدراء في عملية إدارة الموظفين، حيث يكون المدير قادر على الوصول إلى بيانات محددة عن الموظف حسب صلاحياته.
- توفير التكلفة على الشركة سواء كانت تكاليف طباعة دفاتر الفواتير ، أو تكاليف دورية تتعلق بعدد الموظفين الذين يقومون بإدخال المعلومات يدوياً على النظام الذين يعملون عليه في الوقت الحالي.

ثانياً: للموزع.

- سهولة إنجاز الأعمال اليومية التي يقوم بها في كل يوم.
- توفير الوقت والجهد على الموزع في عملية انشاء الفواتير وانشاء الارساليات في كل يوم.  $\bullet$ 
	- سهولة عمل مطابقات الحسابات ومعرفة مجموع المبيعات اليومية والشهرية له.
- سهولة البحث عن الزبون ومعرفة كل تاريخ تعامله مع الشركة، وسهولة وصوله الى المعلومات التي يويدها.

• تحقيق الرضا الوظيفي للموزع.

ثالثاً: لفريق العمل.

• إكساب فريق الـعمل خبرة ومـهارات عملية جديدة، حيث سيتم تطبيق ما تـعلمنـاه خـلال فترة الدارسة بشكل عملي.

1.6 حدود المشروع

1– الحدود المكانية: سيتم تطبيق هدا المشروع على شركة الجنيدي للألبان في الخليل.

2- الحدود الزمانية: سيتم تطبيق المشروع خلال 8 شهور أي بمعدل فصلين دراسيين في الجامعة.

1.7 مجال المشروع

هذا المشروع يستهدف ثلاثة فئات في الوسط التجاري وهم: فئة الشركات التي تقوم بتوزيع بضائعها عن طريق موزعين وهم الفئة الثانية المستهدفة في هذا المشروع، بالإضافة الى فئة الزبائن الذين يقوموا بعملية الشراء بشكل مباشر مع الموزعين.

في الشكل المبين أدناء يبين لنا ثلاث فئات تتأثر بالمشروع:

- 1. الشركة: وهي التي تعمل على تصنيع المنتجات بالشكل النهائي لكي يقوم الموزع بعملية بيعها إلى الزبائن النهائيين.
- 2. المعوزعين: ونقصد بهم جميع الموظفين المسؤولين عن عملية ترويج وبيع البضائع للشركة، وبالـعادة يتم تزويدهم بشاحنات من الشركة ليكونوا على شكل وسطاء بين الشركة نفسها والزبائن النهائيين.
	- 3. الزبائن: وهي الفئة التي تكون بالعادة على شكل محال تجارية متخصصة لبيع المنتج النهائي للمستهلكين.

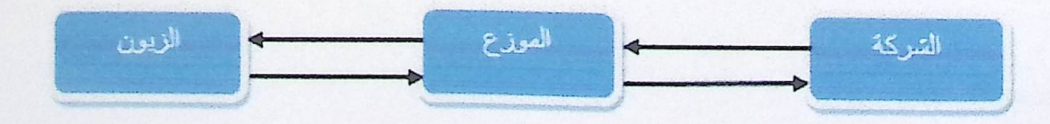

رسيتوضيحي 1 (فنات المنسروع)

## 1.8 محددات المشروع

- التكاليف مقابل الميزات: حيث أنه كلما زادت الخدمات والميزات على أي نظام تزداد تكاليف النظام.
	- المعايير : كل مشروع بحاجة الى معايير وشروط توافق لقبول النظام داخل المؤسسة.
		- انجاز المشروع ضمن الفترة الزمنية المحددة.  $\bullet$
- من الممكن أن يكون هناك بعض المحددات التي تتعلق بنف<mark>س الموزعين من ناحية خبرتهم بالتكنولوجيا</mark>  $\bullet$ والتعامل مع النقنيات الحديثة والمتطورة.

## 1.9 الهيكل التنظيمي للمشروع

يجب على فريق العمل في مشروع التخرج أن ينجز المشروع كاملا خلال ثمانية أشهر ، وفق الفصول التالية: الفصل الأول: الإطار العام للدارسة. الفصل الثاني: تحليل النظام. الفصل الثالث: حليل متطلبات النظام. الفصل الرابع: تصميم النظام. الفصل الخامس: بناء النظام. الفصل السادس: تشغيل النظام. الفصل اسابع: الاستتناجات.

## 1.10 منهجية المشروع

سوف يتَّبع فريق المشروع المنهجية المستخدمة لتحقيق المخرجات المتوقعة من النظام، حيث يستخدم الفريق في تحليل وبناء نظام الموزعين لشركة الجنيدي إحدى الطرق المتبعة في هندسة البرمجياتوتسمى هذه الطريقة (SDLC)، والتي تبدأ من مرحلةالتخطيط للنظامومن ثم تحليل المتطلبات ويليها تصميم النظام ثم تطوير وتشغيل النظام ثم فحص النظام وتتتهي هذه الطريقة بتطبيق وصيانة النظام. يتم التركيز بالبداية بجمع أكبر عدد من المعلومات والمشاكل التي نواجه الموزعين في عملهم والتعرف على مشاكل النظام النقليدي من خلال زيارتنا لشركة الجنيدي، وأخذ المشاكل التي نواجه النظام التقليدي بعين الاعتبار في النظام الإلكتروني لكي يتم بناء نظام الكتروني متكامل. وفيما يلي الرسم التوضيحي لمراحل المنهجية.

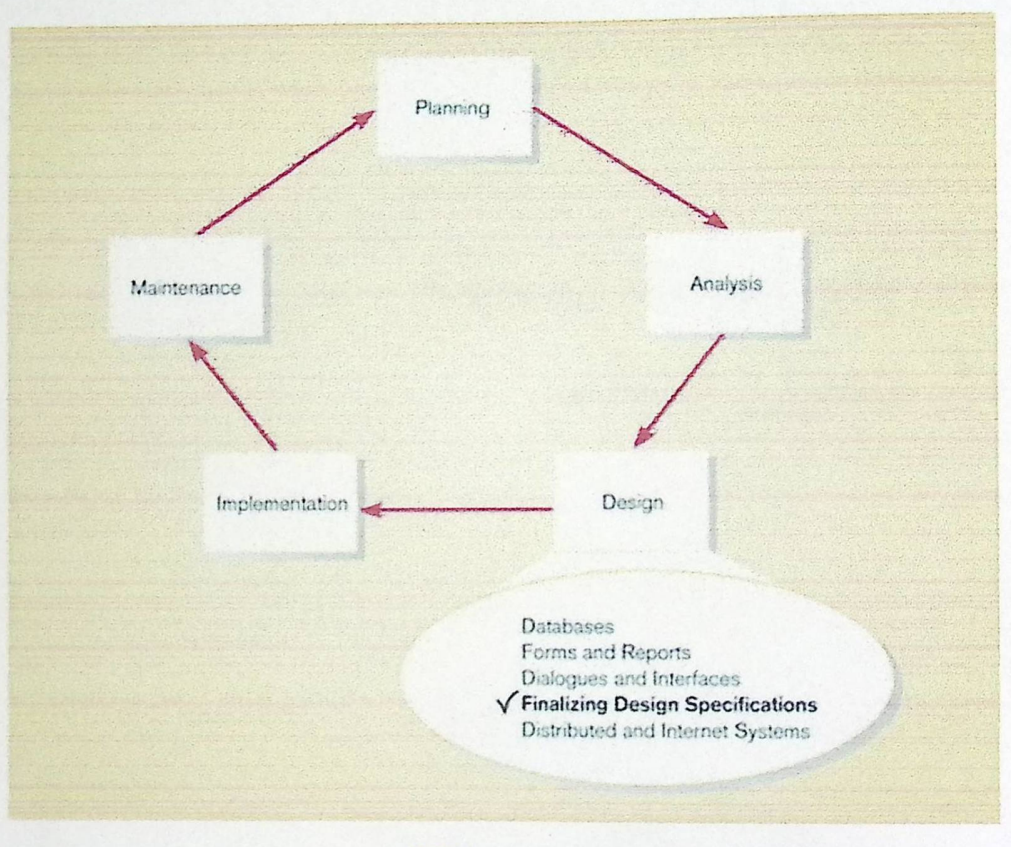

رسم توضيعي SDLC)2)

## 1.11 ملخص الفصل

تحدثنا في هذا الفصل عن المقدمة العامة للمشروع، وعن شركة الجنيدي التي تعتبر الجهة الاساسية لتتفيذ المشروع، بعد ذلك تم التعرف على المشاكل التي يعاني منها النظام القائم في الشركة، حيث تم توظيف المشروع ليعالج هذه المشاكل بالتعرف على أهدافه وأهميته، بما في ذلك المحددات والمجال الخاص بالمشروع.

الفصل الثاني: تحليل النظام.

# 2.1 الدراسات السابقة 2.2 تحليل النظام

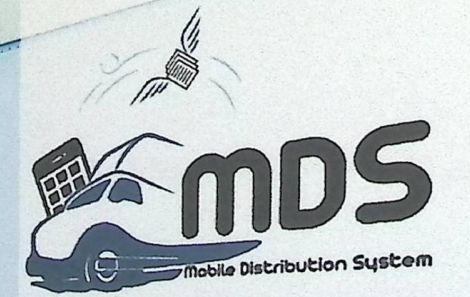

الفصل الثاني

2.1 الدر اسات السابقة 2.1.1 الدراسات النظرية

1. تعريف نظام إدارة سلاسل التوريد.

### (DEFINING SUPPLYCHAIN MANAGEMENT)

يعرف نظام ادارة سلاسل التوريد حسب هذه الدراسة بأنه عبارة عن مجموعة من ثلاث شركات أو أكثر تتشارك معا في تدفق المنتجات والخدمات والحسابات المالية والمعلومات من مصدر الانتاج وصولا الى الزبون. (John T. Mentzer, 2001)

وبحسب الدراسة فان نظام ادارة سلاسل التوريد له مجموعة من النشاطات التي تساهم في رفع اداء ومستوى الشركة التبي تطبق هذا النظام ومنها:

> 1- سلوك متكامل في كل أقسام الشركة. 2– تشارك المعلومات. 3- مشاركة في المخاطر والايرادات. 4– تعطي نوع من التعاون داخل أقسام الشركة. 5– هدف محدد واحد ونركيز أكثر على الزبون. 6- مشاركة في العمليات الوظيفية. 7– بناء علاقات وشراكات طويلة الأمد مع الموردين والزبون.

يعتبر نظام ادارة سلاسل النوريد من أهم الأنظمة وأكثرها انتشاراً على مستوى العالم، هذا النظام يساهم وبشكل كبير في تحقيق الميزة التنافسية للشركات.

4– يساعد نظام ادارة سلاسل التوريد على التحكم وإدارة مخازن الشركة من البضائع المنتجة أو مخزن المواد الخام التي تحتاجها الشركة في تصنيع منتجاتها.

وبحسب تعريفنا الخاص لنظام ادارة سلاسل التوريد

هو عبارة عن نظام معقد يحدد طبيعة تدفق المنتجات والخدمات من المواد الخام الى عملية التصنيع حتى يصل المنتج بصورته النهائية والقابلة للبيع للزبون، وهو نظام يعمل على تحديد العلاقة بين المؤسسة والزبون النهائي لها.

وهنا الرسم التوضيحي يبين طبيعة العلاقة الذي يوفرها نظام ادارة سلاسل التوريد تبدأ من الشركات التي تزود المواد الخام الى الموردين وصولا الى المصنع ومن ثم الى الموزعين وتتتهي بالوصول الى الزبائن سواء كانوا بائعي مفرق أو زبائن نهائيين. (team, 2013)

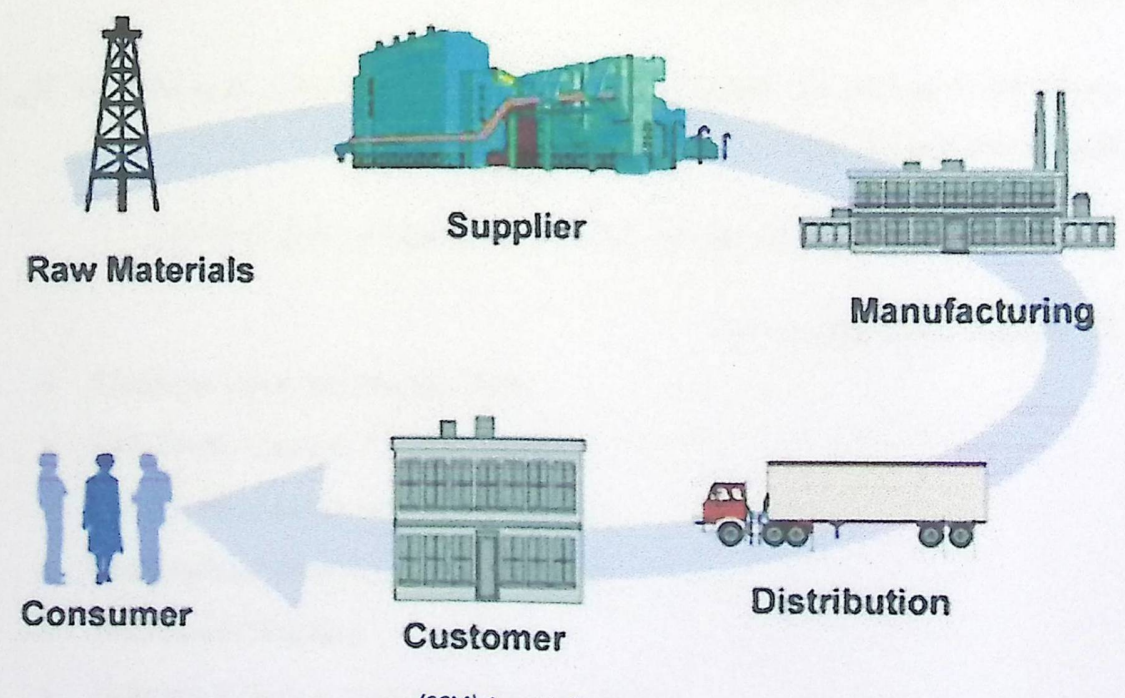

رسم توضيعي 1 (SCM)

# 2. تأثير التكنولوجيا على نظام إدارة سلاسل التوريد والعمليات اللوجستية.

## (Impact of Technology on Logistics and Supply Chain Management)

هذه الدراسة تتاقش الاختلافات الأساسية بين نظام ادارة سلاسل التوريد وبين الخدمات اللوجستية في نظام ادارة سلاسل التوريد.

الـخدمات اللوجستية تُعرّف علـى انـها جزء من عملية سلسلة النوريد التي تخطط، وتتفذ، وتتحكم فـي تدفق كفاءة وفعالية، إلى الأمام وعكس وتخزين البضائع والخدمات والمعلومات ذات الصلة ببن نقطة المصدر ونقطة الاستهلاك من أجل نليية متطلبات العملاء. وفي تعريف اخر هي المنتج الصحيح، في المكان الصحيح، في الوقت والظرف المناسبين. بالرغم من ذلك فإن كل مراحل ادارة سلاسل التوريد هي مطلوبة لتحقيق التوافق مع متطلبات الزبائن الأساسيين، حيث تبدأ المرحلة الأولمي مع الموردين والذين يزودون شركات التصنيع بالمواد الخام، ثم الى موزعين البضاعة، ثم مرورا الى مرحلة بائعين الجملة، لتتتهى اخر مرحلة بوصول المنتج النهائي الى الزبون أو المستهلك.

وتحدثت الدراسة أيضا عن أخر نكنولوجيا تم استخدامها لتطبيق نظام ادارة سلاسل التوريد والتكنولوجيا التى تطبق الخدمات اللوجستية داخل المؤسسة ومنها:

1. تَقْنِية تحديد الـهويـة الآلـي. مثل: نظام البار كود، ونظام تحديد الـهويـة عن طريق أمواج الراديو .

2. تكنولوجيا الاتصال والتواصل. مثل:

- Electronic Data Interchange (EDI).  $\bullet$
- Very Small Aperture Terminal (VSAT).  $\bullet$
- Geographical positioning System (GPS).
- Geographical Information System (GIS).  $\bullet$
- Web Based Tracking.  $\bullet$
- Automated Guided Vehicle System (AGVS).  $\bullet$
- Information Directed System (IDS).

أهداف الدراسة كانت تتمحور على النحو الاتي:

- 1. تحديد التكنولوجيا المختلقة في الخدمات اللوجستية لنظام ادارة سلاسل التوريد والتكنولوجيا الحديثة التي تطبق نظام ادارة سلاسل التوريد.
	- 2. ناقشت الدراسة أثر كل تكنولوجيا على نظام ادارة سلاسل التوريد. (Bhandari, 2013)

3. تطبيقات سلاسل التوريد وقضايا تنفيذها.

### (Supply chain applications and implementation issues)

تمت هذه الدراسة في عام 2005، حيث أن تطبيق نظام ادارة سلاسل التوريد لم يكن يطبق لوحده، حيث أنه كان ولا زال هناك نظام معلوماتي متكامل وهو نظام تخطيط موارد الموسسات (ERP)، هذا النظام يتكون من حزمة من الأنظمة الفرعية مثل نظام ادارة الموارد البشرية، ونظام المبيعات، ونظام التصنيع، ونظام المحاسبة، ويشمل أيضا نظام ادارة سلاسل التوريد.

تكلمت الدراسة عن كيفية تطبيق هذه الأنظمة والتوافقية بين هذه الأنظمة المختلفة، وأثر هذه الأنظمة على عمل المؤسسة.

وذكرت أيضاً أن أول من طبق نظام ادارة سلاسل النوريد هي شركة وال مارت النجارية، ووزارة الدفاع الأمريكية بهدف تقليل تكلفة المنتجات التي نقوم بشرائها من الموردين حيث أنهم كانوا يستخدمون من قبل بعض البرمجيات غير المترابطة، وبعد استخدامهم لهذا النظام تبين لهم مدى فعالية النظام وكفاءته وقدرته على تحقيق أهدافهم المنشودة. (Angeles, winter 2005)

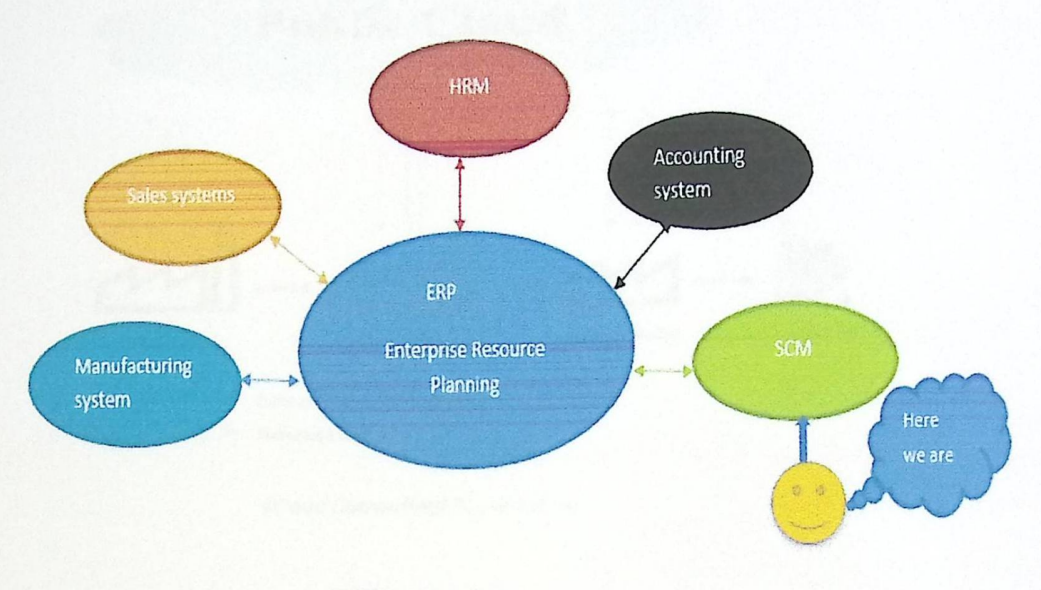

والشكل التوضيحي الثالي يبين نظام تخطيط موارد الموسسات والأنظمة الفرعية المرتبطة في (ERP)

رسم توضيحي 2 (ERP)

4. الحوسبة السحابية في إدارة سلاسل التوريد.

#### (Cloud computing in supply chain management)

تحدثت هذه الدراسة عن تكنولوجيا الحوسبة السحابية وأثر استخدام هذه التقنية على نظام ادارة الموارد البشرية. الحوسبة السحابية تبرز في أنها التكنولوجيا المثلي لاستخدام نظام ادارة سلاسل التوريد، حيث أنها توفر الحل الأمثل من خلال توفير البنية التحتية ومجموعة الحلول البرمجية لشبكة ادارة سلاسل التوريد عن طريق الانترنت. وتوصلت الدراسة على أن الاستفادة من الخدمات القائمة على السحابة في إدارة سلسلة التوريد يؤدي إلى الفوائد المالية والتشغيلية للشركة.

لكن وحسب الدراسة أيضا يجب الأخذ بعين الاعتبار المخاطر والمحددات عند استخدام هذه التكنولوجيا في نظام ادارة سلاسل التوريد، حيث تعمل هذه التكنولوجيا على ربط أكثر من شركة وأكثر من طرف على النظام، وتحتاج هذه التكنولوجيا الى نظام حماية عالمي جدا ومنطور .

هذه الدراسة تعتبر كمقدمة لتعريف تكنولوجيا السحابة، وكيف هذه التكنولوجيا تدعم نظام ادارة سلاسل التوريد؟، وما أثر استخدام هذه التكنولوجيا على أنشطة سلاسل التوريد؟ (A.Toka, 2013)

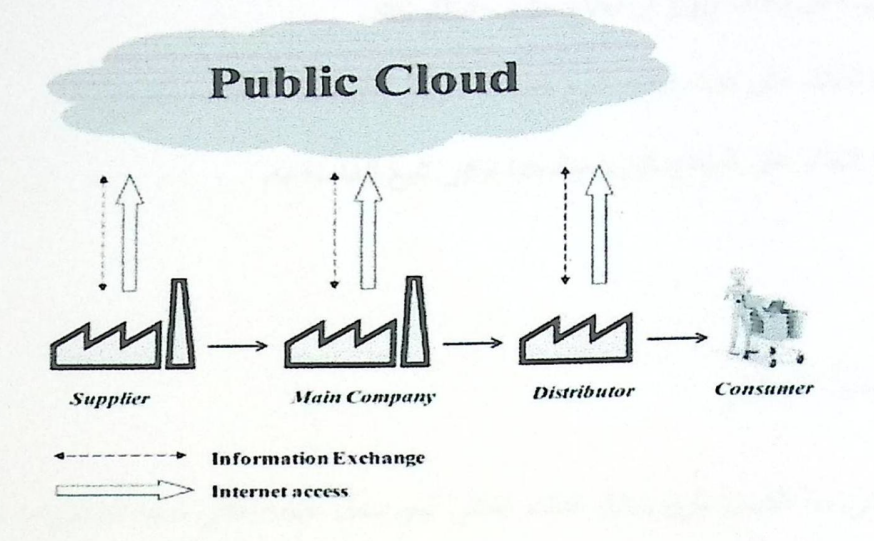

رسم توضيحي [ Cloud Computing)

### 2.1.2 اللقاءات الرسمية

قام فريق العمل بإجراء لقاءات دورية خلال العمل على إنجاز المشروع مع مسؤولي شركة الجنيدي، تم التعرف في اللقاء الأول بتاريخ 2014/2/15 على أقسام الشركة (المبيعات، المشتريات، المحاسبة والمستودعات)، وفي اللقاء الثاني بتاريخ 2014/2/22 قام الفريق بتحليل طبيعة عمل الموزعين ودراسة الفواتير الخاصة بهم والتي تخص الزبائن والاعمال اليومية في الشركة، وفي اللقاء الأخير بتاريخ 2014/2/29 استطاع الفريق دراسة مشكلة النظام الحالي وما هي فرص نجاح وتميز المشروع الذي سيتم بناؤه من قبل فريق العمل للشركة، ومن خلال دراسة النظام الحالي تم استخراج و تحديد المتطلبات الوظيفية الخاصة واللازمة لعمل المشروع الجديد والمتمثلة في النقاط التالية:

- إضافة وبحث عن حسابات موزعين على النظام الالكتروني الذي سيتم إنشاؤه.
	- تعديل حسابات موزعين في حال احتاج مشرف النظام للقيام بها.  $\bullet$
- إضافة وتعديل منتجات على النظام التي تحتاجها الشركة لتقوم بتقديمها لسوق العمل.  $\bullet$ 
	- بحث عن منتج من خلال النظام للتسهيل في عملية حصر المنتجات.  $\bullet$
	- تقارير الموزعين والزبائن الخاصة بالعمل اليومي وتقديمها مع نهاية عملهم.  $\bullet$ 
		- إضافة والبحث عن زبائن من خلال مشرف النظام على التطبيق.
- تعديل على بيانات زبون ان احتاج مشرف النظام لذلك.
- قدرة النظام على انشاء فواتير البيع الخاصة بالزبون والارساليات الخاصة بالموزع.
	- قدرة النظام على السماح للزبون بمشاهدة فوانير البيع الخاصة به.

### 2.2 تحليل النظام

سنبحث في هذا الفصل طرق تحليل النظام الحالي الذي يعمل عليه موظفي شركة الجنيدي، وسيتم عرض ألية عمل النظام المقترح، وسيتم عرض المدخلات والمخرجات للنظام المقترح، ومصادر بناء النظام وتشغيله، وعمل دراسة الجدوى الاقتصادية، وتحديد المخاطر والمحددات للنظام المقترح.

### 2.2.1 نبذة مختصرة عن النظام الحالي

بعد أن تم دراسة النظام الحالي لشركة الجنيدي، قام فريق العمل بإجراء مقابلات متتالية مع مدير الشركة ومدير قسم تكنولوجيا المعلومات وبعض من المندوبين، وبعد تحليل النظام الحالي، تبين لنا بأن شركة الجنيدي تعتمد على أنظمة ورقية مرتبطة بقاعدة بيانات إلكترونية، حيث يقوم الموزعين بعمل الطلبيات اللازمة والفوانير وعمل المطابقة بشكل يدوي مما يؤثر في هدر موارد بشرية كبيرة ووقت كبير في أرشفة جميع العمليات ووضعها في قاعدة البيانات المعرّفة لديهم، وتبين لنا أيضا بأن شركة الجنيدي تحتاج لأكثر من عشرة موظفين للقيام بهذه العمليات، وهنا شرح لجميع العمليات للنظام الحالي:

- 1. يقوم الموزع في البداية بعمل الطلبية المراد بيعها وتحميلها في المركبة.
- 2. تحوَّل هذه الطلبية لموظف المخازن ليقوم بعمل فحص مع المخزون الموجود داخل الشركة.
	- 3. بعد ذلك يقوم موظف المخازن بعمل الطلبية النهائية لتحميلها في المركبة.
- 4. يتوجه الموزع الـي زبائنه وذلك لبيع المنتجات حسب رغبة الزبون ويقوم بعمل فانورة البيع الخاصة.
- 5. بعد الانتهاء من توزيع البضائع يتوجه الموزع مرة أخرى الى مقر الشركة وذلك لتسليم الفواتير لقسم المبيعات.
- 6. يعمل موظفي قسم المبيعات على مراجعة جميع العمليات التي قام بها الموزع ويقوم بعمل المطابقات اللازمة من مدخلات ومخرجات قام بها الموزع.
	- 7. يتم أرشفة جميع العمليات على نظام إلكتروني بشكل يدوي حيث أنه لا يلبي متطلبات الشركة بالشكل المطلوب

### 2.2.2 بدائل حل المشكلة

بعد الاطلاع على نتائج الدراسات الني نمت دراستها، تم استخلاص ثلاثة أنواع من التكنولوجيا التي تصلح كبدائل لتطبيق نظام ادارة سلاسل التوريد ولحل مشكلة المشروع الذي نحن بصدد أن نقوم بتطويره، وفيما يلي استعراض للبدائل التي قمنا باشتقاقها من تحليل الدراسات:

> البديل الأول: استخدام نقنية الاوراكل (Technology Oracle or SAP)  $\bullet$

> > إيجابيات هذا البديل:

- 1. التكلفة القليلة.
- 2. عدم الحاجة للوقت الكبير في تطوير النظام.
	- 3. لا تحتاج للكثيرة من الخبرة في العمل.

سلبيات هذا البديل:

- 1. لا يمكن من خلالها الحصول على كافة ميزات نظام إدارة سلاسل التوريد.
	- 2. لا يمكنها الربط بين اقسام المؤسسة.
	- 3. لا تساعد في عملية مشاركة البيانات بين الأقسام.
	- 4. التركيز على تخزين وأرشفة البيانات داخل المؤسسة.
		- · البديل الثاني: تطبيق المشروع باستخدام تقنية السحابة

إيجابيات هذا البديل:

- 1. ربط أطراف النظام حلى شبكة الانترنت.
- 2. تحقيق التوافقية والتكاملية بين اقسام المؤسسة.

سلبيات هذا البديل:

1. مشاكل الاتصال بالإنترنت، ومشاكل امان المعلومات.

2. الحاجة الى خبرة عالية، الوقت والجهد الكبيرين لبناء وتطبيق النظام باستخدامها.

3. التكلفة العالية جدا.

0 البديل الثالث: استخدام تكنولوجيا الهواتف المحمولة

إيجابيات هذا البديل:

1. سهولـة حمل الـهاتف النقال والاعتماد عليه للقيام بأعمال مختلفة.

2. سهولة النظام وربطه على السحابة.

سلبيات هذا البديل:

1. الخبرة والكفاءة العالية لبناء النظام على هذه التكنولوجيا.

2. الوقت والجهد الكبيرين في دراسة ومعرفة استخدام هذه التكنولوجيا.

3. التكلفة العالمة.

بعد دراسة وتحليل البدائل الثلاثة لمعرفة البديل الأكثر توافقاً وملائمة لبناء النظام، قرر فريق العمل اختيار البديل الثالث وهو استخدام تكنولوجيا الـهواتف المحمولة، والتي تمتاز بشكل كبير عن التقنيات الأخرى التي تم ذكرها سابقاً، حيث أن تكلفة هذه التكنولوجيا لا تتعدى التكلفة الكبيرة المستخدمة في التقنيات الأخرى.

### 2.2.3 النظام المقترح

بعد ان نتين لنا بأن هناك مشاكل كبيرة في النظام الحالي الذي يعمل عليه موظفي شركة الجنيدي بخصوص نظام التوزيع، سنعمل في هذا المشروع على تطوير النظام الحالي، وذلك بتحويل العمليات اليدوية الى الكترونية عن طريق تطبيقات الهواتف المحمولة والأنظمة البرمجية التي تعني بالموضوع، بحيث تصبح جميع العمليات التي يتم اجراؤها بشكل يدوي الى عمليات الكترونية منظمة وسهلة التعامل معها.

من هنا جاءت فكرة المشروع (نظام الموزع الالكتروني)، حيث يقوم الموزع باستخدام تطبيق على الهاتف المحمول يعمل على اصدار طلبيات الشراء، واصدار فواتير البيع، والوصول الى المعلومات الكاملة عن الزبائن، وربط جميع هذه المعلومات بقاحدة بينات واحده، حن طريق نظام مركزي يعمل على تحليل جميع هذه المعلومات وذلك للوصول الى معلومات اخرى متعلقة بالإنتاج ومطومات تساعد في اتخاذ القرارات التسويقية في الشركة.

### 2.2.4 مصلار بناء النظام

يحتاج النظام في أنثاء إنشائه إلى العديد من المصادر الضرورية لإتمام بنائه، ونصنف هذه المصادر كما يلي:

- 1. المصادر الفيزيانية: هي الوسائل المادية اللازمة لبناء النظام وتطويره.
- 2. المصادر البرمجية: هي كافة المكونات البرمجية المستخدمة في بناء النظام وتطويره.
	- 3. المصادر البشرية: ويشمل فريق المشروع الذي يعمل على بناء النظام.

### المصادر الفيزيائية التطويرية

المصادر الفيزيانية الضرورية لبناء النظام، ومنها جهاز الحاسوب، والخادم المركزي في أئناء عملية تطوير النظام، بالمواصفات التالية:

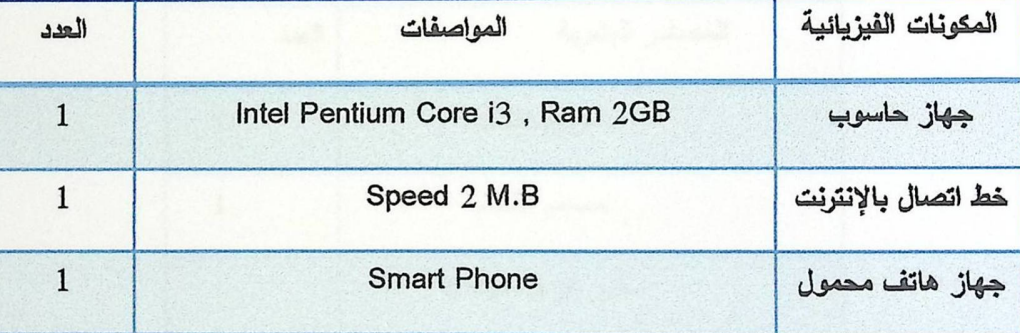

جدول (2.1) مصادر بناء النظام الفيزيانية

### المصادر البرمجية التطويرية

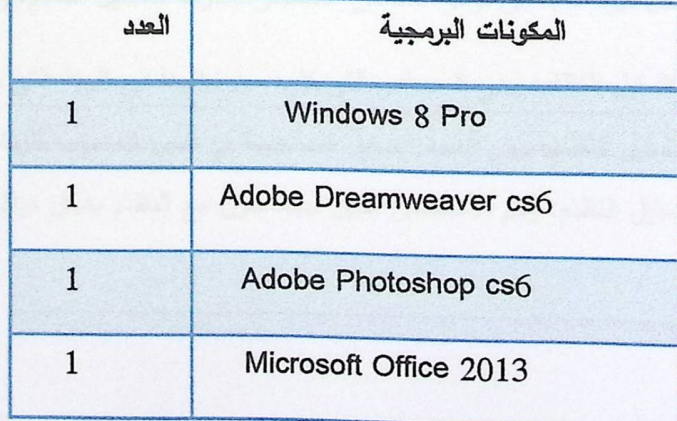
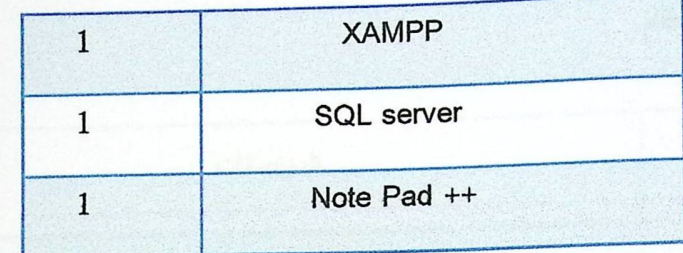

جنول (2.2) مصادر بناء النظام البرمجية

#### المصادر البشرية التطويرية

تتكون المصادر البشرية في فريق العمل من ثلاثة أفراد، يتبادلون الأدوار في برمجة النظام وتصميمه وتطوير قواعد البيانات.

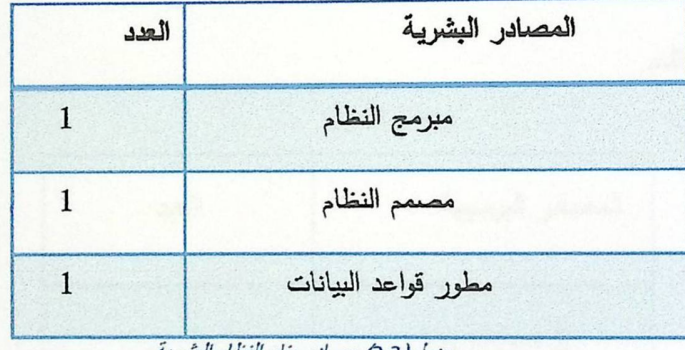

جنول(2.3) مصادر بناء النظام الشرية

## 2.2.5 مصادر تشغيل النظام

حتى يعمل النظام بشكل جيد لا بد من توافر حدد من المصادر اللازمة لنشغيل النظام، وهي على النحو النالي

- 1. المصادر الفيزيائية لتشغيل النظام: وهي المصادر التي لا بد من توافرها في البيئة التي سيتم تتصبيب النظام عليها.
	- 2. المصادر البرمجية لتشغيل النظام: وهي أنظمة التشغيل المستخدمة في أجهزة الحاسوب اللزمة لتشغيل النظام.
		- 3. المصادر البشرية لتشغيل النظام: وهم الأشخاص الذين سيتعاملون مع النظام بشكل مباشر .

المصادر الفيزيائية لتشغيل النظام

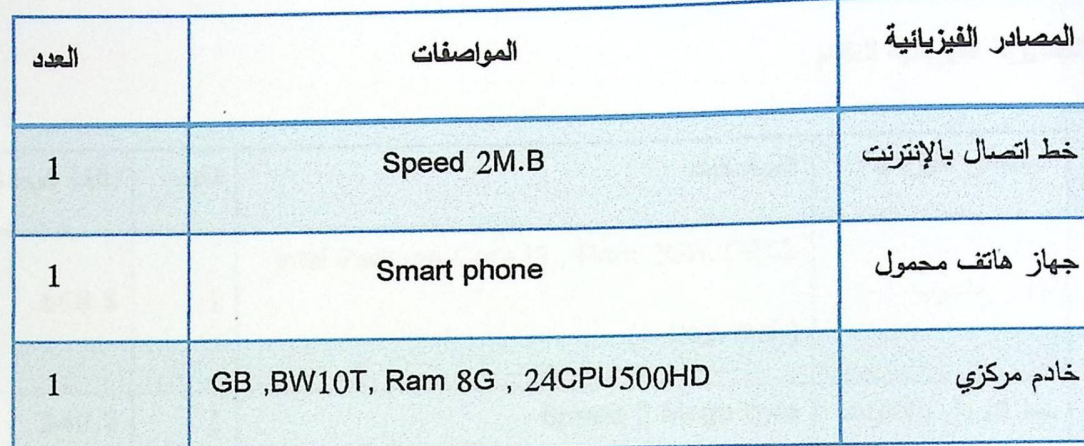

جدول (2.4) مصادر تشغيل النظام الفيزيانية

## المصادر البرمجية لتشغيل النظام

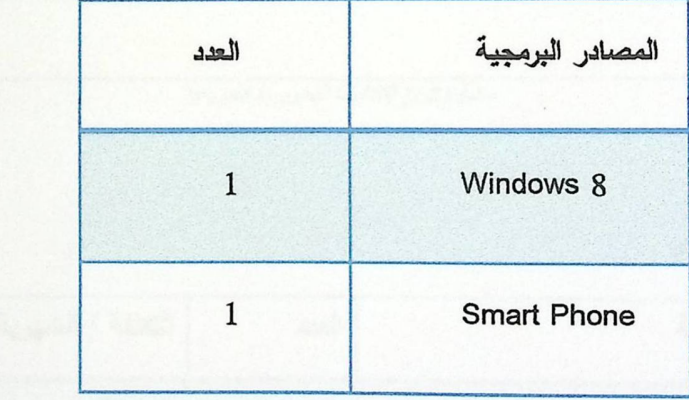

جدول (2.5) مصلار تشغيل النظام البرمجية

## المصادر البشرية لتشغيل النظام

2. مدير فني للصيانة. (عند الحاجة)

## 2.2.6 دراسة الجدوى الاقتصادية

سيتم وصف النكاليف الخاصة بالمصادر التطويرية والتشغيلية للنظام كما يلي:

التكاليف التطويرية الفيزيائية للنظام

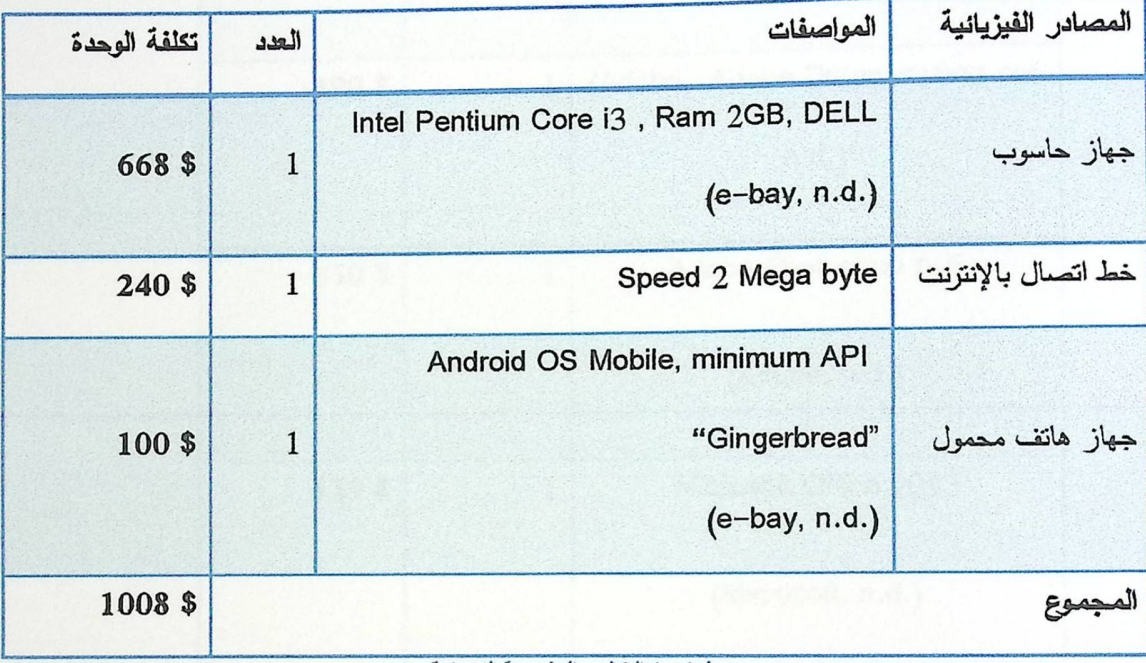

جدول(2.6) التكاليف التطويرية الفيزيانية

التكاليف التطويرية البشرية للنظام

| التكلفة / الشهرية                                                    | العدد | المصادر البشرية     |  |  |  |  |  |  |
|----------------------------------------------------------------------|-------|---------------------|--|--|--|--|--|--|
| 500\$                                                                |       | مبرمج النظام        |  |  |  |  |  |  |
| 500\$                                                                |       | مصمم النظام         |  |  |  |  |  |  |
| 500\$                                                                |       | مطور قواعد البيانات |  |  |  |  |  |  |
| المجموع = (عدد فريق العمل * 500\$) * عدد الاشهر = 3*500*7 = \$ 10500 |       |                     |  |  |  |  |  |  |

جنول (2.7) التكاليف التطويرية الشرية

التكاليف التطويرية البرمجية للنظام

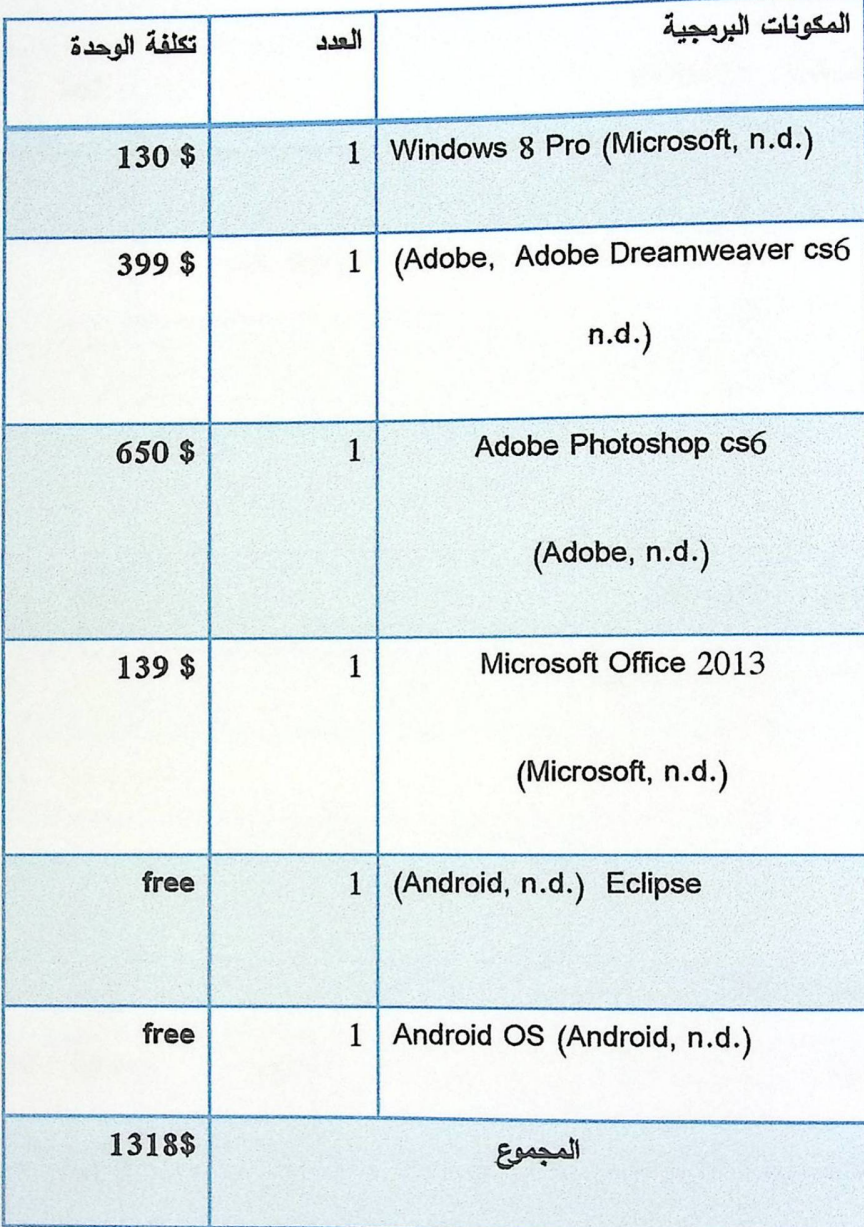

جدرل(2.8) التكاليف التطويرية البرمجية

التكاليف التشغيلية الفيزيائية للنظام

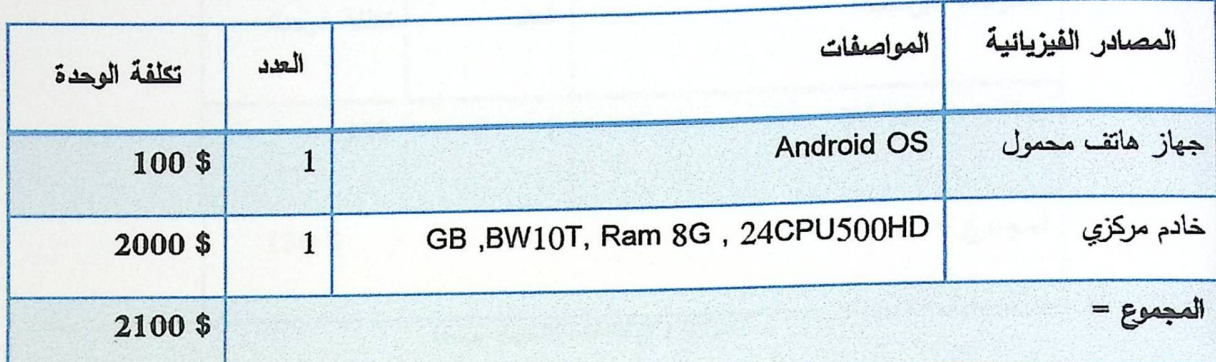

.<br>جدرل(2.9) التكاليف التشغيلية الفيزيانية (لمرة واحدة)

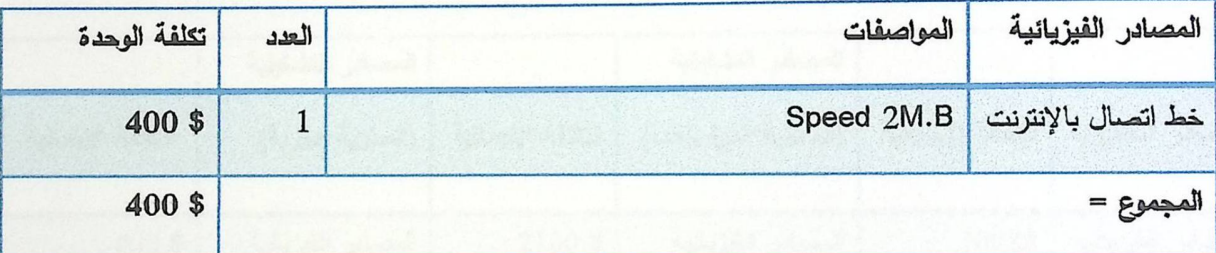

جدول(2.10) التكاليف التشغيلية الفيزيانية (الدورية)

التكاليف التشغيلية البشرية للنظام

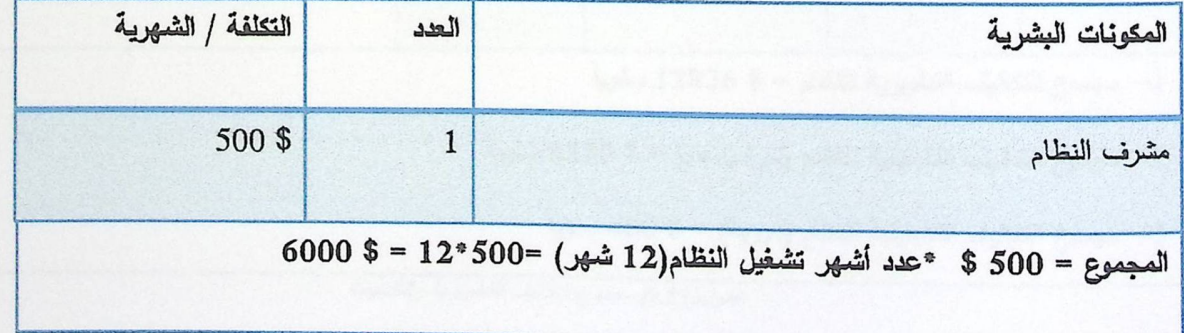

جدرل(2.11) التكاليف التشخيلية البشرية

التكاليف التشغيلية البرمجية للنظام

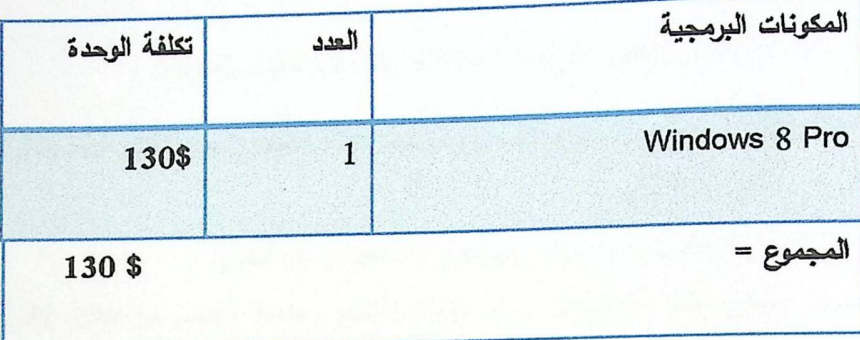

جنول(2.12) *التكاليف التشغيلية البر مجية* 

مجموع التكاليف التشغيلية والتطويرية للنظام

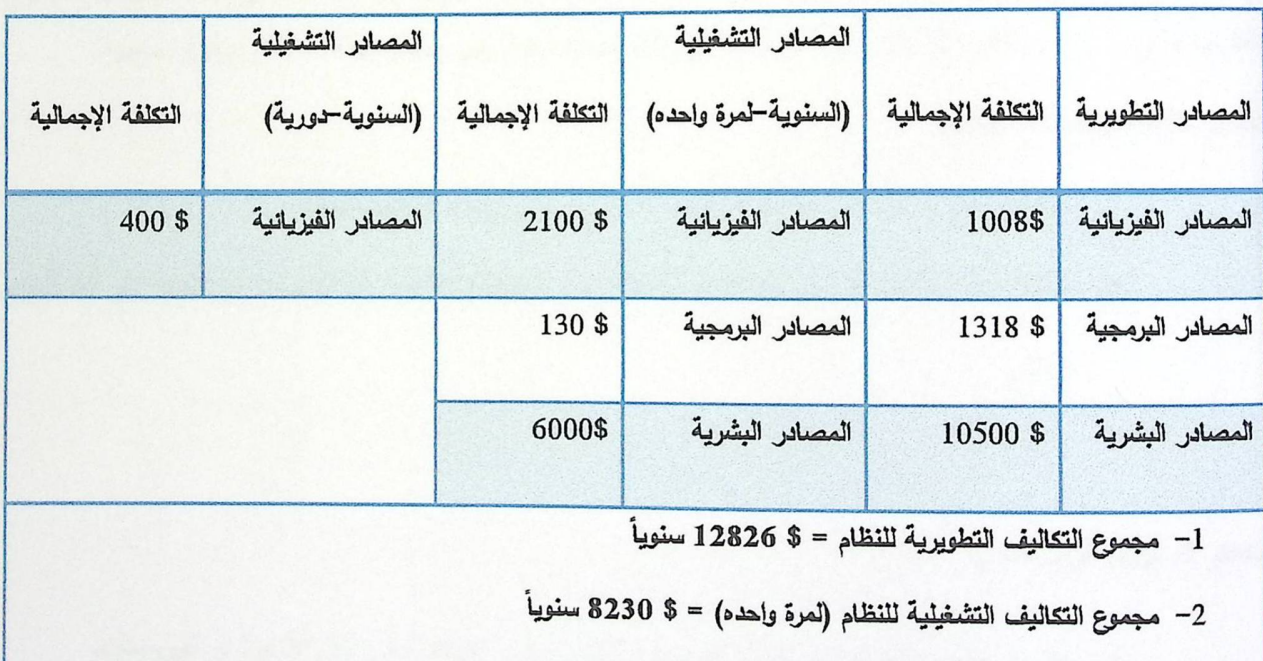

3- مجموع التكاليف التشغيلية للنظام (دورية) = \$ 400 سنوياً

جدول(2.13) مجموع التكاليف التطويرية والتثمغيلية

#### 2.2.7 محددات بناء النظام

سيتم التعرف على المحددات والقيود التي يجب مراعاتها عند بناء النظام وتطويره:

- 1. قابلية النظام للتطوير والصيانة بسهولة، حيث يحتاج النظام للتطوير بعد تشغيل النظام، أو للصيانة عند حدوث مشكلات في النظام الالكتروني.
	- 2. أن يتوافق النظام الإلكتروني مع جميع الموزعين المستفيدين من النظام.
	- 3. وجود جهاز رئيسي للنظام، حتى يقوم بربط واجهات النظام ببعضها البعض من خلال الانترنت.

2.2.8 تحليل المخاطر

في أثناء عملية التخطيط للنظام، ظهرت هناك مجموعة من المخاطر التي يمكن أن تحدث في أثناء عملية بناء النظام وتطويره والتي لا بد من تلافيها والعمل على تجنبها بالطرق الصحيحة، وفيما يلي عرض لهذه المخاطر وطرق تجنبها:

مخاطر خاصة باستخدام النظام:

- 1. مشاكل نقنية وبرمجية قد تصيب الأجهزة، مما يؤدي إلى إيقاف النظام وتعطله.
- 2. مشكلة انقطاع التواصل بين أحد أطراف النظام، بسبب انقطاع الكهرباء أو الإنترنت عن الجهاز أو أحد أجزاء النظام.

مخاطر قد تواجه فريق العمل:

- 1. خلل قد يواجه الأجهزة المستخدمة أتتاء بناء النظام، مثل: اختراقات في أحد الأجهزة أو الفيروسات.
- 2. احتمالية وجود تعارض في المتطلبات، أو حتى ظهور متطلبات جديدة في أنثاء بناء النظام أو تشغيله.
	- 3. عدم القدرة على تسليم النظام في الوقت المحدد.

### الحلول المقترحة

- 1. توزيع الممهام على الوقت والحرص على أدائها في الوقت المحدد.
	- 2. تدريب المستخدمين على النظام القائم.
- 3. الدقة في تحليل متطلبات النظام لتحديد المشكلة بشكل أسرع، والحد من التعارض في متطلبات النظام.
- 4. توافر جهاز بديل للجهاز الرئيسي في حال حدوث مشكلة معينة فيه، وعمل نسخ احتياطية للبيانات على النظام في فترات متقاربة.
- 5. تخزين الطلبات على الجهاز اللوحي في حال عدم وجود شبكة انترنت، وعند الاتصال بالإنترنت نتبيه الموزع بوجود طلبيات سابقة لم يتم ارسالها.

### 2.2.9 جدولة الوقت ومخطط جانت

يتكون فريق المشروع من شخصين يقومون بتبادل الأدوار فيما بينهم خلال مراحل بناء النظام ما بين الادارة والبرمجة والى غير ذلك من المهام، وفيما يلي المراحل الاساسية في عملية نقسيم مهام النظام:

- العرجلة الأولى: تركِّزَ العمل في البداية على جمع أكبر عدد من المعلومات والمشاكل التي تواجه الموزعين في عملهم  $\bullet$ والمشاكل التي تواجه الشركة على النظام الحالي، ومعرفة مشاكل النظام الحالي من خلال زيارتنا للشركة، ومن بعدها القيام بعمل تحليل للنظام.
	- المرحلة الثانية: البدء ببناء وبرمجة النظام الإلكتروني من خلال لغات البرمجة المتوفرة.  $\bullet$
- المرحلة الثالثة: تطبيق النظام على الهواتف من خلال ربطه بالبداية مع النظام الرئيسي، ثم عمل التعديل المناسب.  $\bullet$
- العرحلة الرابعة: توثيق النظام الالكتروني من بداية النظام حتى الانتهاء منه، ويتبع ذلك مرحلة الصيانة التي يحتاجها  $\bullet$ النظام خلال مرحلة تشغيله.

مخطط التقسيم الزمني (جانت)

|    | الوقت بالأسبوع |    |    |   |   |   |                |  |    |    |    |   |   |           |                |                                  |
|----|----------------|----|----|---|---|---|----------------|--|----|----|----|---|---|-----------|----------------|----------------------------------|
|    | الفصل الثاني   |    |    |   |   |   | الفصل الأول    |  |    |    |    |   |   | المهمة    |                |                                  |
| 16 | 14             | 12 | 10 | 8 | 6 | 4 | $\overline{2}$ |  | 14 | 12 | 10 | 8 | 6 | $\pmb{4}$ | $\overline{2}$ |                                  |
|    |                |    |    |   |   |   |                |  |    |    |    |   |   |           |                | التخطيط للنظام<br>وجمع المعلومات |
|    |                |    |    |   |   |   |                |  |    |    |    |   |   |           |                | تحديد متطلبات<br>النظام          |
|    |                |    |    |   |   |   |                |  |    |    |    |   |   |           |                | وصف متطلبات<br>النظام            |
|    |                |    |    |   |   |   |                |  |    |    |    |   |   |           |                | تصميم النظام                     |
|    |                |    |    |   |   |   |                |  |    |    |    |   |   |           |                | برمجة وتطوير<br>النظام           |
|    |                |    |    |   |   |   |                |  |    |    |    |   |   |           |                | فحص النظام                       |
|    |                |    |    |   |   |   |                |  |    |    |    |   |   |           |                | التوثيق                          |

الوقت المتوقع لإنجاز المهمة. عطلة ما بين الفصلين.

### مخطط الجدول الزمني

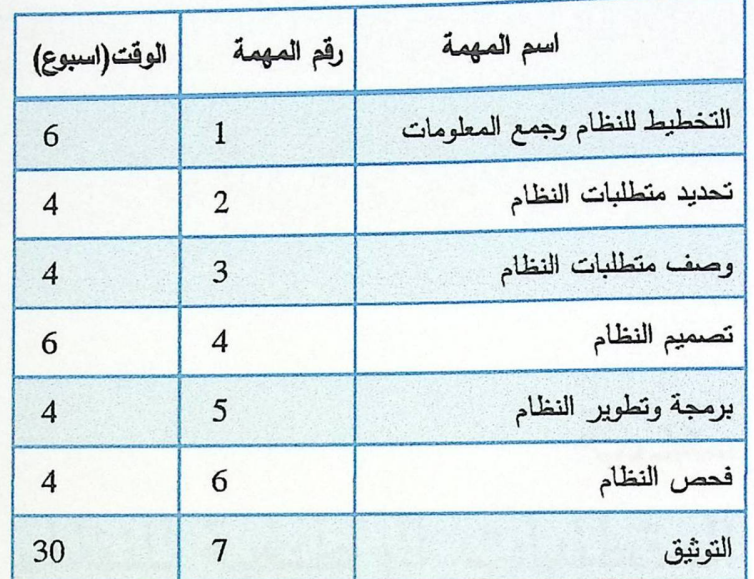

جدول (2.15) التقسيم الزمني للمهام

## 2.3 ملخص الفصل

لقد تحدثنا في هذا الفصل كفريق عمل عن جزأين لتحليل النظام، حيث شمل الجزء الأول تحيل للدراسات السابقة واختيار البديل الأمثل لما ينتاسب مع مشروع الفريق، أما الجزء الثاني فقد شمل دراسة الجدوى الاقتصادية ومصادر بناء وتشغيل النظام، وبما أن أي نظام بواجه محددات ومخاطر ، تم التعرف على محددات ومخاطر المشروع الخاص بالفريق لإيجاد الحلول والبدائل المقترحة لـها بما بنتلاءم مـع النظام، وفـي النـهايـة تم نقسيم المـهام مـع الوقت المتوقـع لإنـجاز المشروع.

الفصل الثالث: تحليل متطلبات النظام

asies 3.1 3.2 المتطلبات الوظيفية للنظام 3.3 المتطلبات غير الوظيفية للنظام 3.4 طرق التأكد من المدخلات 3.5 لغة النمذجة الموحدة للنظام 3.5.1 حالة الاستخدام 3.5.2 تصميم العمليات 3.6 خطة فحص النظام **Mobile Distribution System** 3.7 ملخص الفصل

# الفصل الثالث: تحليل متطلبات النظام

### 3.1 مقدمة

سيتم الحديث في هذا الفصل عن تحليل المتطلبات الخاصة بنظام الموزع الالكتروني، ثم التأكد من المدخلات لوظائف النظام ومعايير تحققه، والتعرف على لغات النمذجة التي توصف طبيعة النظام، وبعد ذلك وضمع خطة لفحص النظام للتأكد من صحته.

## 3.2 المتطلبات الوظيفية للنظام

- 3.2.1 المتطلبات الوظيفية لمشرف النظام
	- تسجيل الدخول لمشرف النظام.

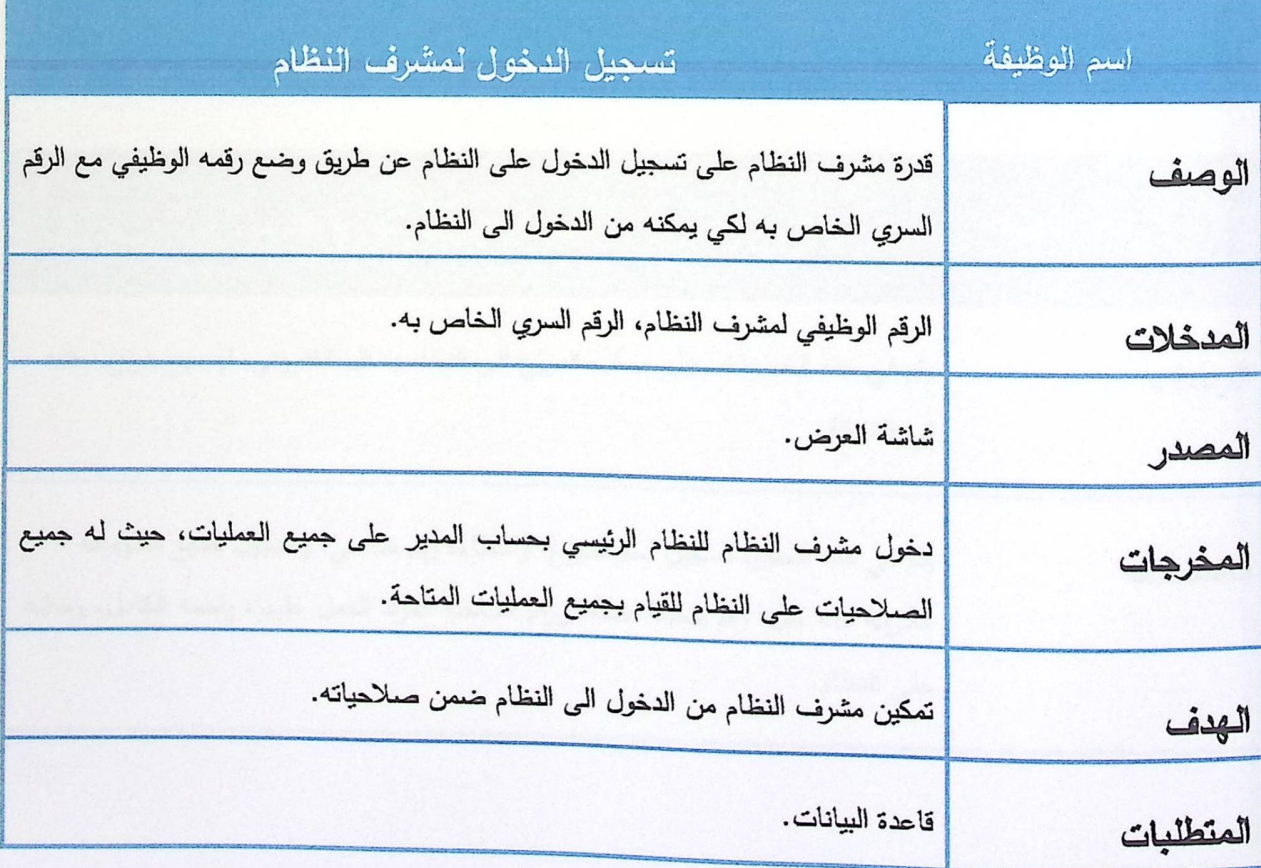

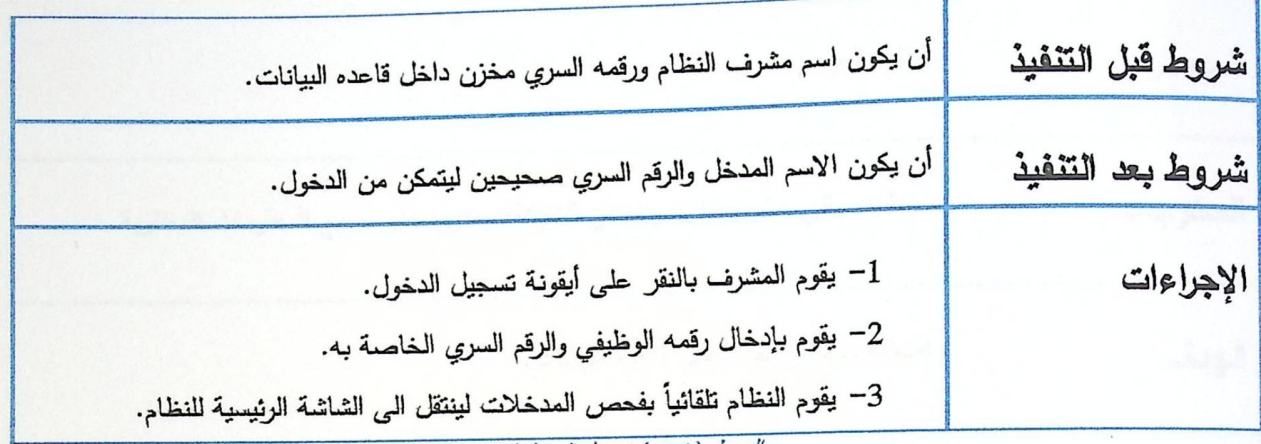

الجنول (3.2.1) تسجيل الدخول لمشرف النظام

الجنول (3.2.2) اضافة حساب موزع جنيد

- إدارة حسابات الموزعين وتشمل:
	- إضافة حساب موزع جديد.
		- البحث عن موزع.
		- تعدیل حساب موزع.

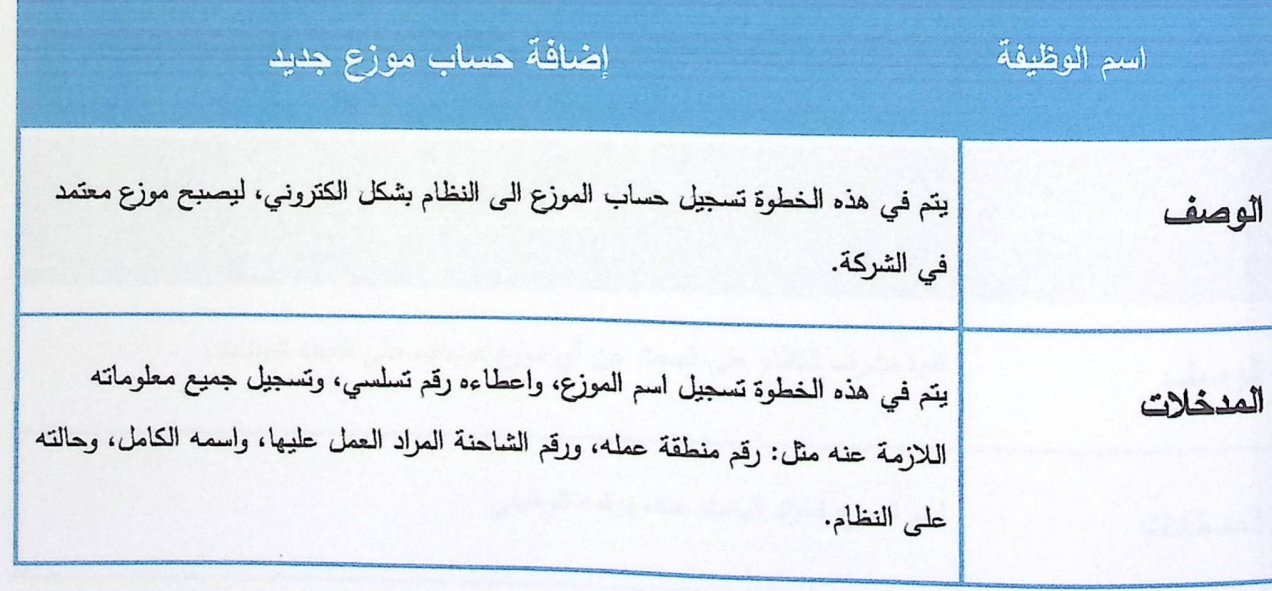

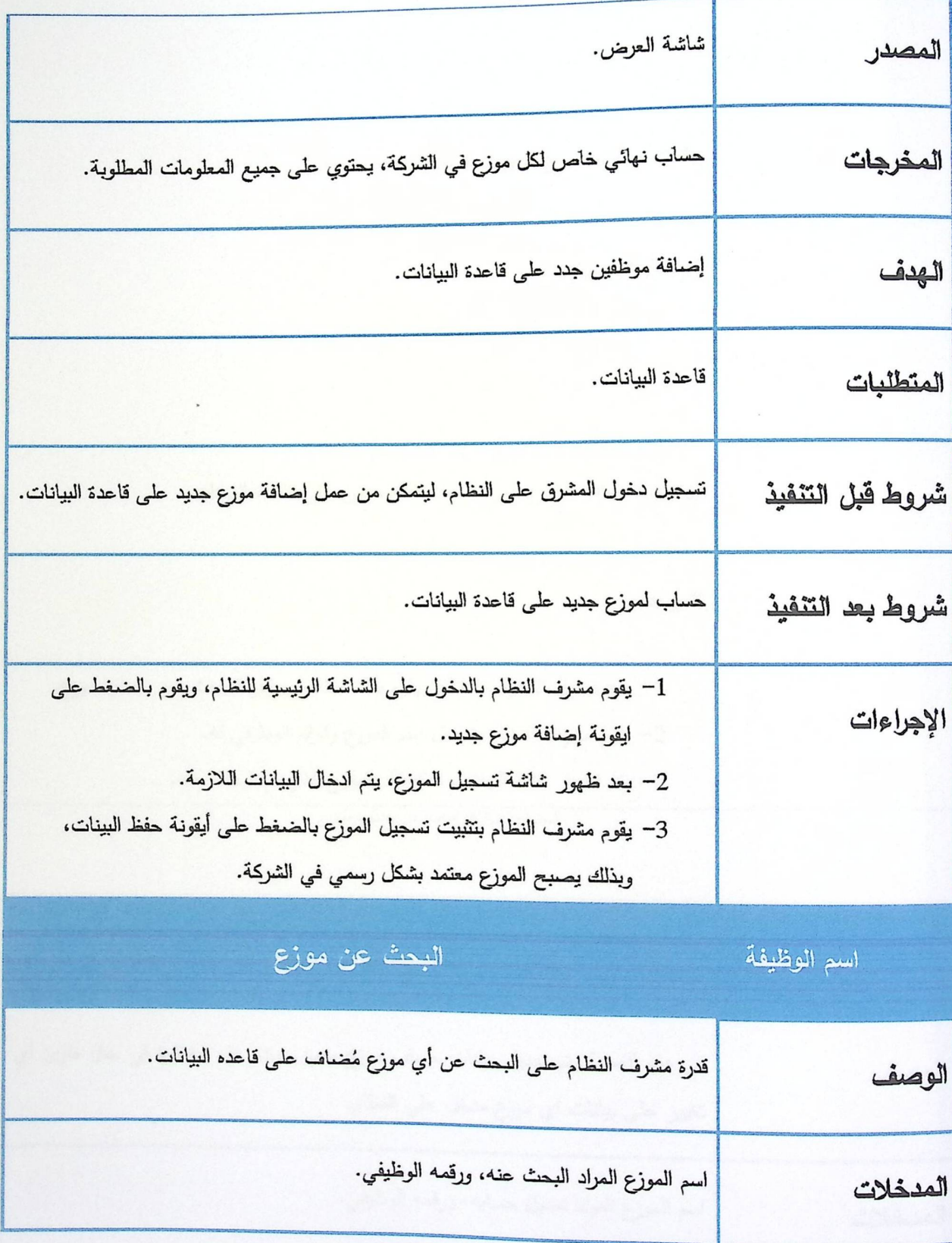

 $\ddot{\phantom{1}}$ 

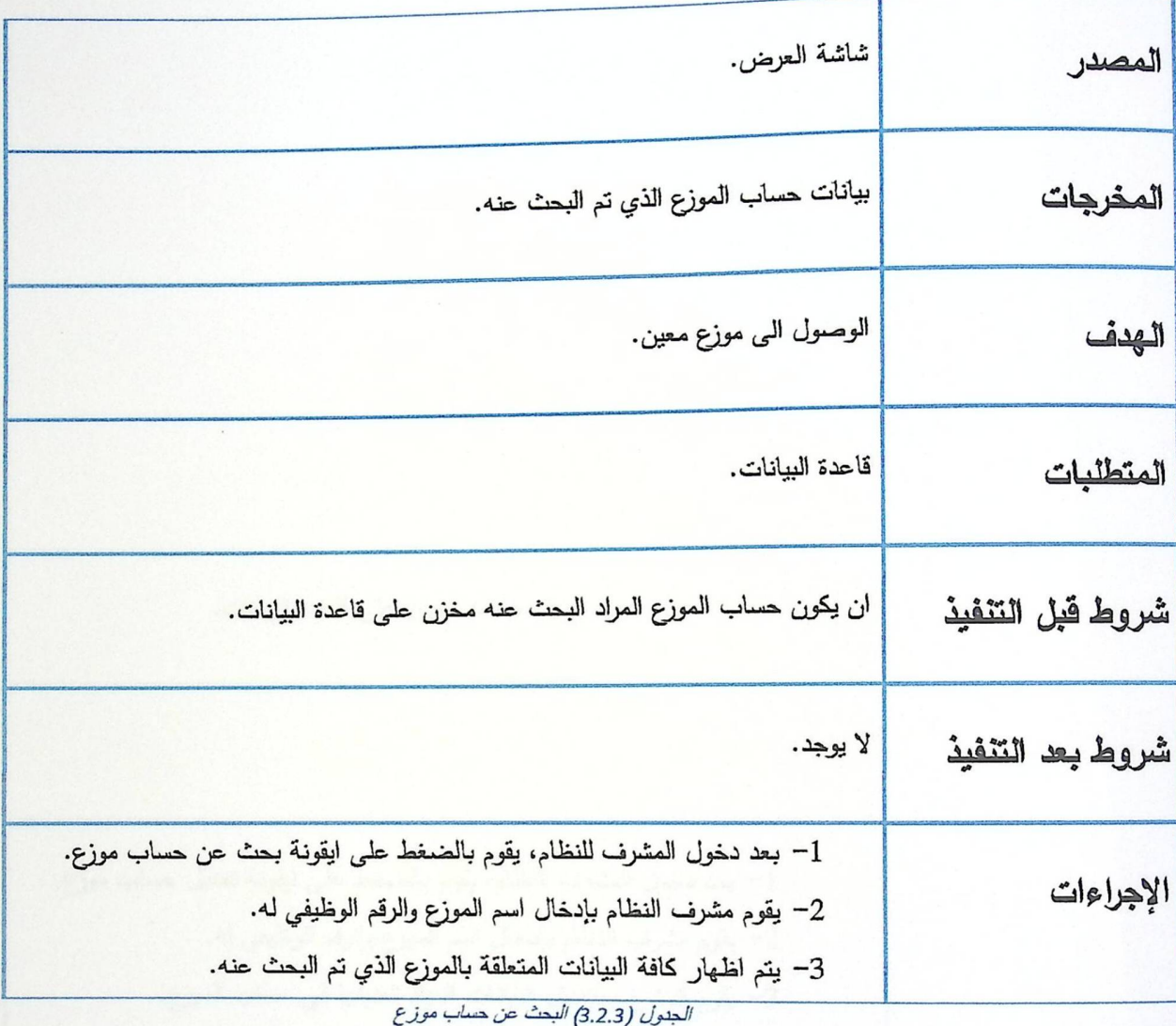

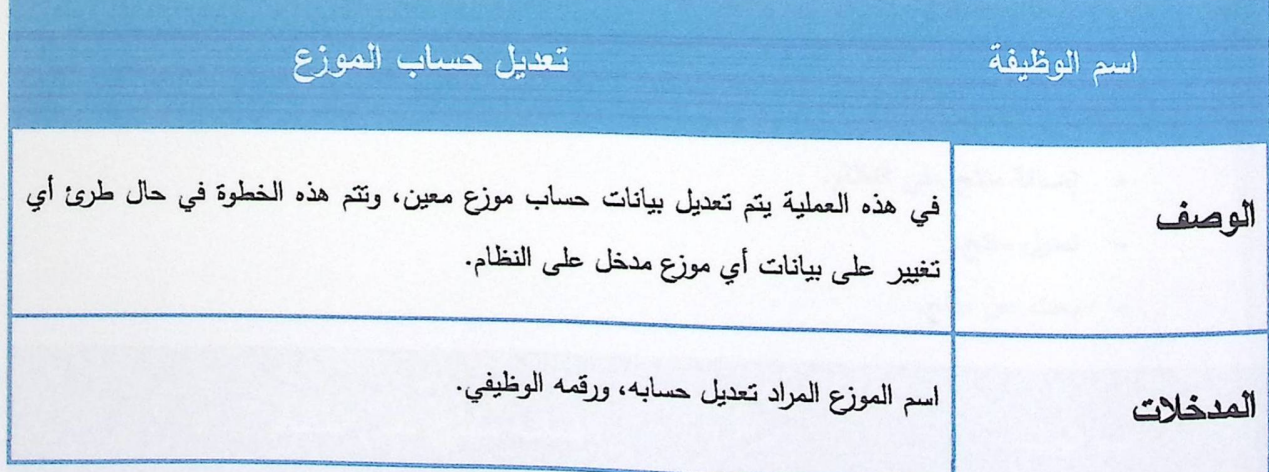

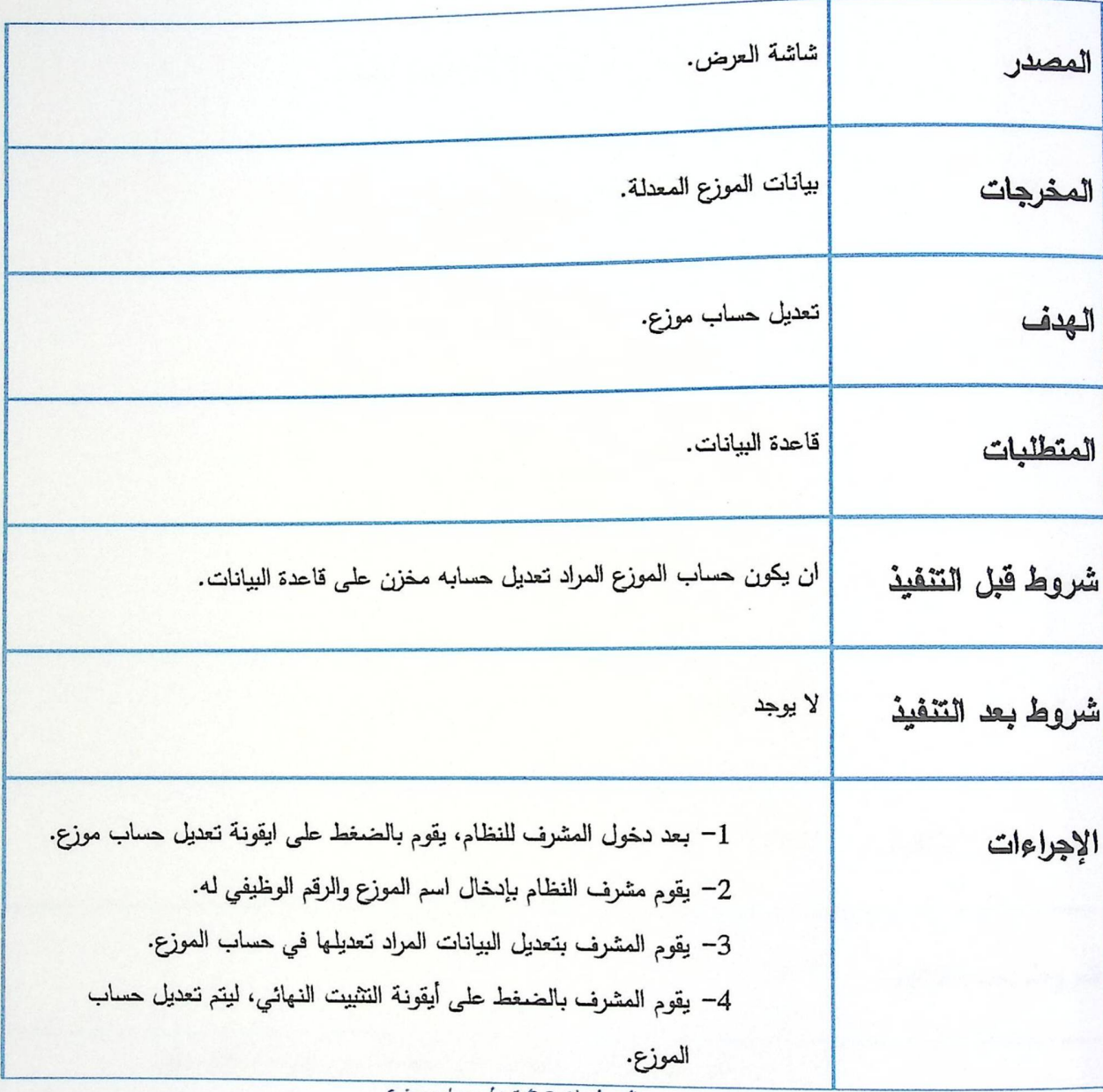

الجنول (3.2.4) تعنيل حساب موزع

• إدارة البضائع وتشمل:

- إضافة منتج على النظام.
	- تعدیل منتج.
	- بحث عن منتج.

اسم الوظيفة

إضافة منتج على النظام

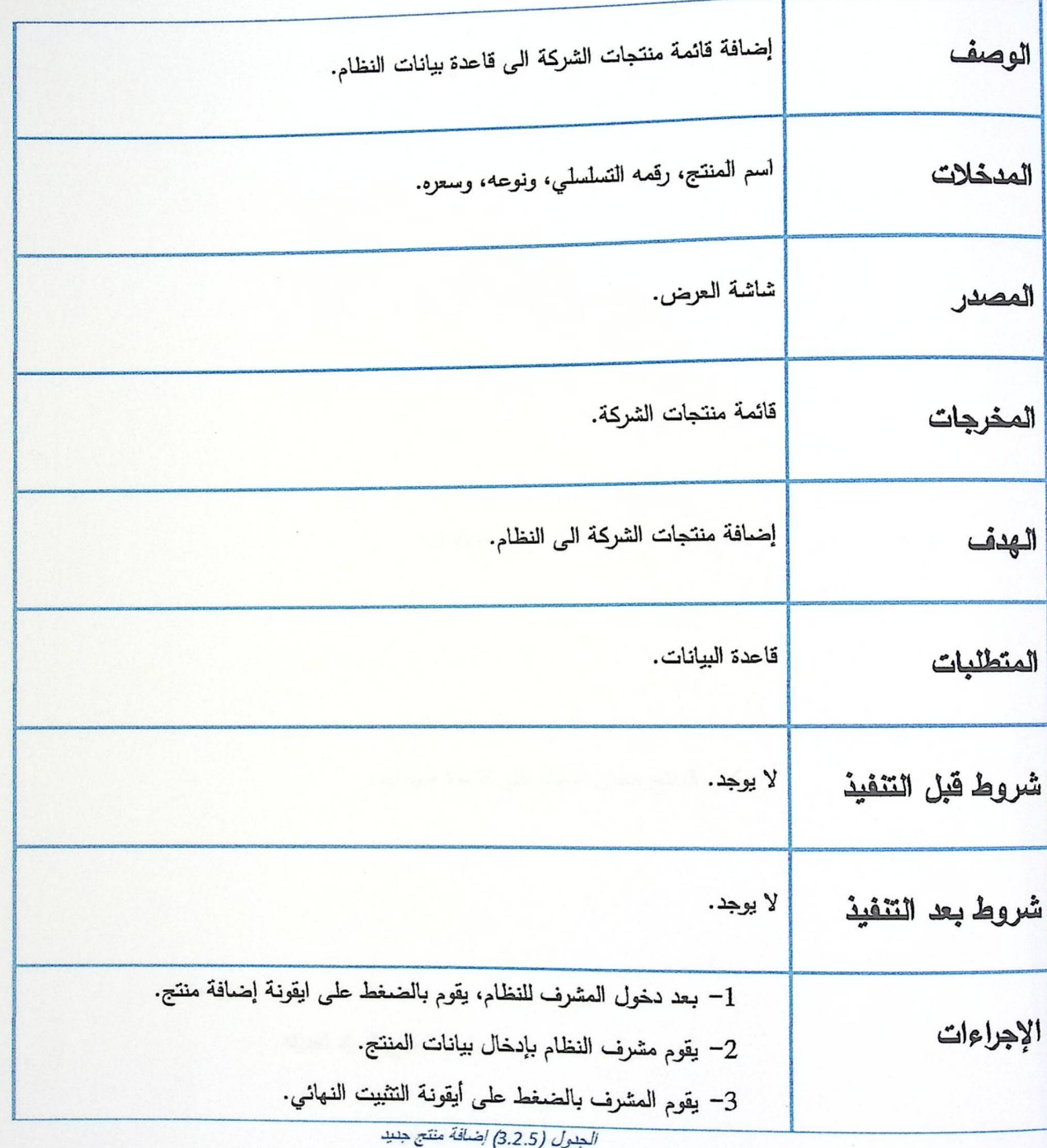

اسم الوظيفة

تعديل منتج

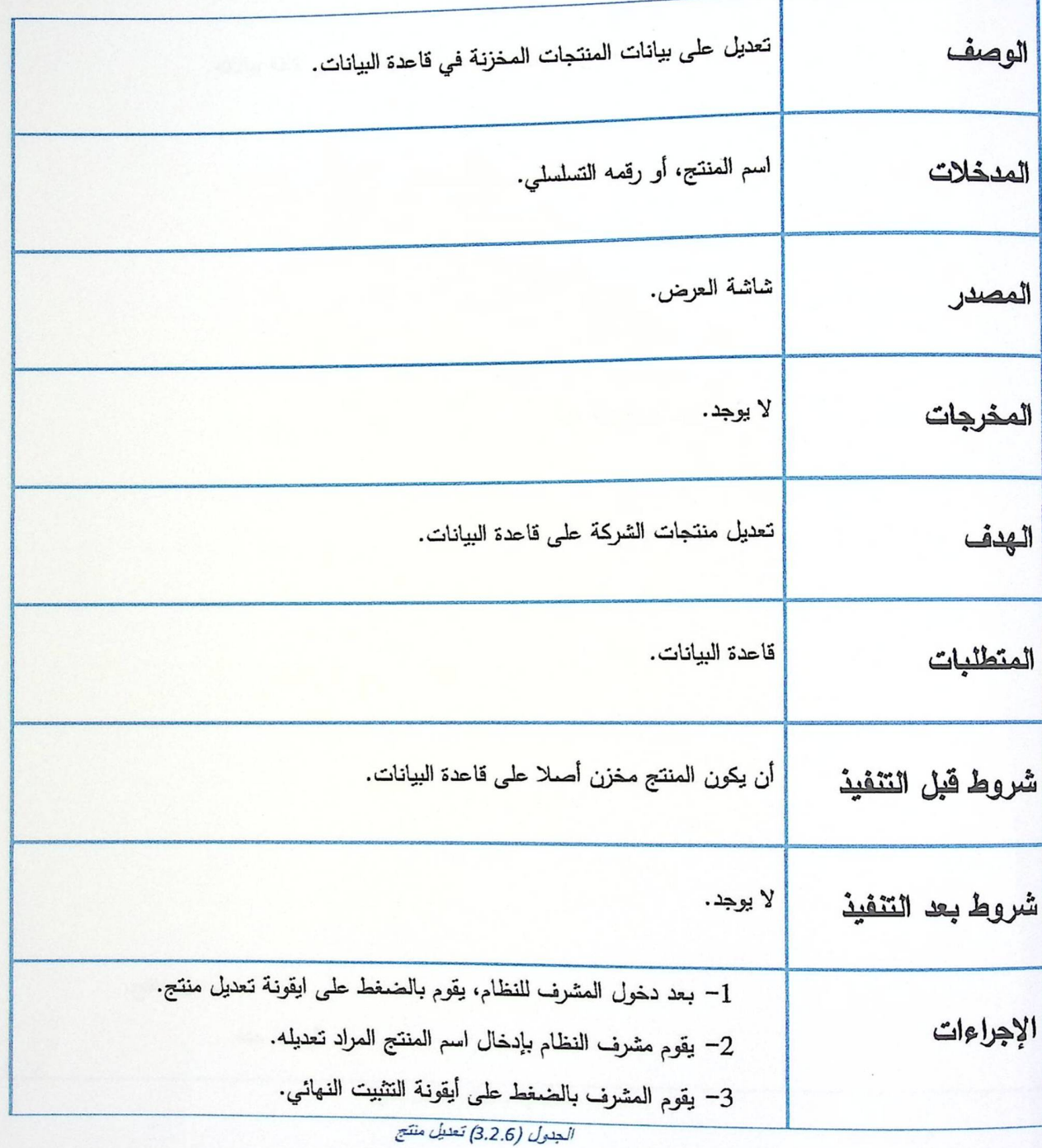

اسم الوظيفة

البحث عن منتج

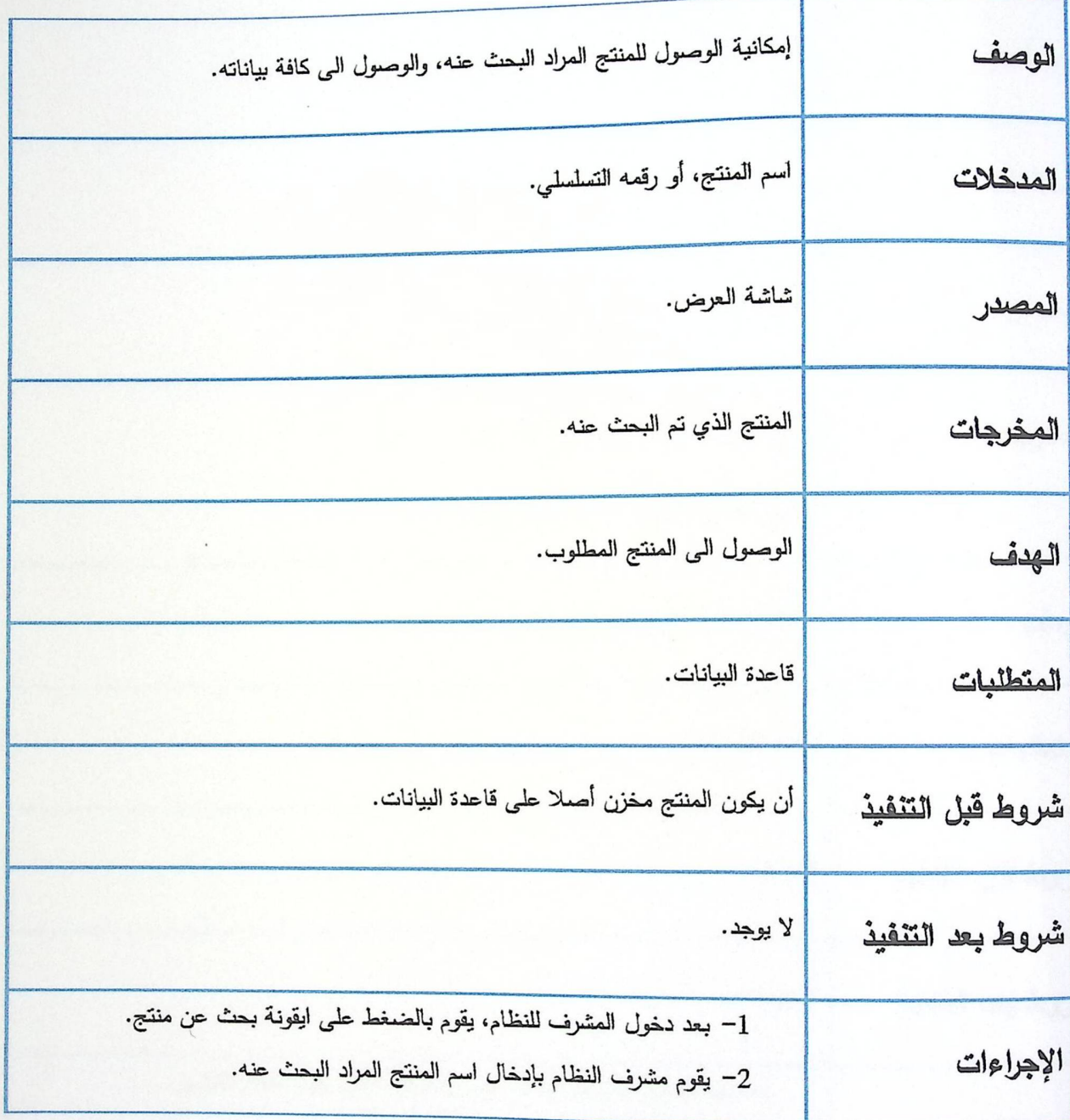

الجنول (3.2.7) *البحث عن منتج* 

- **نظام النقارير ويشمل:**
- تقارير الموزعين.
	- تقارير الزبائن.

اسم الوظيفة

تقارير الموزعين

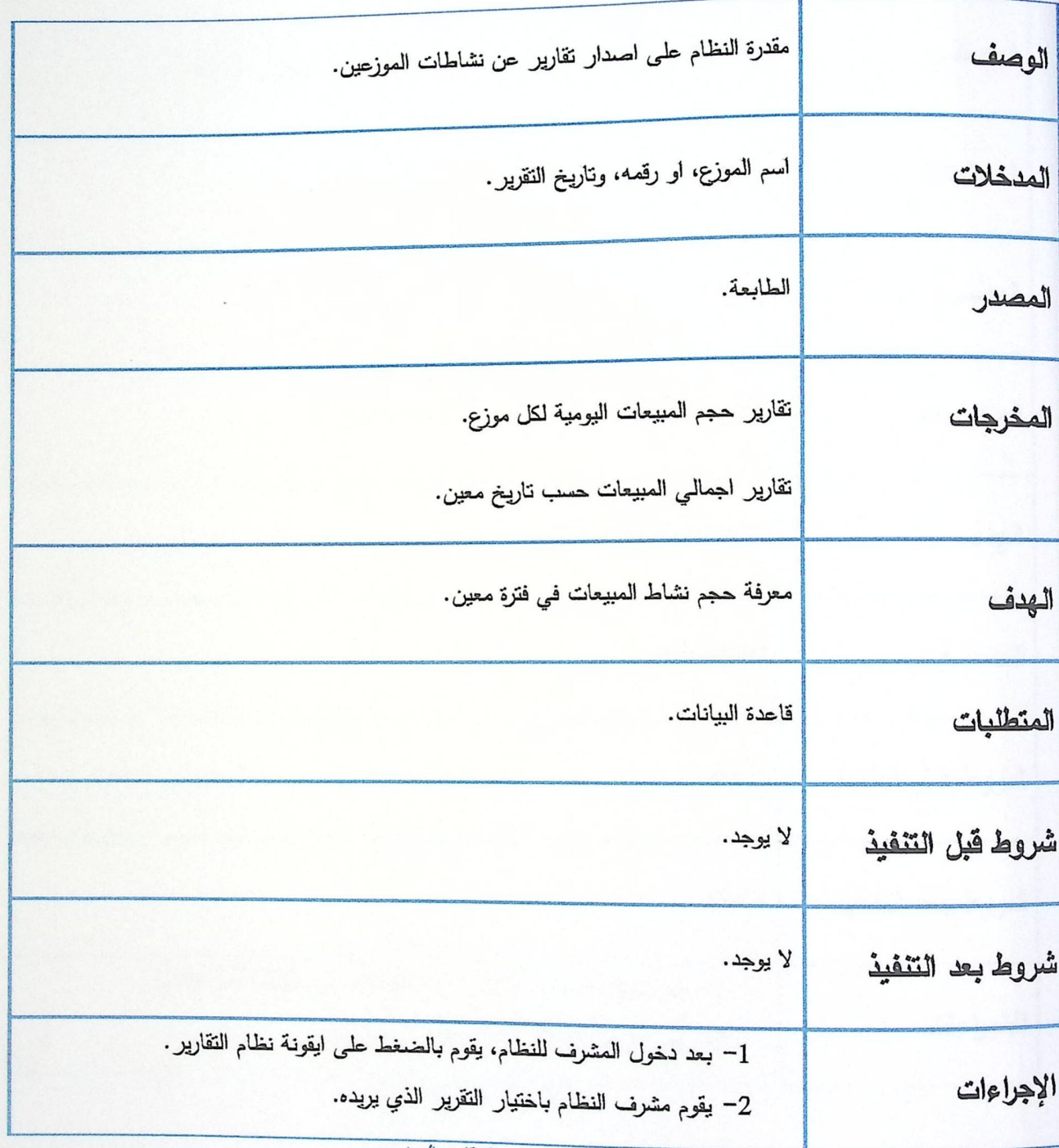

الجدول (3.2.8) تقارير الموزعين

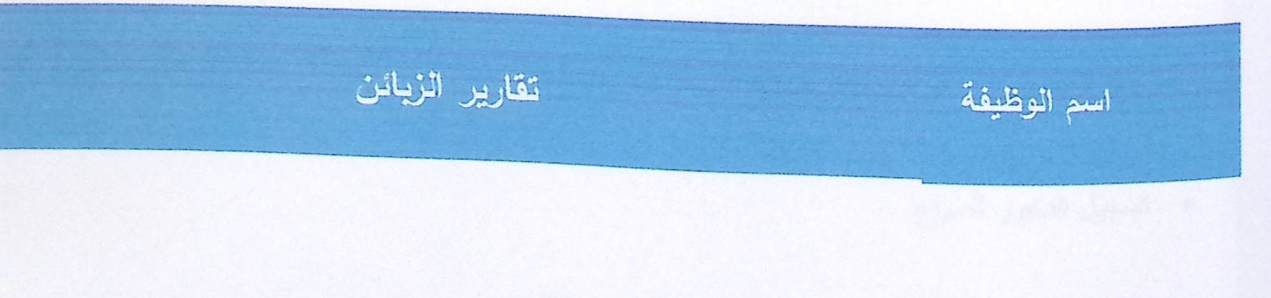

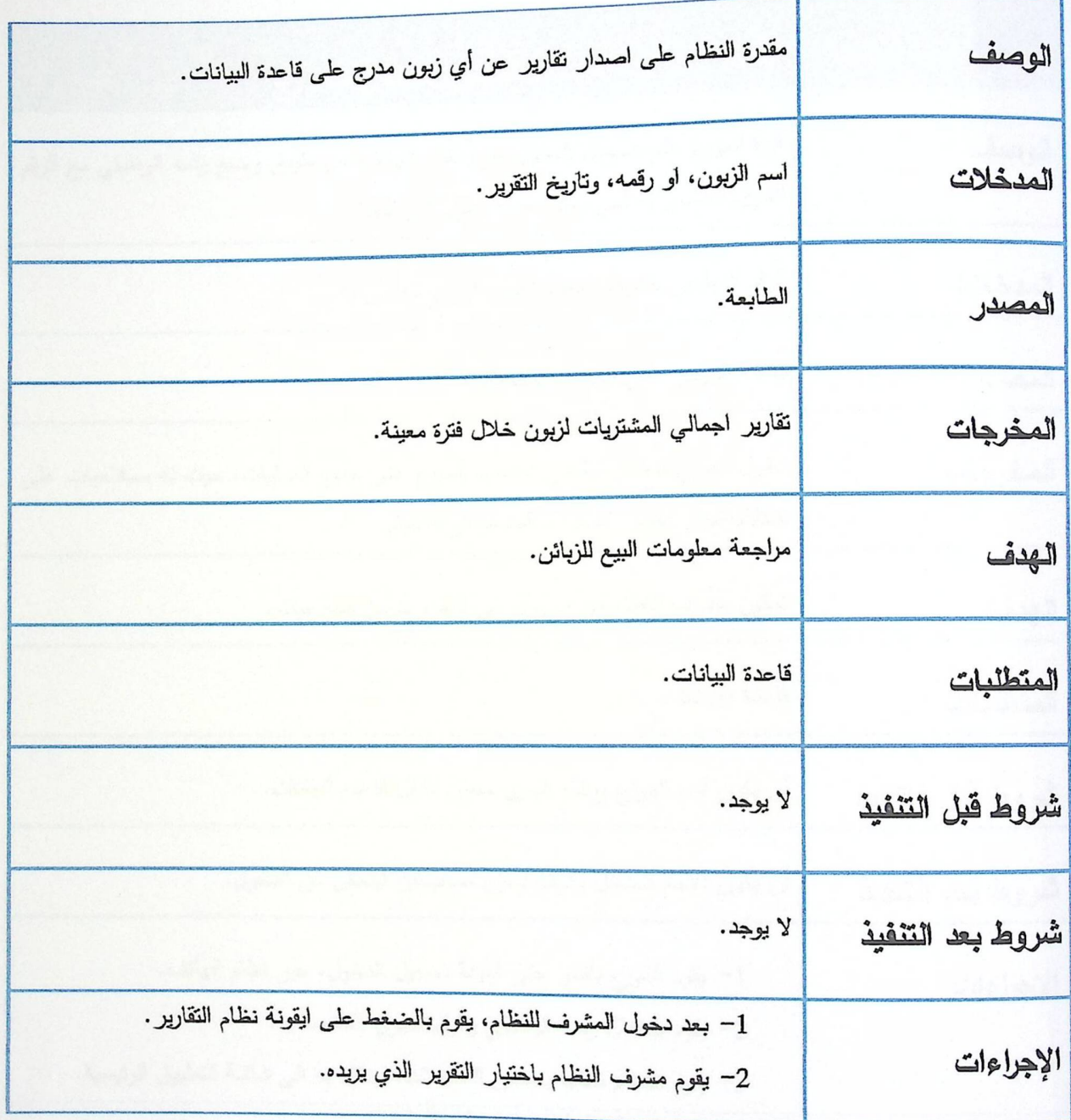

الجنول (3.2.9) تقارير الزبائن

3.2.2 المتطلبات الوظيفية للموزع

• تسجيل الدخول للموزع

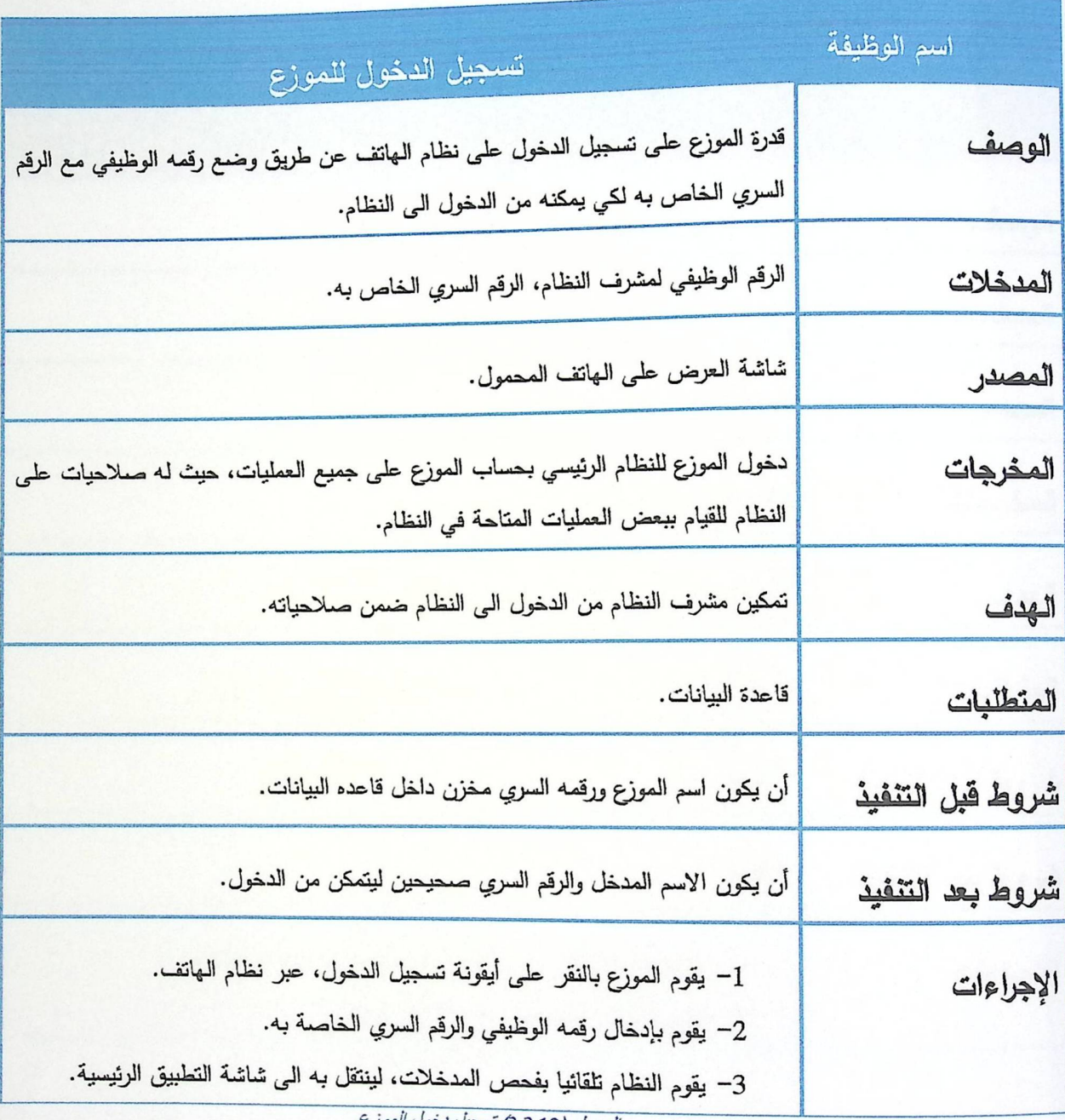

الجدول (3.2.10) تسجيل نخول الموزع

- إدارة الزيون وتشمل:
- إضافة زبائن.
- البحث عن زبون.

# - تعدیل علمی بیانات زبون.

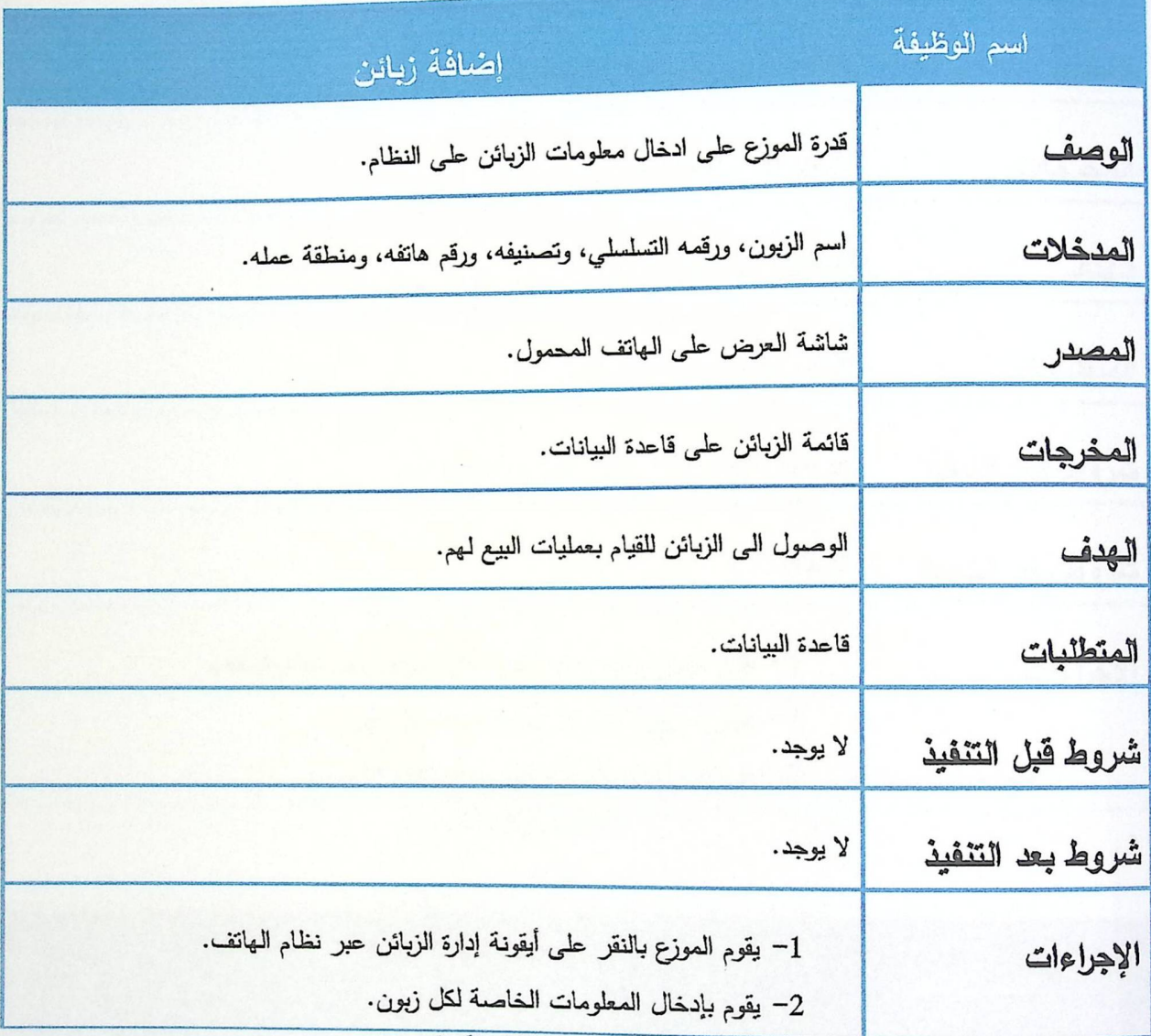

الجدول (3.2.11) اضافة زبانن

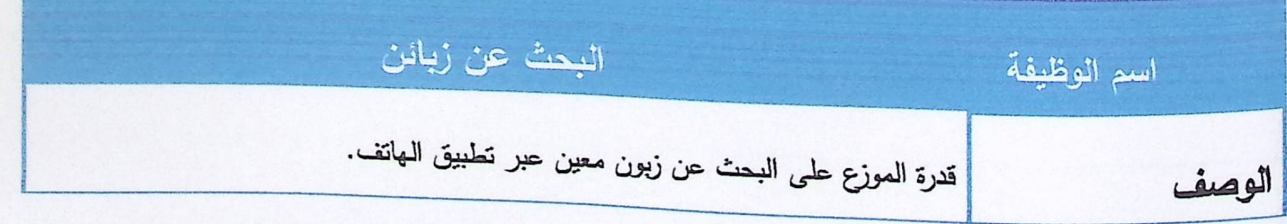

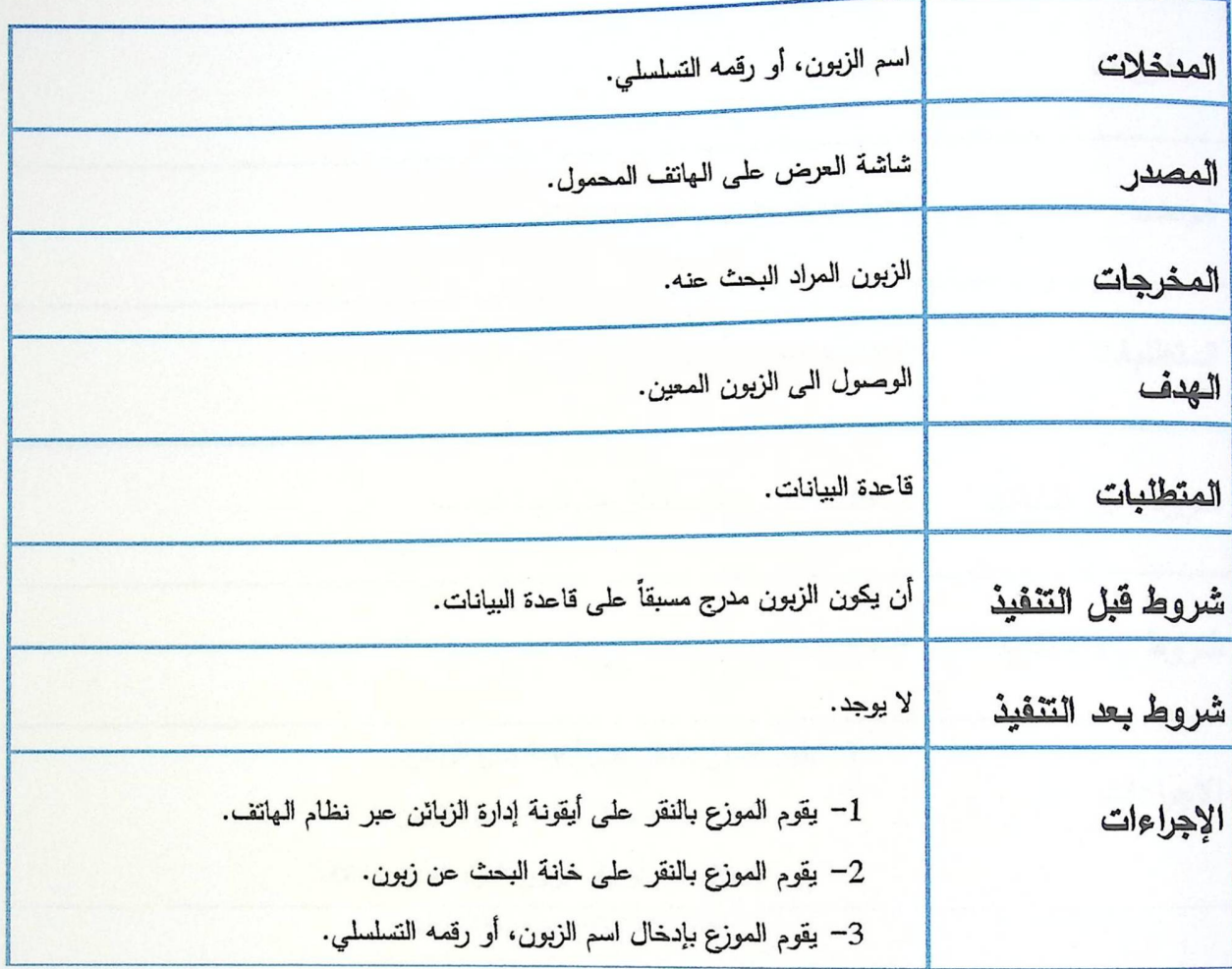

الجنول (3.2.12) البحث عن زبون

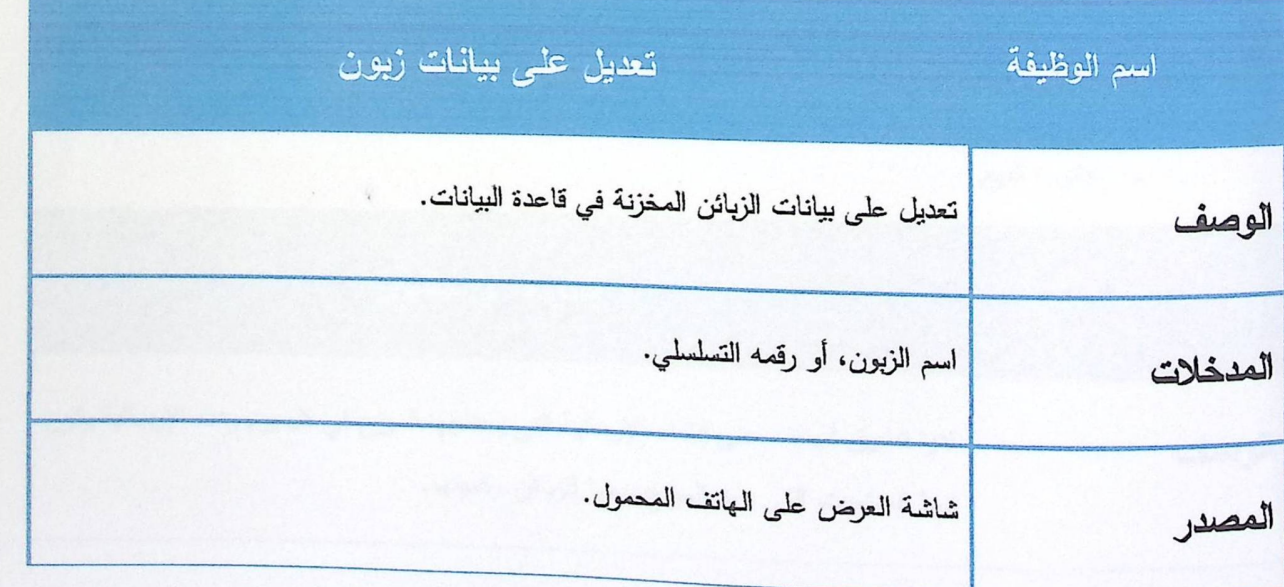

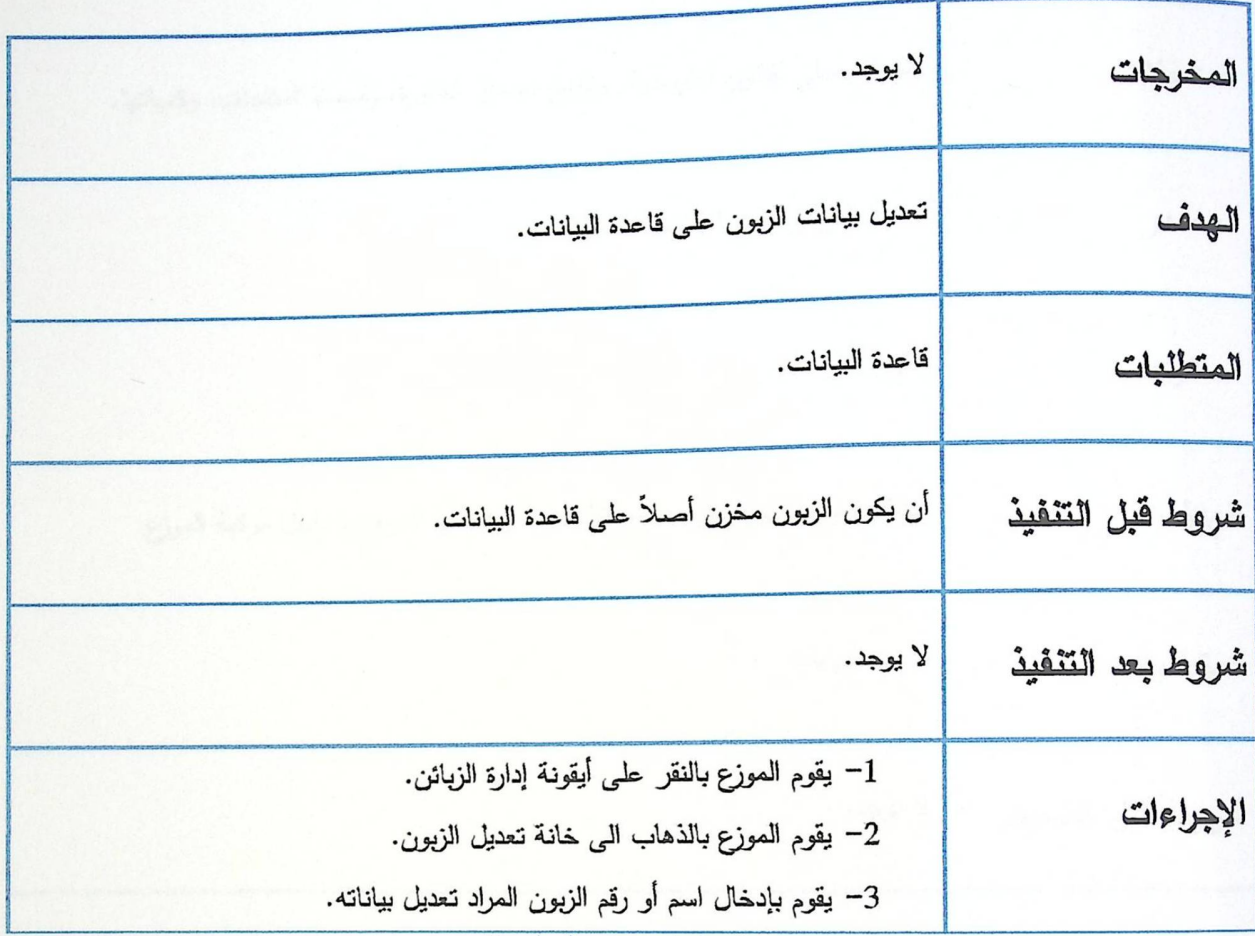

الجدول (3.2.13) تعديل على بيانات زبون

• نظام إدارة الطلب ويشمل:

- فاتورة الارسالية.
	- فاتورة البيع.

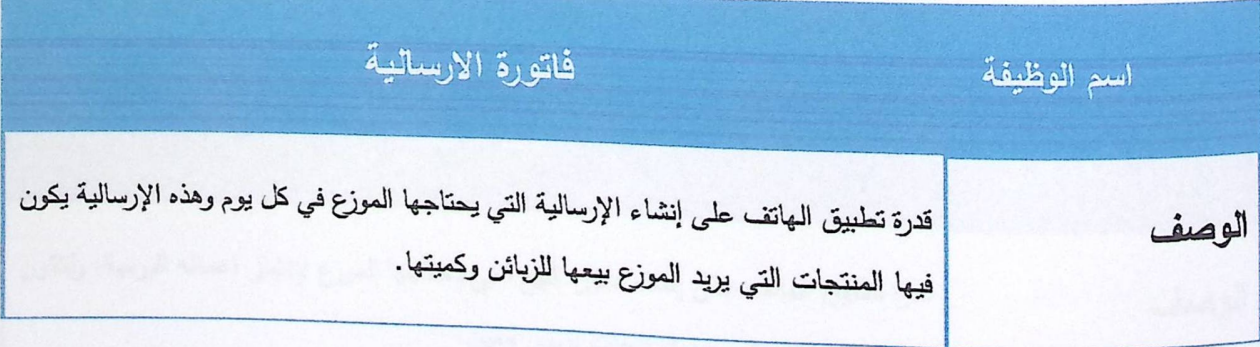

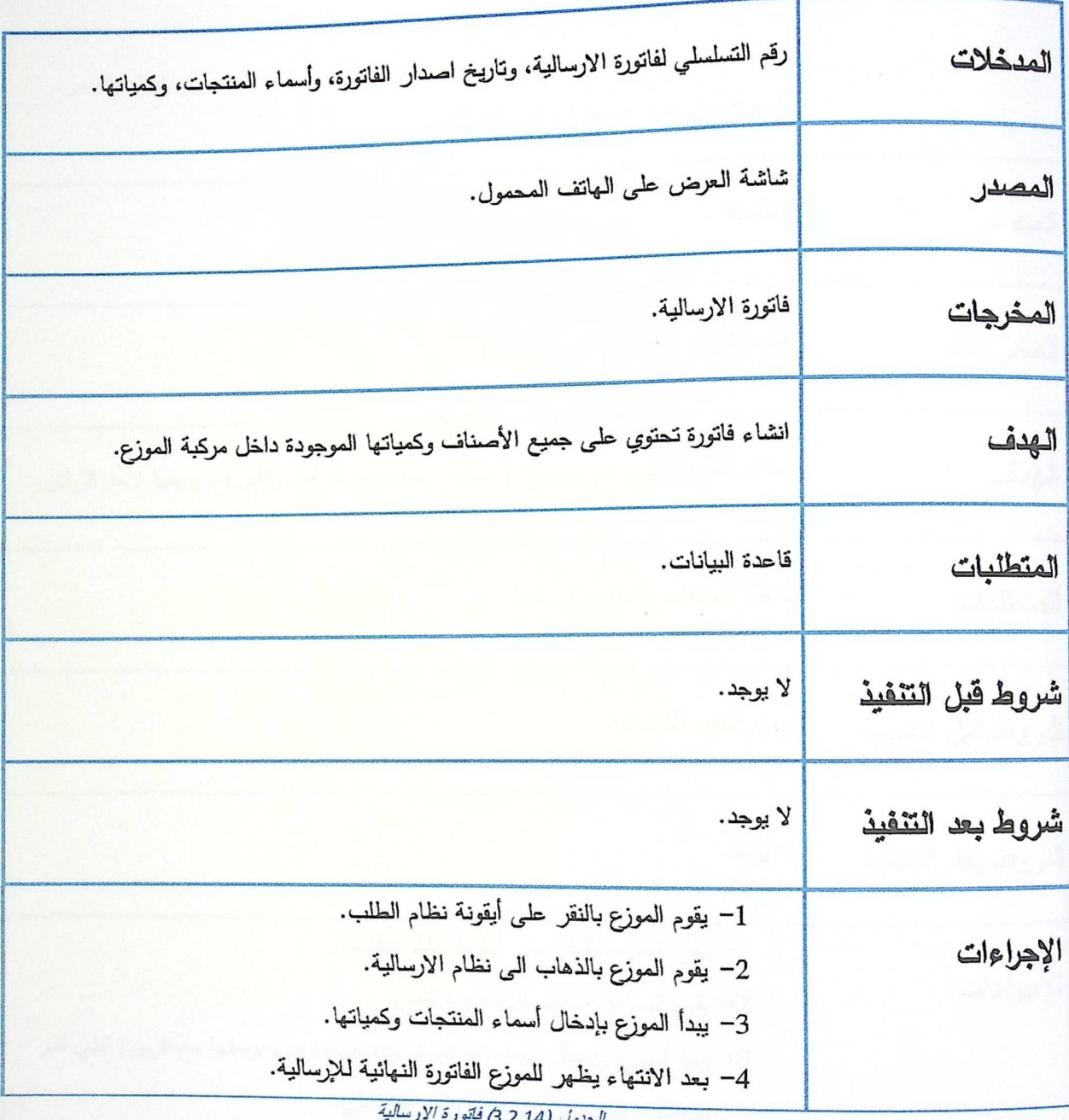

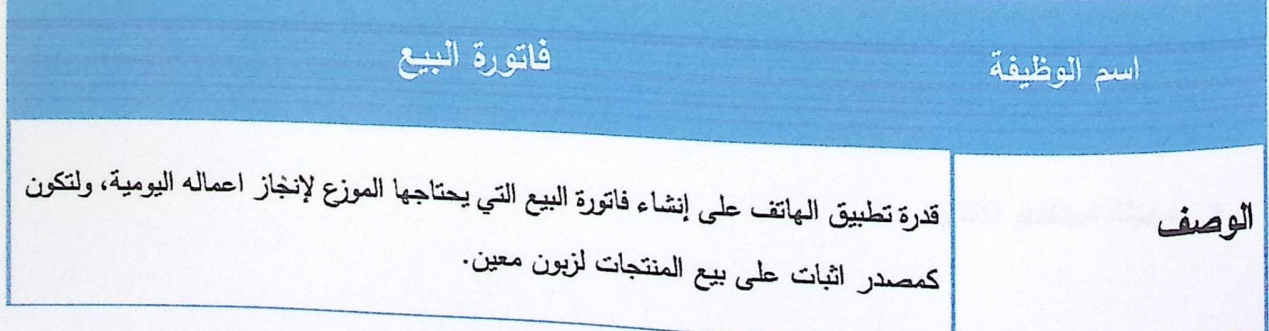

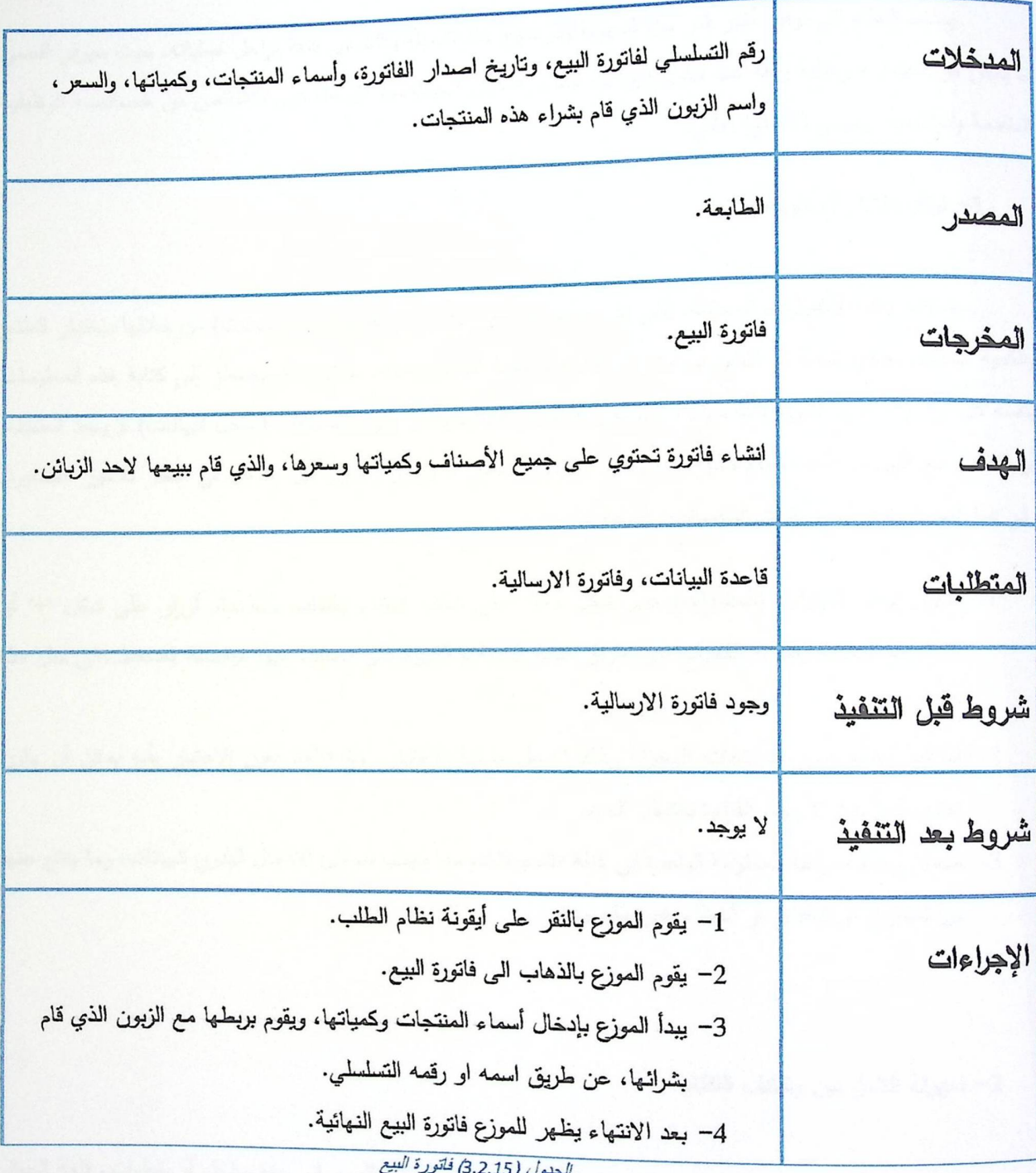

3.3 المنطلبات غير الوظيفية للنظام

• سهولة استخدام النظام

يـهدف النظام الـى توفير أكبر قدر من السهولة والوضوح عند تشغيله وذلك في كافة مراحل عملياته، حيث سيوفر أقصمى ما يمكن من اعتمادية ومتانة ودقة عند تناول البيانات فيما بينه وبين المستخدم، كل هذا دون الانتقاص من خصائصه الوظيفية المتقدمة والمتشعبة ويتجلى ذلك في الآتي:

1– نوافذ اختيار المطومات

بساطة نوافذ الاختيارات المختلفة، التي يتم تصميمها، حيث يقوم المستخدم (مدخل البيانات) من خلالها باختيار المنتج والكمية الملائمة بمجرد لمسة او ائتتين لتحديد نوع المنتج والكمية المطلوبة منه، بدلا من أن يضطر إلى كتابة هذه المعلومات بنفسه كل مرة، وهنا نريد النتويه بأنه سيتم الأخذ بعين الاعتبار باحتمالية أن يكون المستخدم (مدخل البيانات) لا يجيد استخدام أو التعامل مع الـهواتف الذكية، بالإضافة بأنه يمكن أن يكون بعض الموزعين يعانون من مشاكل في النظر للأمور الصغيرة، وفي هذا الصدد تتوفَّر لمهذه النوافذ الخصائص التالية :

- 1. ظهور نوافذ الخيارات (المنتجات) على شكل ملائم على شاشة النظام والطلب باستخدام أزرار على شكل "+" أو "-"، مع إمكانية إضافة الكميات عن طريق كتابة الكميات الكبيرة التي يصعب فيها مواصلة الضغط على مثل هذه الأزرار .
- 2. امكانية وضع صور للمنتجات المخزنة وذلك لتسهل عملية الاختيار، مع الأخذ بعين الاعتبار بأنه يمكن أن يكون احدى الموزعين لا يجيد القراءة بالشكل الجيد.
- 3. ضمان وحدة صياغة المعلومة الواحدة في كافة التسجيلات، مما يجنب مساوئ الإدخال اليدوي للبيانات، وما ينتج عنها من تضارب أو نتاقض أو أخطاء غير مقصودة.

#### 2– سهولة التنقل بين وظائف النظام

إن وظائف النظام متوفرة للمستخدم بطريقة مباشرة وبدون الحاجة للسير في عدة مراحل أو خطوات. فلغة الحوار المصممة بالنظام تجعل من طريقة عرض واختيار الأوامر حملية سهلة، فهي تتيح للمستخدم إمكانية معرفة الخطوات التي قام بـها أولا بأول؛ فمـهما نـعمق المستخدم فـي ولوج خيارات النظام، بإمكانـه فـي أي وقت أن ينـعرف علـى الـعملية التـي هو بصددها، أو نوع البيانات التي ستتأثَّر بهذه العملية، وبذلك يضمن الثقة في التحرك دون حيرة أو ارتباك أو خوف من تتفيذ عمليات غير مقصودة، ويمكنه دائما معرفة موقعه داخل الشاشات مهما تعمق فمي الولوج إلى شاشات منتالية.

ه الأمان وسرية البيانات

مع تطور العلم والتكنولوجيا ووسائل تخزين المعلومات ونبادلها بطرق مختلفة أو ما يسمى نقل البيانات عبر الشبكة من موقع لأخر أصبح النظر إلى أمن تلك البيانات والمعلومات بشكل مهم للغاية. يمكن تعريف أمن المعلومات بأنه العلم الذي يعمل على توفير الحماية للمعلومات من المخاطر التي تهددها أو الاعتداء عليها وذلك من خلال توفير الأدوات والوسائل اللازم توفيرها لحماية المعلومات من المخاطر الداخلية أو الخارجية. المعايير والإجراءات المتخذة لمنع وصول المعلومات إلى أيدي أشخاص غير مخولين عبر الاتصالات ولضمان أصالة وصحة هذه الاتصالات. ولضمان ذلك يجب نوفر عدة أمور في النظام:

- 1. يـهدف النظام وجميع أجزائه وظائفه إلىي أن نكون المعلومات متوفرة عند الحاجة إليها باستمرار .
- 2. يجب حماية النظام من أي شخص غير مخول باستخدامه وذلك عبر وضع أساليب حماية لعدم السماح للأشخاص غير المخول لهم بالوصول للبيانات.
	- 3. سرية البيانات ومنع الكشف عن معلومات لأشخاص غير مصرح لهم بالاطلاع عليها أو الكشف عنها.
		- 4. الحفاظ على البيانات من التغيير والتعديل من الأشخاص غير المخولين بذلك.
- 5. إدارة المخاطر المستقبلية وذلك عن طريق التعرف على نقاط الضعف والتهديدات الموجهة إلى موارد المعلومات التي يستخدمها النظام.
- حال فقدان المعلومات من الجهاز الرئيسي.

• دقة وإعتمادية النظام

نتبع دقة واعتمادية النظام من قوة تحليل متطلبات النظام الوظيفية وغير الوظيفية ومعرفة جميع احتياجات المستخدم فان كان تحليل النظام دقيق فان العمليات التي يقوم بـها هي عمليات دقيقة يتوقع المستخدم المخرج من كل عملية حتى وان كانت المرة الأولى التي يستخدم فيها النظام.

## • الكفاءة العالية للنظام وسرعة الاستجابة

إن تحقيق الكفاءة للنظام توجب استخدام جيد من قبل المستخدم ولأن النظام المنوي تطويره في هذا البحث هو نظام سهل ولا يحتاج الكثير من التدريب للعمل عليه فان الكفاءة تتتج من النظام نلقائيا لسهولته، أما سرعة الاستجابة فهي نابعة من استخدام قاعدة بيانات سريعة حديثة بشكل دائم تتحمل ضغط العمليات المتتالية عليها.

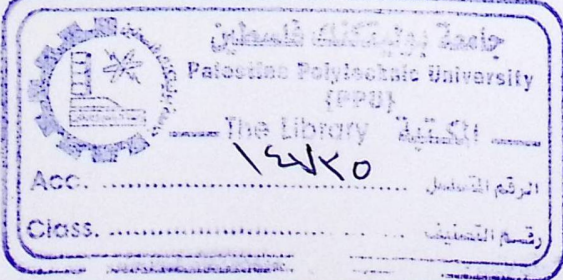

49

3.4 طرق التأكد من المدخلات للوظائف المختلفة

### 3.4.1 تسلسل العمليات

ه تسلسل العمليات بالنسبة لمشرف النظام.

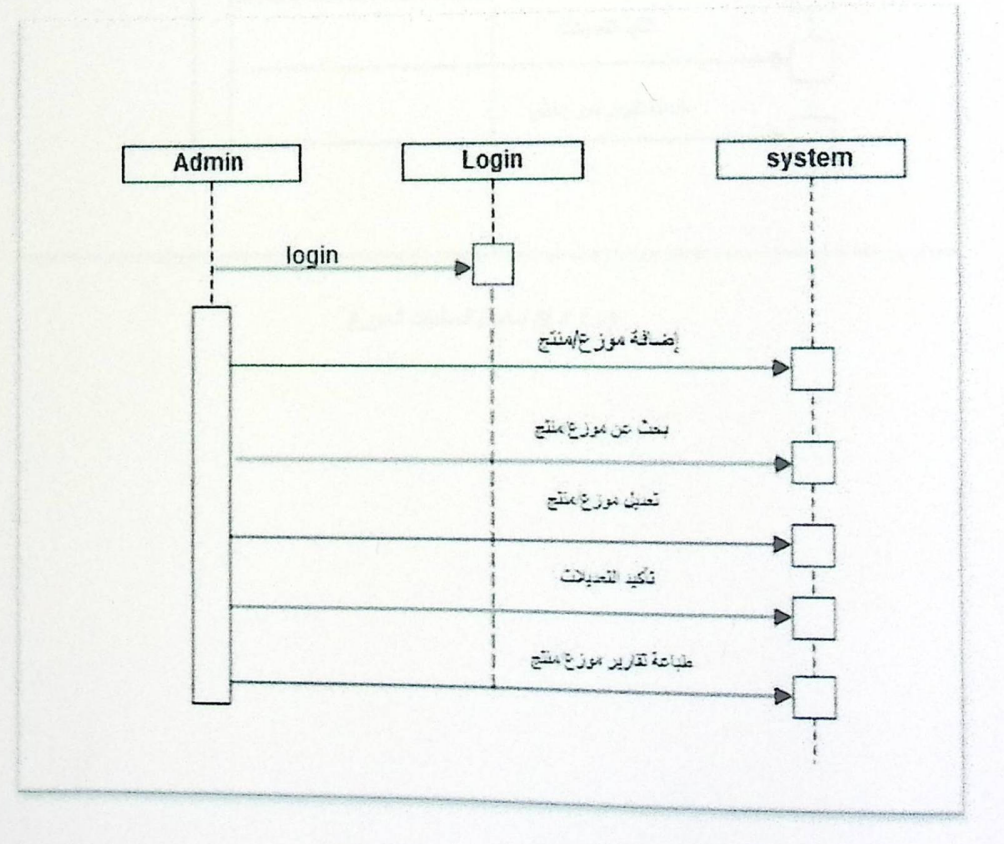

(3.4.1.1) تسلسل العمليات لمشرف النظام

· تسلسل العمليات بالنسبة للموزع.

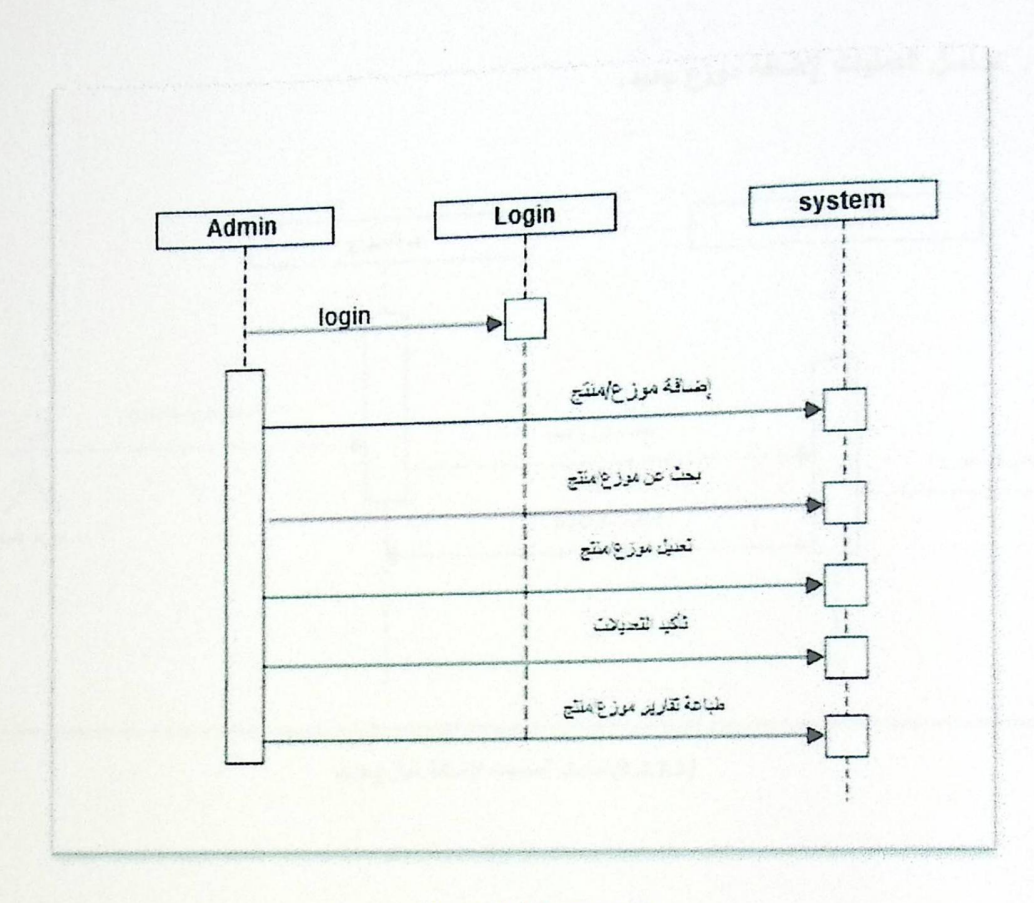

<sup>(3.4.1.2)</sup> تسلسل العمليات للموزع

وهنا بعض الأمثلة على تسلسل العمليات داخل النظام:

1. تسلسل العمليات لإضافة موزع جديد.

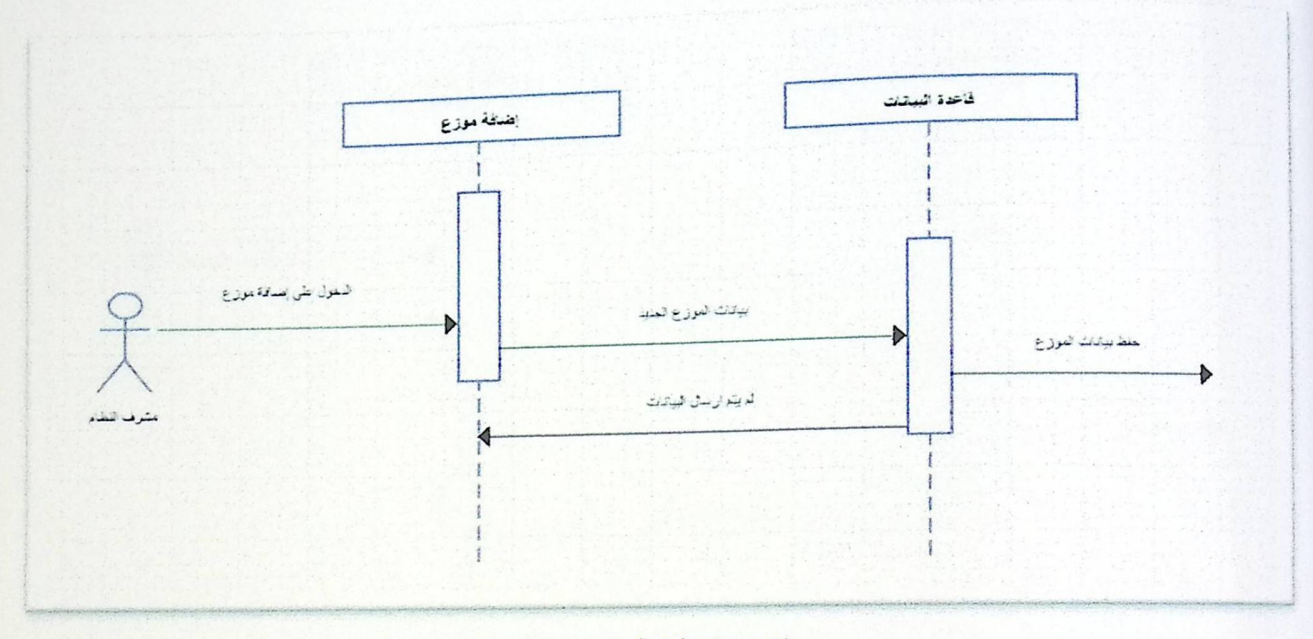

(3.4.1.3) تسلسل العمليات لإضافة موزع جنيد

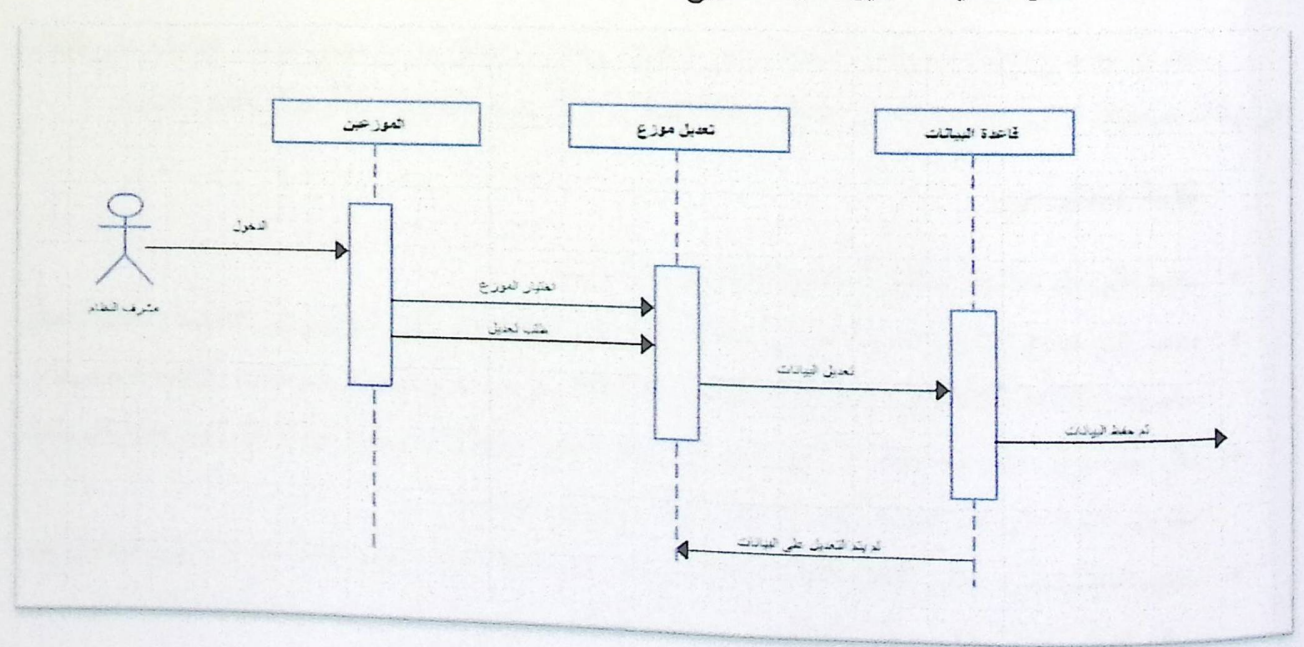

2. تسلسل العمليات لتعديل معلومات موزع.

(3.4.1.4) تسلسل العمليات لتعديل معلومات موزع

3. تسلسل العمليات لتسجيل الدخول.

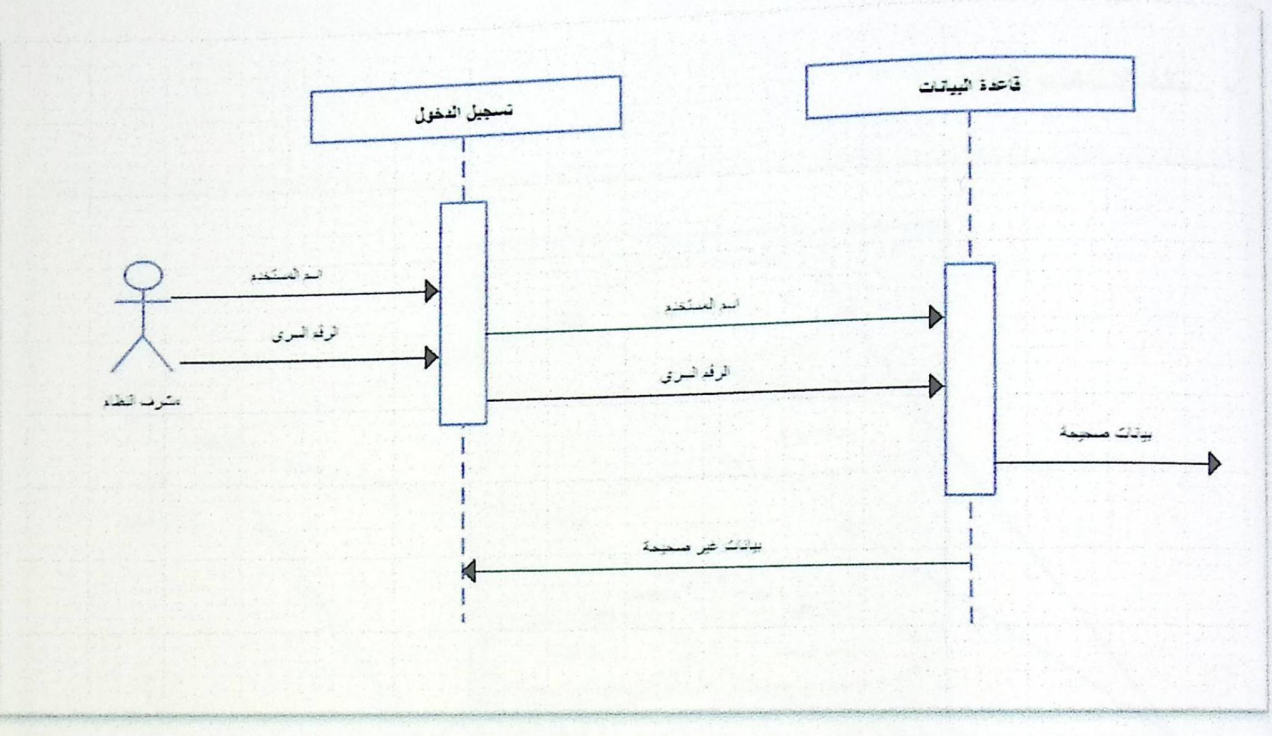

(3.4.1.5) تسلمل العمليات لتسجيل الدخول

### 3.4.2 معايير التحقق للنظام

بعد أن تم شرح متطلبات النظام الوظيفية وغير الوظيفية، وحتى يتم التأكد من أن جميع البيانات المدخلة على النظام هي بيانات صحيحة سنقوم بإدراج قائمة من المعايير وذلك للتحقق من أن جميع متطلبات النظام تعمل بالشكل السليم.

### قائمة المعايير هي:

- يجب على كل مستخدم للنظام أن يكون له رقم سري خاص به.  $\bullet$
- يجب ملئ جميع الحقول المدرجة في أي شاشة، حيث أنه لا يوجد حقل غير ضروري في النظام، وستقوم بتفعيل خاصية (NOT NULL) في برمجة قاعة البيانات وذلك للتأكد من أن جميع الحقول سيتم ملئها بالبيانات الصحيحة.
- لكل حقل نوع خاص به، فمثلاً لا يجوز ملئ حقل رقم الـهاتف بـحروف، ولا يجوز أيضاً ملئ حقل كمية البضاعة بحروف أيضاً، لأن هذه البيانات يجب أن تكون أرقام حتى تكون صحيحة.
- سيقوم النظام بملـيء بـعض الحقول تلقائياً بالبيانات، فمثلاً عندما يريد الموزع بتعديل بـعض بيانات الزبون الخاص بـه، سيقوم النظام نلقائياً بجلب بيانات هذا الزبون من قاحدة البيانات، بعدها يقوم الموزع بتعديل البيانات اللازمة عليها.

3.5 لغة النمذجة الموحدة للنظام

# 3.5.1 حالة الاستخدام (Use Case)

ه حالة الاستخدام للنظام.

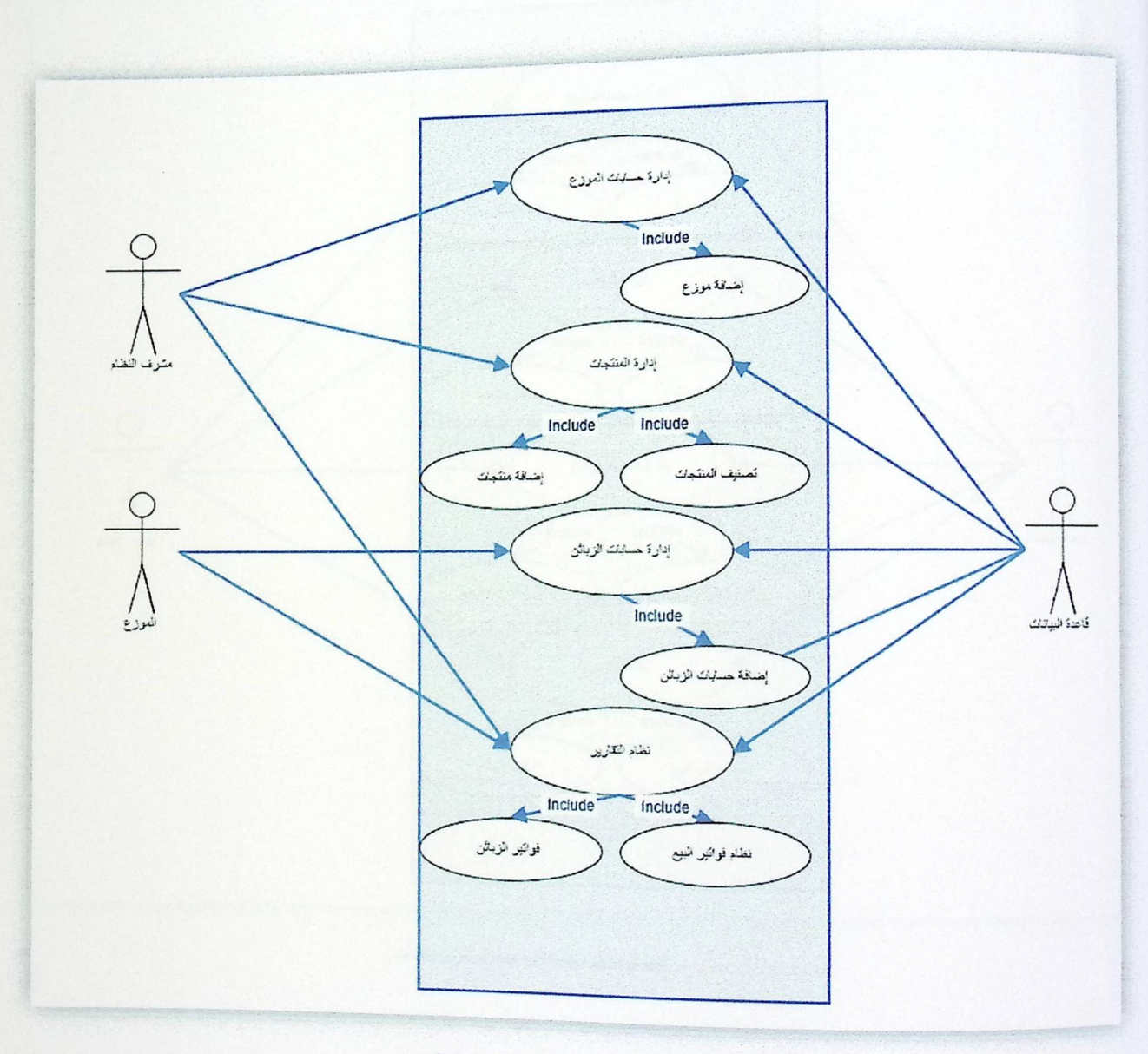

(3.5.1.1) حالة الاستخدام للنظام

ه حالة الاستخدام لمشرف النظام.

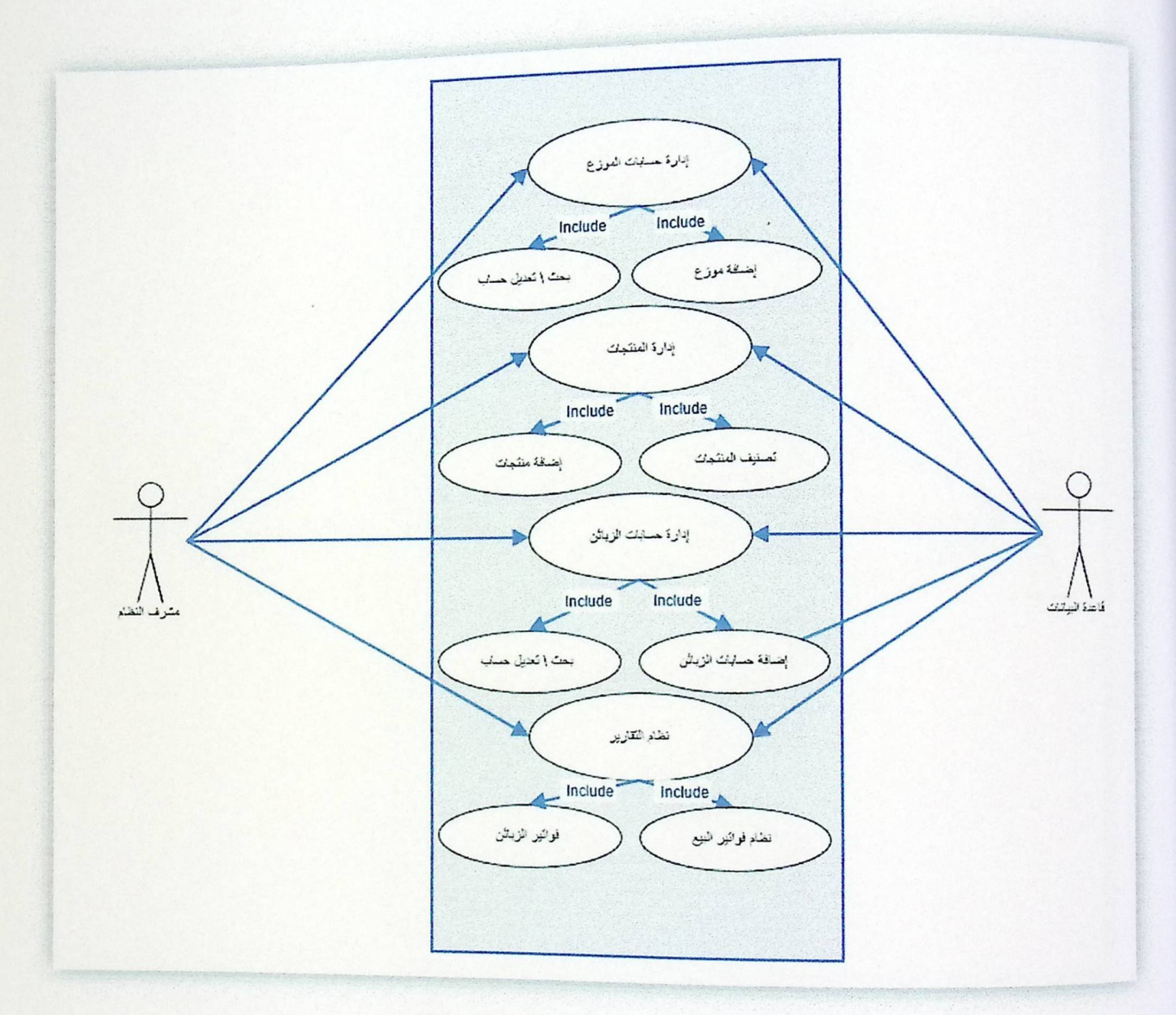

(3.5.1.2) حالة الاستخدام لمشرف النظام

ه حالة الاستخدام لمشرف النظام.

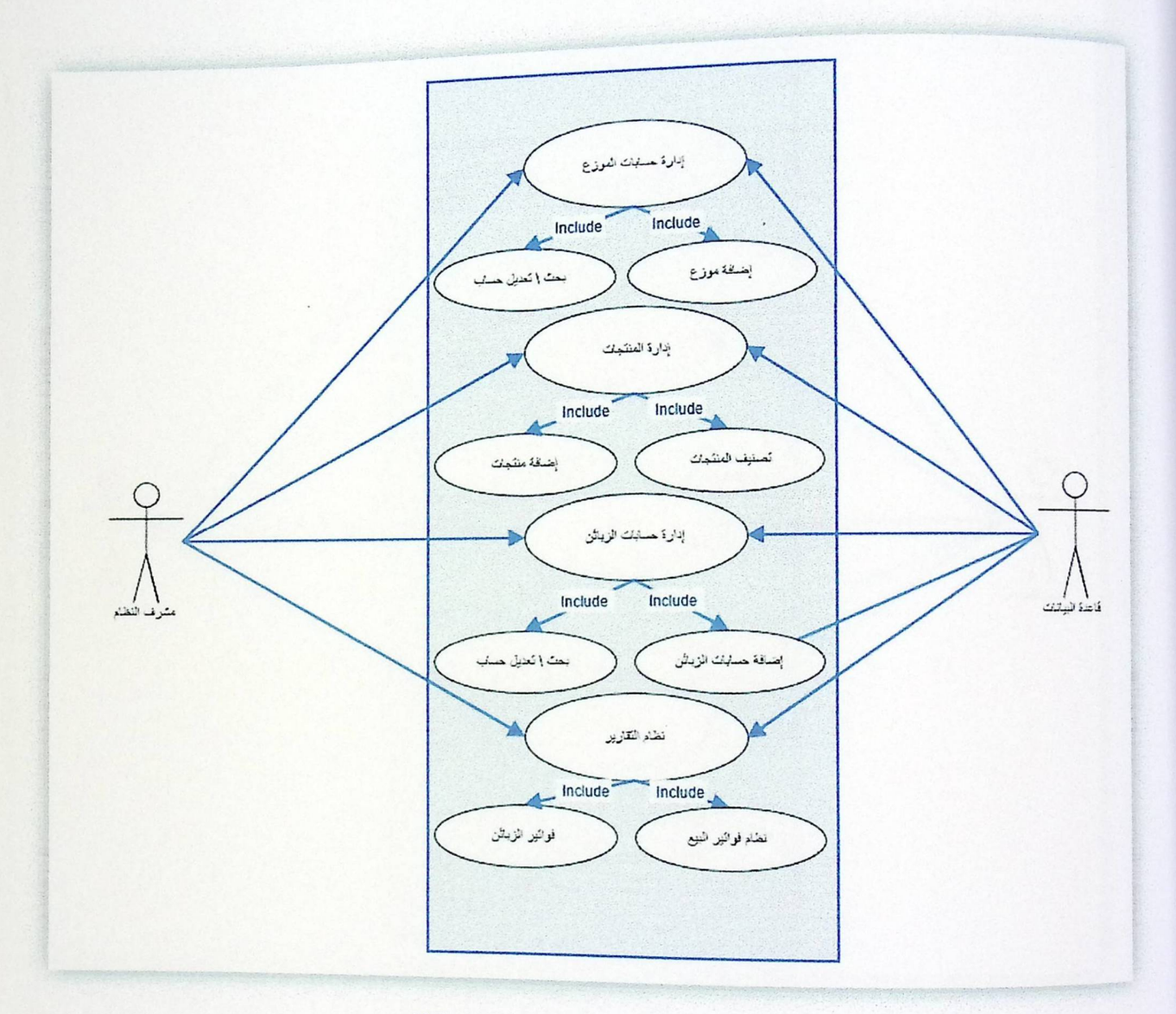

(3.5.1.2) حالة الاستخدام لمشرف النظام
## ه حالة الاستخدام للموزع

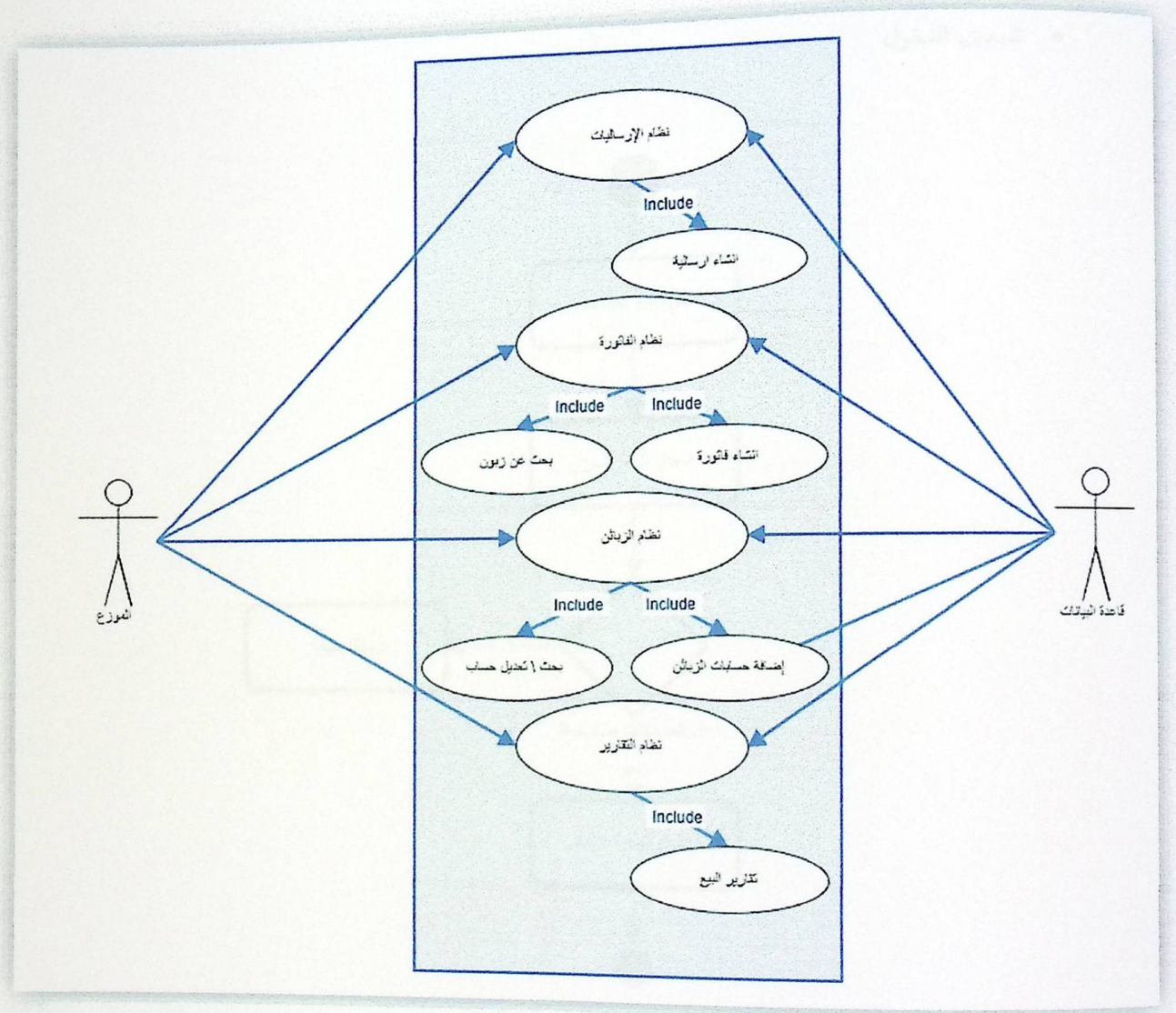

(3.5.1.3) حالة الاستخدام للموزع

3.5.2 تصميم العمليات (Activity Diagram)

ه تسجيل الدخول

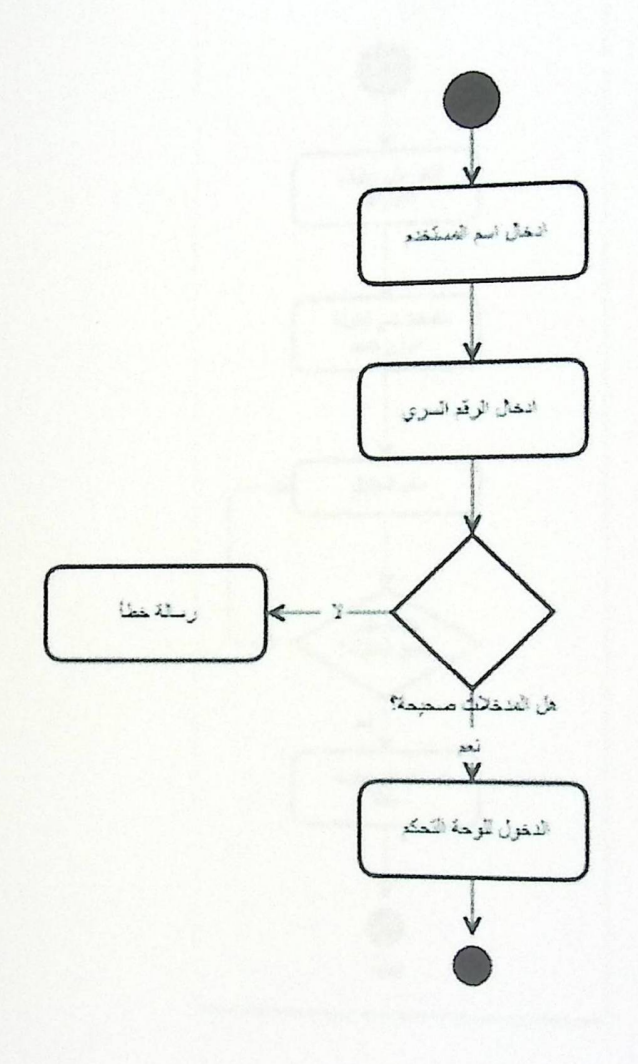

(3.5.2.1) تصميم عملية تسجيل الدخول

ه اضافة موزع جديد.

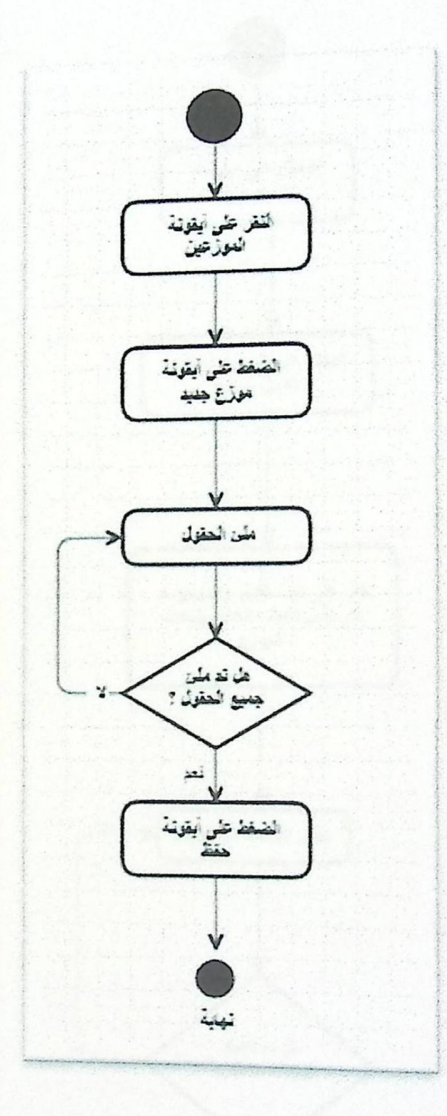

(3.5.2.2) حملية اضافة موزع

 $\cdot$ 

ە تعدیل معلومات موزع.

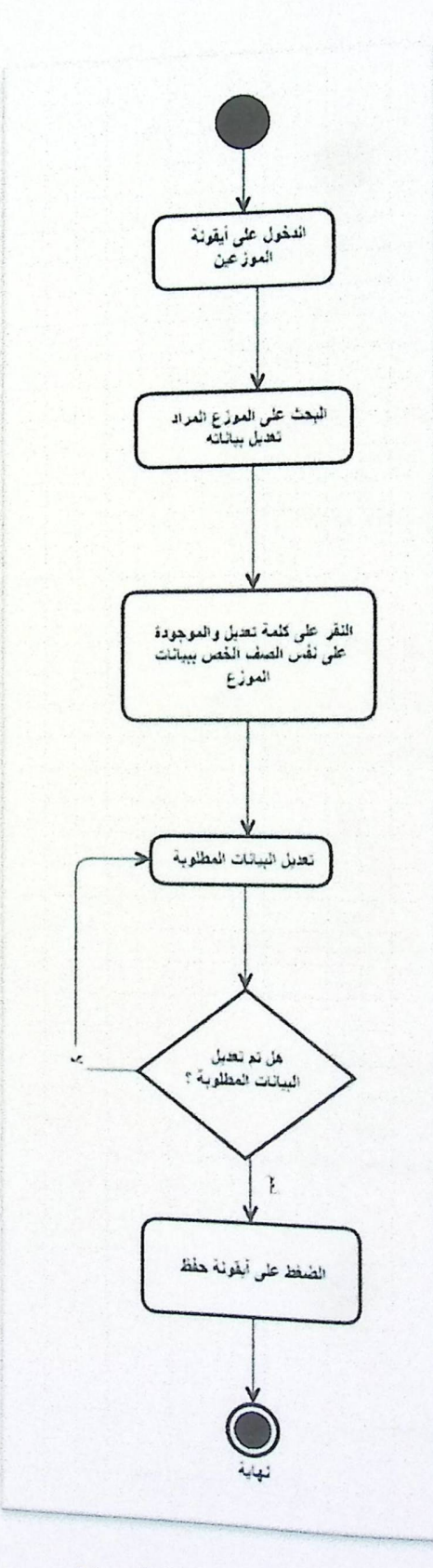

(3.5.2.3) عملية تعديل مطومات موزع

ه انشاء ارسالية.

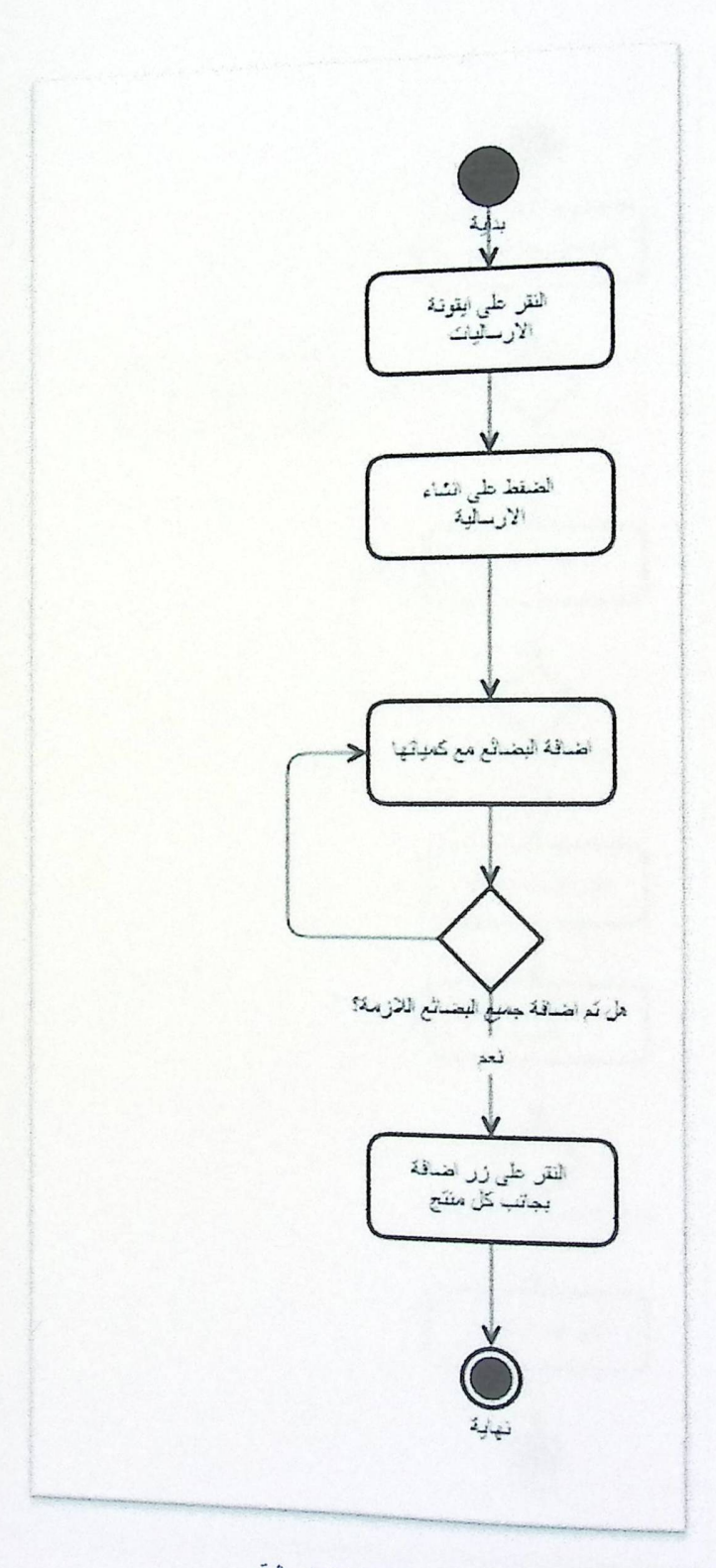

*(3.5.2.4) انشاء ارسالية* 

ه انشاء طلبية.

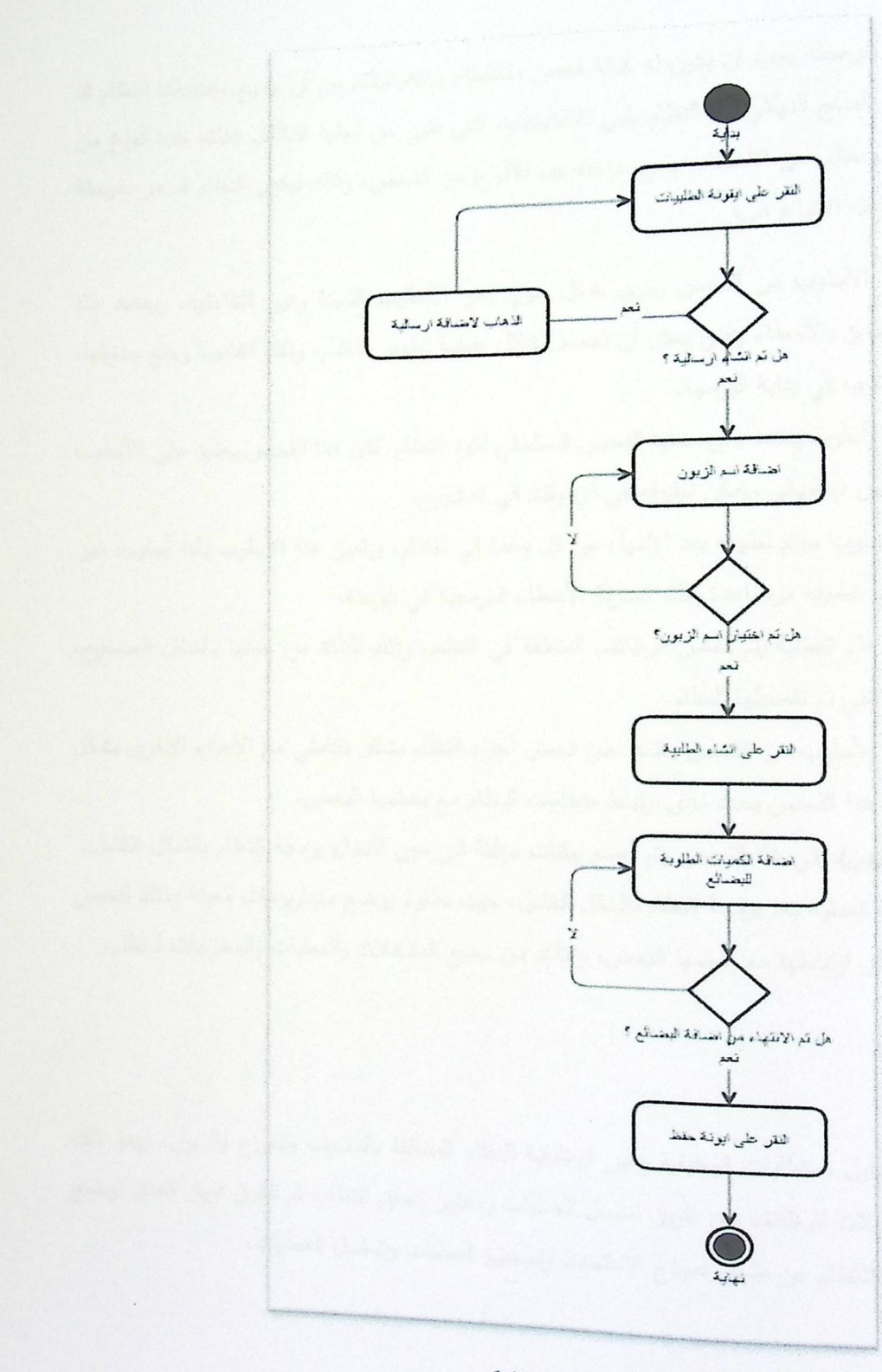

(3.5.2.5) انشاء طلبية

# 3.6 خطة فحص النظام

لكل مشروع مراد بنائه وبرمجته يجب ان يكون له خطة فحص متكاملة، وذلك للتأكد من أن جميع متطلبات النظام قد يم بناؤها بالشكل المطلوب، وأن المنتج النهائي من النظام يلبي الاحتياجات التي طور من أجلها النظام. هناك عده أنواع من .<br><sub>فحص</sub> النظام، ولكي يكون النظام خالي من الأخطاء، يجي مراعاة هذه الأنواع من الفحص، وذلك ليكون النظام قد مر بمرحلة متكاملة من الفحص والتطبيق، وهذه الأنواع هي:

- 1. فمص الاستدراك: هذا الأسلوب من الفحص يجري بشكل يدوي ومن الأساليب الثابتة وغير التفاعلية، ويعتمد هذا الأسلوب على عملية التتبؤ بالأخطاء والتي يمكن أن تحصل خلال عملية تطوير النظام، وذلك لتفاديها ومنع حدوثها، سيتم استخدام هذا الأسلوب في بداية البرمجة.
- 2. الفحص المكتبي: هذا الأسلوب يعتمد على عملية الفحص التسلسلي لكود النظام، لكن هذا الفحص يعتمد على الأسلوب اليدوي ويتميز بأنه فحص ديناميكي ويمكن تطبيقه في أي وقت في المشروع.
- 3. فحص الوحدة: هذا الأسلوب سيتم تطبيقه بعد الانتهاء من كل وحدة في النظام، ويتميز هذا الأسلوب بأنه أسلوب غير يدوي "اوتوماتيكي"، ويتم تطبيقه مره واحدة وذلك لمعرفة الأخطاء البرمجية في الوحدة.
- 4. الفحص الوظيفي: في هذه العملية يتم فحص الوظائف المتعلقة في النظام، وذلك للتأكد من عملها بالشكل الصحيح، وتوافقها مع المتطلبات التي تم تفصيلها للنظام.
- 5. الفحص التكاملي: هذا الأسلوب من الفحص يعتمد على فحص أجزاء النظام بشكل تكاملي مع الأجزاء الأخرى بشكل "اوتوماتيكي"، حيث ان هذا الفحص يحدد مدى ارتباط متطلبات النظام مع بعضها البعض.
- 6. الفحص الجزئي (التجريبي): في هذا الفحص يتم وضع بيانات مؤقتة الى حين اكتمال برمجة النظام بالشكل الكامل.
- 7. الفحص الكلي: نتم هذه العملية بعد برمجة النظام بالشكل الكامل، حيث ستقوم بوضع سيناريوهات معينة وذلك لفحص جميع أجزاء النظام ومدى ارتباطها مع بعضمها البعض، والتأكد من جميع المدخلات والعمليات والمخرجات للنظام.

### 3.7 ملخص الفصل

لقد قام فريق العمل بتحليل المتطلبات الوظيفية وخير الوظيفية للنظام المتعلقة بالمشرف والموزع والزبون، وبعد ذلك عمل الفريق على التأكد من المدخلات للوظائف عن طريق تسلسل العمليات ومعايير تحقق النظام، ثم تطرق فريق العمل لوضع خطة فحص النظام وعمل نمذجة للنظام عن طريق نموذج الاستخدام وتصميم العمليات وتسلسل العمليات.

الفصل الرابع: تصميم النظام

asies 4.1 4.2 مكونات النظام 4.3 تصميم مدخلات ومخرجات النظام 4.4 قاموس البيانات 4.5 تصميم قاعدة البيانات 4.6 خريطة الموقع  $\begin{matrix} \frac{1}{2} & \frac{1}{2} & \frac{1}{2}$ 4.7 ملخصل الفصل obile Distribution System

### الفصل الرابع: تصميم النظام

## 4.1 مقدمة

سيتم الـحديث هذا الفصل عن مرحلة تصميم النظام وهي المرحلة الأساسية في المشروع، والتي تعرض مكونات النظام جميعها، حيث تعتبر هذه المرحلة حساسة جدا لأنها نوضح طريقة وكيفية برمجة النظام، سيتم عرض رسومات يدوية وأولوية عن واجهات المشروع وهي المتطلبات الوظيفية للمشروع، أيضا سيتم تحليل قاعدة البيانات وتصميم القاموس الخاص بالبيانات، حيث في النهاية تم بيان المدخلات والمخرجات الرئيسية للنظام.

### 4.2 مكونات النظام (Block Diagram)

يتكون النظام من ثلاث أجزاء رئيسية، حيث هذه الأجزاء تتفاعل معاً لتحقيق جميع العمليات والوظائف المراد تطويرها في النظام. الجزء الأول من النظام هو الجزء المسؤول عن عملية تفاعل المستخدمين للنظام "Graphical User Interface"، وهو العسؤول أيضا عن عملية النواصل مـع مكونين رئيسيين للنظام وهما قاعدة البيانات "Database" وهو الجزء المسؤول عن تغزين البيانات واسترجاعها، وجزء الأعمال المنطقية الداخلية للنظام "Business Logic" والذي بدوره يعطي صفة التنظيم والإدارة لكافة العمليات وفقاً لقواحد وتعليمات معرفة بشكل مسبق.

### واجهات المستخدم التفاعلية "Graphical User Interface"

يعتبر هذا المكون من النظام هو المكون الذي تتم فيه جميع عمليات تفاعل المستخدمين مع النظام بشكل مباشر وذلك للوصول الى جميع الوظائف والـعمليات المراد حملـها، ويـجدر الإشارة هنا بأنـه سيتم الأخذ بـعين الاحتبار كافة الأمور التي تسهل عطية نفاعل المستخدمين مع النظام كأن يتم ترتيب الأيقونات بشكل متتالي واختيار الألوان المناسبة وترتيب المحتوى الداخلي للشاشات لا سيما وأنـها تـحتوي هذه الشاشات علـى عدة مكونات مثل الأيقونات وحقول الكتابـة ومجموعة من الصـور والرموز التعييرية التي سيتعامل معها المستخدم بشكل دوري. تعتبر هذه الواجهات حلقة الوصل أيضاً مع أجراء النظام الداخلية.

#### قاعدة البيانات "Data Base".

هذا الجزء من النظام هو الجزء الخاص بعملية تخزين جميع البيانات للنظام، ويتم انشاء هذه الجزء من النظام يشكل مستقل عن المكونات الأخرى، لكن يتم التواصل معه عن طريق واجهات النظام التفاعلية، وأيضاً يتم ربط هذا المكون مع باقي<br>. .<br>اجزاء النظام عن طريق روابط برمجية تتحكم في كيفية الوصول للمعلومات داخل قاعدة البيانات وطريقة حفظ البيانات واسترجاعها مرة أخرى عند الحاجة.

## الأعمال المنطقية "Business Logic".

في هذا الجزء من النظام يتم تعريف كافة الإجراءات والقواعد والقوانين التي تحكم النظام، وتتقسم هذه القوانين ال<mark>ي</mark> <sub>قسمين</sub> أساسيين هما: قسم الإجراءات والقوانين ومجموعة القواعد الخاصة بالشركة، وقسم الإجراءات والقواعد والقوانين الداخلية للنظام، وتكون هذه القوانين والقواعد والإجراءات بمثابة الركائز الأساسية التي لا يجوز لأي من مستخدمين النظام تجاوزها مهما كان، ومن الجدير ذكره هنا بأن القسم الخاص بالنظام من القواعد والقوانين يتأثر بشكل مباشر بالنظام الدا<mark>خلي للشركة، حيث لا</mark> يمكن وضمع قواعد وقوانين نتتافى مع النظام الداخلي للشركة، وعلى الصعيد العملي والبرمج<mark>ي، فقد أخذ فريق العمل بعين الاعتبار</mark> مجموعة القوانين والإجراءات التي تحكم الشركة وطبيعة العلاقة بين الموظفين وذلك لتطبيقها في النظام ليحقق الأهداف المرجوة.

وهنا بعض الأعمال المنطقية التي سيتم تطبيقها في النظام:

- 1. لا يجوز للموزع القيام بأعماله عبر تطبيق الهاتف في حال قام مشرف النظام بتغيير حالة الموزع من فعال الى معطل عبر لوحة التحكم للنظام الرئيسي.
- 2. يجب على كل موزع أن يقوم بعملية إنشاء الإرسالية في كل يوم عمل له، وذلك ليتمكن من عمل فواتير البيع للزبائن وفقأ للإرسالية المنشأة.
- 3. لا يجوز للموزع أن يقوم بعمل فاتورة بيع تحتوي على كمية بضاعة أكبر من الكمية المتبقية من فاتورة الإرسالية والتبي أنشأها مسبقاً عبر تطبيق الـهاتف.
- 4. يـُحِب علـي المعوزع أن ينشأ حساب زبون لنفسه وأن يعتمده ضمن قائمة زبائنه وذلك لكـي يتم استرجاع باقـي البضاعة من فاتورة الارسالية للشركة في حال زادت الكمية في الإرسالية عن فواتير البيع المنشأة للزبائن.
- 5. حند إضافة زبون الى قاحدة البيانات، يجب أن يحصل على رقم معرف لكى يتمكن الزبون من استخدامه لرؤية فواتيره عبر الشاشة المخصصة له.
- 6. كل المعلومات الخاصة بالموزع يجب أن يتم تعيأتها بالكامل، وتعتبر ضرورية لإتمام عملية انشاء حساب موزع.
- 7. كل المعلومات الخاص بالزبون هي ضرورية ويجب تعبأتها بالكامل بمعلومات صحيحة وذلك عند إنشاء حساب زبون على النظام ولا يجوز تركها فارغة.
	- 8. مشرف النظام بتمتع بميزات القيام بجميع الأعمال والوظائف على النظام.

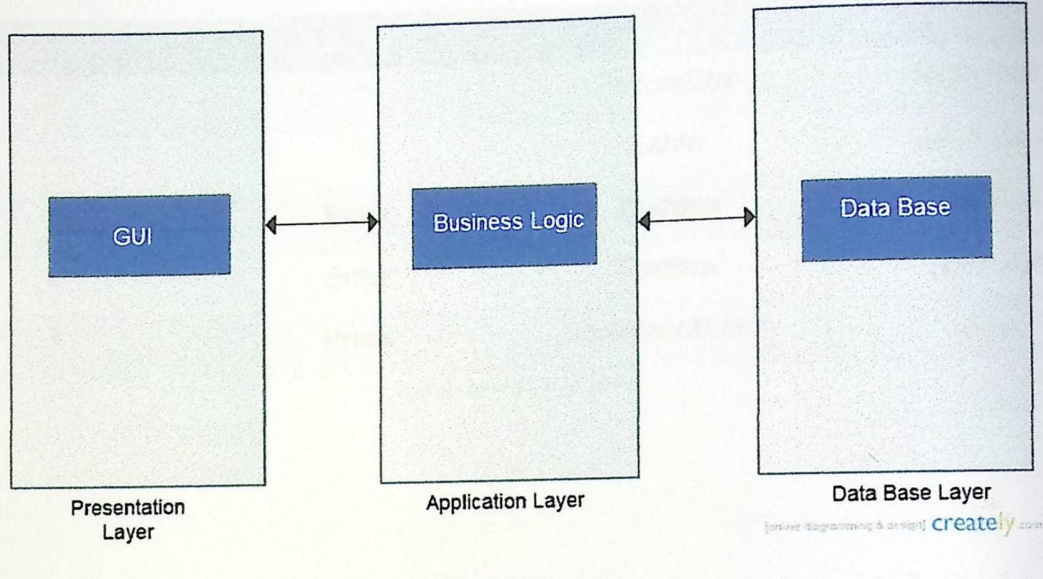

(4.2) Block Diagram

# 4.3 تصميم مدخلات ومخرجات النظام

• شاشة تسجيل الدخول

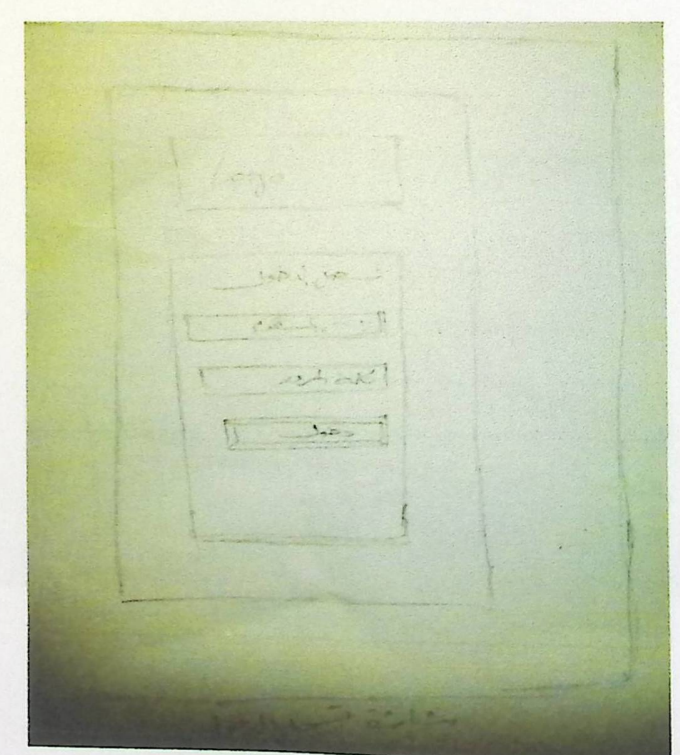

الشاشة (4.3.1) تسجيل الدخول

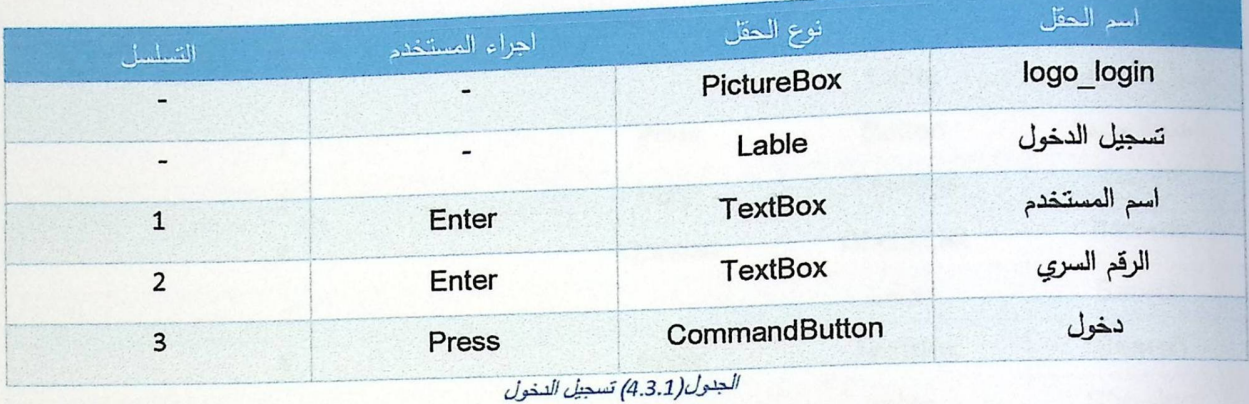

• شاشة جدول الموزعين

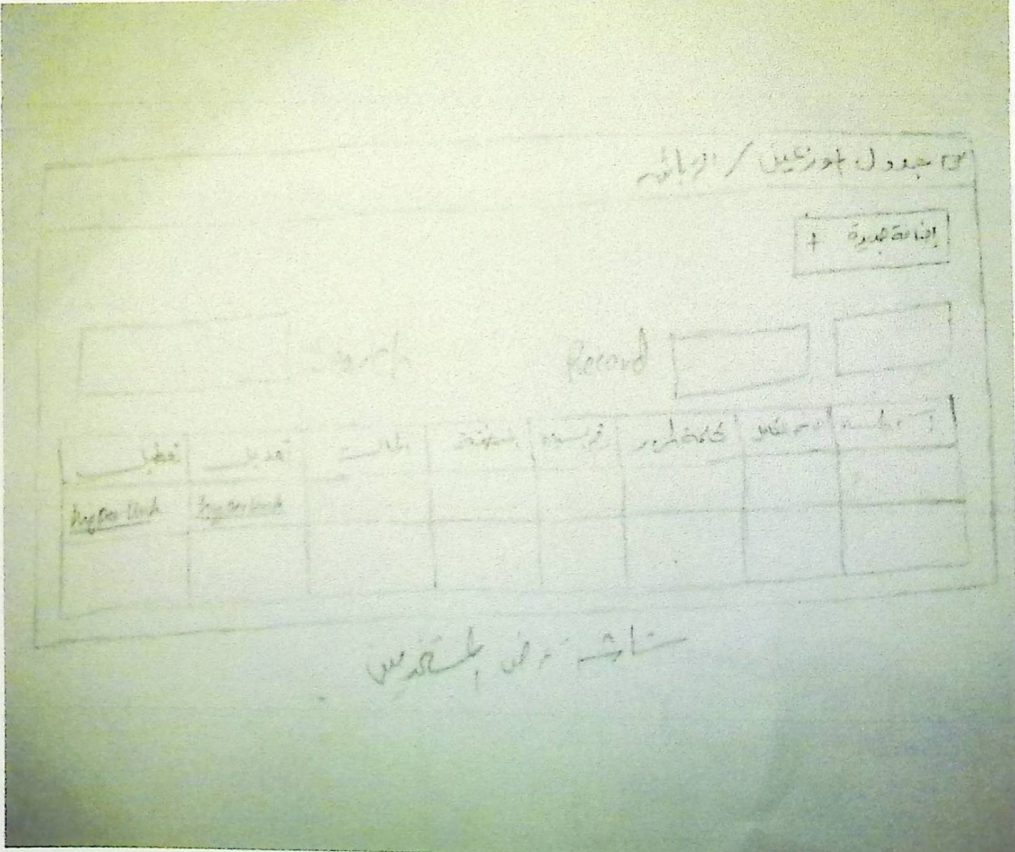

الشاشة (4.3.2) جدول الموز عين/الزبانن

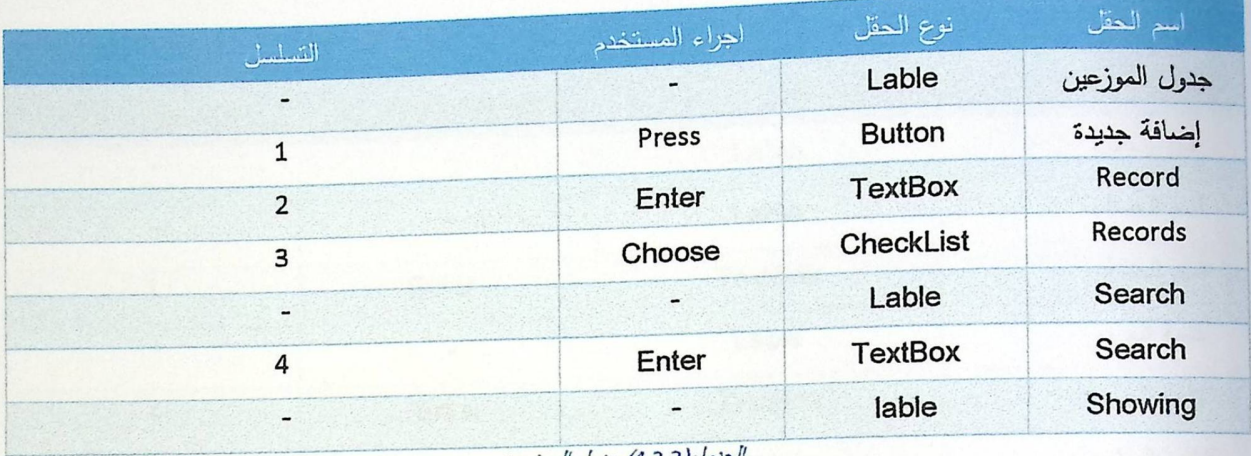

الجنول(4.3.2) جنول الموز عين

في هذه الشاشة تم عرض معلومات الموزعين على شكل جدول يحتوي على مجموعة من الصفوف والاعمدة، في الصف الأول تم تعريف جميع خصائص الموزعين. أيضا يحتوي <mark>الجدول على روابط تشعبية نتيح الانتقال الى شاشات أخرى</mark> تم تحليلها في هذا الفصل.

• شاشة إضافة موزع جديد

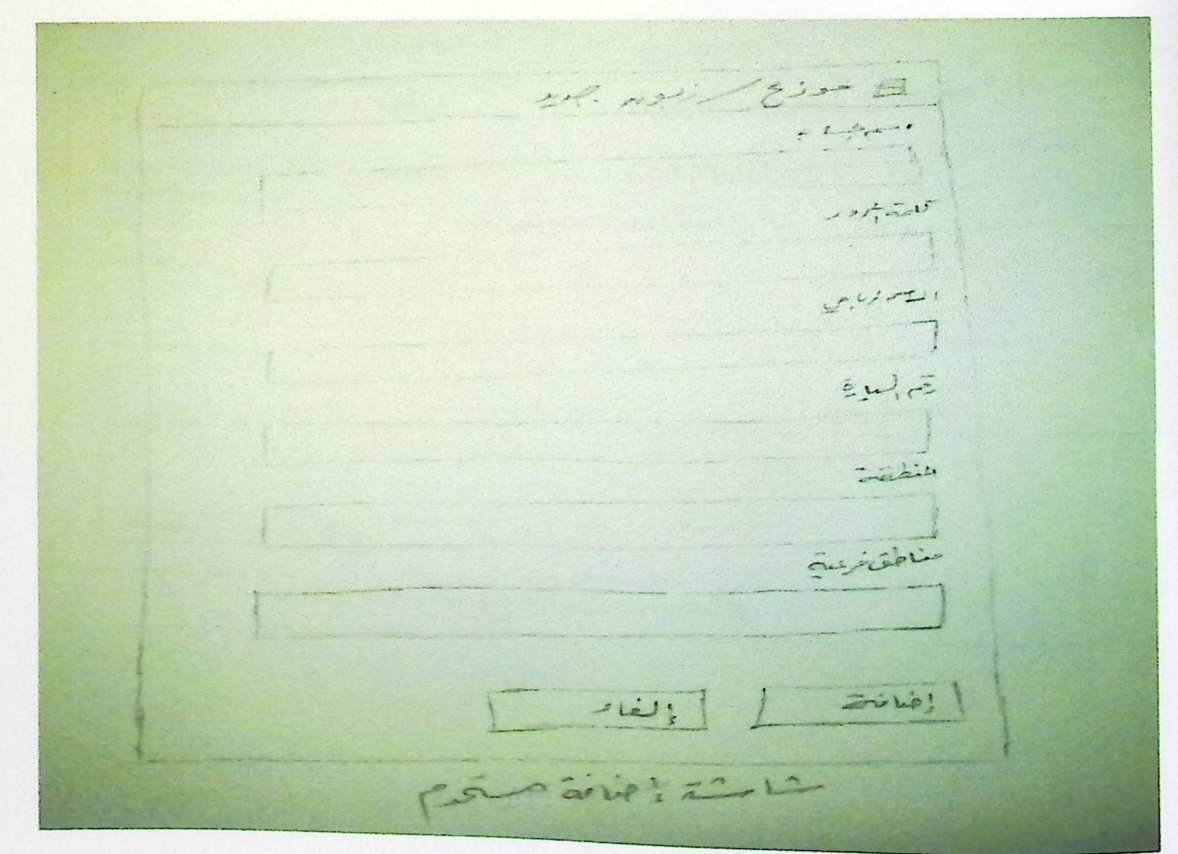

الشاشة (4.3.3) اضافة موزع /زبون جليد

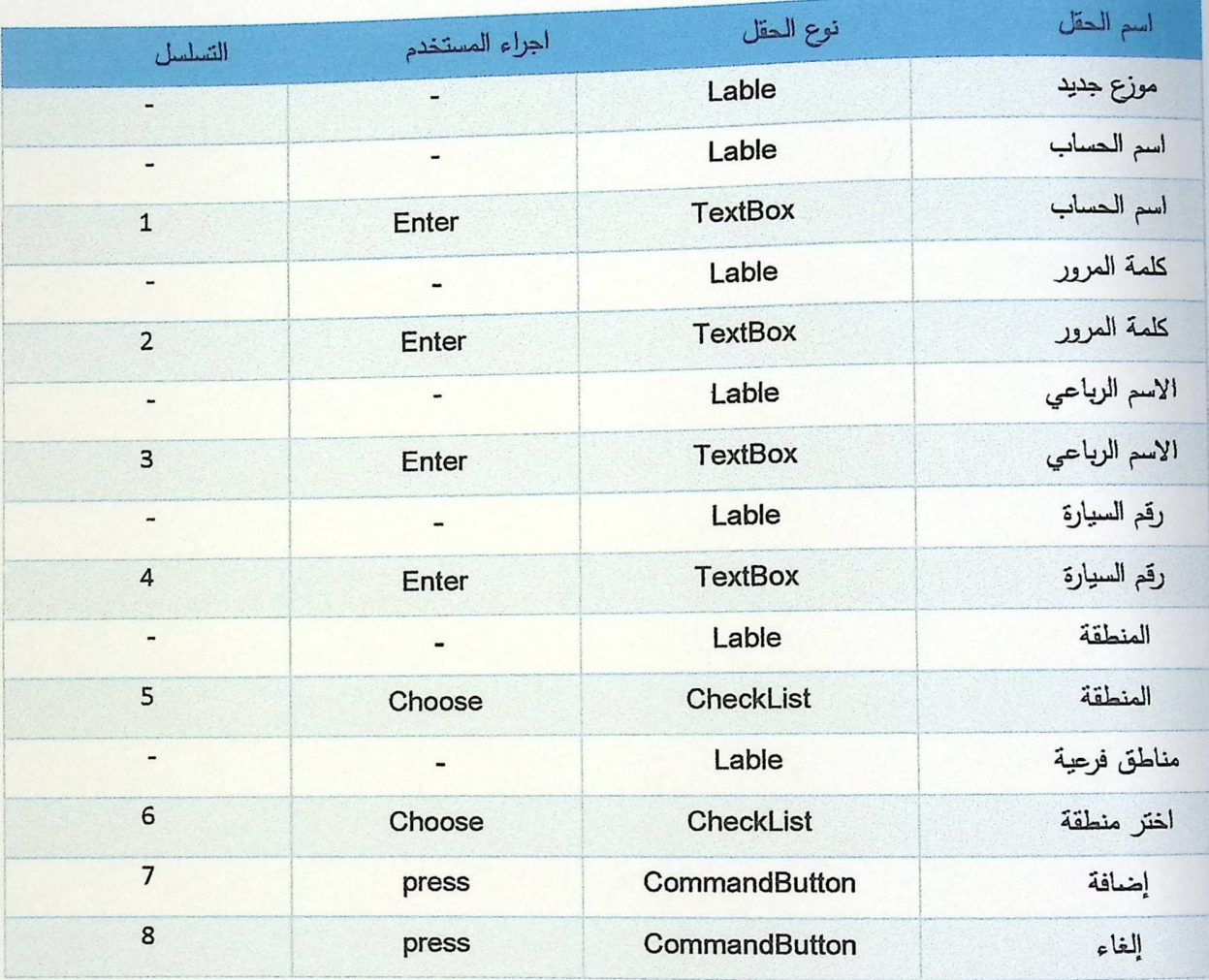

الجنول (4.3.3) اضافة موزع جنيد

ە شاشة تعديل بيانات موزع

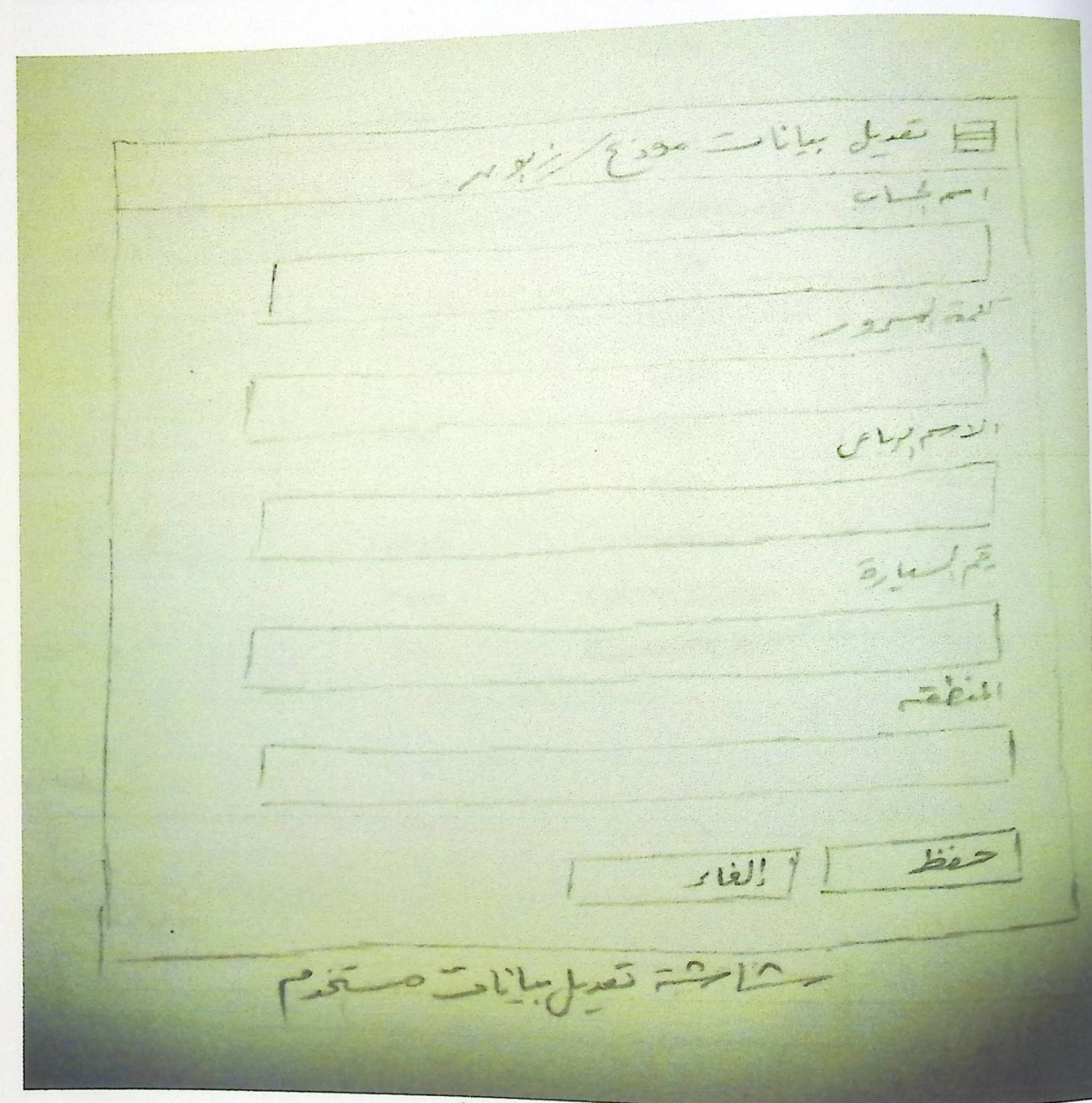

الشاشة (4.3.4) تعليل بيانات موزع /زبون

|                          | اجراء المستخدم | نوع الحقل        | اسم الحقل         |
|--------------------------|----------------|------------------|-------------------|
| التسلسل                  |                | Lable            | تعديل بيانات موزع |
|                          |                | Lable            | اسم الحساب        |
|                          |                | <b>TextBox</b>   | اسم الحساب        |
| $\mathbf{1}$             | Enter          |                  | كلمة المرور       |
|                          |                | Lable            |                   |
| $\overline{2}$           | Enter          | <b>TextBox</b>   | كلمة المرور       |
|                          |                | Lable            | الاسم الرباعي     |
| $\overline{\mathbf{3}}$  | Enter          | <b>TextBox</b>   | الاسم الرباعي     |
| $\overline{\phantom{a}}$ |                | Lable            | رقم السيارة       |
| $\overline{4}$           | Enter          | <b>TextBox</b>   | رقم السيارة       |
|                          |                | Lable            | المنطقة           |
| 5                        | Choose         | <b>CheckList</b> | المنطقة           |
| 6                        | Press          | CommandButton    | إضافة             |
| $\overline{7}$           | Press          | CommandButton    | إلغاء             |

الجدول(4.3.4) تعديل بيانات موزع

**.** شاشة جدول الزبائن

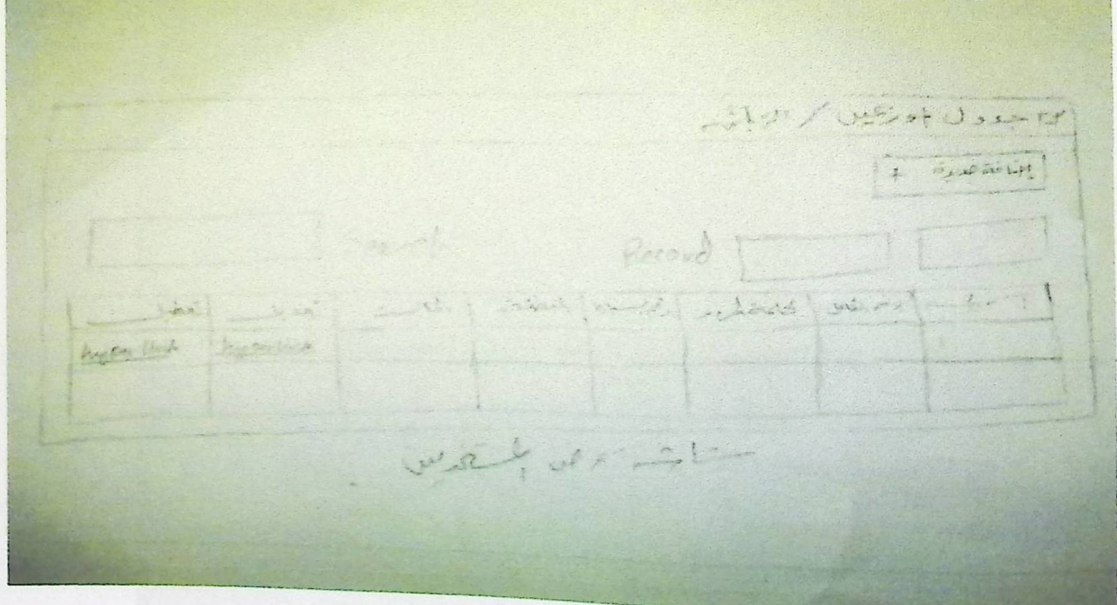

الشاشة (4.3.5) جدى الزبانن الموز عين

| التسلسل        | اجراء المستخدم | نوع الحقل      | اسم الحقل       |
|----------------|----------------|----------------|-----------------|
| -              | -              | Lable          | جدول الزبائن    |
| $\mathbf{1}$   | Press          | <b>Button</b>  | إضافة زبون جديد |
|                | 2              | Lable          | Records         |
| $\overline{2}$ | Choose         | CheckList      | Record          |
|                | -              | Lable          | Search          |
| -              |                | <b>TextBox</b> | Search          |
| 3              | Enter          |                | Showing         |
|                | -              | Lable          |                 |

الجدول (4.3.5) جدول الزبانن

في هذه الشاشة تم عرض معلومات الزبائن على <mark>شكل جدول يحتوي على مجموعة من الصفوف والاعمدة، تم تعريف</mark> جميع خصائص الزبائن مثل الاسم الكامل، التصنيف، رقم الهاتف، رقم الجوال، المنطقة، تعديل وتعطيل الحساب. أيضا يحتوي الجدول على روابط نتشعبية نتنيح الانتقال الى شاشات أخرى تم تحليلها في هذا الفصل.

• شاشة إضافة زبون جديد

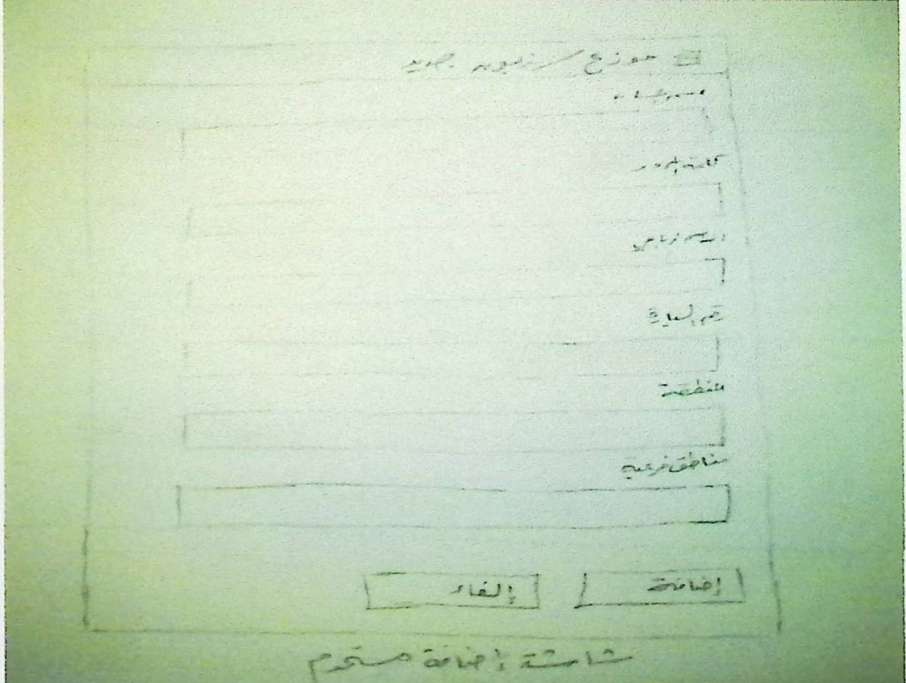

الشاشة (4.3.6) إضافة زبون/موزع جليد

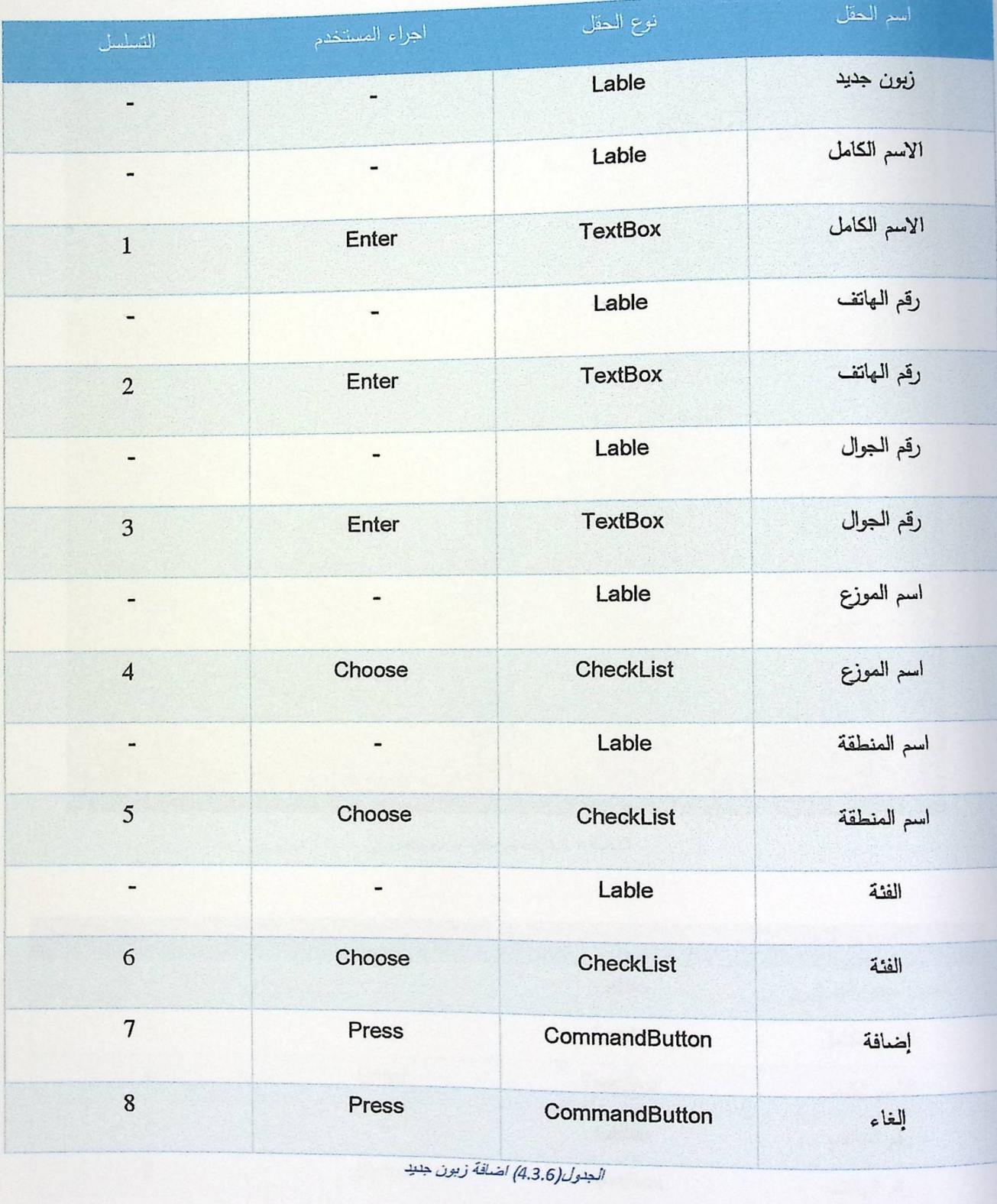

## ە شاشة تعديل معلومات زبون

 $\mathcal{P}^{\prime}$  $\mathbf{L}$  $2\mu/\bar{e}$  $z$ i  $s(i)$   $\frac{1}{i}$ مشاحشة تعيل Piñ  $L1$ 

الشاشة (4.3.7) تعديل معلومات زبون /موزع

| التسلسل                      | اجراء المستخدم           | نوع الحقل      | اسم الحقل          |
|------------------------------|--------------------------|----------------|--------------------|
| $\qquad \qquad \blacksquare$ | $\blacksquare$           | Lable          | تعديل معلومات زبون |
| $\qquad \qquad \blacksquare$ | -                        | Lable          | الاسم الكامل       |
| 1                            | Enter                    | <b>TextBox</b> | الاسم الكامل       |
| $\blacksquare$               | -                        | Lable          | رقم الهاتف         |
| $\overline{2}$               | Enter                    | <b>TextBox</b> | رقع الهاتف         |
| $\overline{\phantom{0}}$     | $\overline{\phantom{0}}$ | Lable          | رقم الجوال         |
| 3                            | Enter                    | <b>TextBox</b> | رقم الجوال         |

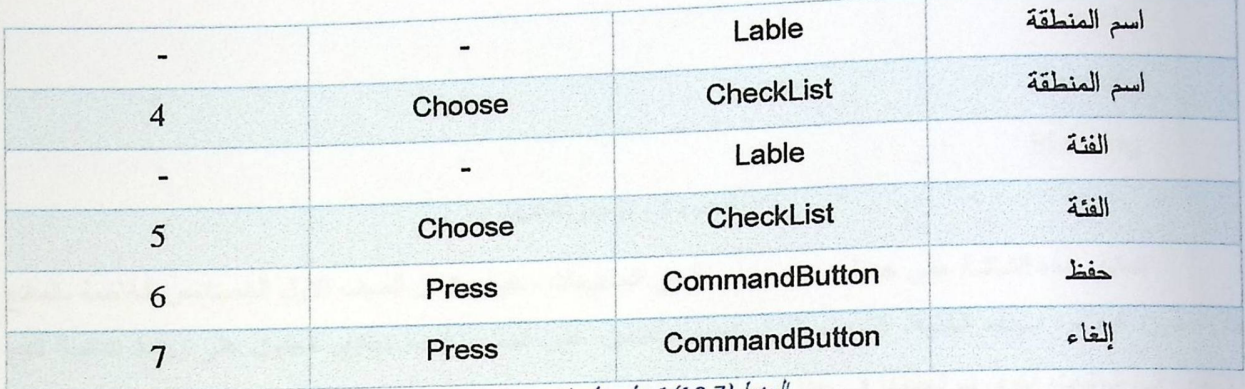

الجدول(4.3.7) تعديل معلومات زبون/موزع

CIENTISTE Search Record Tres Eine ( civio) die / 2001 | 2001 | 2001 | 200 | 2015 | 2015 | 2015 | 2015 | 2016 | 2017 | 2017 | 2017 | 2017 | 2017 | 2017 | 2017 | 2017 | 2018 | 2018 | 2018 | 2018 | 2018 | 2018 | 2019 | 2019 | 2019 | 2019 | 2019 | 2019 | 2019 E  $\equiv$  $E_1$   $\frac{1}{2}$   $\frac{1}{2}$   $\frac{1}{2}$   $\frac{1}{2}$   $\frac{1}{2}$ 

الشاشة (4.3.8) جدول المنتجات

| التسلسل                      | اجراء المستخدم           | نوع الحقل        | اسم الحقل     |
|------------------------------|--------------------------|------------------|---------------|
| $\qquad \qquad \blacksquare$ | $\overline{\phantom{0}}$ | Lable            | جدول المنتجات |
| 1                            | Press                    | <b>Button</b>    | منتج جديد     |
| 2                            | Press                    | <b>Button</b>    | فئة جديدة     |
| 3                            | Enter                    | <b>TextBox</b>   | Record        |
| $\qquad \qquad \blacksquare$ | -                        | Lable            | Record        |
| 4                            | Choose                   | <b>CheckList</b> | Records       |

ه شاشة جدول المنتجات

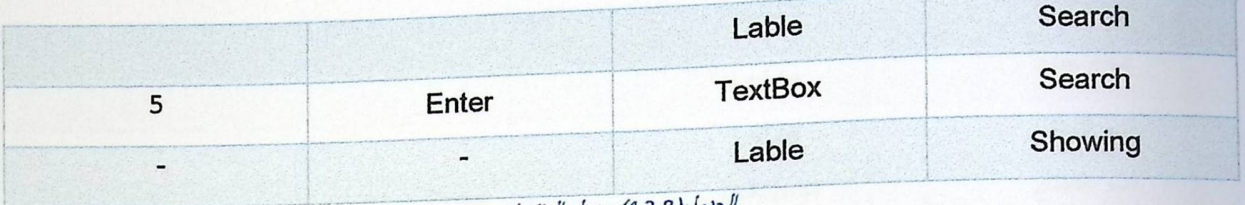

جنول(4.3.8) جنول المنتجات

تحتوي هذه الشاشة على جدول يضم مجموعة من المعلومات، حيث يشمل الصف الأول الخصائص الخاصة بالمنتج مثل صورة المنتج، اسمه، الكمية، السعر، الفئة، تعديل وتعطيل على المنتج. أيضا يحتوي الجدول على روابط تشعبية نتيح الانتقال الى شاشات أخرى تم تحليلها في هذا الفصل.

ه شاشة منتج جديد

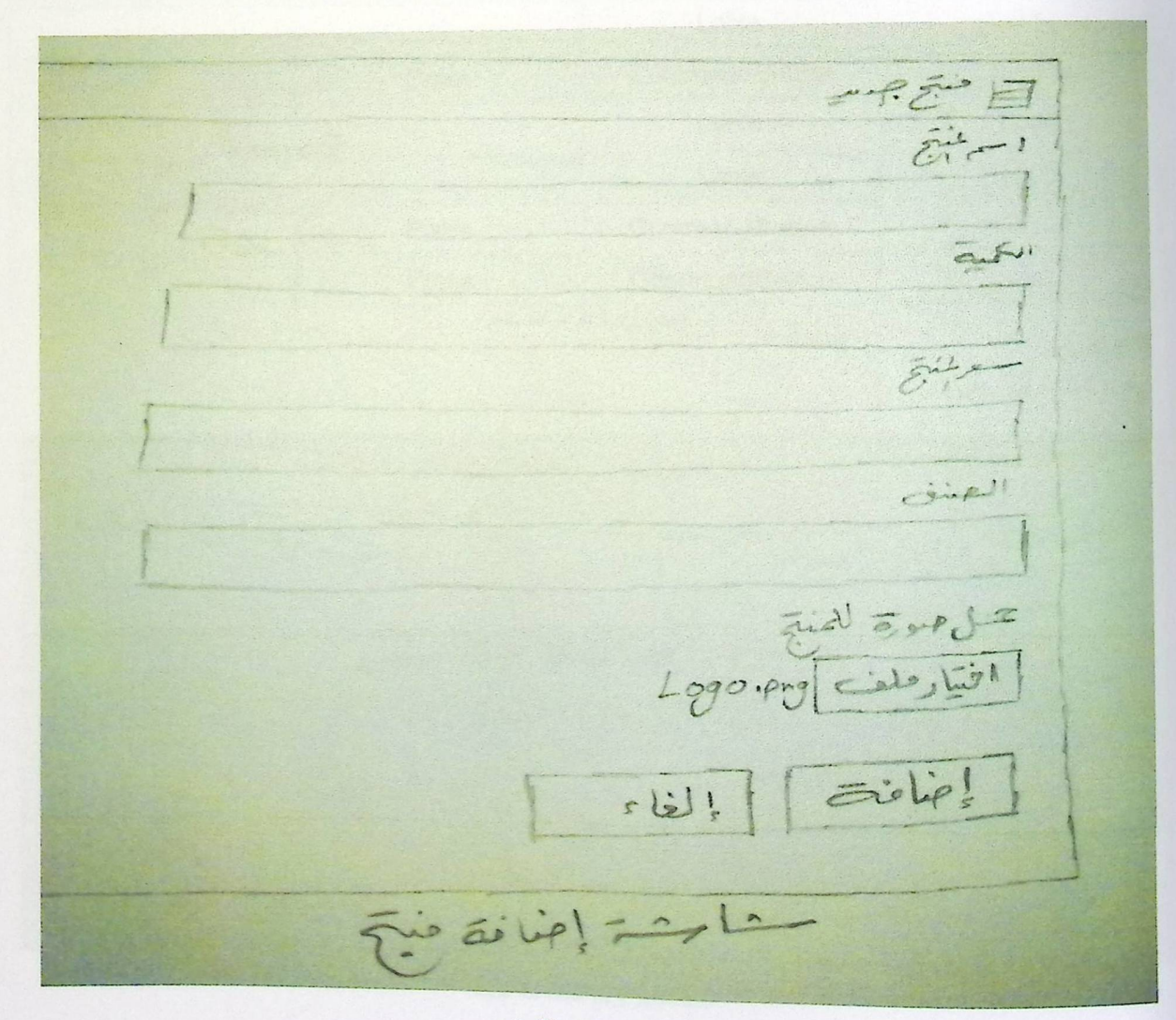

الشاشة (4.3.9) اضافة منتج

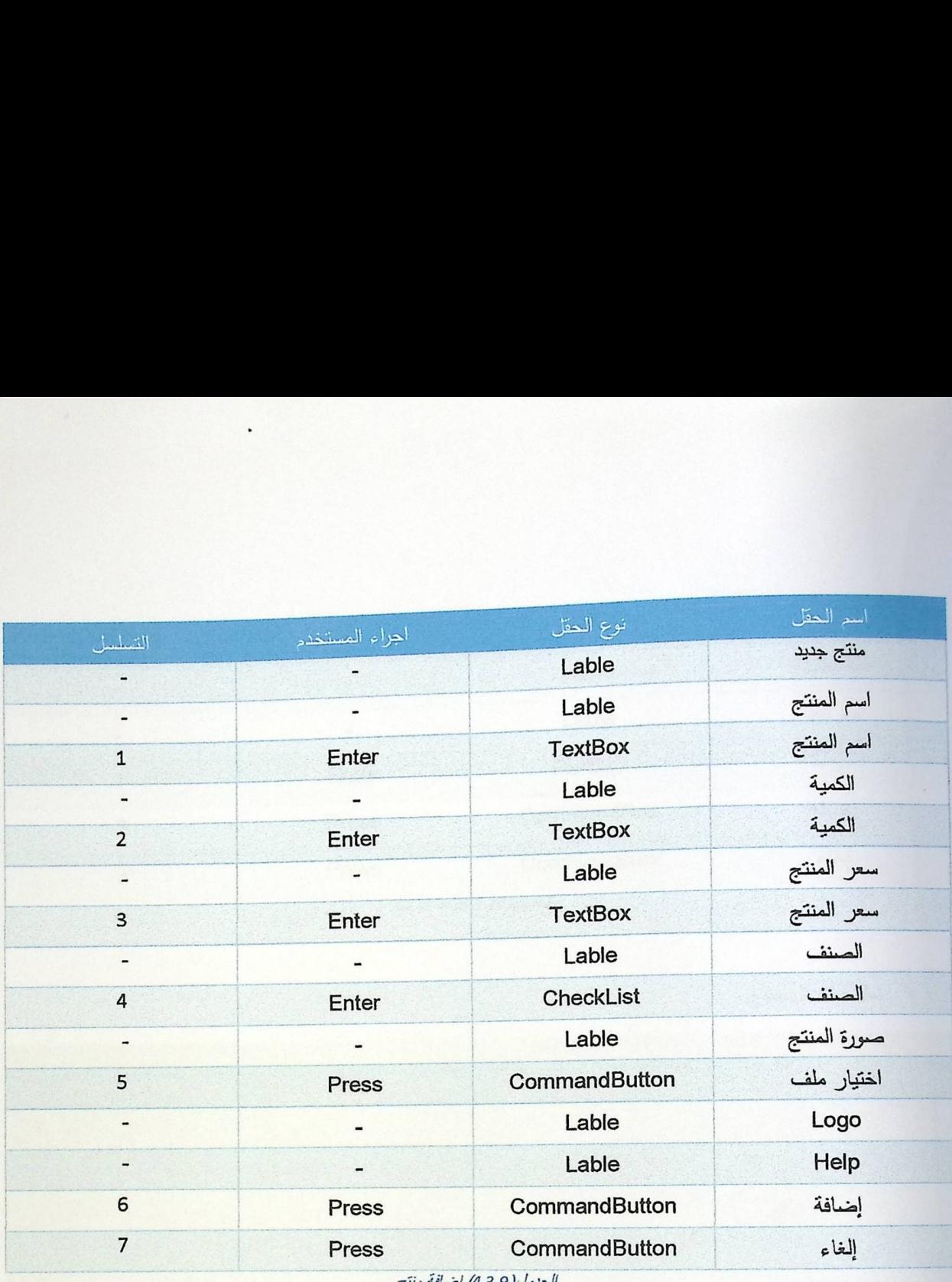

r

الجنول(4.3.9) اضافة منتج

**• شاشة فئة جديدة** 

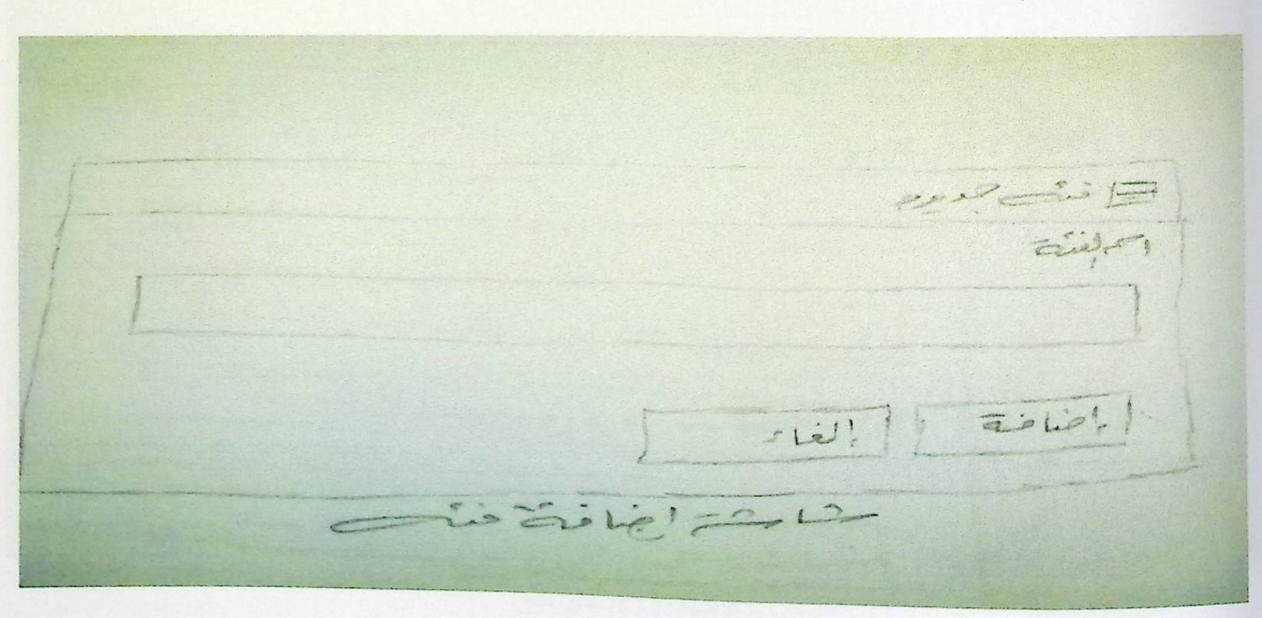

الشاشة(4.3.10) اضافة فنة جديدة

| نوع الحقل                                  | اسم الحقل  |
|--------------------------------------------|------------|
| Lable                                      | فئة جديدة  |
| Lable                                      | اسم الفئة  |
| <b>TextBox</b>                             | اسم الفئة  |
| CommandBox                                 | اضافة      |
|                                            | الغاء      |
| الجراء المستخدم<br>Enter<br>Press<br>Press | CommandBox |

الجلول (4.3.10) اضافة فئة

ه شاشة تعديل منتج

الطائف لاتنتج<br>السمبليج  $250$  $=$  $\sqrt{2 \cdot 12}$ مثابتة تقيل فيع

الثلثية (4.3.11) تعطي منتج

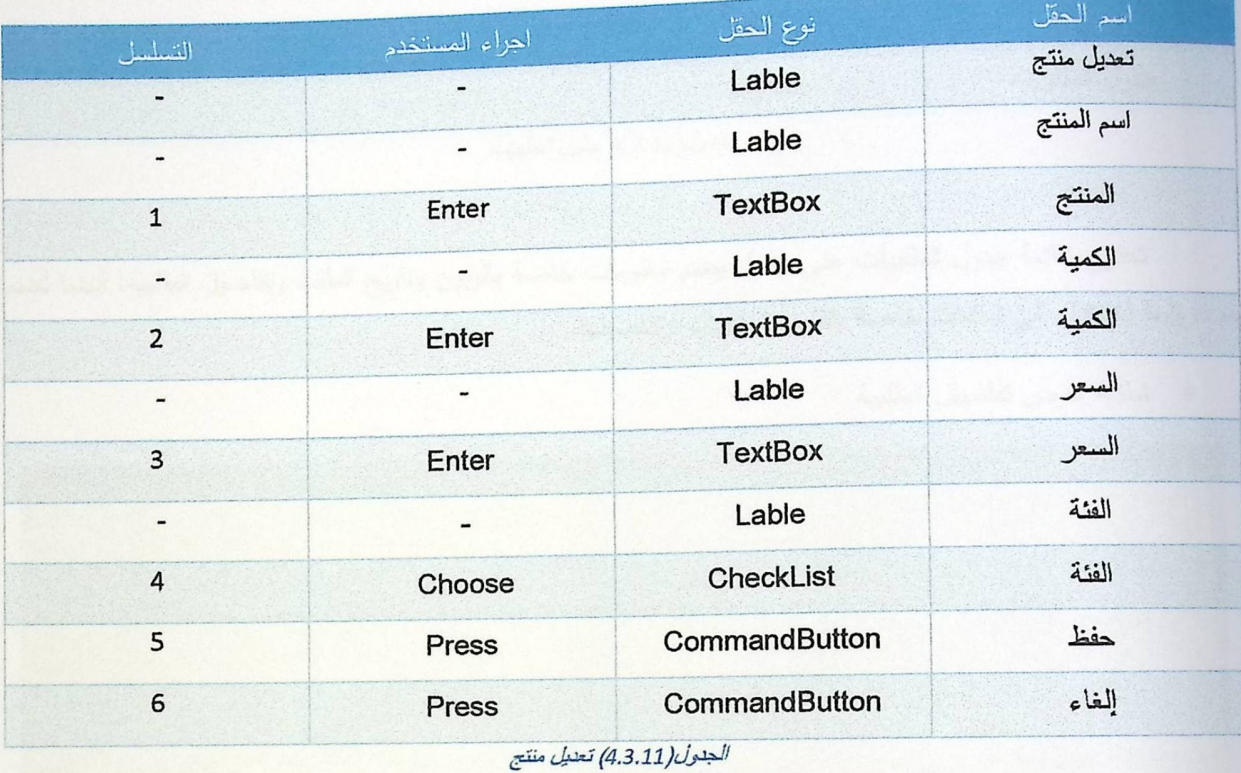

• شاشة جدول الطلبيات

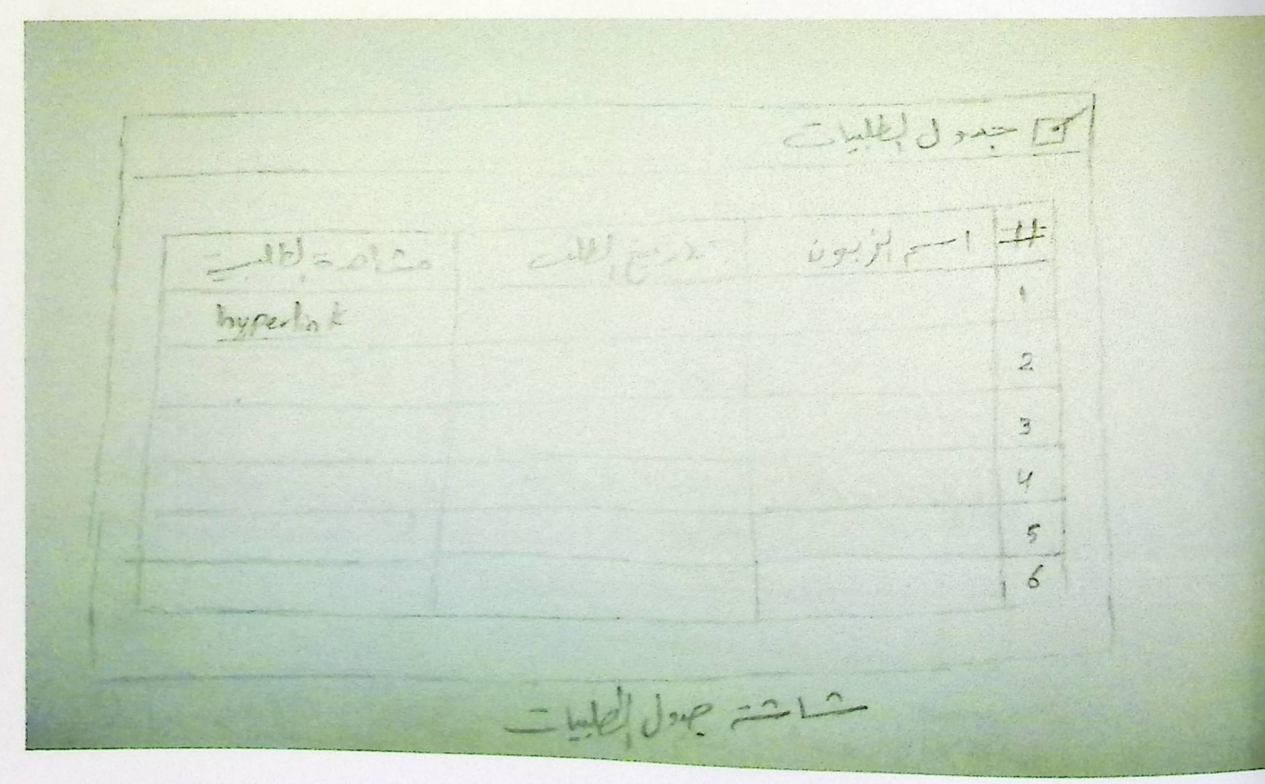

الشاشة (4.3.12) جنول الطلبيات

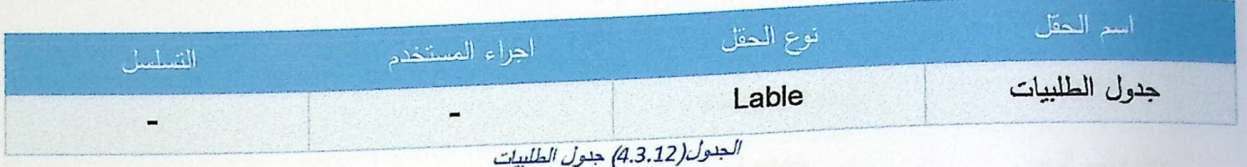

تحتوي شاشة جدول الطلبيات على جدول يضم معلومات خاصة بالزبون وتاريخ الطلب وتفاصيل الطلبية، أيضا تضم عدة روابط للانتقال الى شاشات خاصة بتقارير الطلبيات وتفاصيلها.

- $Logo$  $arctan \left( \frac{1}{2} \frac{1}{2} \frac{1$ CILY et d'ai  $\overline{2}$  $= 58.500$  $|a|$  $1 - 2 - 1$
- شاشة عرض تفاصيل الطلبية

الشاشة (4.3.13) مشاهدة تفاصيل الطلبية (الفواتير)

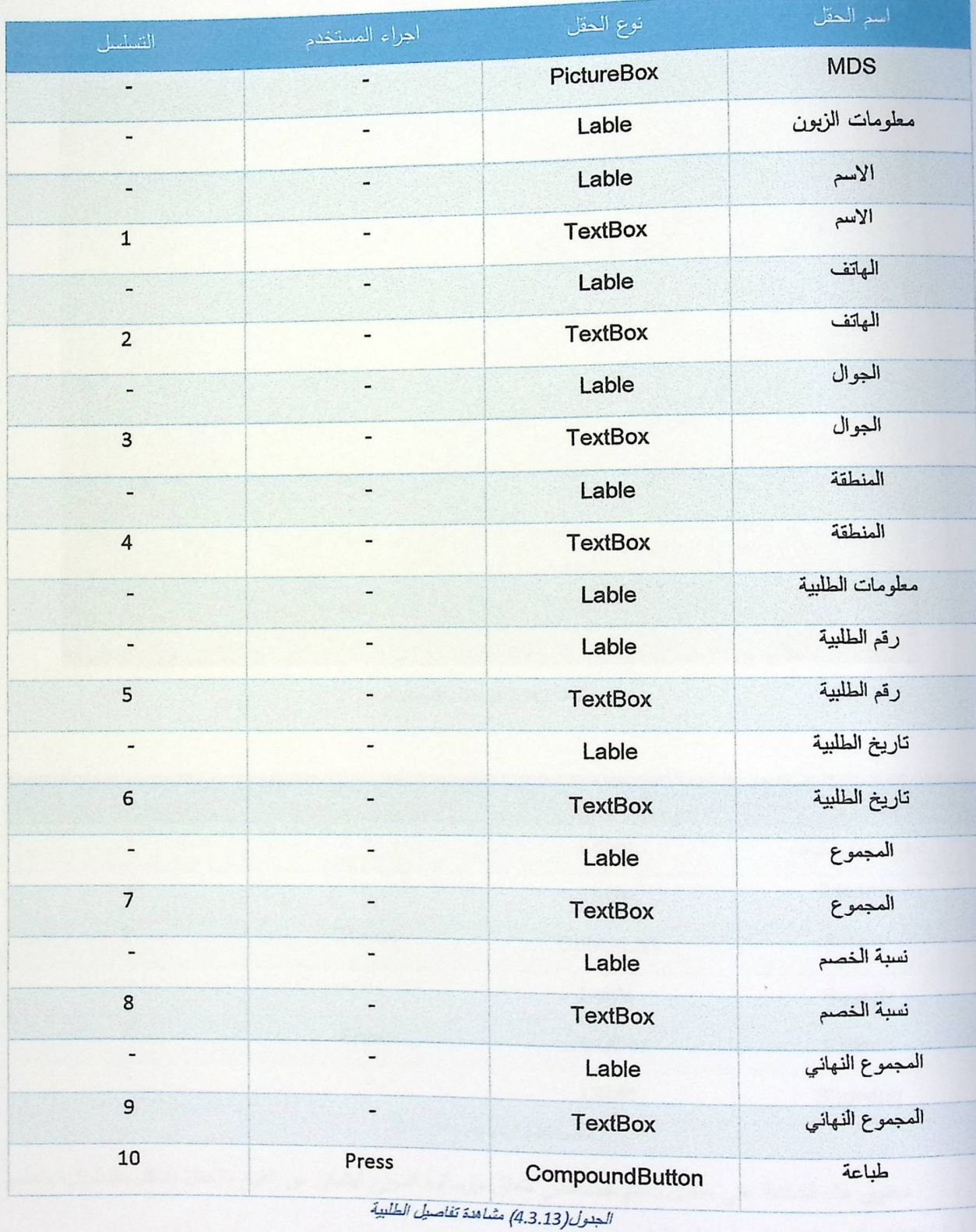

تحتوي الشاشة على جدول يضم معلومات عن خصائص المنتج مثل اسمه، الكمية المطلوبة، تاريخ الطلب، السعر والسعر الكلي.

#### • شاشة جدول الارساليات

مح عبدول الإسانيات  $F = 1$  search and  $F = 1$ THERE WE BET IT hypediak Sul Justice

الشاشة (4.3.14) جدول الارساليات

| التسلسل                      | اجراء المستخدم               | نوع الحقل        | اسم الحقل       |
|------------------------------|------------------------------|------------------|-----------------|
| $\overline{\phantom{0}}$     | $\qquad \qquad \blacksquare$ | Lable            | جدول الارساليات |
| $\qquad \qquad \blacksquare$ | -                            | Lable            | Records         |
| 1                            | Choose                       | <b>CheckList</b> | Record          |
| $\overline{\phantom{0}}$     | $\overline{\phantom{0}}$     | Lable            | Search          |
| 2                            | Enter                        | <b>TextBox</b>   | Search          |
|                              | $-10$<br>$\mathbf{H}$        | Lable<br>$\sim$  | Showing         |

الجنول(4.3.14) جنول الارساليات

تحتوي هذه الشاشة على جدول يضم خصائص تتعلق بإرسالية الموزع ليتمكن من القيام بالعمل بشكل متسلسل، وتضم روابط للانتقال الى شاشة تفاصيل الارسالية.

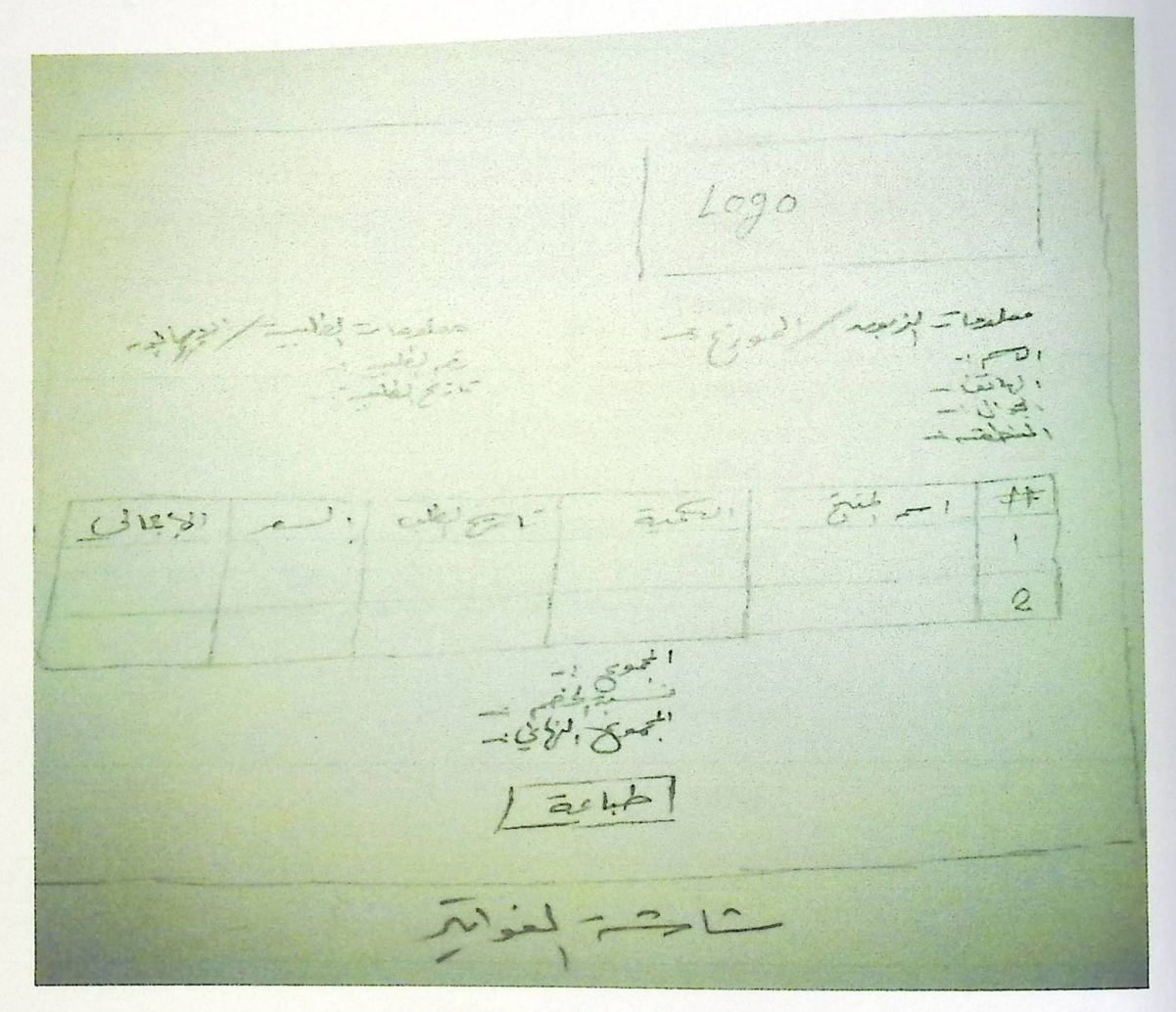

الشاشة (4.3.15) مشاهدة تفاصيل الارسالية (الفواتير)

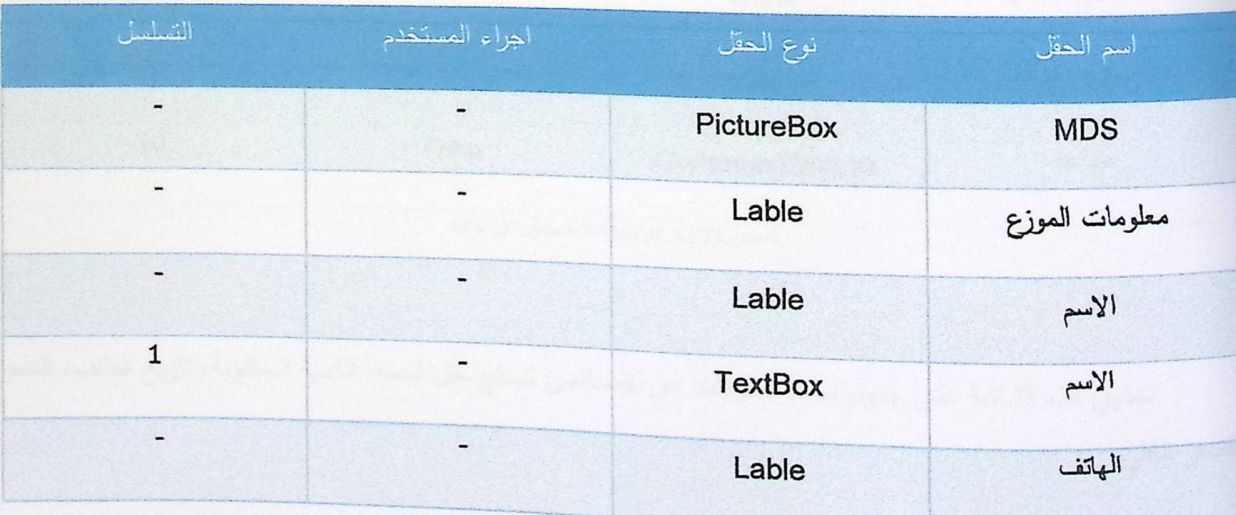

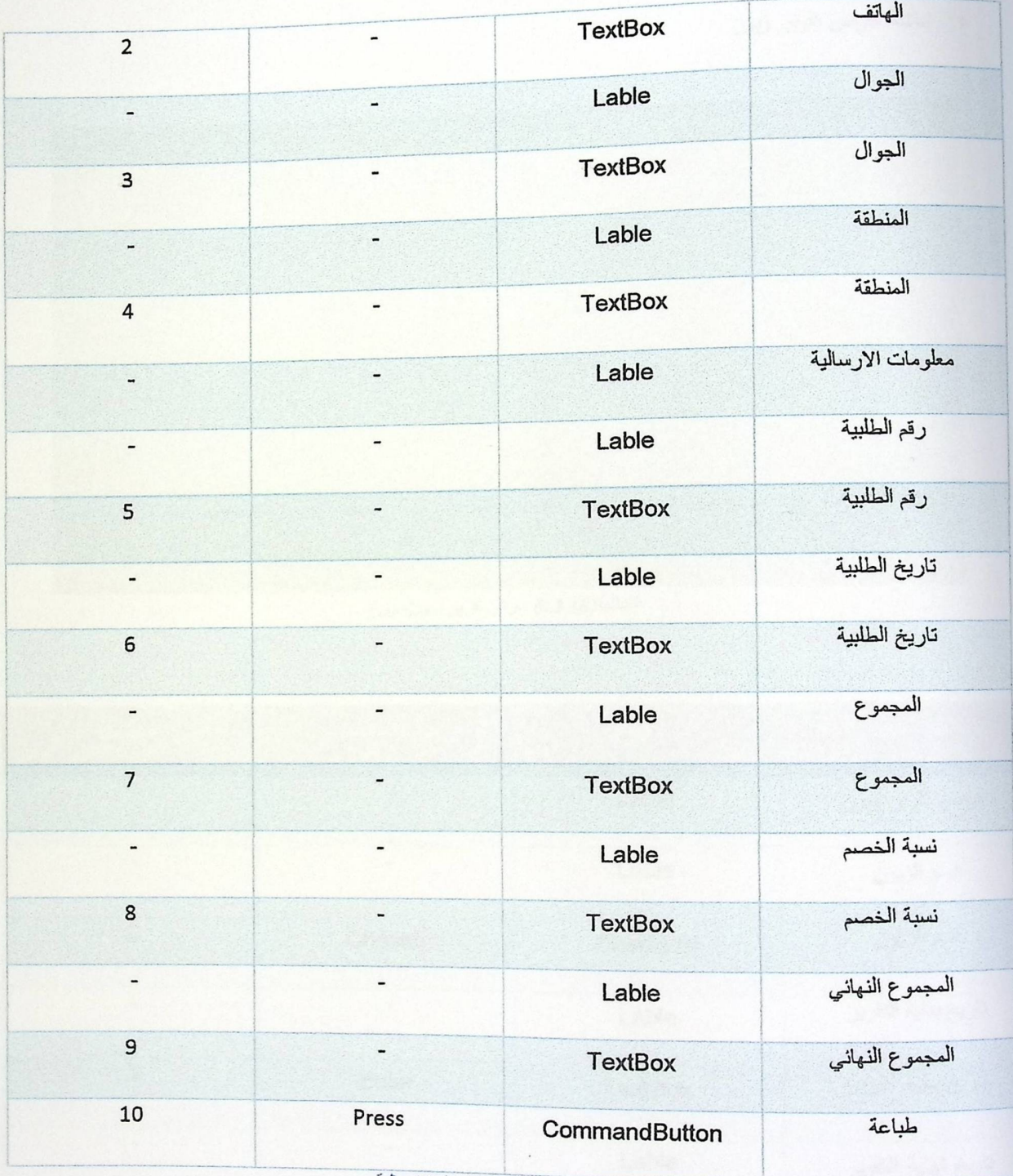

الجنول (4.3.15) مثناهنة تفاصيل الارسالية

تحتوي هذه الشاشة على جدول يضم معلومات عن خصائص المنتج مثل اسمه، الكمية المطلوبة، تاريخ الطلب، السعر والسعر الكلي.

ە ئىاشة عرض نقرير زبون

al instructions Tegulakeeriken.  $T = \omega e^{-\frac{1}{2}}$ المستشاخب تقليع فيحمس

الثلثية (4.3.16) عرض تقرير زبون موزع

| التسلسل                      | اجراء المستخدم           | نوع الحقل        | اسم الحقل           |
|------------------------------|--------------------------|------------------|---------------------|
| $\overline{\phantom{m}}$     | $\overline{\phantom{a}}$ | Lable            | عرض تقرير زبون      |
| $\overline{\phantom{a}}$     | $\qquad \qquad$          | Lable            | اسم الزبون          |
| $\mathbf 1$                  | Choose                   | <b>CheckList</b> | اسم الزبون          |
| -                            |                          | Lable            | تاريخ بداية التقرير |
| $\overline{2}$               | Enter                    | <b>TextBox</b>   | تاريخ بداية التقرير |
| $\qquad \qquad \blacksquare$ | -                        | Lable            | تاريخ نهاية التقرير |
| $\overline{3}$               | Enter                    | <b>TextBox</b>   | تاريخ نهاية التقرير |
| $\overline{4}$               | Press                    | CommandButton    | عرض                 |

الجنول (4.3.16) عرض تقرير زبون

ە شاشة مشاهدة تقرير زبون

1090 EDENTIAN OLDER  $\frac{1}{\sqrt{2}}$  $\frac{1}{2}$ THE SOUTHERN ENDING:  $1526 + 124$ TEEN  $x_{j}$  led, or  $\overline{z^{2}-12}$ 

الشاشة (4.3.17) مشاهدة تقرير زبون/موزع

| التسلسل                  | أجراء المستخدم | نوع الحقل      | اسم الحقل     |
|--------------------------|----------------|----------------|---------------|
| $\overline{\phantom{0}}$ |                | PictureBox     | <b>MDS</b>    |
| $\overline{\phantom{0}}$ |                | Lable          | مطومات الزبون |
| $\overline{\phantom{a}}$ | $\overline{a}$ | Lable          | الأسم         |
|                          |                | <b>TextBox</b> | الأسم         |
| -                        |                | Lable          | الهاتف        |
| $\overline{2}$           |                | <b>TextBox</b> | الهاتف        |

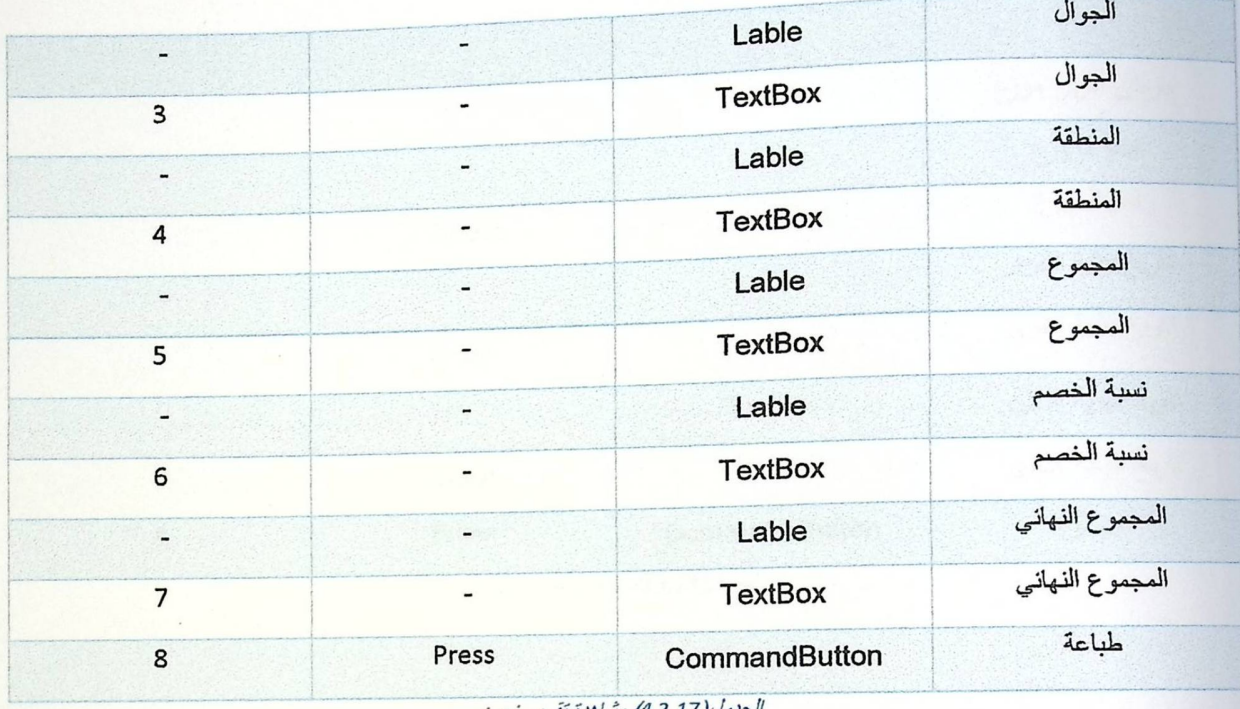

الجدول(4.3.17) مشاهدة تقرير زبون

تحتوي الشاشة على جدول يضم معلومات عن تاريخ الطلبية وتكلفتها الكاملة.

ه شاشة عرض نقرير موزع

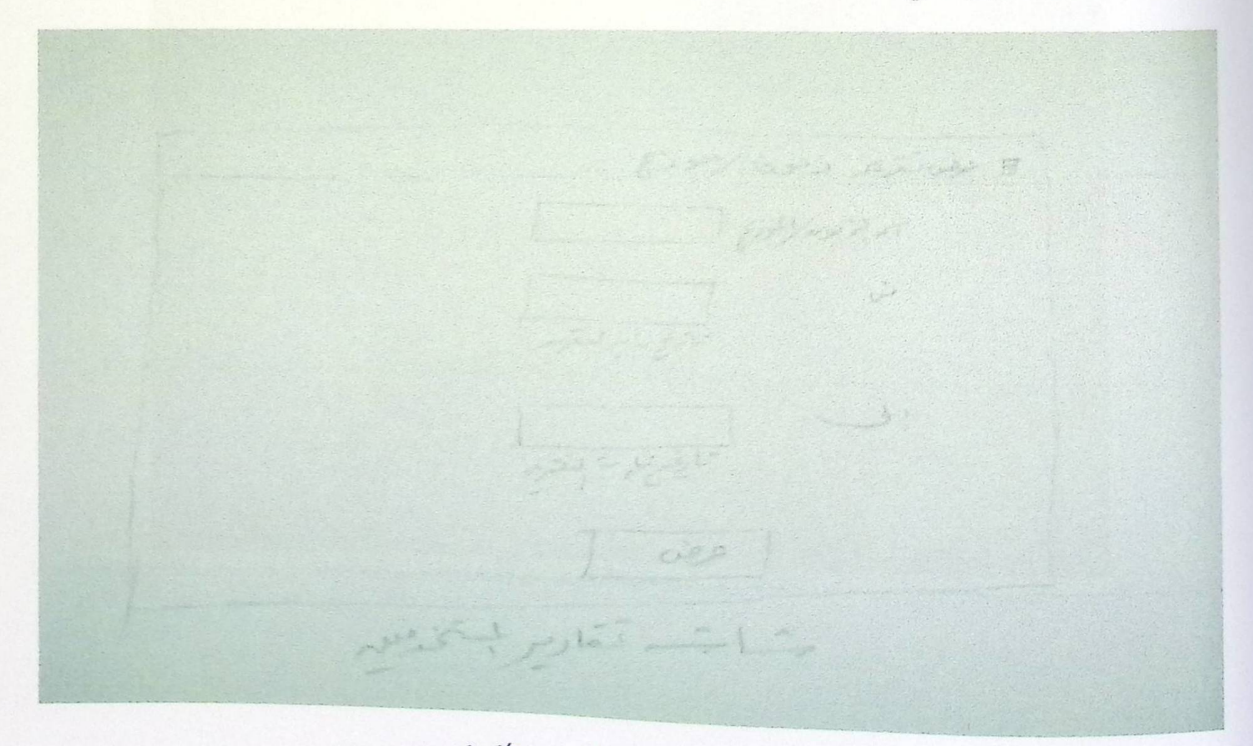

الشاشة(4.3.18) عرض تتوير موزع/ذبون

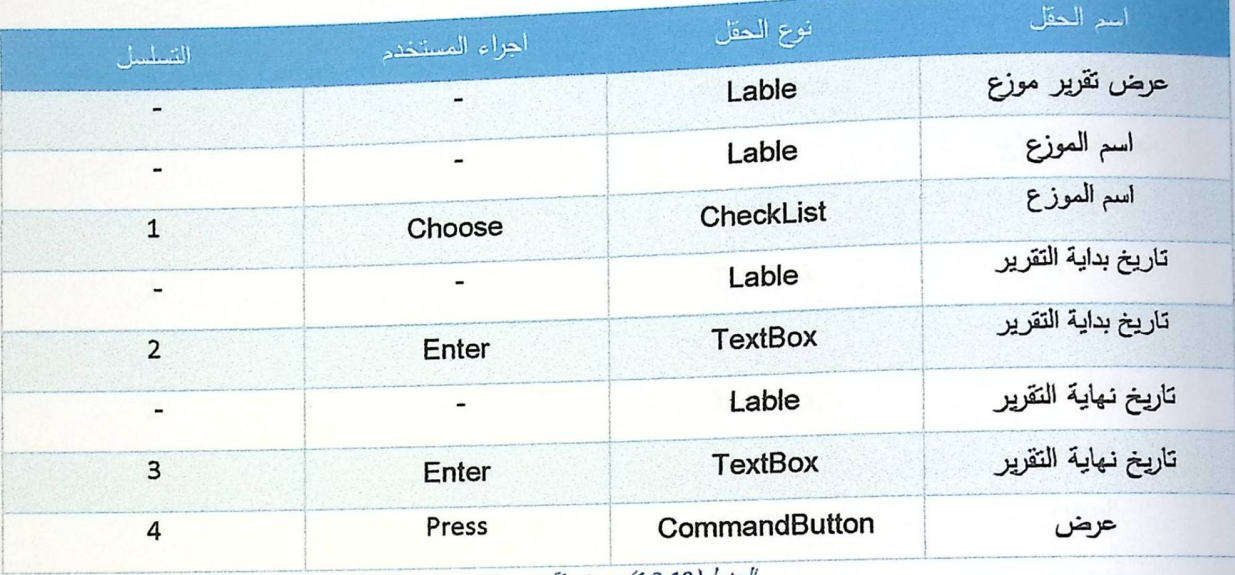

الجنول(4.3.18) عرض تقرير موزع

ە مشاھدة تقریر موزع

1090 أجكان بناهد = 한 분이 JARK !!  $T = 437$ سنات ترعر من العقاريم

الشاشة(4.3.19) مشاعدة تقرير موذع *اذبون* 

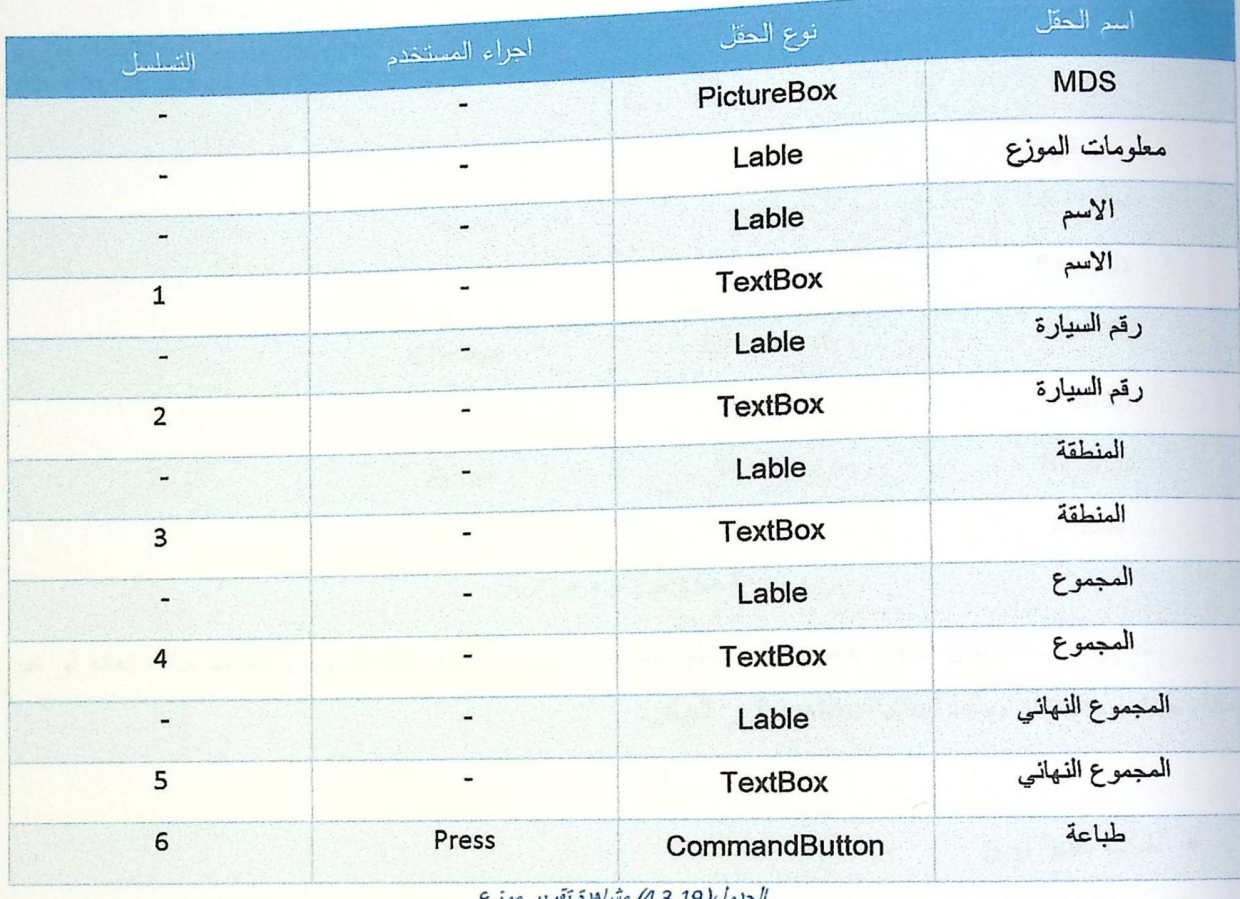

الجدول(4.3.19) مشاهدة تقرير موزع

تحتوي الشاشة على جدول يضم معلومات عن ناريخ الطلبية وتكلفتها الكاملة.

• شاشة عرض الزبائن

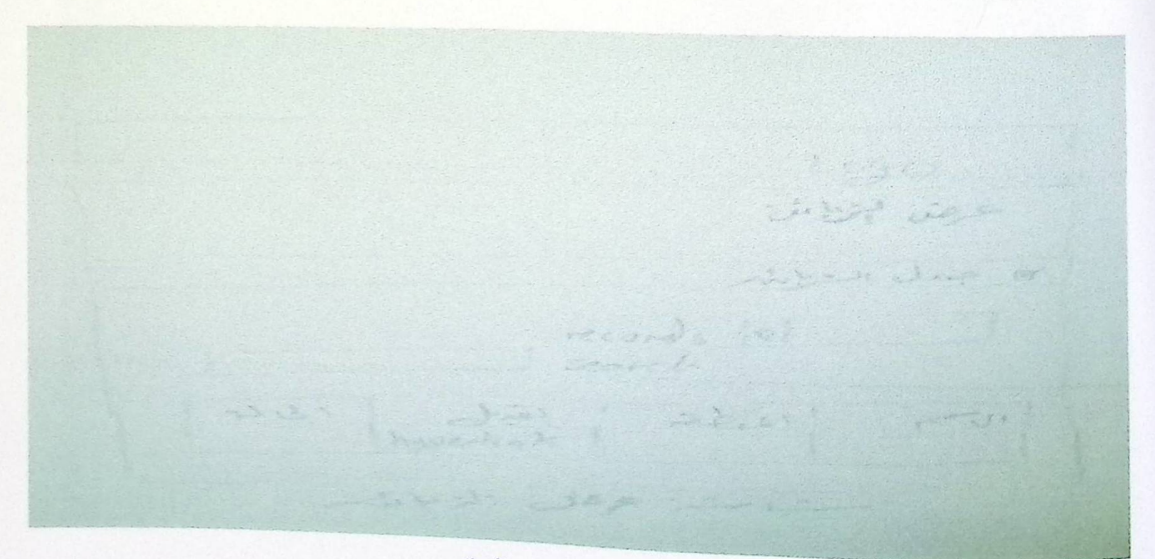

الشاشة(4.3.20) عرض الزبانن

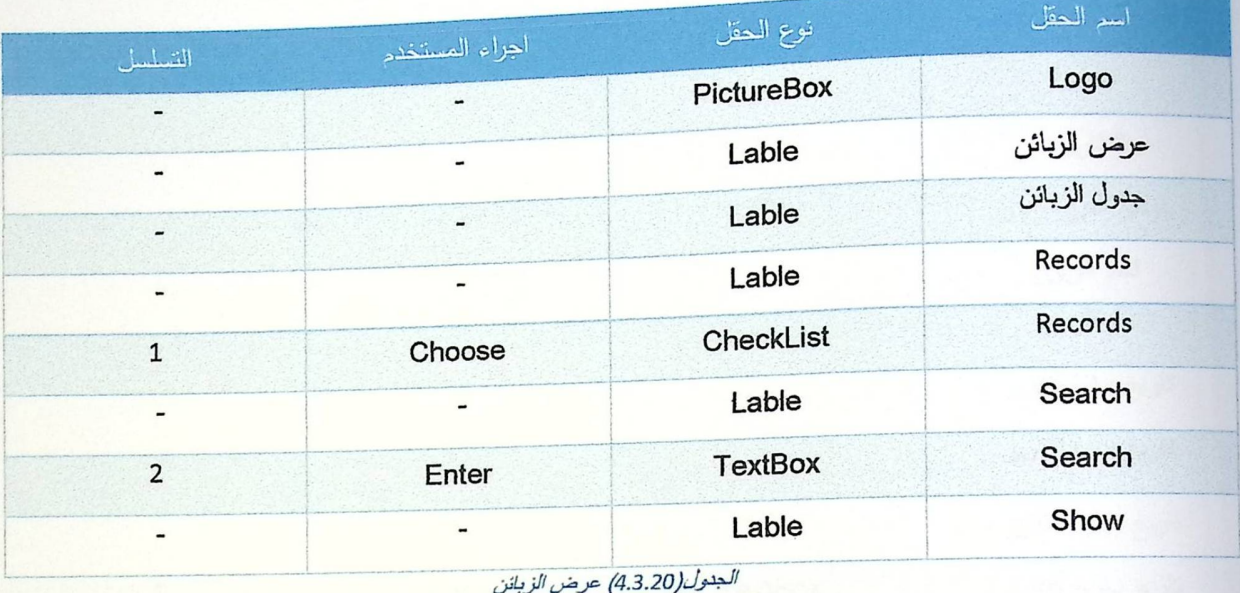

تحتوي شاشة الزبائن جدول يضم بيانات تتعلق باسمه، المنطقة، تعديل معلوماته وما <mark>إذا كانت حالته فعالة أو غير</mark> فعالة، حيث يوجد هناك روابط انتقالية لمشاهدة تقرير الزبائن.

ە شاشة تقرير زبون

المتقارض 作作 م المراجع إحداث call

الشلشة(4.3.21) تقويو ذيون

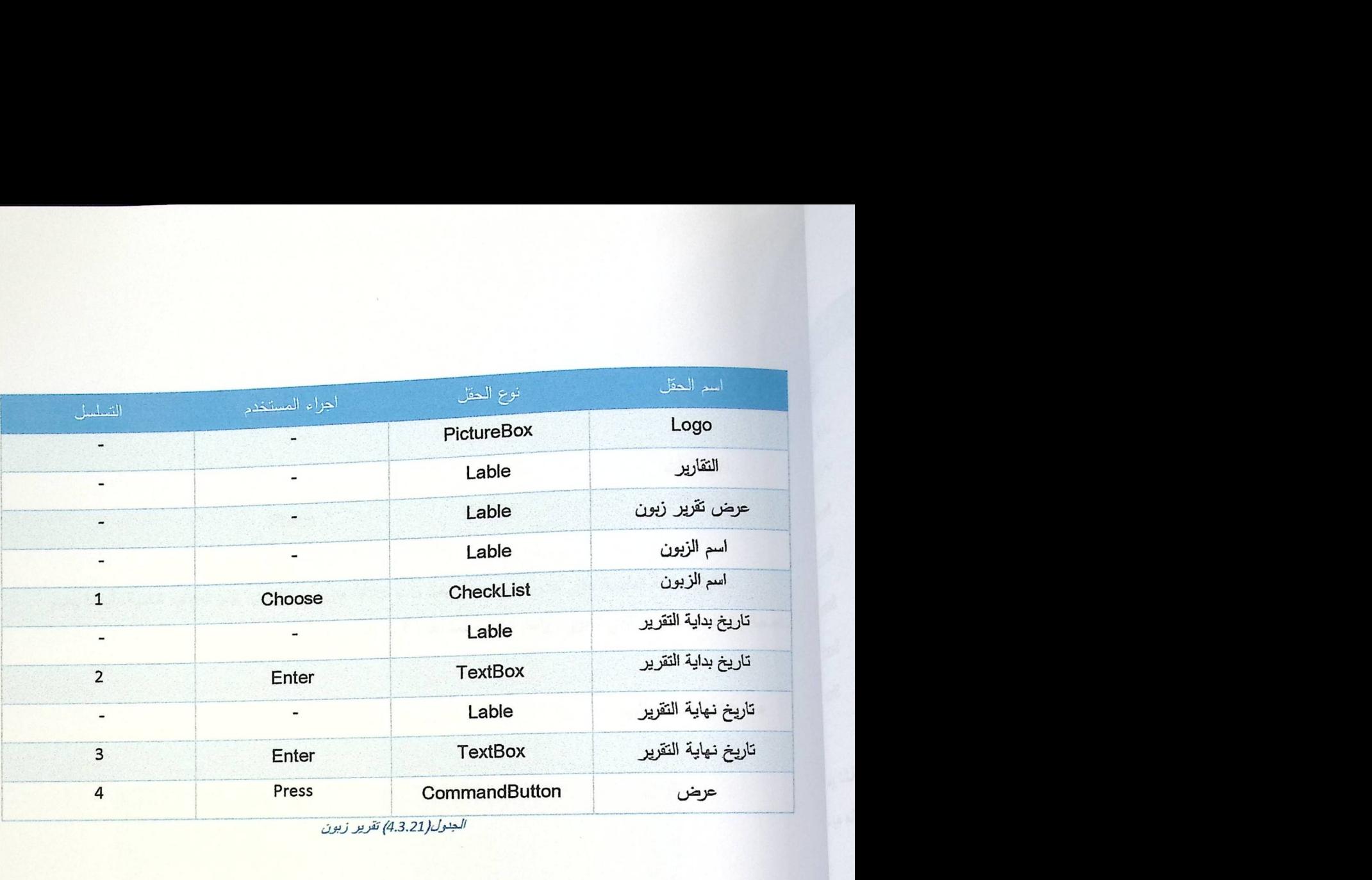

*الجدول(4.3.21) تقرير زبون* 

ه شاشة الطلبية

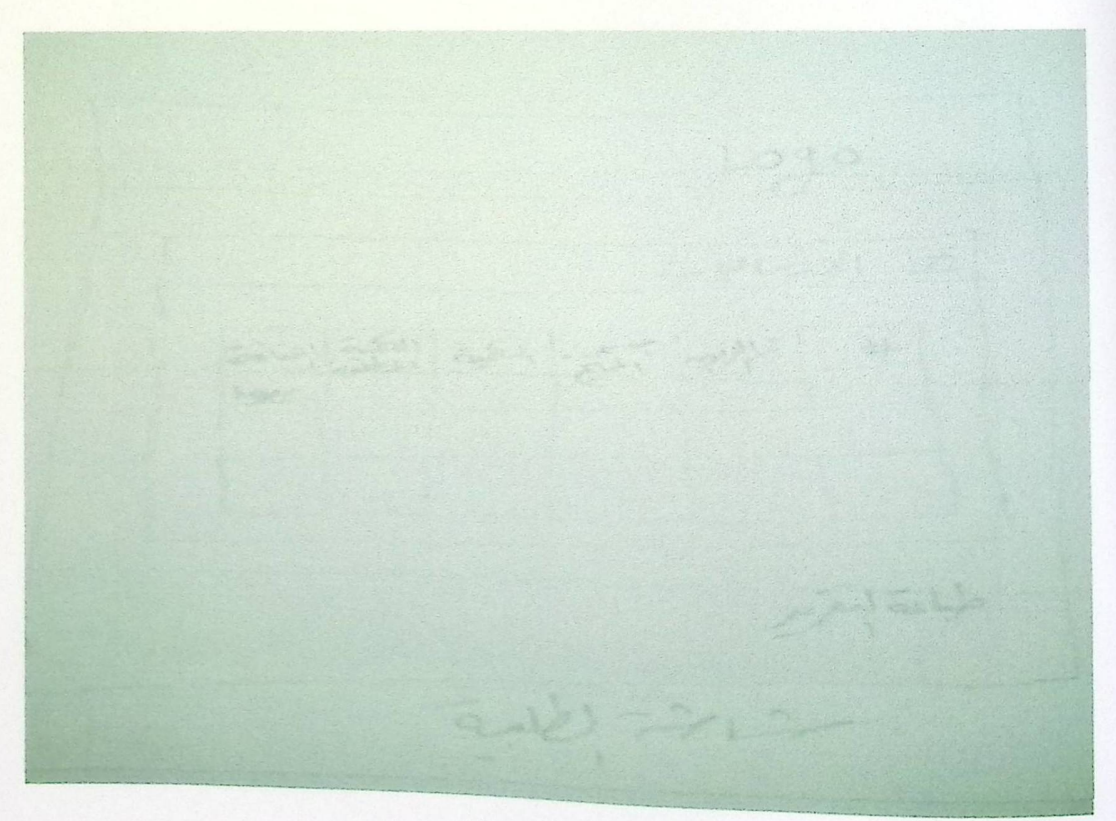

الشاشة (4.3.22) الطلبية
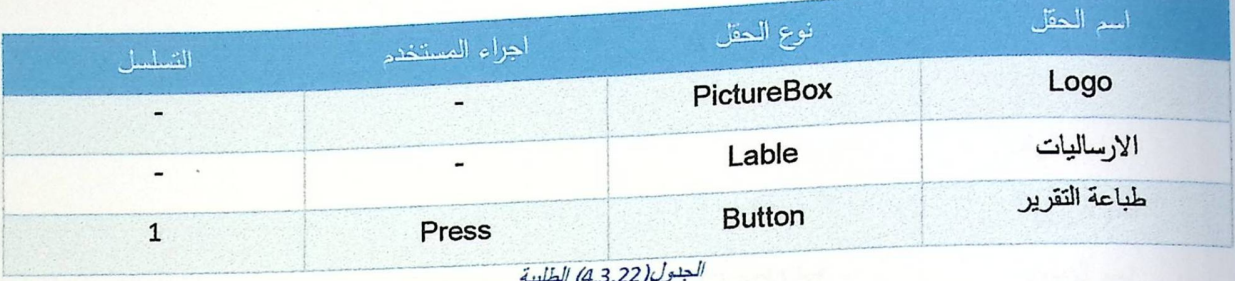

تحتوي شاشة الطلبية على جدول يضم معلومات ذات علاقة مثل ا<mark>سم الزبون، اسم المنتج، الكمية، أيضا يضم</mark> خاصية إضافة المنتجات التي تحوي روابط انتقالية لمشاهدة تقرير الطلبية<mark>.</mark>

ه شاشة انشاء طلبية

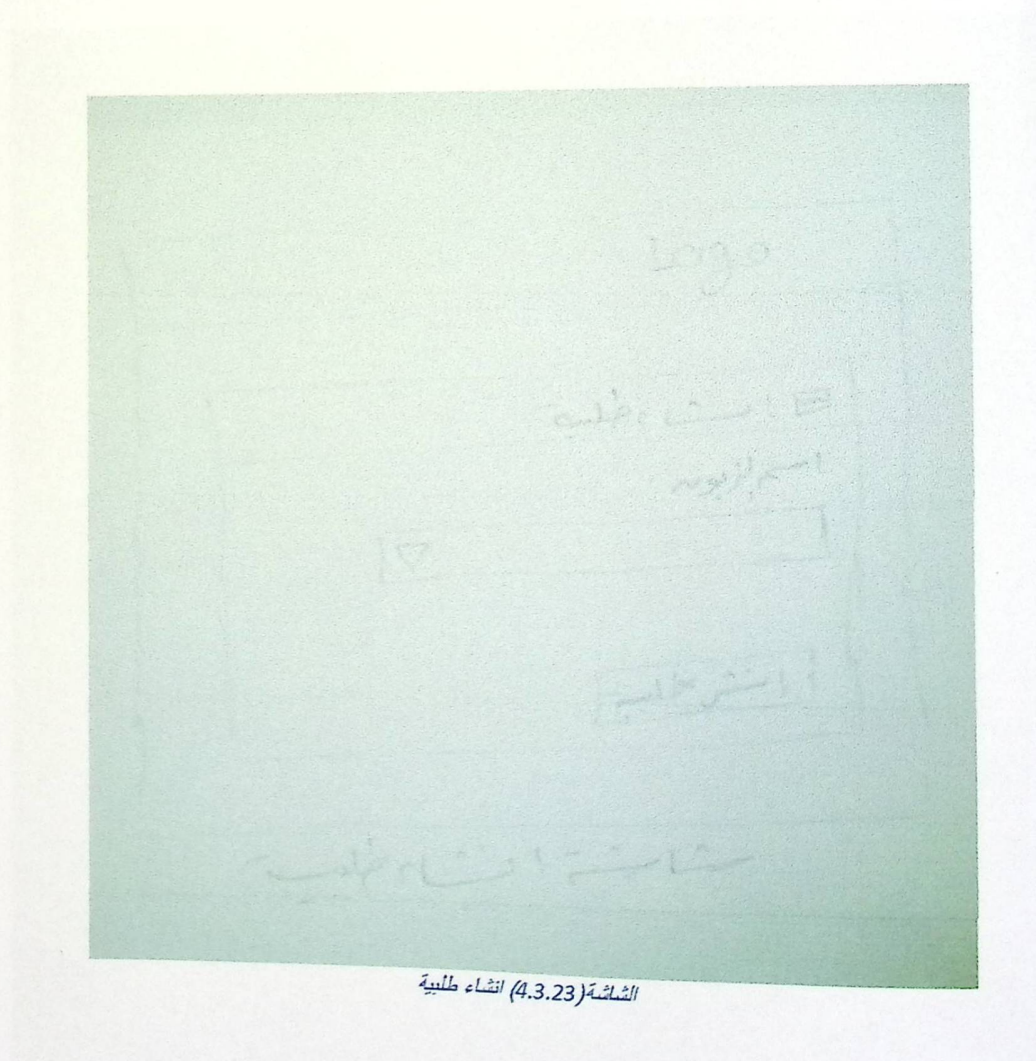

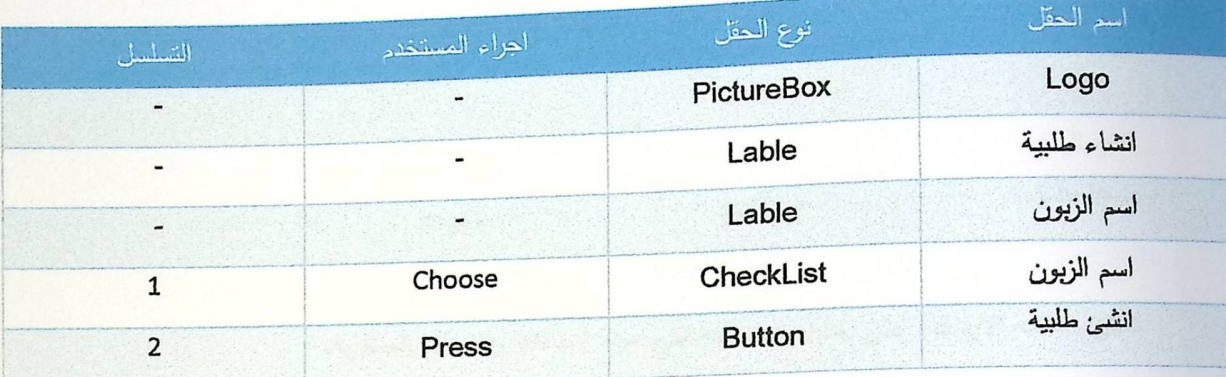

الجنول (4.3.23) انشاء طلبية

ه شاشة الارسالية

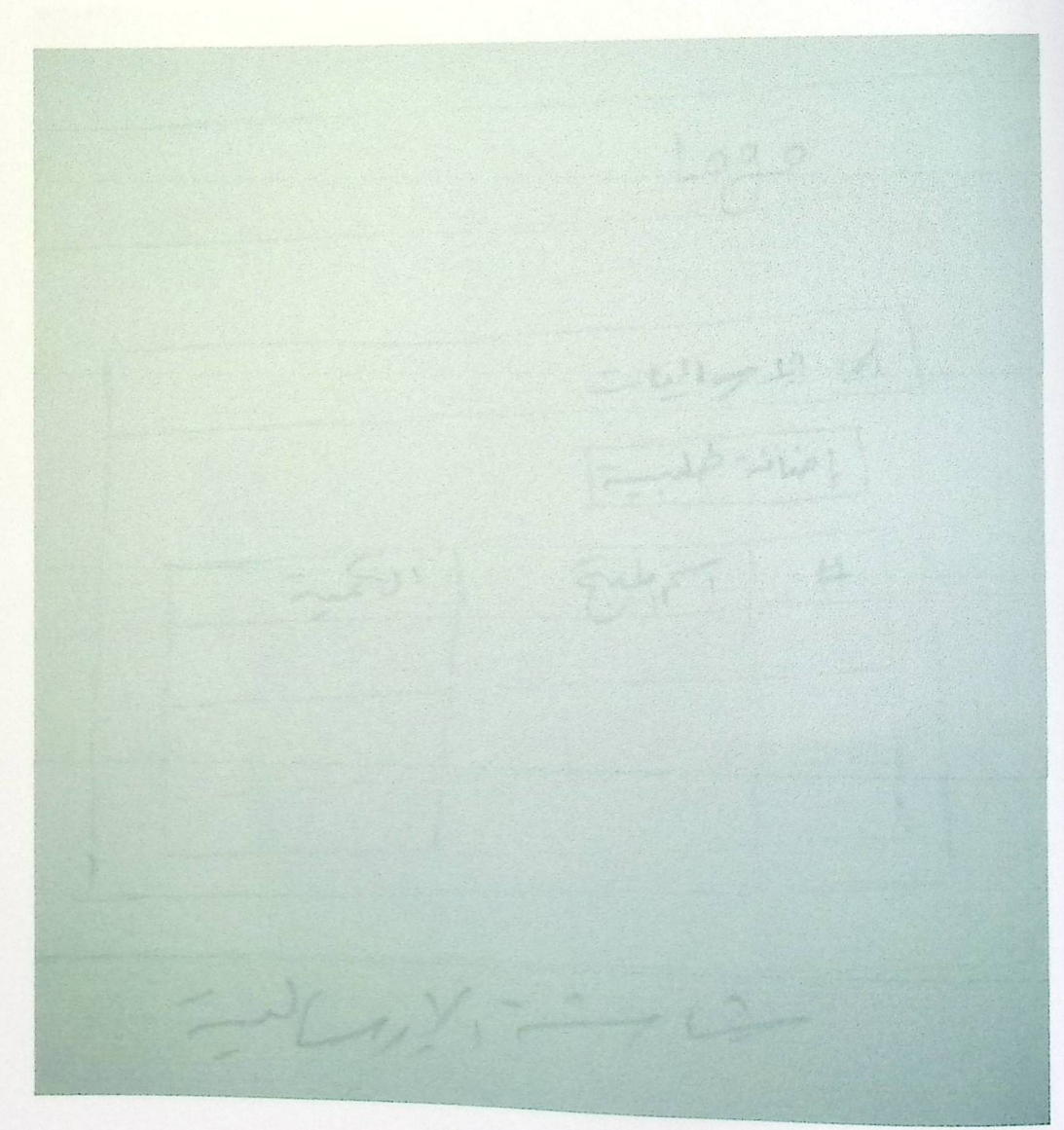

الشاشة (4.3.24) الارسالية

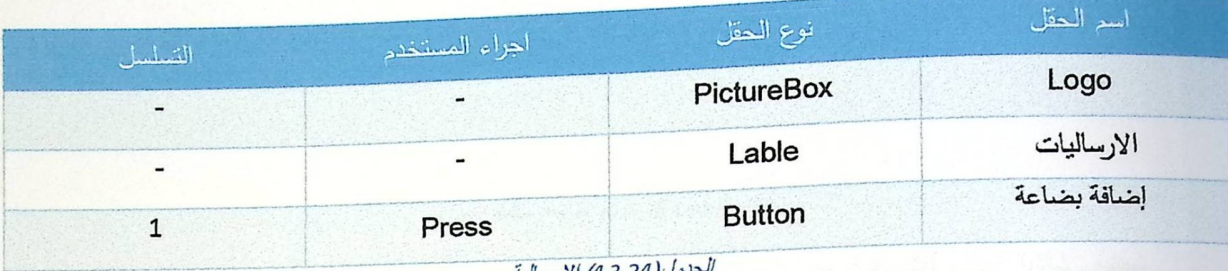

الجدرل(4.3.24) الإرسالية

تحتوي شاشة الارسالية على جدول البضاعة التي <mark>سيتم اضافتها والكميات المطلوبة.</mark>

• شاشة انشاء ارسالية

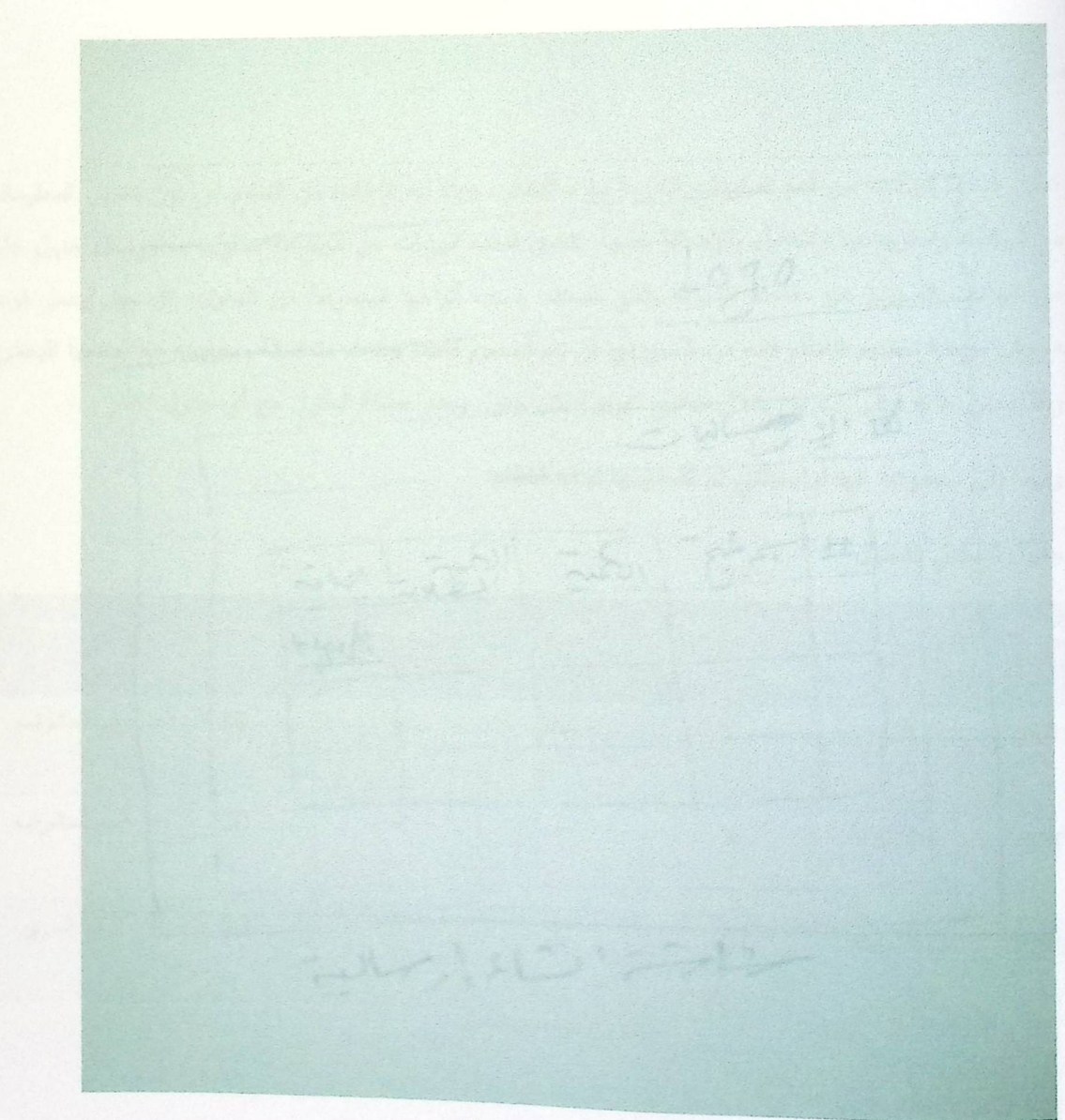

الشاشة (4.3.25) انشاء السلطة

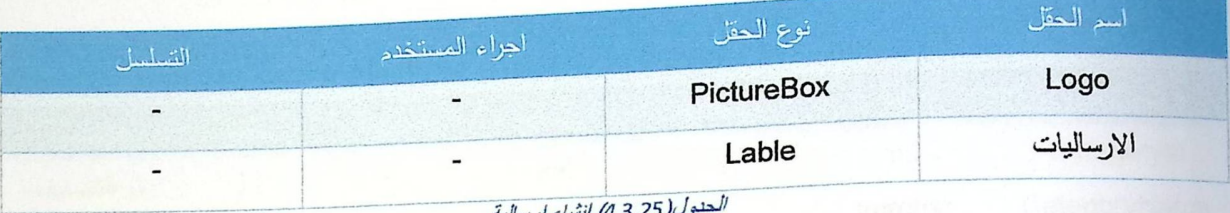

تحتوي شاشة انشاء الارسالية على جدول يضم معلومات ذات علاقة مثل اسم المنتج، الكمية، أيضا يضم خاصية إضافة المنتجات التي تحوي روابط انتقالية لمشاهدة تقرير الطلبية.

## 4.4 قاموس البيانات

تعتبر قاحدة البيانات من أهم المكونات اللازمة لبناء النظام، حيث أنه لا فائدة من النظام من دون تخزين المعلومات والتعامل مع البيانات واسترجاعها والتعديل والإضافة عليها. تتكون قاعدة البيانات من مجموعة جداول، يحتوي كل جدول على مجموعة من البيانات المجردة غير القابلة للتجزئة والتي تصنف حسب أنواعها لمجموعة من الحقول، كل حقل يحمل نوعه <mark>ا</mark> الخاص به، وفي مرحلة تصميم النظام فإنه من الضروري أن يتم تصميم قاعدة بيانات متماسكة ومترابطة مع بعضها البعض، حيث يتم ربط جداول قاعدة البيانات من خلال مفاتيح تعريفية لكل جدول يحدد علاقة الجدول مع أي جدول الاخر .

وفيما يلي مجموعة الجداول والتي تم تصميمها لبناء النظام:

• جدول تسجيل الدخول

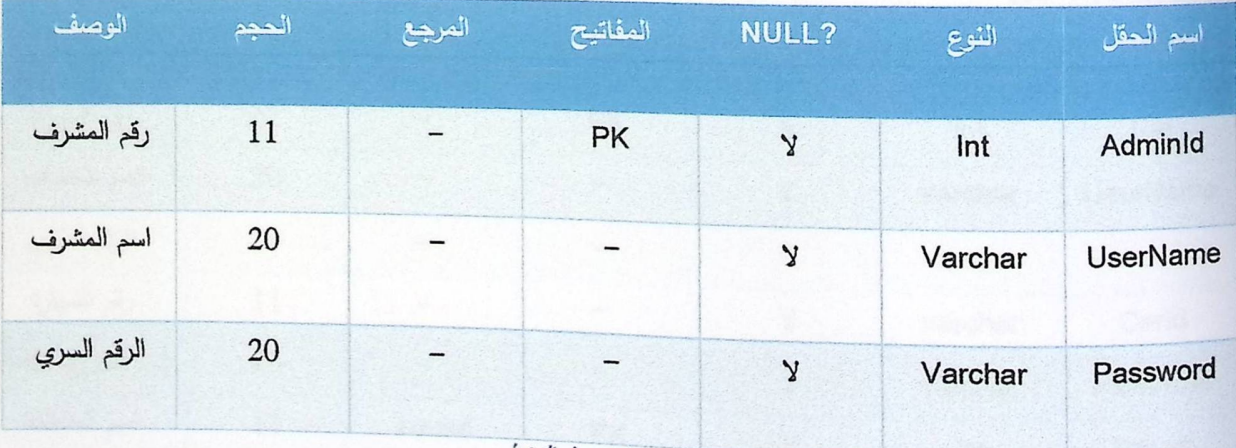

جنول (4.4.1) تسجيل النخول

### ه تصنيفات الزبانن

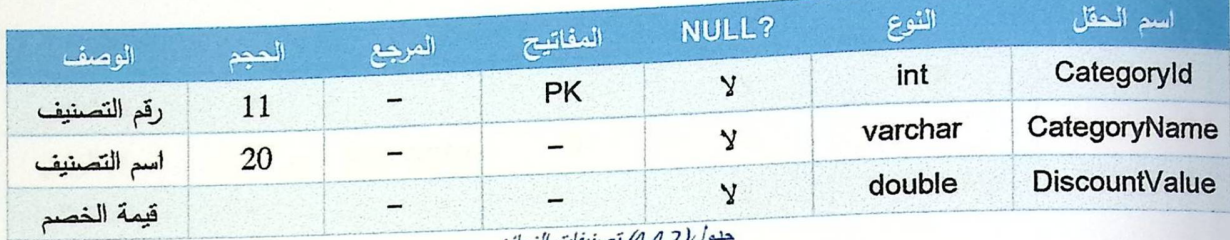

بلـول(4.4.2) تصنيفات الزيائن

## ە جدول الزبانن

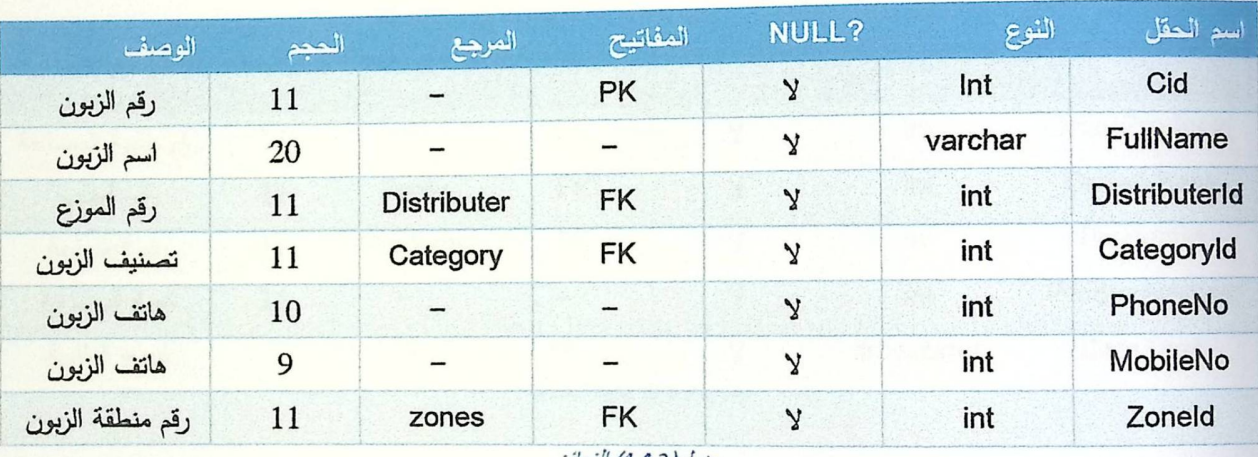

جنول(4.4.3) الزبائن

## • جدول الموزع

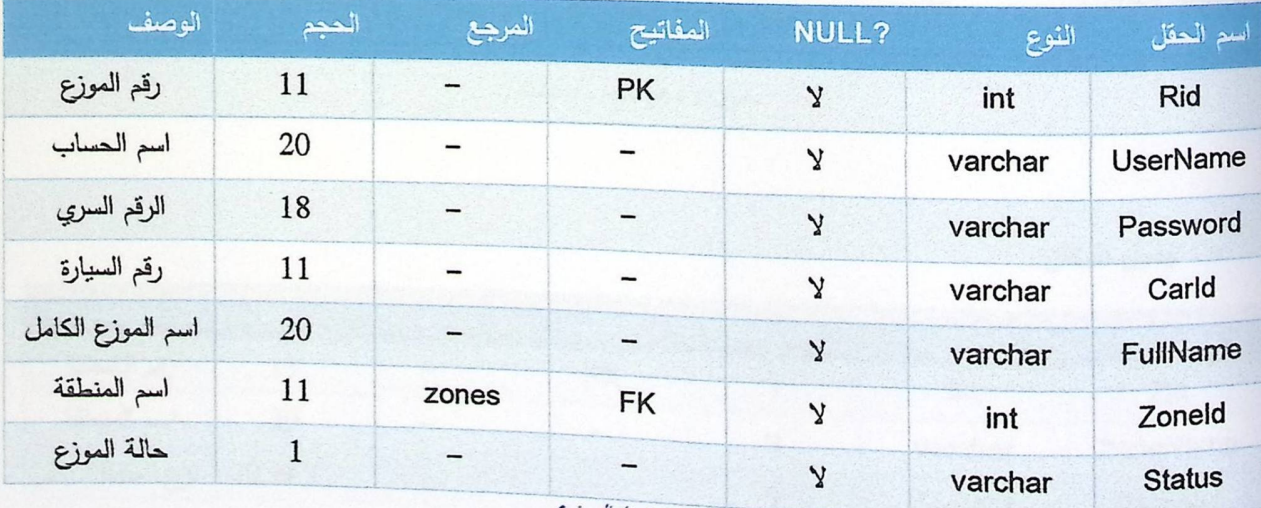

جنول (4.4.4) العوزع

## ه جدول الطلب

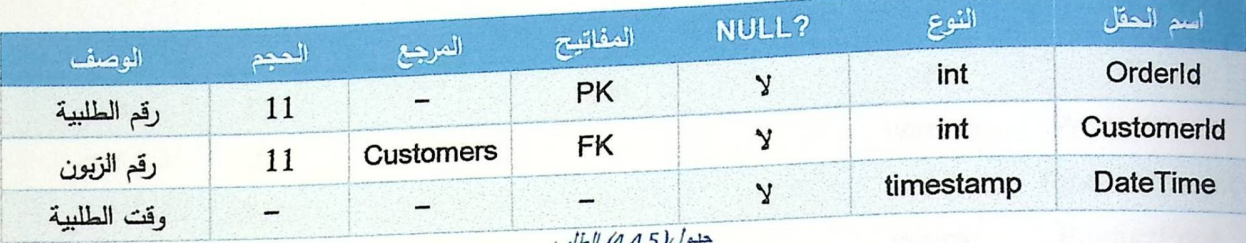

#### جنول(4.4.5) الطلب

## • جدول طلبية البضاعة

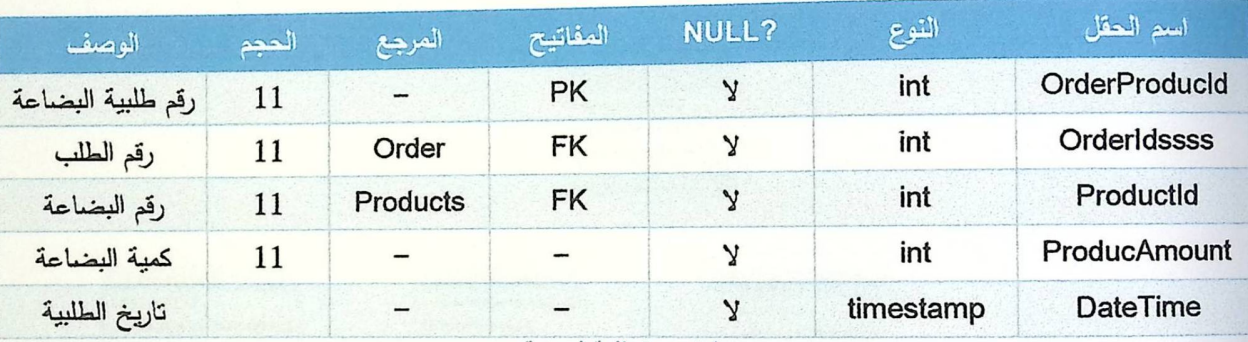

جنول (4.4.6) طلبية البضاعة

## • جدول تصنيف البضاعة

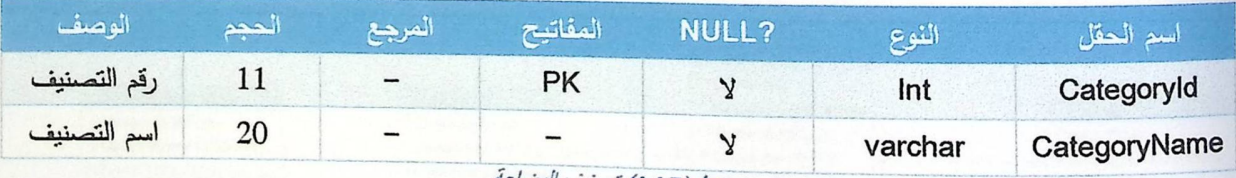

جدول(4.4.7) تصنيف البضاعة

## • جدول المكان

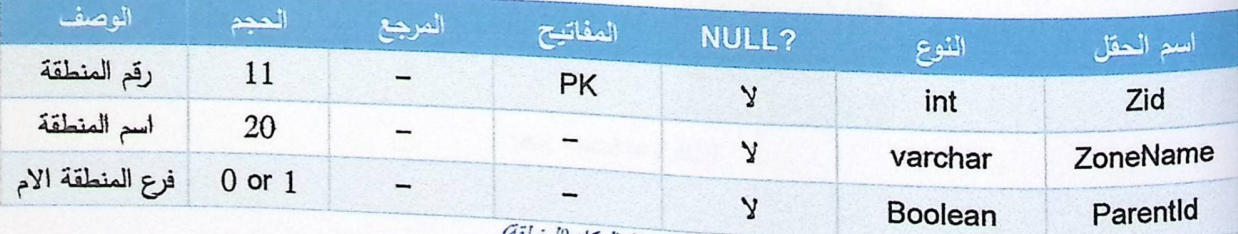

جدول (4.4.8) المكان (المنطقة)

## • جدول المنتجات

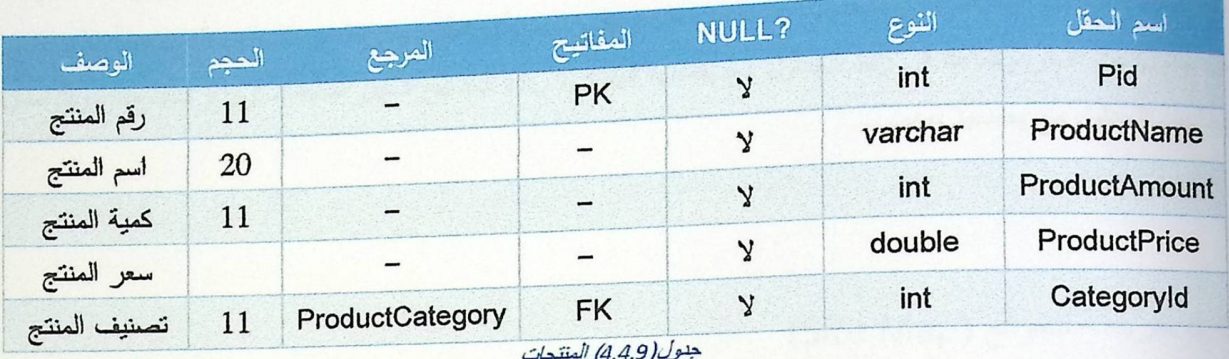

4.5 تصميم قاعدة البيانات

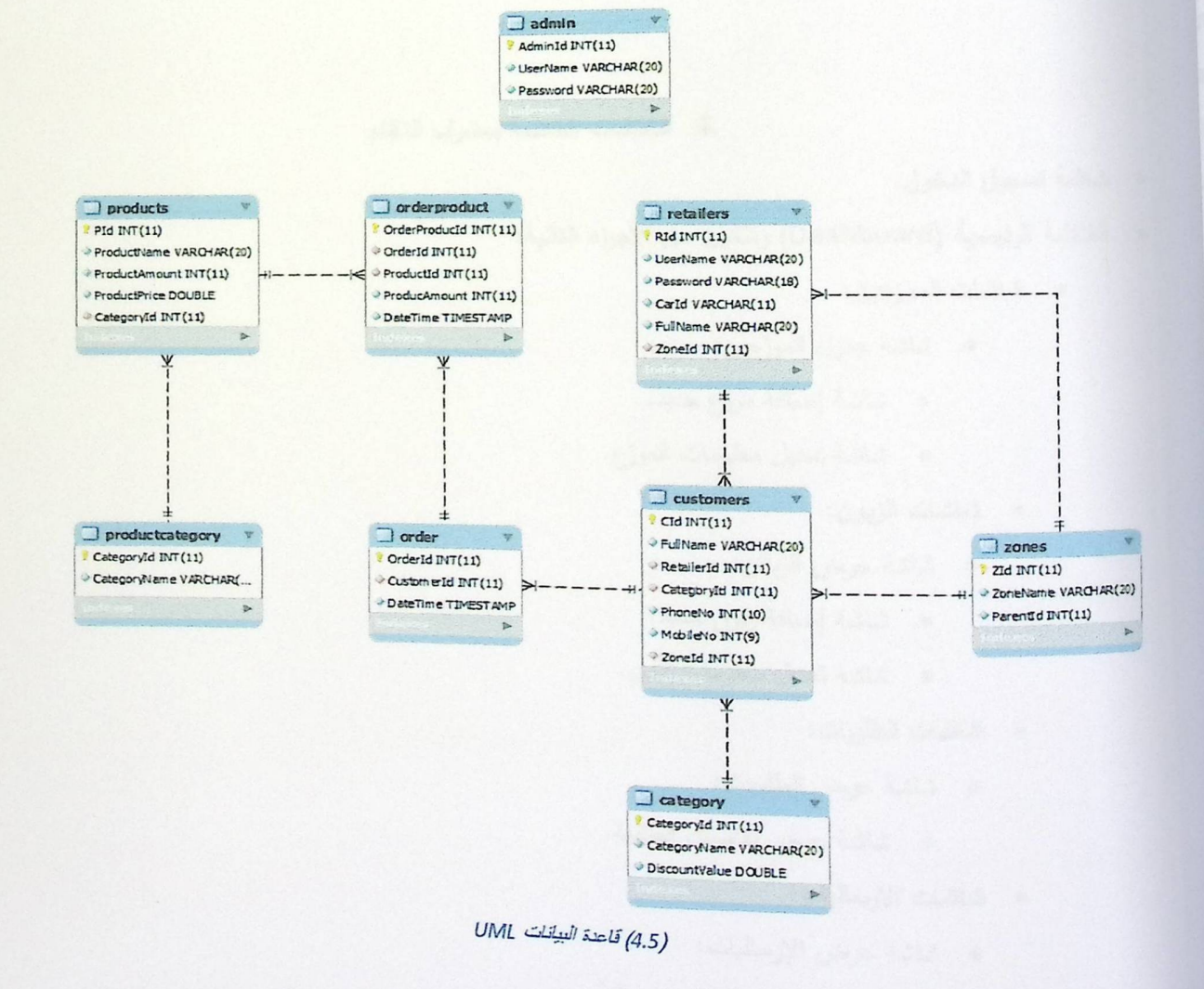

في الشكل التوضيحي السابق، نلاحظ مجموعة الجداول لقاعدة البيانات التي <mark>سيتم بنائها للنظام، ويبين الشكل أيضاً</mark> <sub>طبيعة</sub> العلاقات بين نلك الجداول والحقول اللازمة في كل جدول، حيث أن هناك مجموعة من المفاتيح التي تعمل على تمييز <sub>كل جدو</sub>ل عن الاخر وتساعد في ربط الجداول مع بعضـها البعض، وهذه المفاتيح تسهل عملية استرجاع المعلومات والتواصل <mark>ا</mark> فيما بين الجداول مع بعضها البعض.

# 4.6 خريطة الموقع (Site Map)

فيما يلي سيتم سرد الشاشات التي سيتم تصميمها في تطوير النظام، <mark>حيث أن لكل مستخدم للنظام هناك مجموعة من</mark> الشاشات التي يتعامل معها لإنجاز أعماله.

#### لج الشاشات الخاصة بمشرف النظام

- ه شاشة تسجيل الدخول.
- الشاشة الرئيسية (Dashboard) وتتكون من الأجراء التالية:
	- **. شاشات الموزعين:**
	- o شاشة جدول الموزعين:
	- · شاشة إضافة موزع جديد.
	- **0** شاشة تعديل معلومات الموزع.
		- ە شاشات الزيون:
		- · شاشة عرض الزبائن:
		- · شاشة إضافة زبون جديد.
		- ە شاشة تعديل معلومات زبون.
			- شاشات الطلبيات:
			- شاشة عرض الطلبيات:
	- **•** شاشة عرض تفاصيل الطلبية.
		- · شاشات الارساليات:
		- o شاشة عرض الإرساليات:
	- ه شاشة عرض نفاصيل الإرسالية.

- ه شاشات المنتجات:
- شاشة جدول عرض المنتجات:
- شاشة إضافة منتج جديد.
	- شاشة إضافة فئة جديدة.
- شاشة تعديل بيانات المنتجات.
	- ه شاشات التقارير:
	- ە شاشة التقارير :
	- ه شاشة عرض تفاصيل الطلبية.
- شاشة عرض تفاصيل الإرسالية.

\* الشاشات الخاصة بالعوزع

- ه شاشة تسجيل الدخول.
- الشاشة الرئيسية وتتكون من الأجزاء التالية:
	- شاشة الارسالية:
	- **0** شاشة إنشاء إرسالية.
		- شاشة الطلبية:
	- 0 شاشة إنشاء الطلبية.
		- شاشة إضافة زبون:
	- **.** شاشة إضافة زبون جديد.
		- ه شاشة بحث عن زبون:
		- **0** شاشة جدول الزبائن.
- ە شاشة تعديل معلومات زېون.

#### لخ الشاشات الخاصة بالزبون

- شاشة تسجيل الدخول.
- شاشة عرض الفواتير .

# 4.7 ملخص الفصل

لقد تحدثنا في هذا الفصل عن تصميم النظام بمكوناته، أيضا قام الفريق بتحليل ودراسة قاعدة البيانات الخاصة بالنظام، زمن ثم تصميم قاعدة البيانات والتعرف على خريطة الموقع ورسم شاشات الواجهات الرئيسية للنظام، ومع بداية هذا الفصل تم وضع نقاط رئيسية توضع القواعد والإجراءات اللازمة لعمل النظام والصلاحيات الخاصة.

الفصل الخامس: بناء النظام

5.1 المتطلبات في مرحلة تطوير النظام 5.2 أجزاء النظام الرئيسية 5.3 برمجة النظام 5.4 فحص النظام 5.5 خلاصة الفصل 

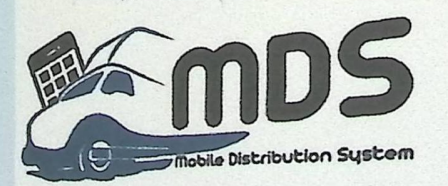

## الفصل الخامس: بناء النظام

# 5.1 متطلبات النظام المادية والبرمجية لمرحلة تطوير النظام

يحتاج المشروع لـعدة متطلبات لكي يتم تطويره وبناؤه بالشكل الكامل، وهذه ا<mark>لمتطلبات تكون اما مادية أو برمجية، هذه</mark> <sub>المتطلبات تتقل مرحلة المشروع من الجانب النظري، الى الجانب العملي والتطبيقي، لذلك فهي متطلبات هامة جداً في مر<mark>حلة</mark></sub> <sub>لِ</sub>ناء النظام ولا يمكن الاستغناء عنها، وتتتتبر كلـها ضـرورية لإنـهاء مرحلة بناء النظام.

#### المتطلبات المادية للنظام

- 1– جهاز حاسوب: كطبيعة أي نظام الكتروني، فان جهاز الحاسوب هو متطلب رئيسي وهام، حيث أن جميع العمليات ا البرمجية سيتم إنجازها بواسطته. لكل جهاز حا<mark>سوب مواصفاته الخاصة به، ويحتاج النظام المراد تطويره لحد أدني</mark> من المواصفات وهي:
	- معالج بسرعه 2.1 جيجا هيرتز ، Core 2 Due.  $\bullet$ 
		- ذاكرة بحجم 4 جيجا بايت.
		- سعة تخزين 500 جيجا بايت.  $\bullet$ 
			- كرت شاشة 1 ميغا بايت.
	- 2- جهاز محمولي: كون أن النظام له جزء خاص ببرمجة الهواتف، فان النظام بحاجة الى جهاز محمول، وذلك ليتم برمجة الجزء الخاص بالهاتف المحمول عليه، والحد الأدنى من الجهاز المحمول المراد هي:
		- جهاز Smart Phone من نوع Android.
			- معالج بسرعة 1.2 جيجا هيرتز .
				- ہ نظام نشغیل جیلی بین.
			- يدعم شبكات الجيل الثالث G3.
			- دقة الشاشة 400\*800 بيكسل.  $\bullet$ 
				- المقاس 3.4 بوصة.
				- ذاكرة داخلية 4 جيجا بايت.
	- 3– خلام مركزي: وذلك لكي تحميل البيانات المطلوبة عليه، حيث أنه سيكون المكان الذي تخزن عليه جميع البيانات والمطومات للنظام، وهذا الخادم يجب أن تكون مواصفاته كحد أدنى كالنتالي:
		- سعة 512 جيجا بايت.
		- سرعة معالج 2.2 جيجا هيرتز .

• يدعم الاتصال بالإنترنت.

#### متطلبات المشروع البرمجية

هناك مجموعة من البرمجيات المختلفة والتي استخدمت في عملية برمجة المشروع، تعتبر هذه البرمجيات هي الأدوات <sub>التي</sub> ستساهم وبشكل كبير ف*ي* بناء النظام، ليصبح نظاماً متكاملاً وفعلياً وهذه البرامج هي:

- 1– نظام التشغيل Windows 8.1؛ وهو نظام التشغيل الخاص بالحاسوب وهو باعتبار البيئة التي يحتوي على مجموعة البرامج الأخرى، نظام التشغيل ويندوز 8.1 هو من إنتاج شركة مايكروسوفت، يمتاز هذا النظام بأدانه السريع، كما وأنه يدعم معظم التطبيقات البرمجية بشكل عام وبرمجيات الإنترنت بشكل خاص وهذا ما جعله الأقوى إلى وقتنا الحالي، كما وانه يدعم المصادر البرمجية التي استخدمت في بناء النظام الإلكتروني وفي تطويره وتشغيله.
- Adobe Dream Weaver –2: هو برنامج متخصص لإنشاء وإدارة تطبيقات ومواقع الويب والتعامل معها. ويسمح لنا هذا البرنامج بإنشاء مواقع وتطبيقات ويب قوية جداً باستخدام أي من اللغات الشهيرة المتاحة حالياً مثل ASP و ASP.net و PHP بالإضافة إلى العديد من اللغات الأخرى. كما يقدم البرنامج مجموعة متقدمة من الأدوات التي تساعدك على الارتقاء بمستوى خبرتك في تصميم مواقع الإنترنت. حيث يمكننا من إضافة الخواص التفاعلية Interactivity. وعمل التحريك Animation للعناصر لإنتاج صفحات ومواقع إنترنت متميزة. والإتقان التام لكيفية إنشاء وتعديل وإدارة مواقع وصفحات الويب.
- Adobe Photoshop –3: هو برنامج رسوميات لإنشاء وتعديل الصور النقطية، أنتجته شركة أدوبي، ويعتبر أشهر البرامج لتحرير الرسوميات وتعديل التصوير الرقمي، وتم استخدام هذا البرنامج في النظام لإنشاء الصور والخلفيات للنظام.
- Microsoft Office –4: هي حزمة مكتبية من إنتاج شركة مايكروسوفت للبرمجيات. تضم مجموعة من البرامج المكتبية كبرنامج تحرير النصوص وبرنامج قواعد البيانات وبرنامج العروض التقديمية وبرنامج القوائم المحاسبية وغيرها. تقوم الشركة بإضافة نسخ مطورة من البرنامج اخرها اوفيس 2013 وهي من أهم برامج الشركة حتى الآن.
- Wamp Server −5: وهي اختصار لـ (Windows Apache MySQL PHP)) ، وهو عبارة عن حزمة برمجية تحتوي على الكثير من الخدمات البرمجية أهمها MySQL and PHP My Admin.
- Eclipse −6: هو بيئة تطوير متكاملة (IDE) ونظام لإضافة الملحفات (Plug-in). كُتب معظمه بلغة جافا ويمكن استخدامه لتطوير تطبيقات بلغة الجافا، أو بلغات البرمجة التي من بينها أيدا، سي، سي++، كوبول، بيرل، بي إتش ببي، بايثون، آر ، رويبي.
- Notepad++ -7: هو محرر نصوص مخصص لكتابة الشيفرة المصدرية (الكود المصدري) لبرامج الحاسوب و يعمل طى أنظمة ويندوز، و الـهدف منه هو الـحصـول على محرر نصـوص قوي و لا يستهلك الكثير من موارد النظام و يدعم تحرير نصوص الشيفرات المصدرية لمجموعة واسعة من لغات البرمجة. ويتميز ++Notepad عن قرينه محرر

النصوص "++Notepad" (المضمن مع أنظمة ميكروسوفت ويندوز بشكل تلقائي) بأن الأول يدعم عملية التحرير المبوبة (نوافذ على شكل ألسنة مبوبة) مما يسمح للمستخدمين القيام بتحرير أكثر من ملف في نفس الوقت.

JavaScript . 3- فائدة هذه اللغة هي بثّ الحياة إلى سُبكة الإنترنت، <mark>حيث تستخدم لإنشاء صفحات إنترنت أكثر تفاطية</mark>

5.2 أجزاء النظام الرئيسية للبرمجيات التي تم بناؤها

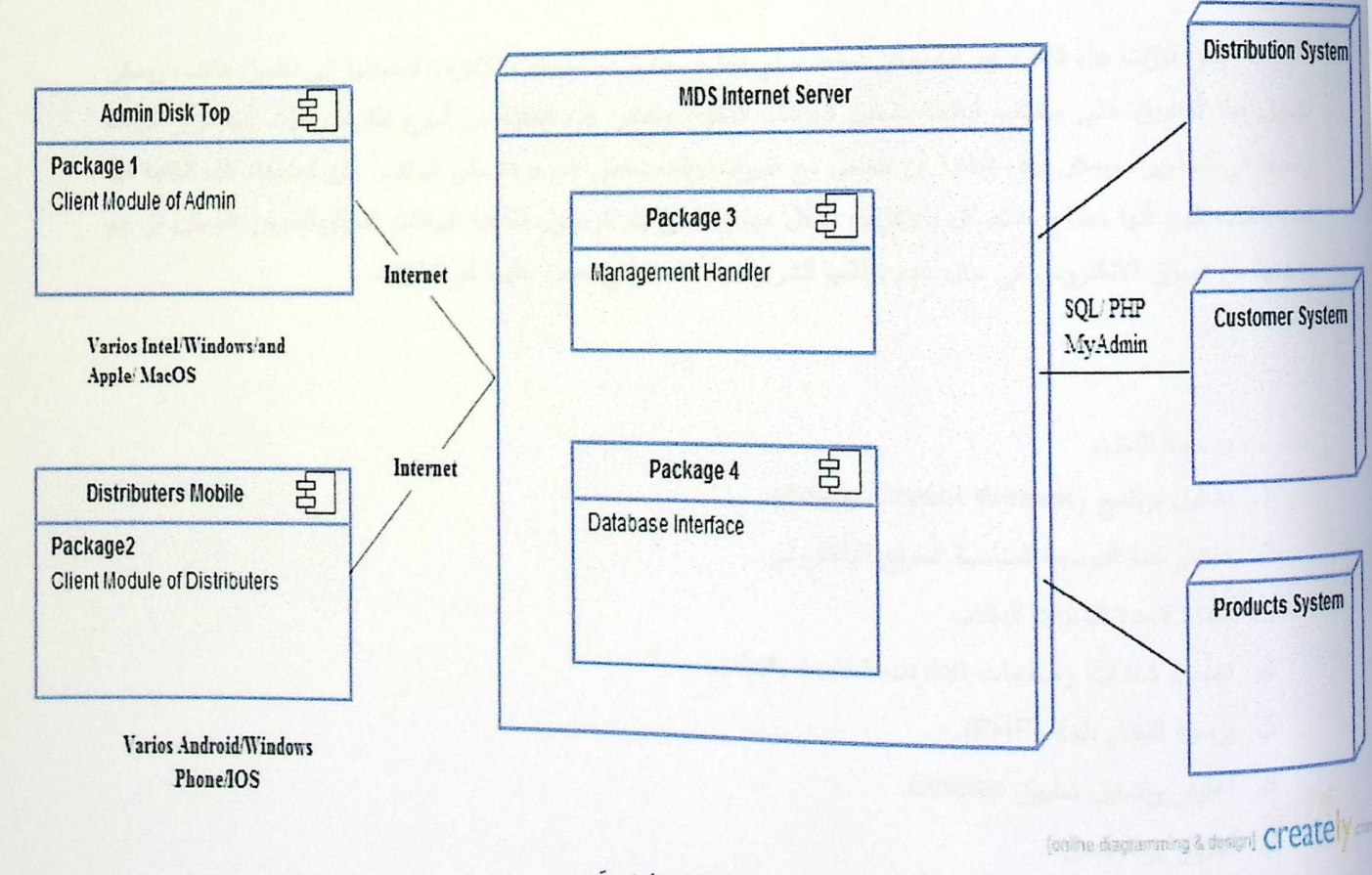

5.2.1/جزاء النظام الرئيسية

# 5.3 برمجة النظام

تم تقسيم النظام لقسمين، القسم الأول وهو برمجة صفحات مشرف النظام والموقع الإلكتروني الخاص به، وبرمجة <sub>الخوارزميات وانشاء قاحدة البيانات للنظام، والقسم الثاني وهو برمجة تطبيق الهاتف للموزعين والذي يشمل جميع الخوارزميات</sub> اللازمة ليصبح النظام جاهز للاستخدام على أرض الواقع.

تم برمجة القسم الأول من النظام باستخدام لغة (PHP)، وهي لغة برجة نصية <mark>صممت أساساً لأجل تطوير وبرمجة</mark> <sub>تطبي</sub>قات الانترنت والويب. تعتبر هذه اللغة من اللغات مفتوحة المصدر وهي لغة سهل التعامل معها في تطوير تطبيقات الويب.

وقد تم برمجة القسم الثاني من النظام باستخدام لغة (PHP) أيضاً، لكن بإدخال تقنية جديدة تسمى (Web View)، <sub>و</sub>هذه التقنية تدعم تطبيقات الهواتف الذكية حيث انها تعمل <mark>على تحويل كود البرمجة الى تطبيق يمكن فتحه على تطبيق الهاتف.</mark>

ومن ميزات هذه التقنية هو أنه يمكن استخدام أي <mark>لغة برمجة تدعم تطبيقات الا</mark>نترنت لتحويلها الى تطبيق هاتف، ويمكن تشغيل هذا التطبيق على مختلف أنظمة تشغيل الهواتف الذكية<mark>، وتعتبر هذه التقنية من أسرع التقنيات حيث انها توفر الوقت</mark> والجهد في التطوير ، ويمكن لمهذه التقنية أن نتتعامل مع الميزات والخصائص الموجودة على الهاتف. لكن استخدام هذه التقنية لها عدة عقبات كون أنها تحتاج للاتصال بالإنترنت بشكل مباشر حتى يتم الوصول لقاعدة البيانات المركزية، ومن الممكن ان يتم رفضها من السوق الالكتروني في حال عدم توافقها للشروط والأنظمة التي يعمل عليها أي تطبيق.

#### خطوات برمجة النظام

- 1. نشغيل برنامج (Adobe Dream Weaver).
- 2. اختيار لغة البرمجة المناسبة للموقع الإلكتروني.
	- 3. انشاء قاعدة البيانات للنظام.
- 4. تصميم شاشات وصفحات الانترنت الخاصة بالنظام.
	- 5. برمجة النظام بلغة (PHP).
	- 6. اختيار وتشغيل تطبيق Eclipse.
		- 7. اختيار بيئة العمل.

شاشات النظام الخاصة بالنظام الرئيسي

ه الشاشة الرئيسية

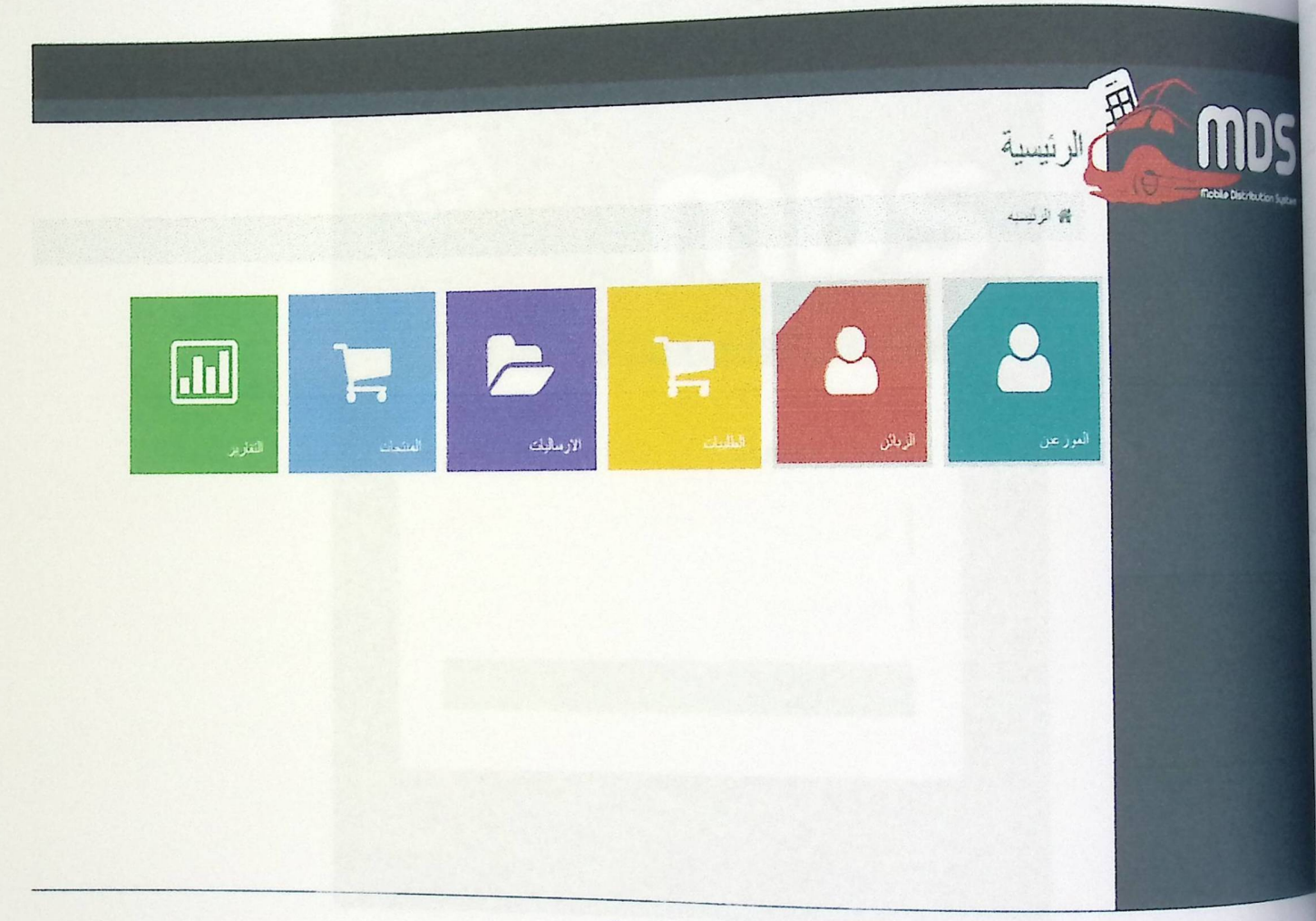

5.3.1 الشاشة الرئيسية

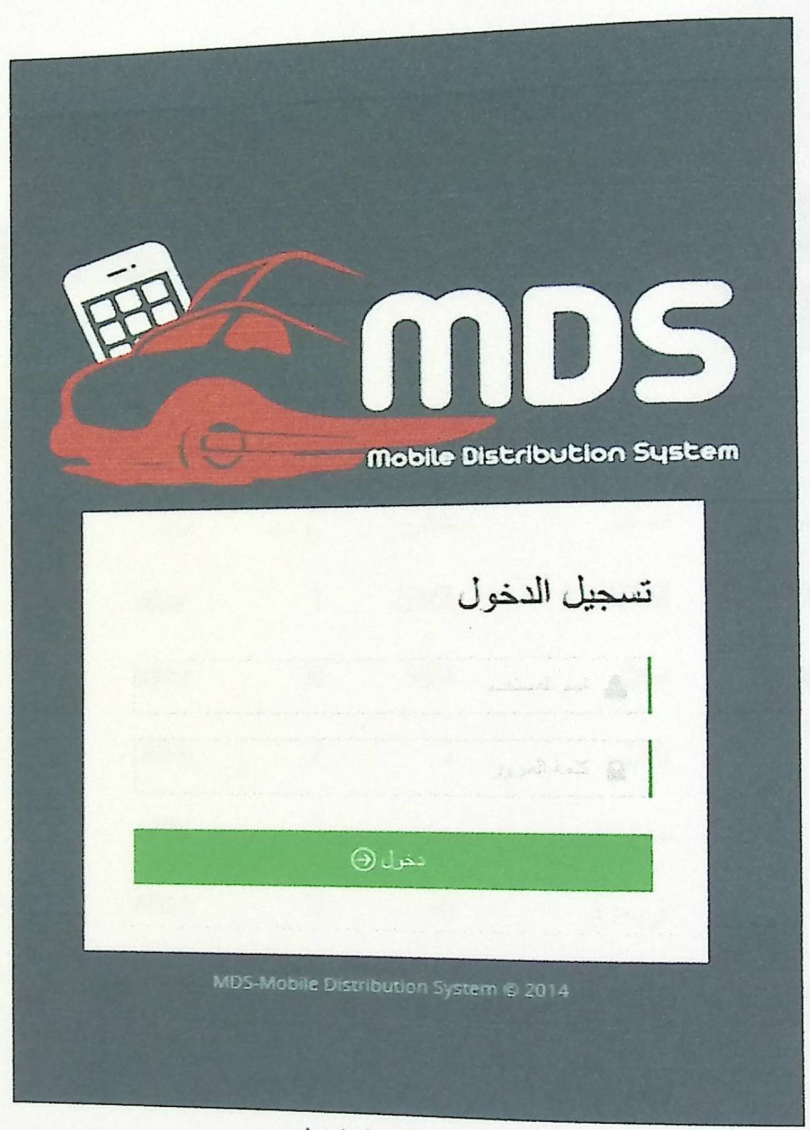

5.3.2 شَاشَةَ تَسْجِيلُ الْدَخْوِلُ

m

**Robie Datestin** 

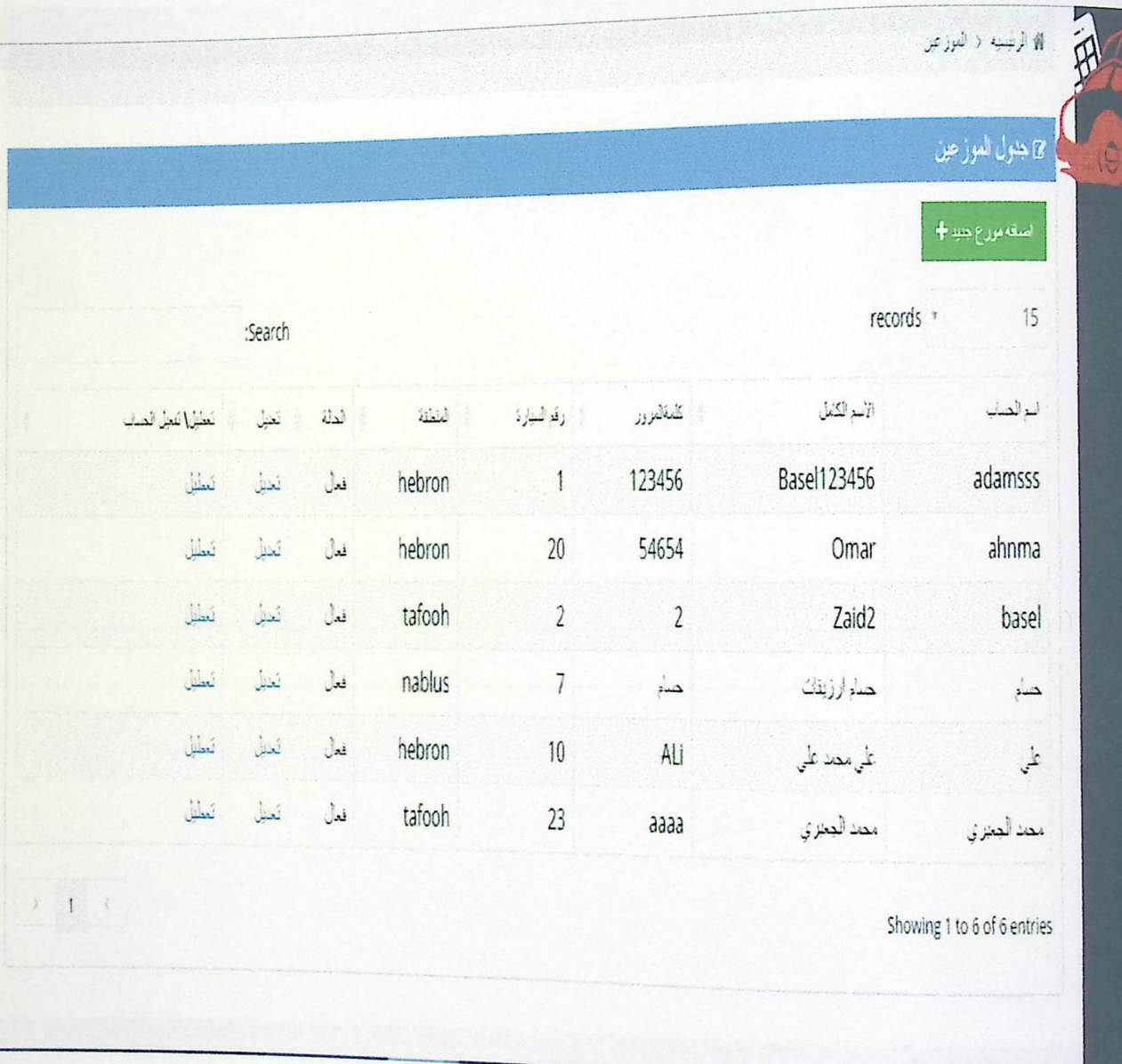

5.3.3 شَاشَةَ عرض الموزجين

ه شاشة إضافة موزع جديد

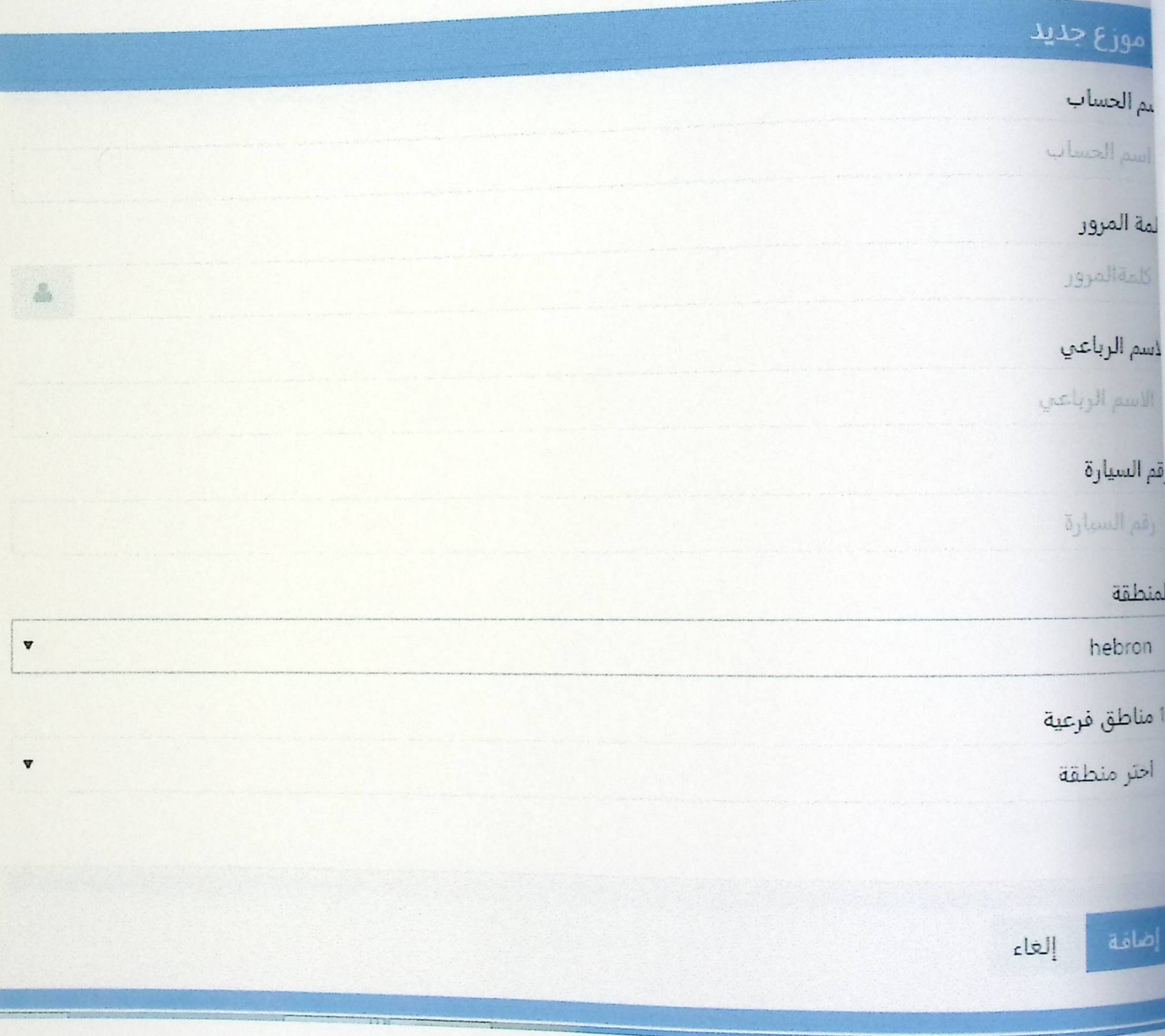

5.3.4 ثَمَلَتْنَةَ إِصَلَٰكَةَ مِوزَعٍ جِنِيدٍ

ه شاشة تعديل بيانات الموزع

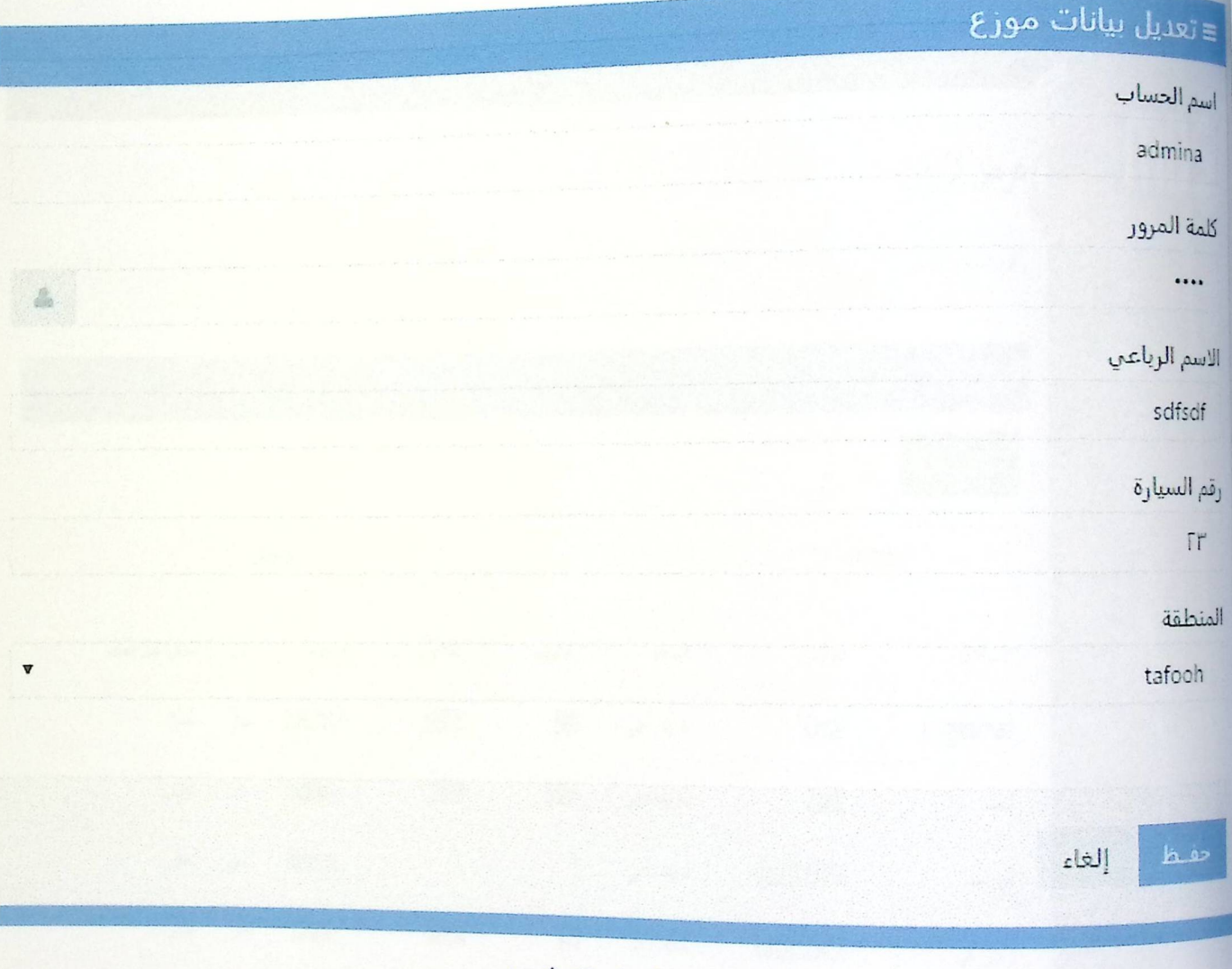

5.3.5 سُلسَّة تعليل بيانات العوزع

## ە شاشة عرض الزبائن

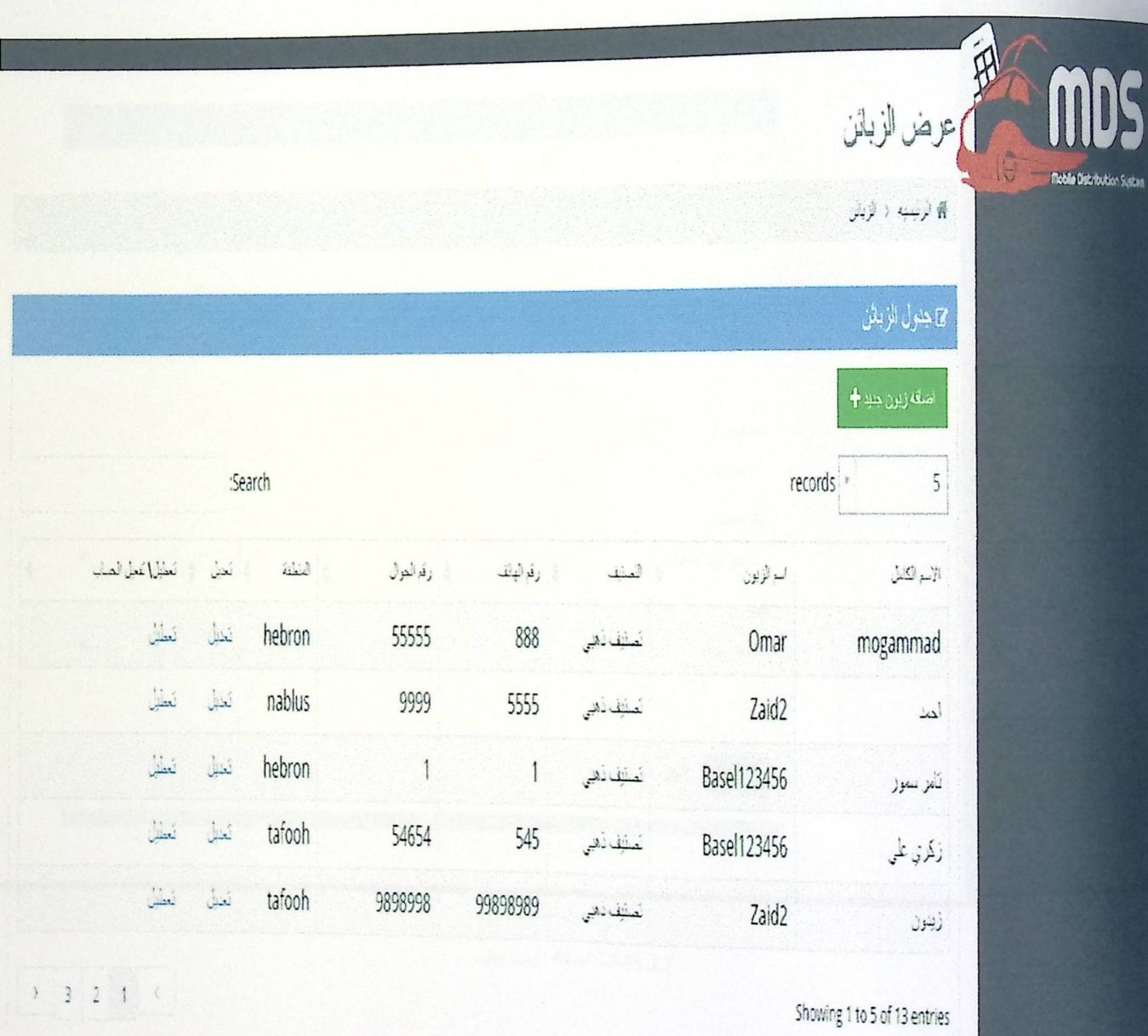

5.3.6 شاشة عرض الزبانن

112

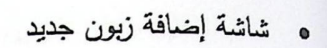

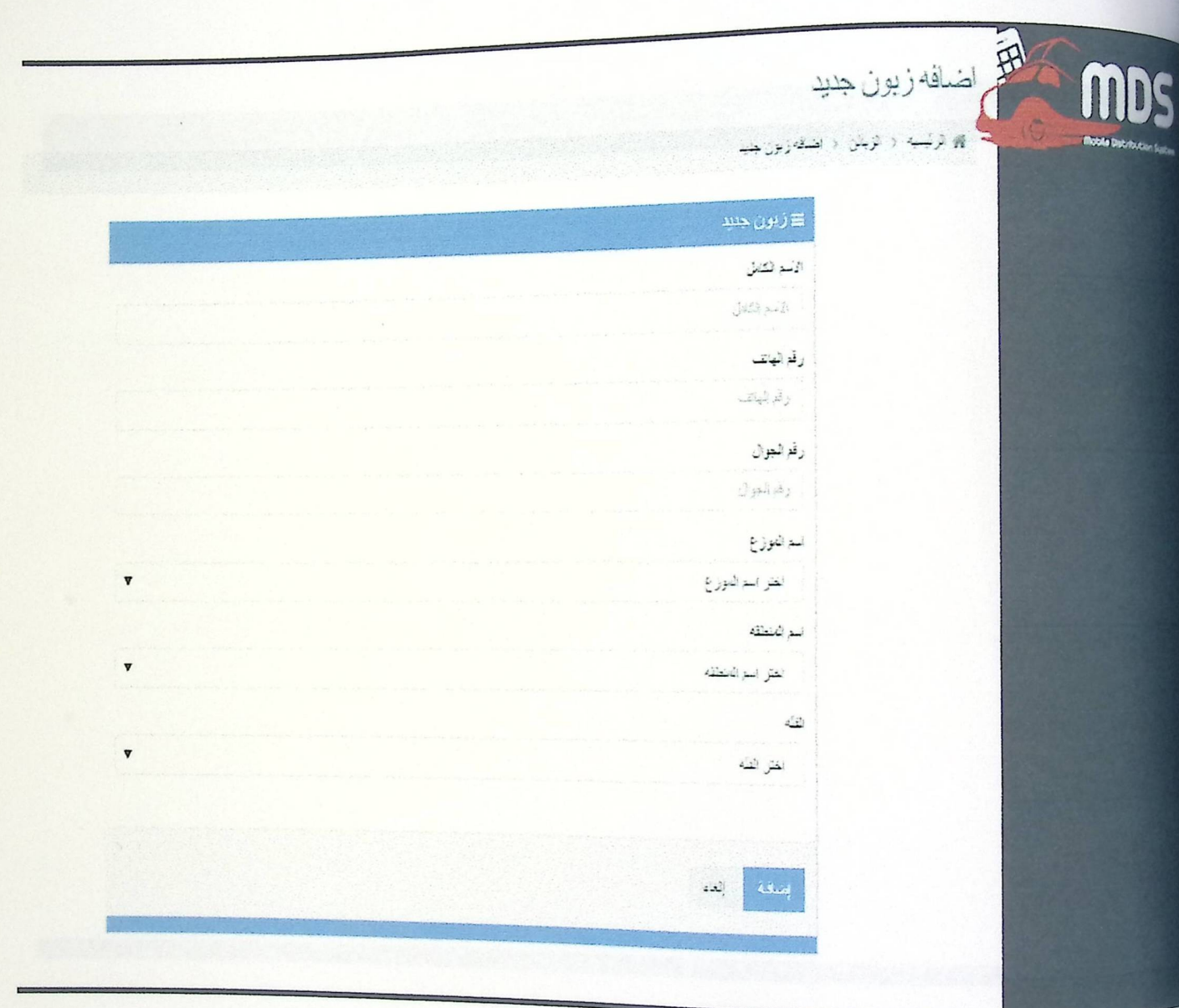

5.3.7 شَاشَةَ اِصَافَةَ زِيون جِندِ

ه شاشة تعديل بيانات الزبون

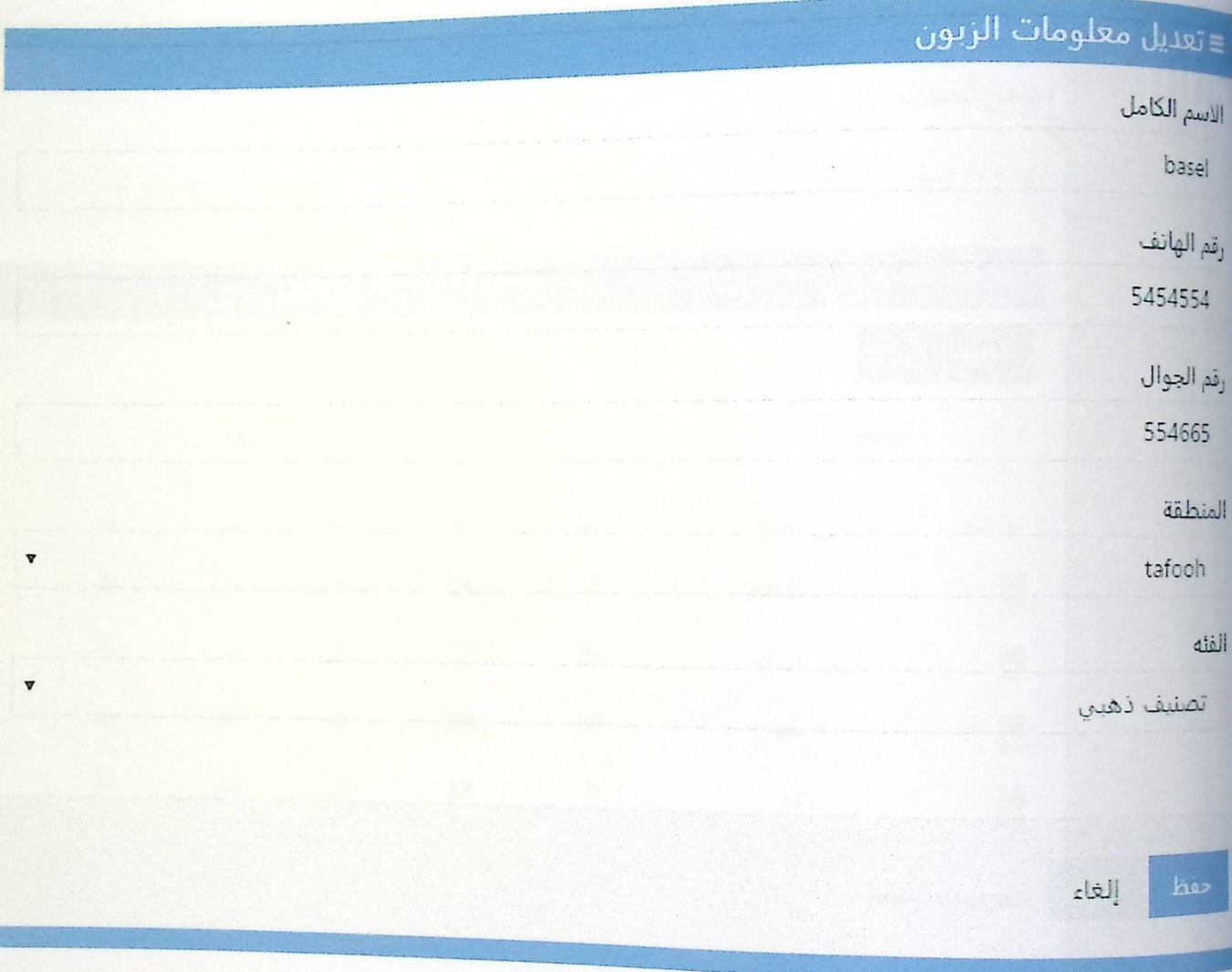

5.3.8 شَاشَةَ تَعْطِي بِيانَاتِ الزِيون

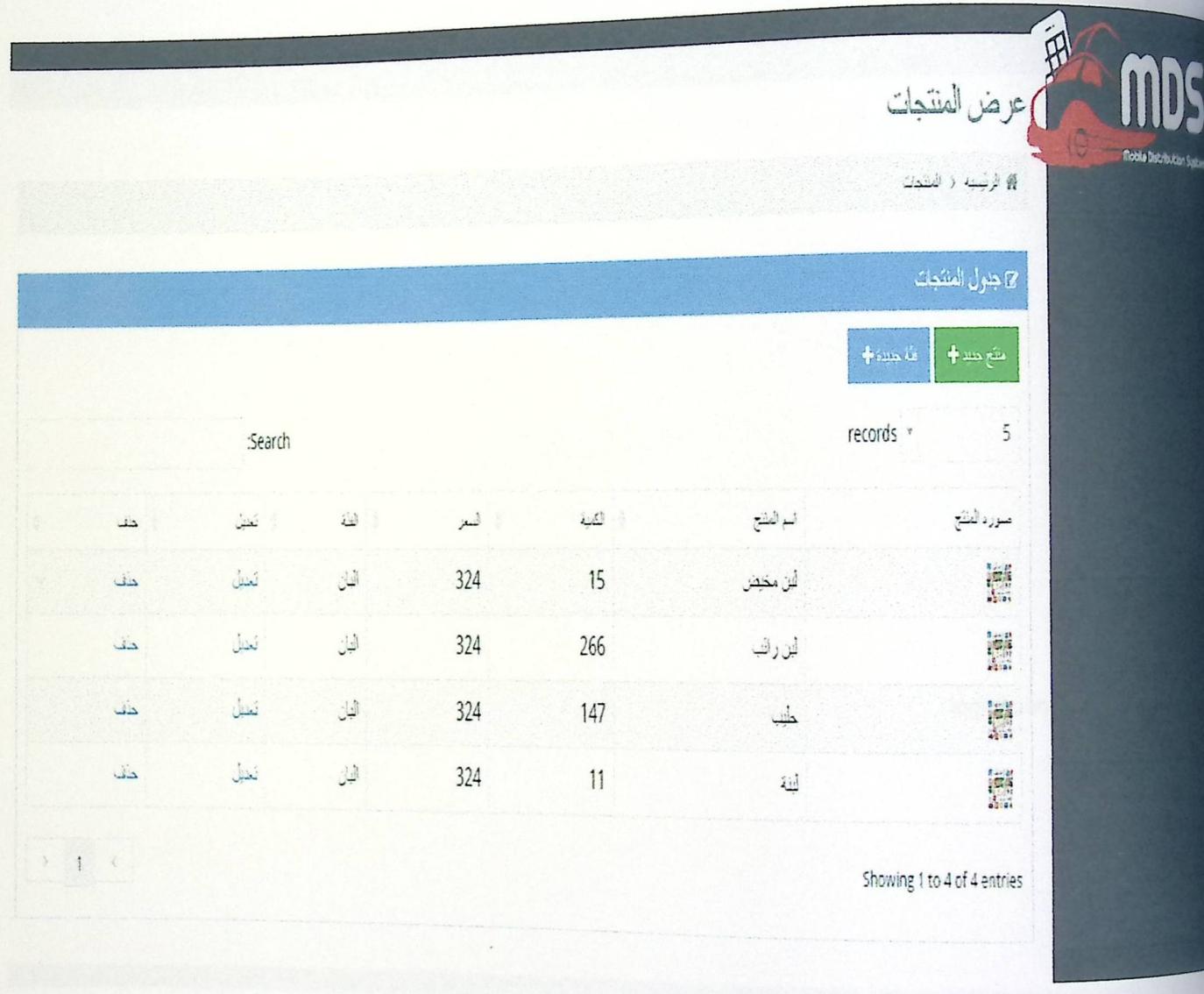

5.3.9 شاشة جدول المنتجات

**.** شاشة إضافة منتج جديد

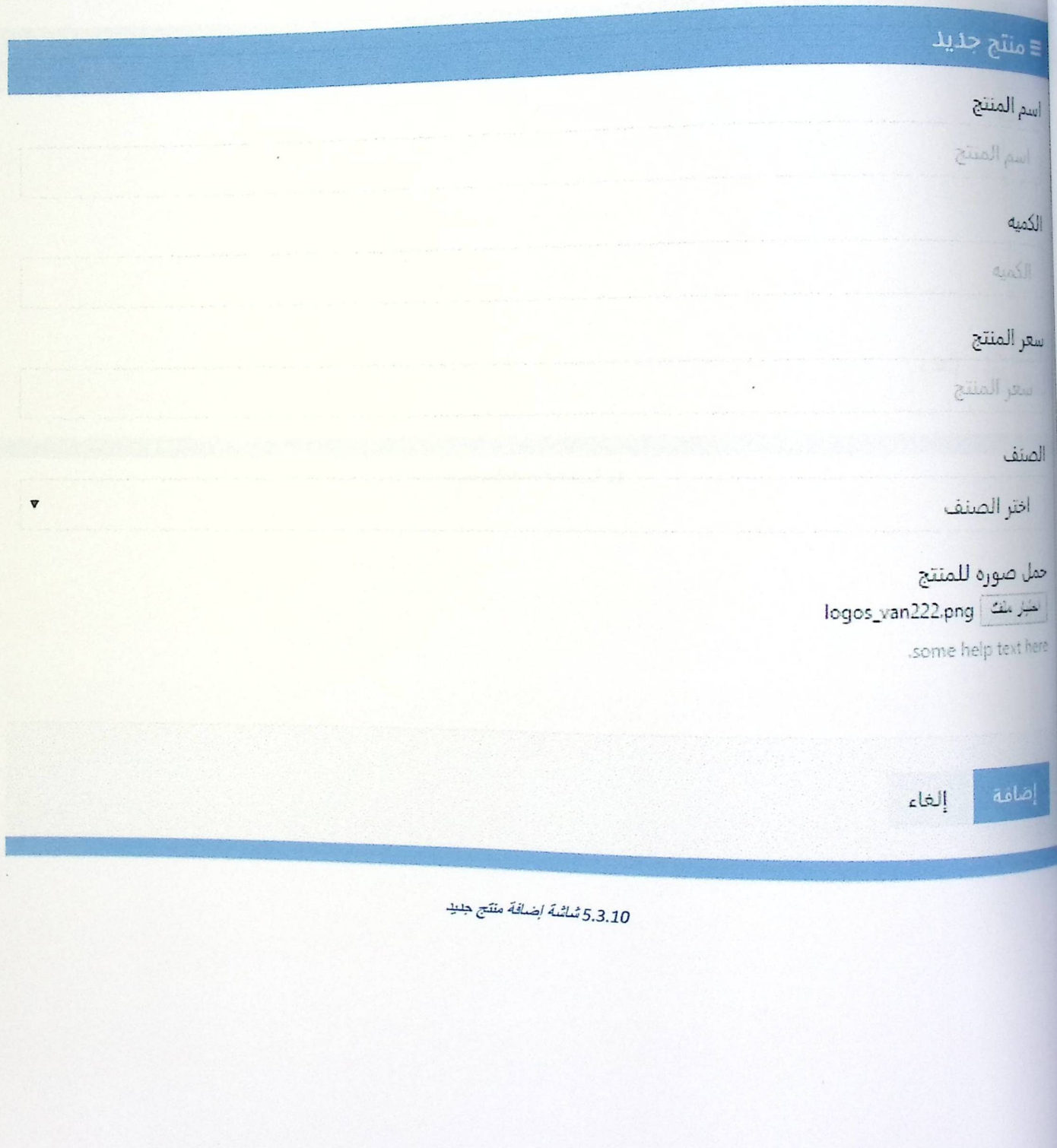

**.** شاشة إضافة فئة جديدة

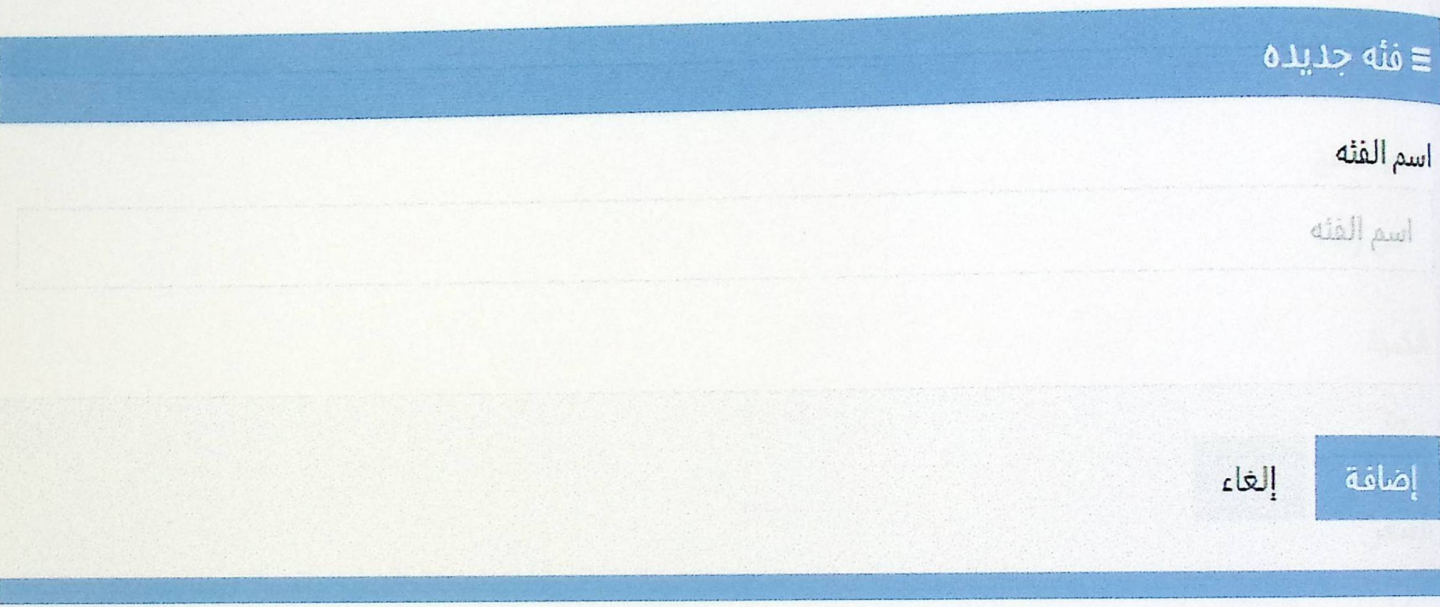

5.3.11 ثَنَاتُنَةَ إِصَافَةَ فَئَةَ جِنِيْةَ

ە شاشة تتعدیل معلومات منتج

 $\bar{\epsilon}$ 

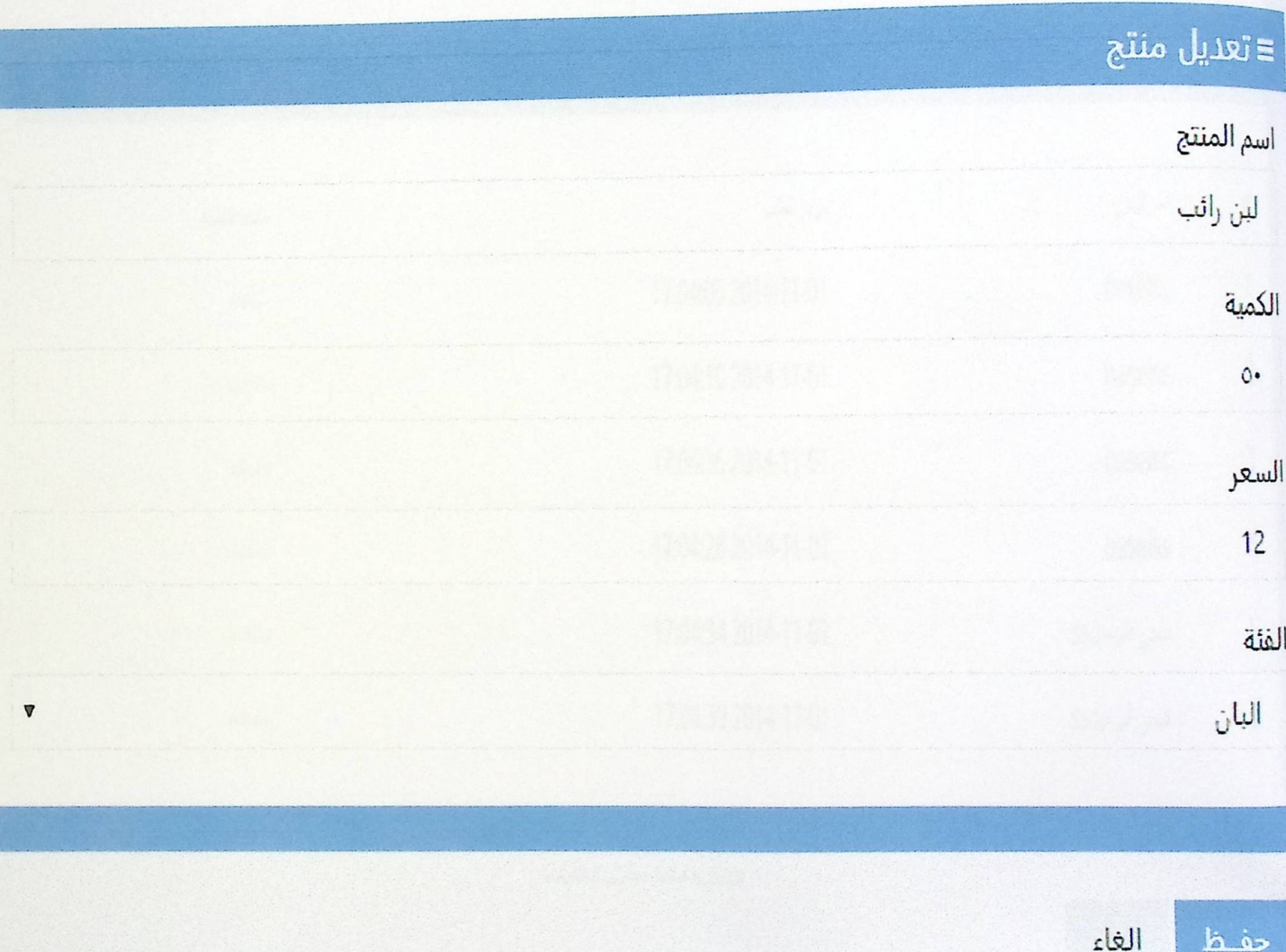

5.3.12 تُماثَية تعليل معلومات منتج

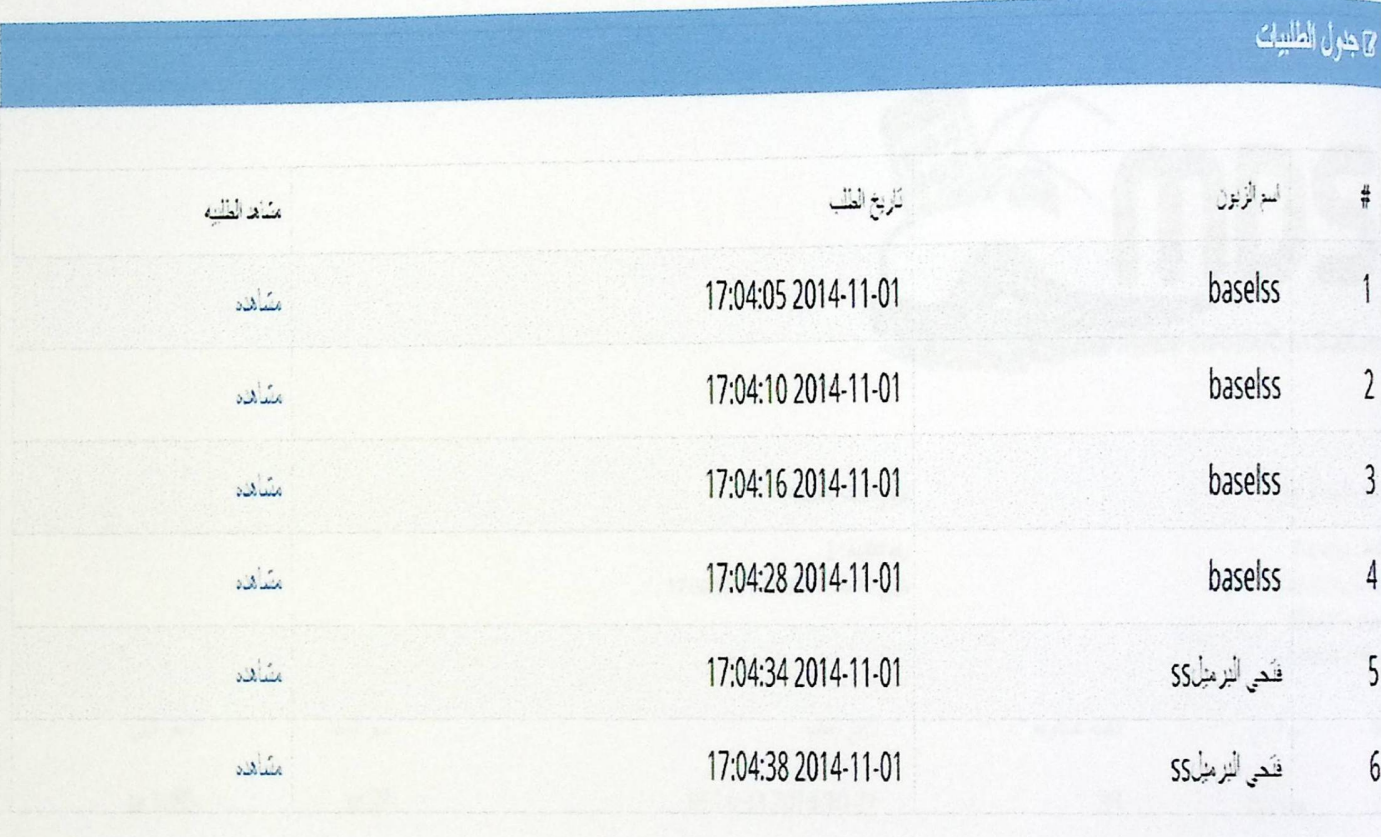

5.3.13 شَاشَةَ جِنول الطلبيات

• شاشة عرض تفاصيل الطلبية

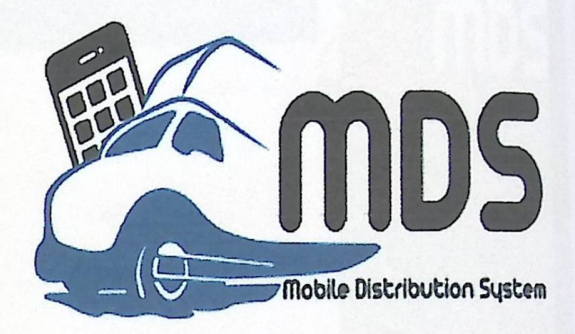

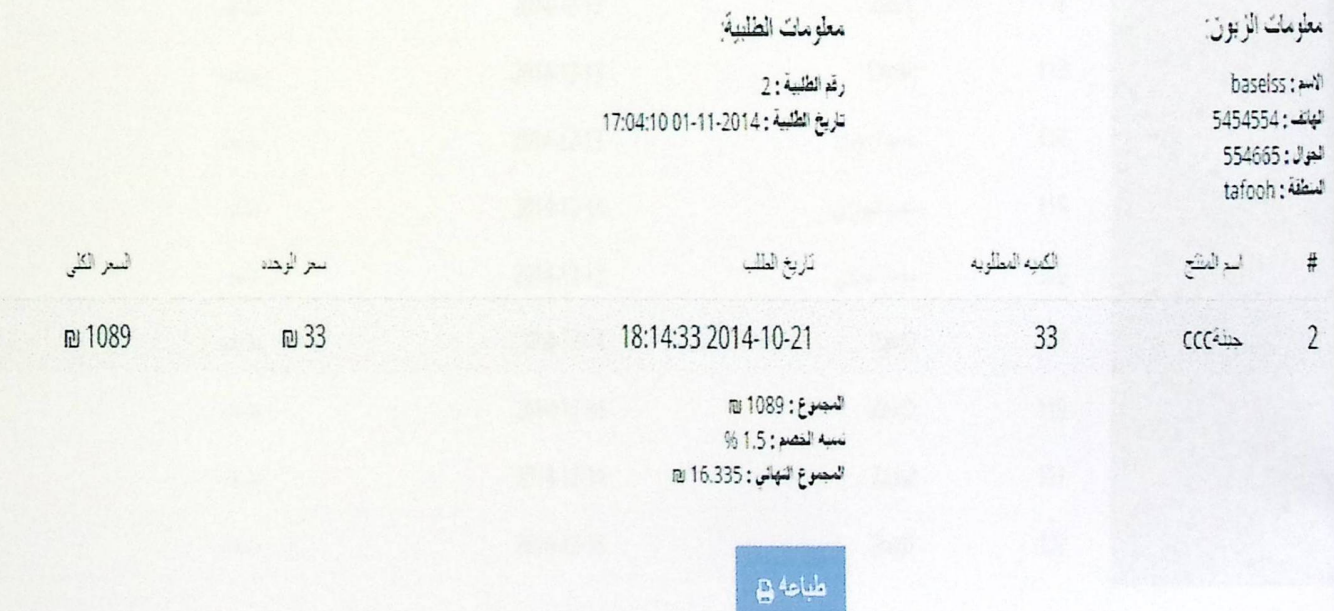

5.3.14 ثَنَاشَةَ عرض تفاصيل الطلبية

## • شاشة جدول الارساليات

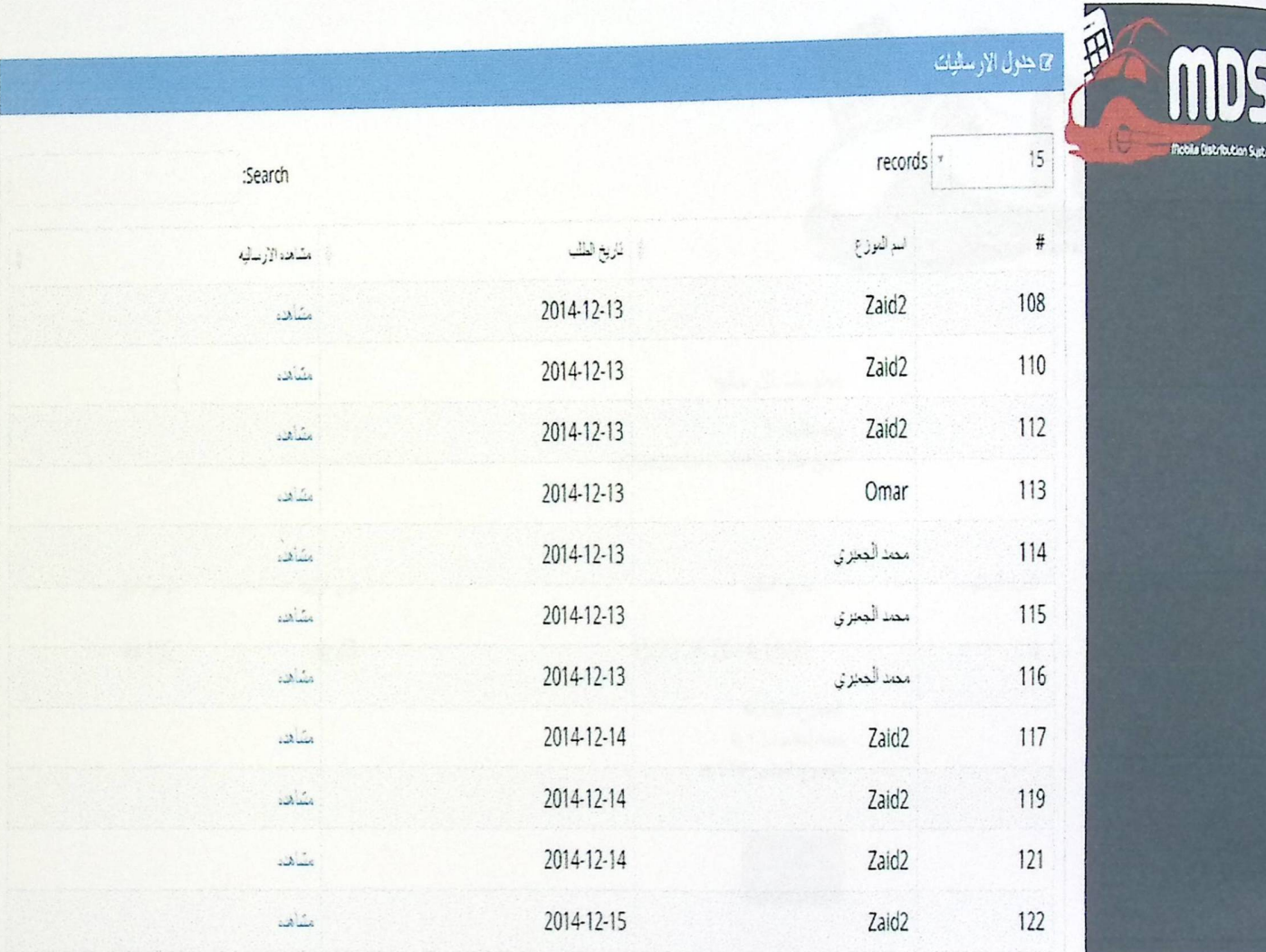

5.3.15 شاشة جدول الارساليات

• شاشة عرض نفاصيل الارسالية

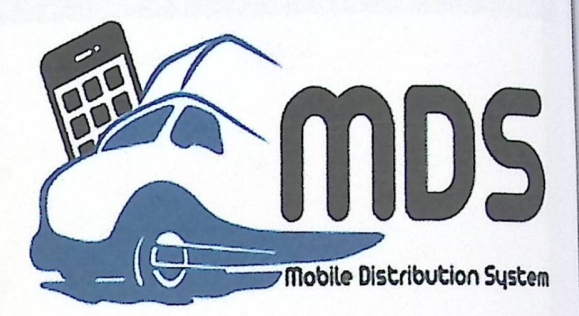

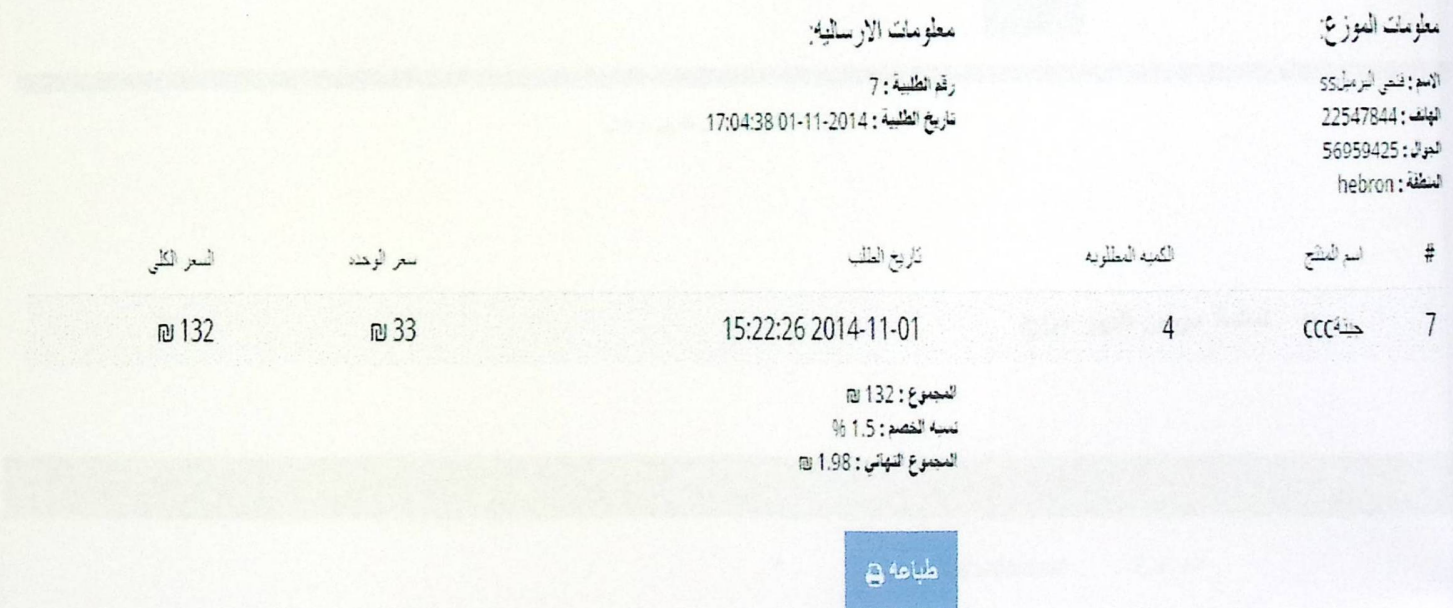

5.3.16 شاشة عرض تفاصيل الارسالية

ە شاشة عرض نقرير زبون

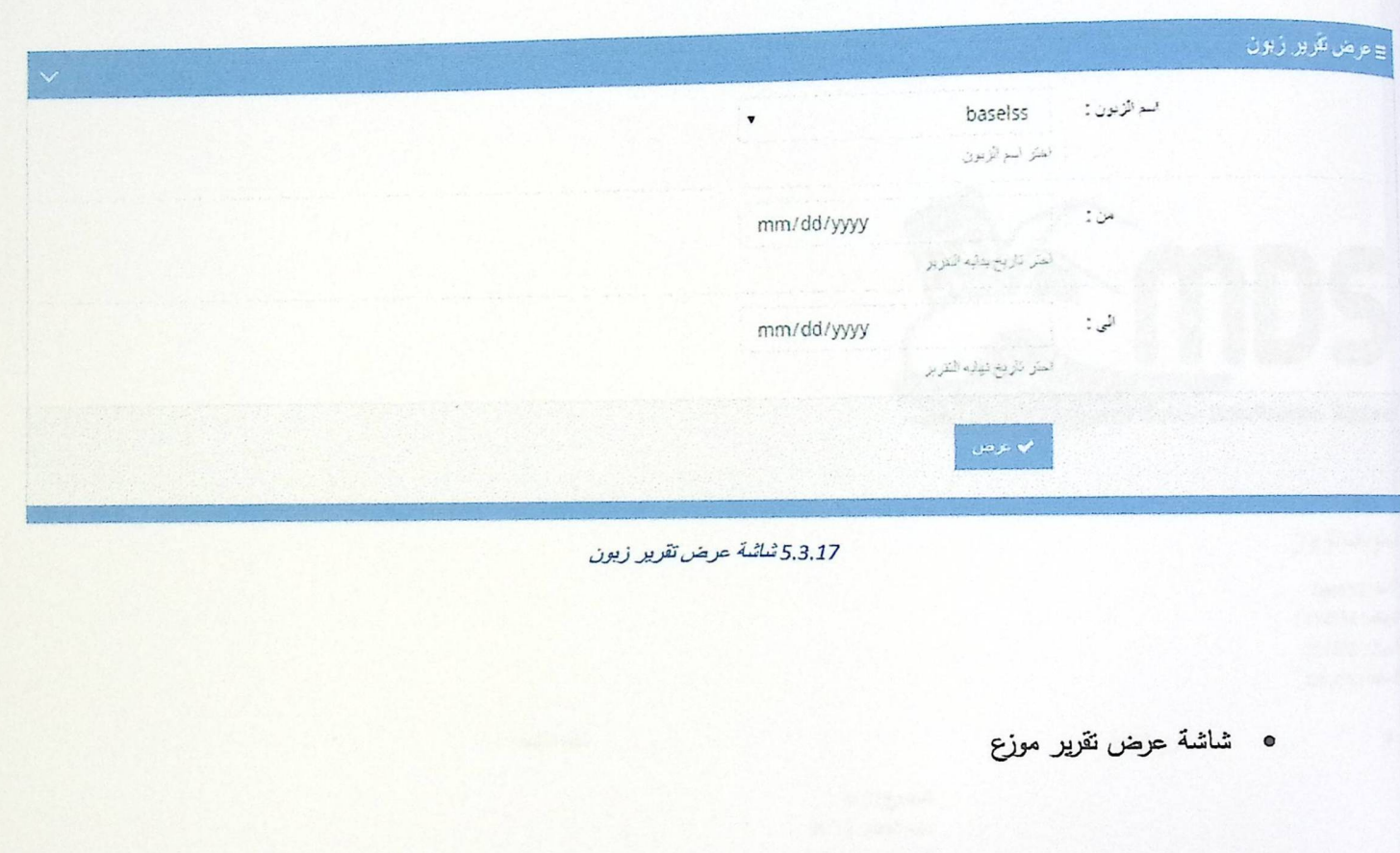

## ≣ عرض تقریر موزع

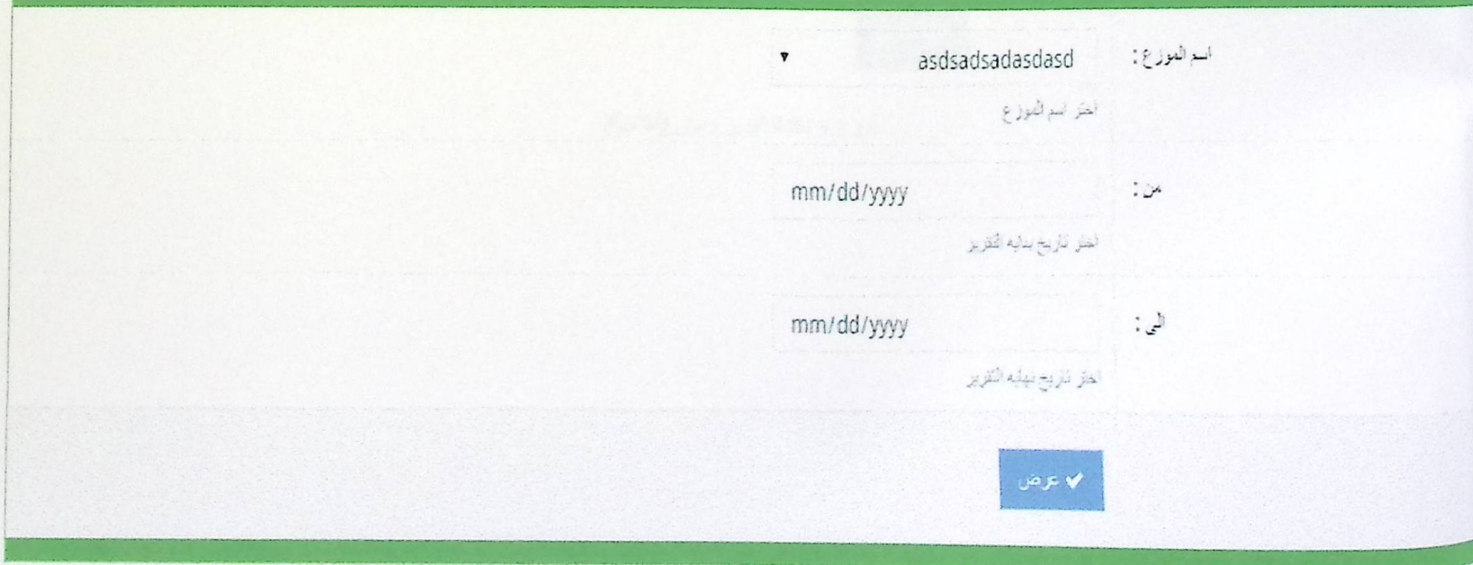

 $\vee$ 

5.3.18 شُاشَة عرض تَقرير موزع

ه شاشة تقرير زبون (الطلبية)

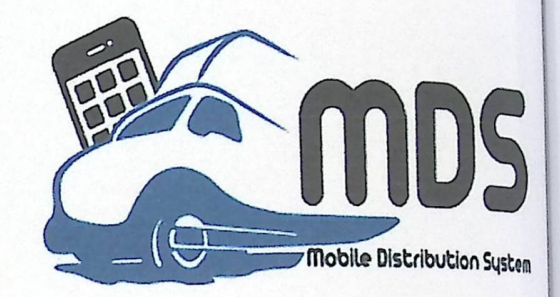

ملوت الزبون:

baselss : will  $5454554;$ يلف  $554665$ : لم tafooh: نظفة

 $\frac{d}{dt}$ 

تاريخ الطليبة

نكلفة الطلبيه

 $0:5$ المجموع  $% 1.5$  : النصم: المجلوع النهائي: 0 80

 $B$  هباعه

5.3.19 شاشة تقرير زبون (الطلبية)

ە شاشة تقرير موزع (الارساليات)

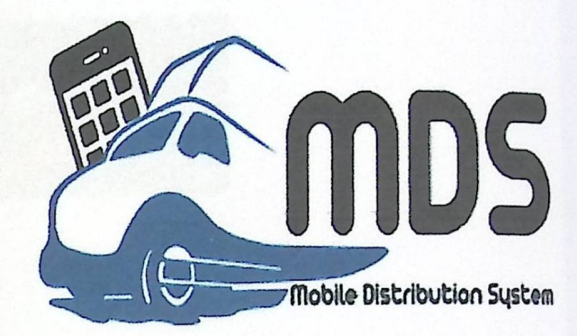

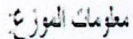

 $\#$ 

asdsadsadasdasd: رقم السيارد: 1 nablus: سنطقة

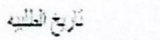

 $0:3:0$ المجموع النهائي: 0 10

 $B^4$ 

5.3.20 ثَمَاثَيَة تَقْرِير مَوزَع (الأرساليات)

نكلته الطليبه

الشاشات الخاصة بتطبيق الهاتف

ه الشاشة الرئيسية

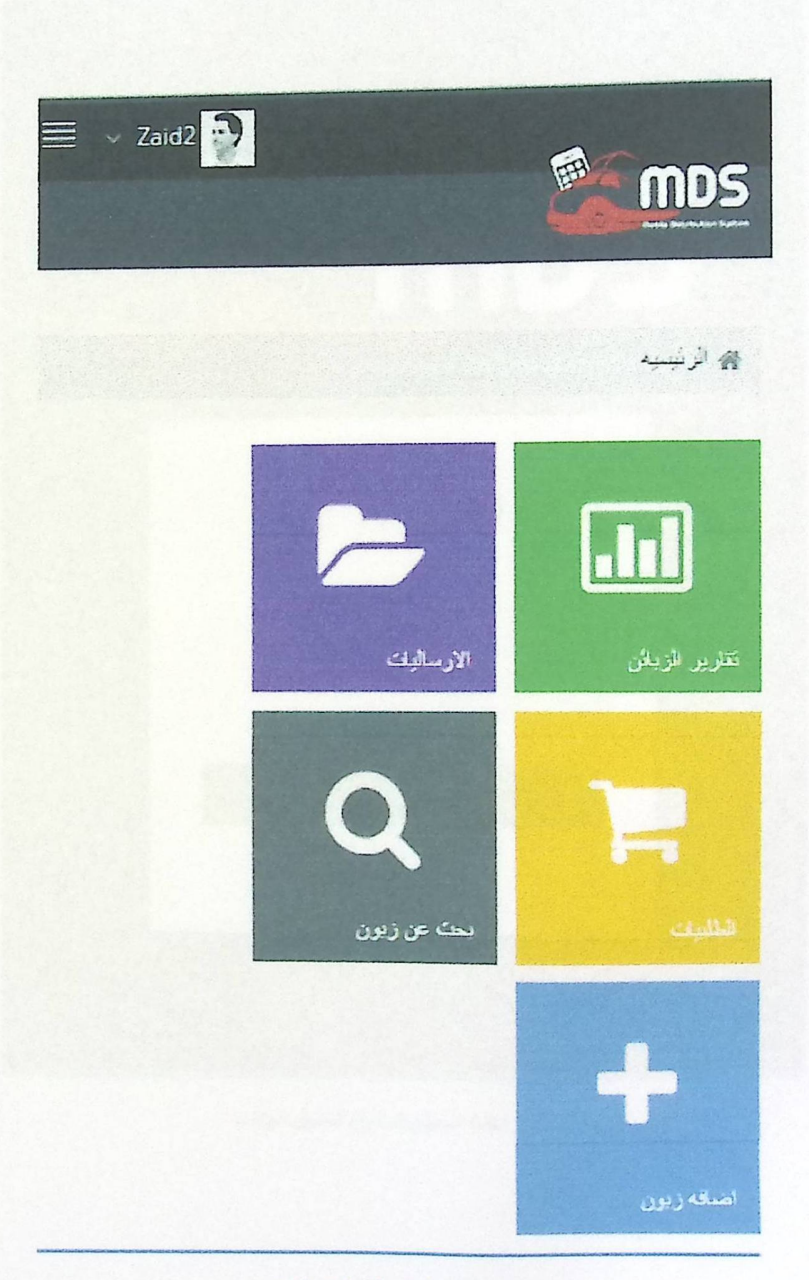

5.3.21 الشاشة الرئيسية لتطبيق الهاتف

ه شاشة تسجيل الدخول

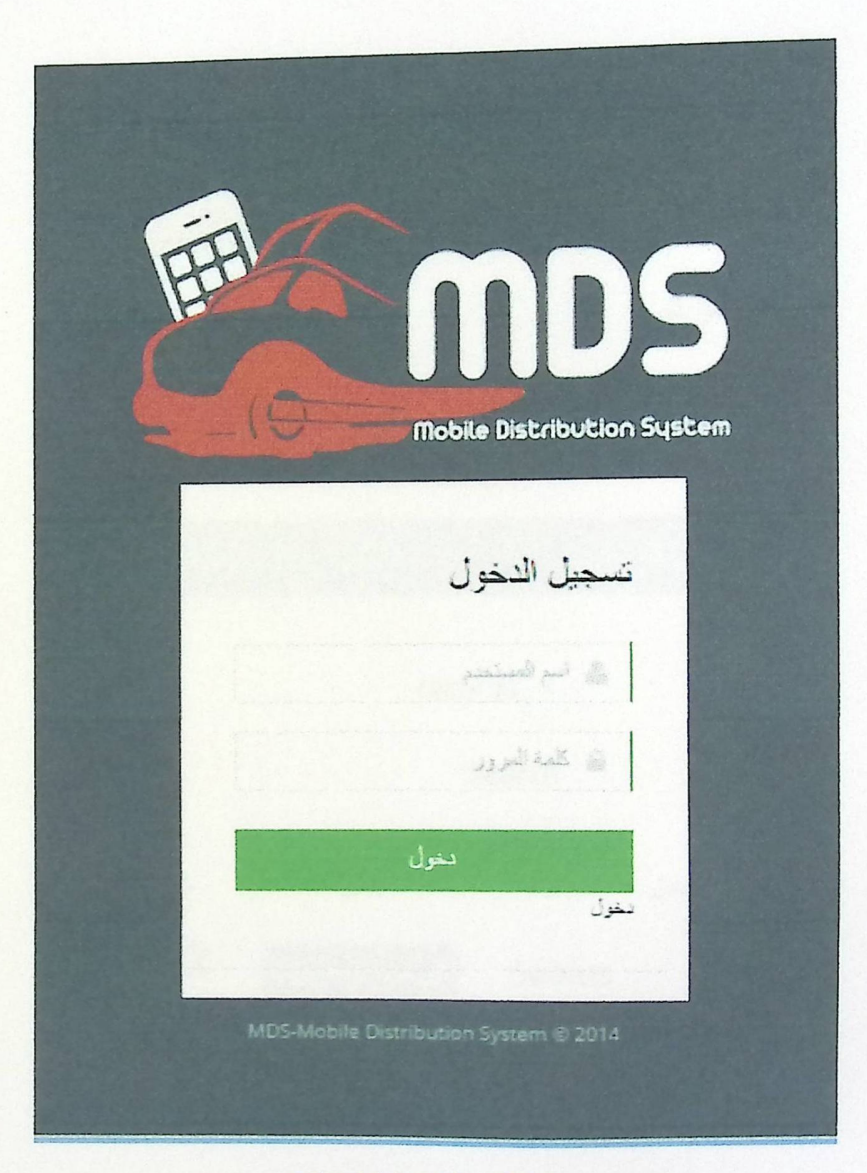

5.3.22 شاشة تسجيل الدخول لتطبيق الهاتف
ه شاشة عرض الزبائن

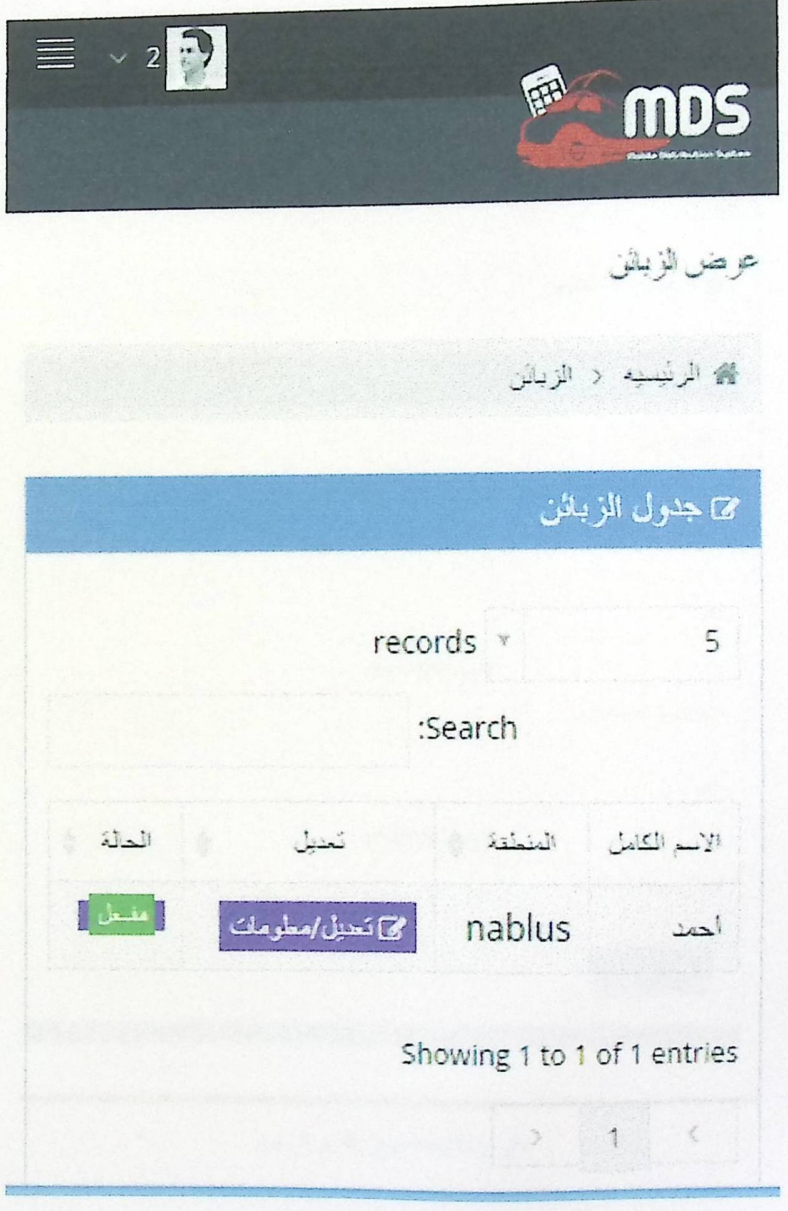

5.3.23 شاشة عرض الزيانن

ە شاشة عرض نقرير الزبون

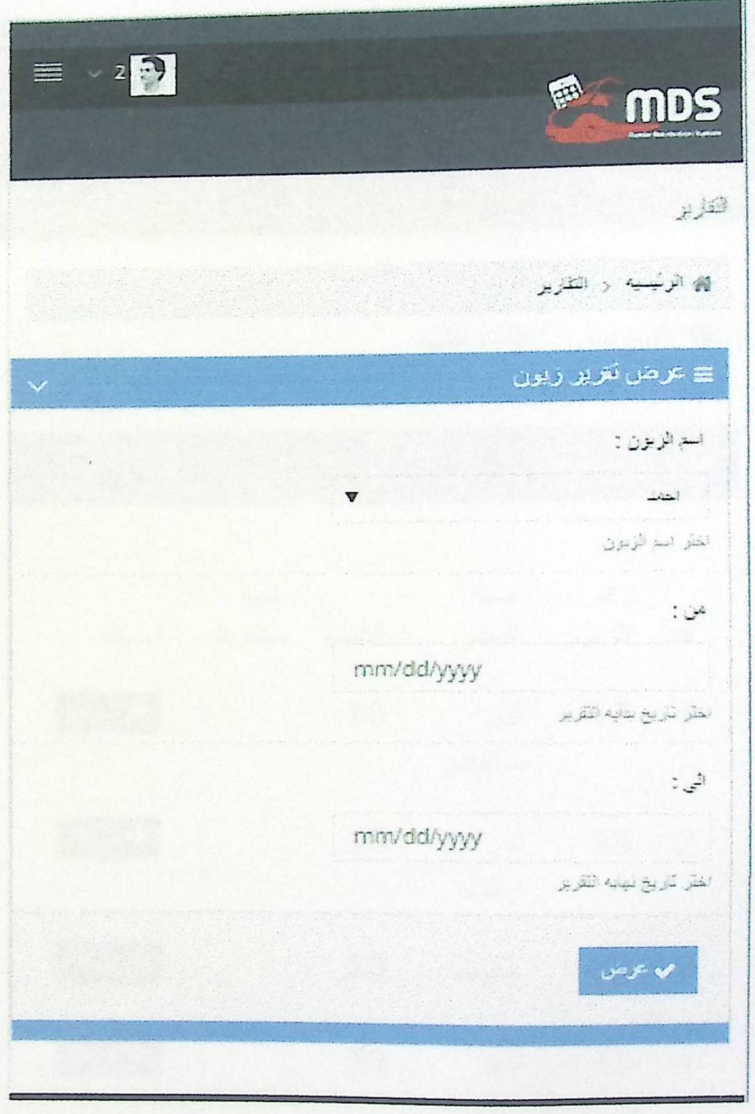

5.3.24 شاشة عرض تقرير الزبون

ە شاشة الطلبية

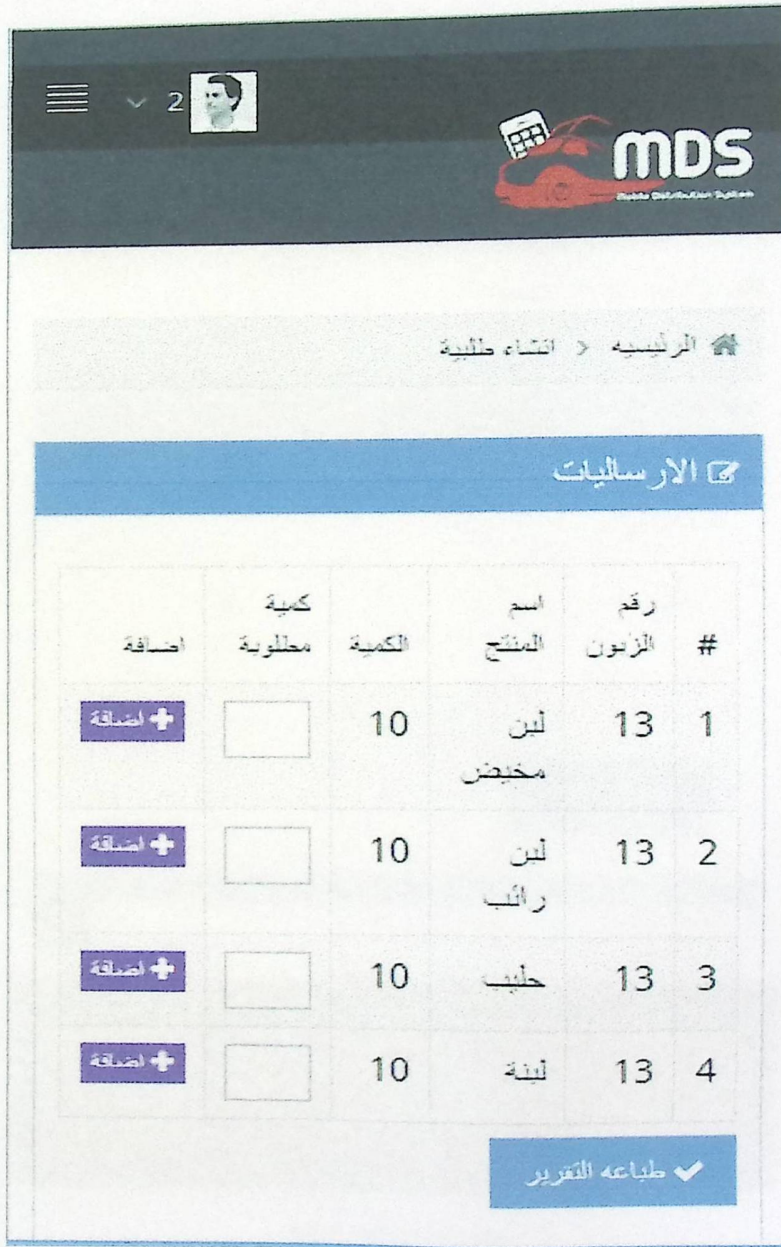

5.3.25 شاشة الطلبية

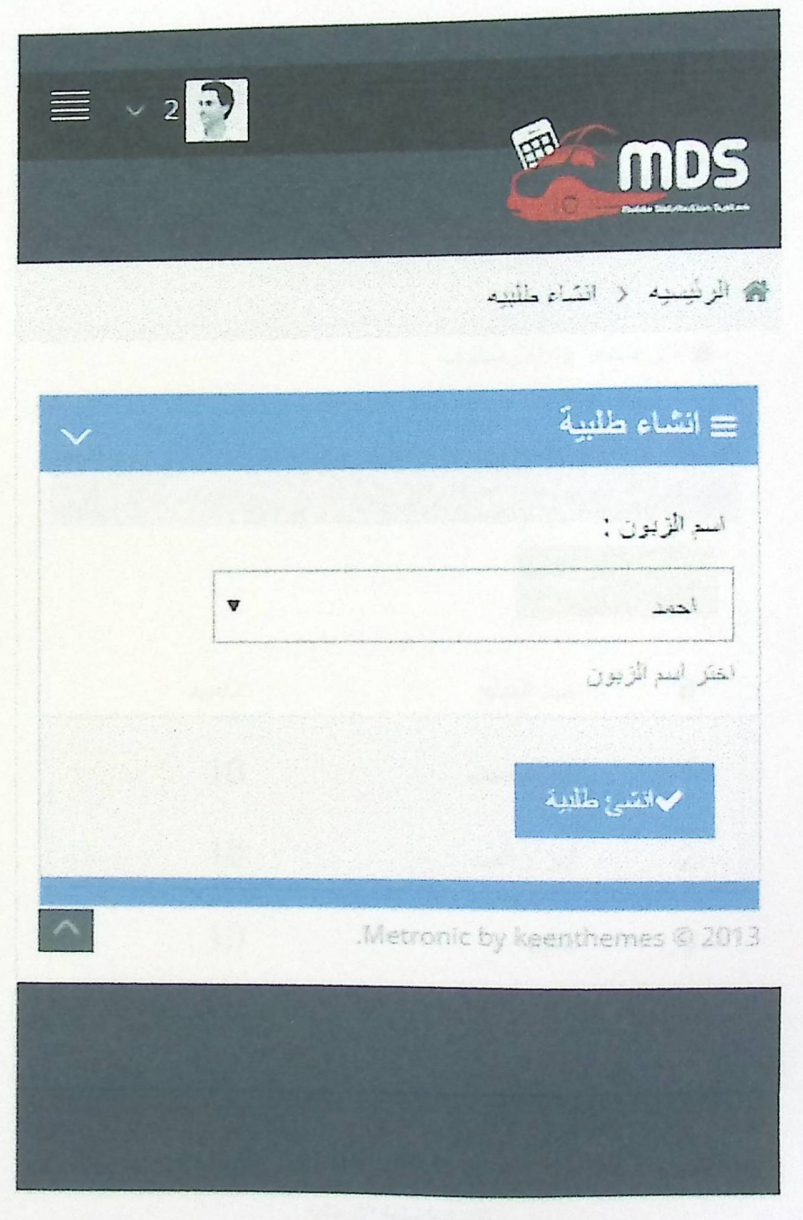

5.3.26 تْسْتَشَةَ انشَاء الطلبية

ە شاشة الارسالية

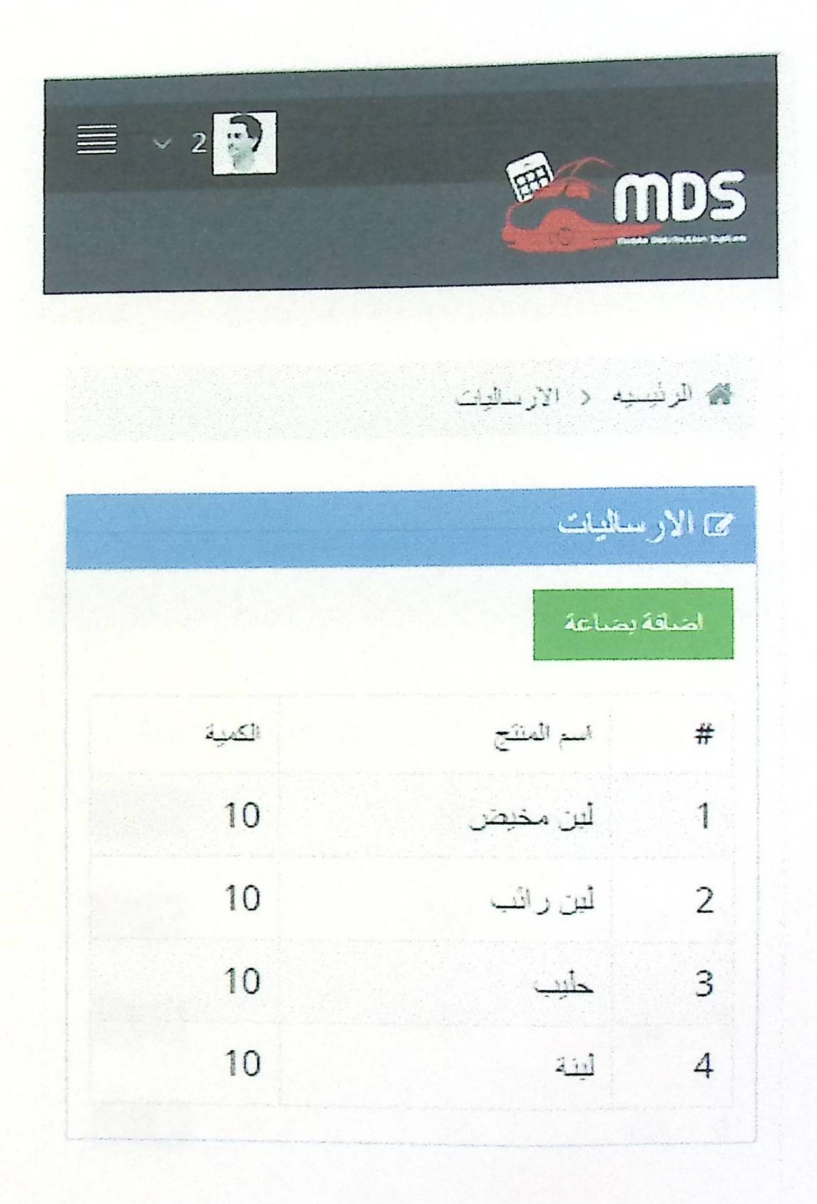

5.3.27 شاشة الإرسالية

ە شاشة الارسالية

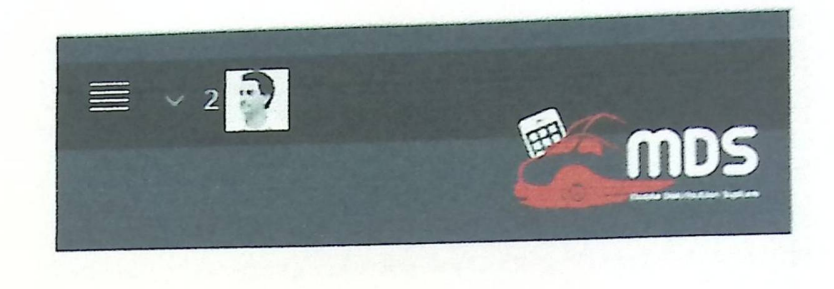

، الرئيبيه ( الارساليات

ى الارسليات اضافة بضاعة الكمية اسم المنتج  $\frac{4\pi}{34}$ 10  $\mathbf{1}$ لين مخبص 10  $\frac{1}{2}$ لين رائب  $10$  $\Delta\mu$  $\mathbf{3}$ 10  $\ensuremath{\mathsf{4}}$  $\frac{1}{2}$ 

44 W 4435.3.27

ە شاشة انشاء الارسالية

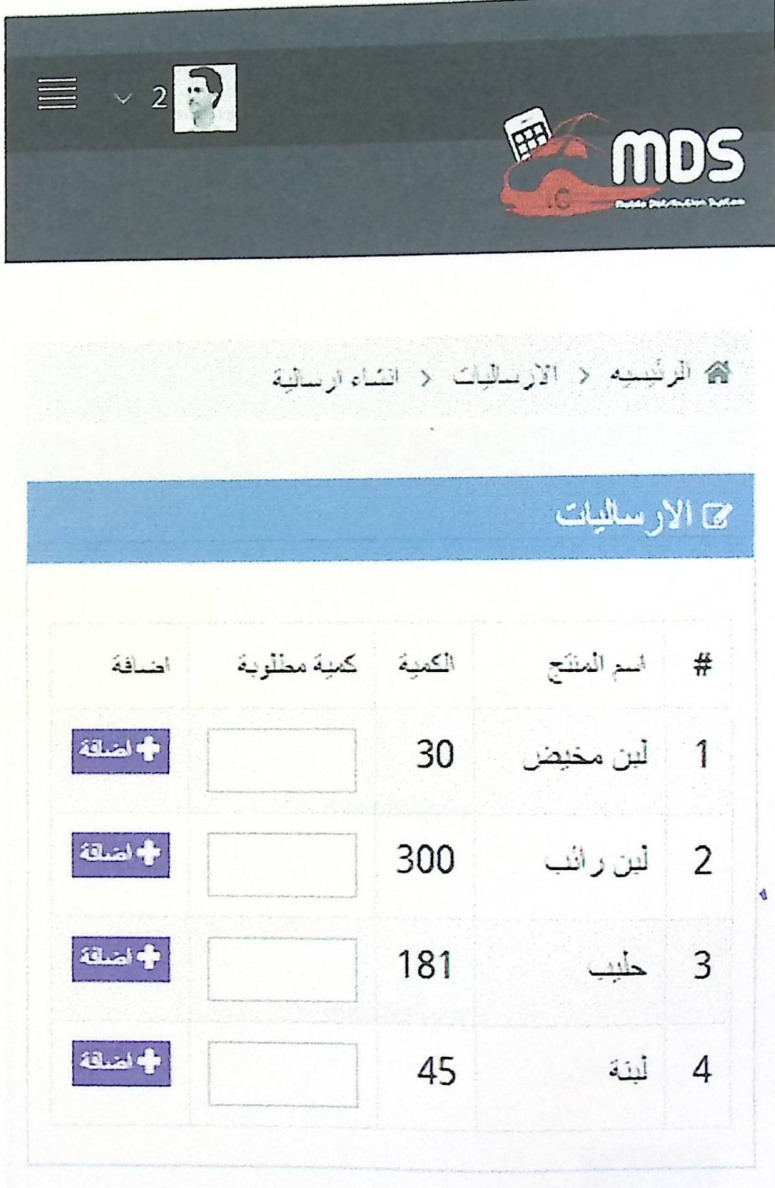

5.3.28 شَاشَةَ انشَاء الإرسالية

ە شاشة تقرير الزبائن

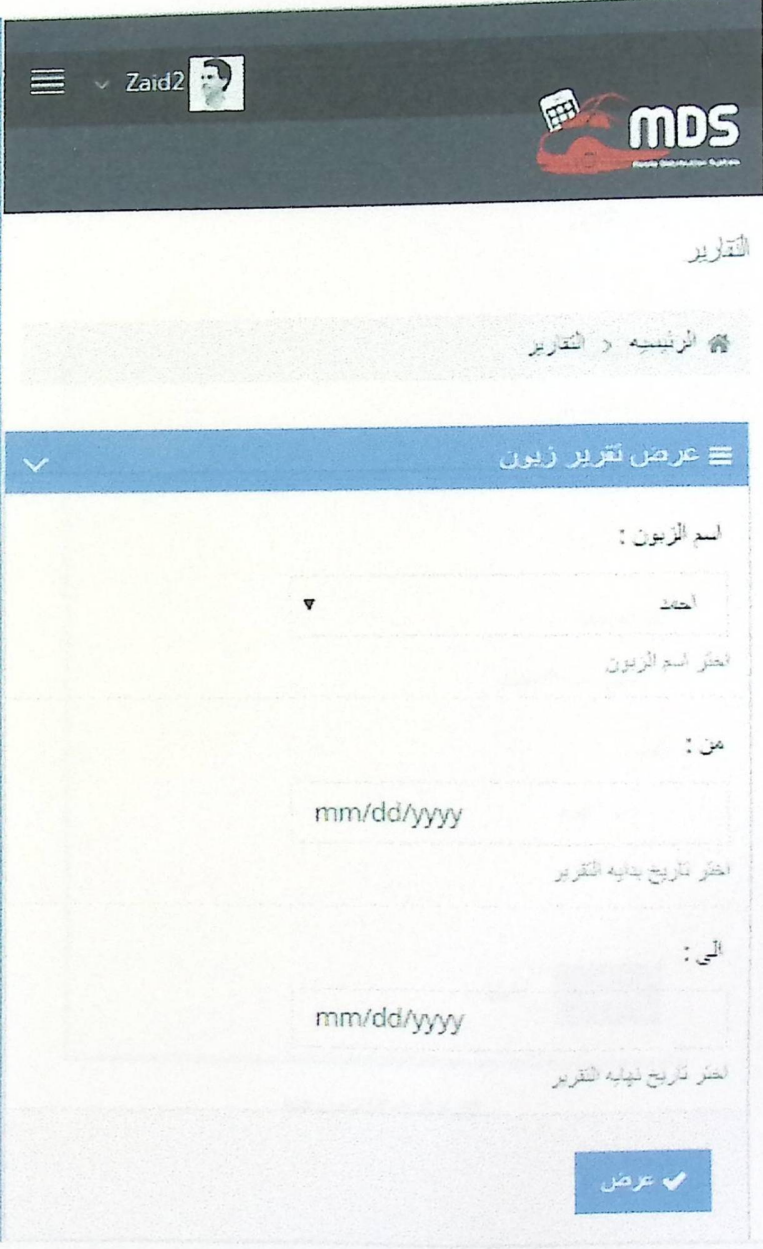

5.3.29 شاشة تقرير الزبانن

ە شاشة إضافة زبون جديد

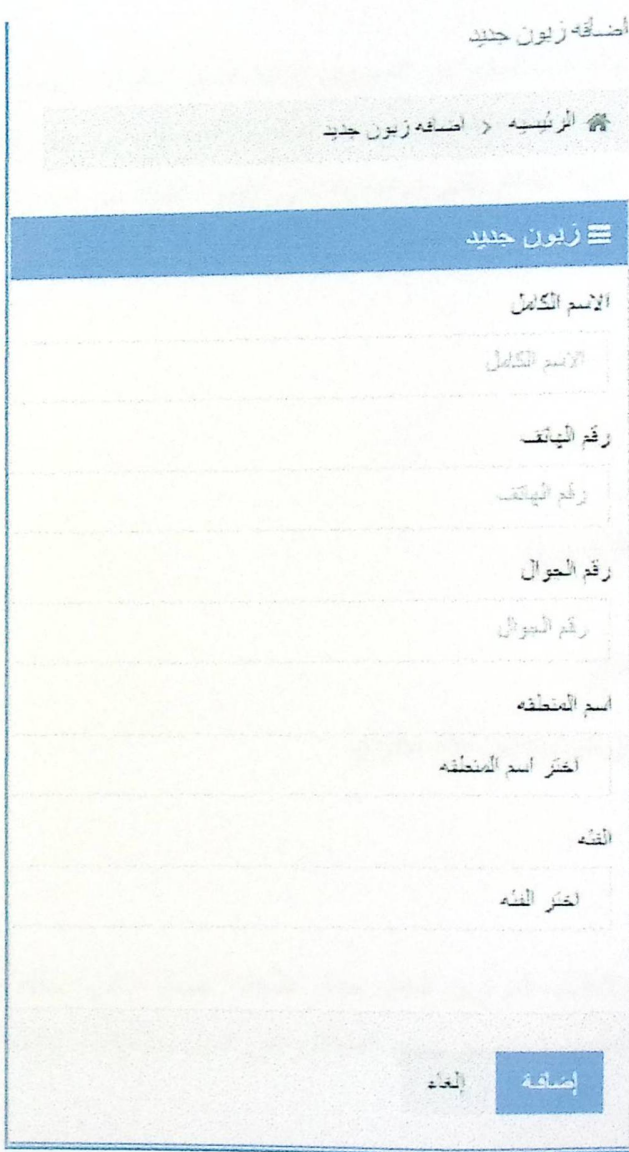

5.3.30 اضافة زبون جنيد

ە شاشة إضافة زبون جديد

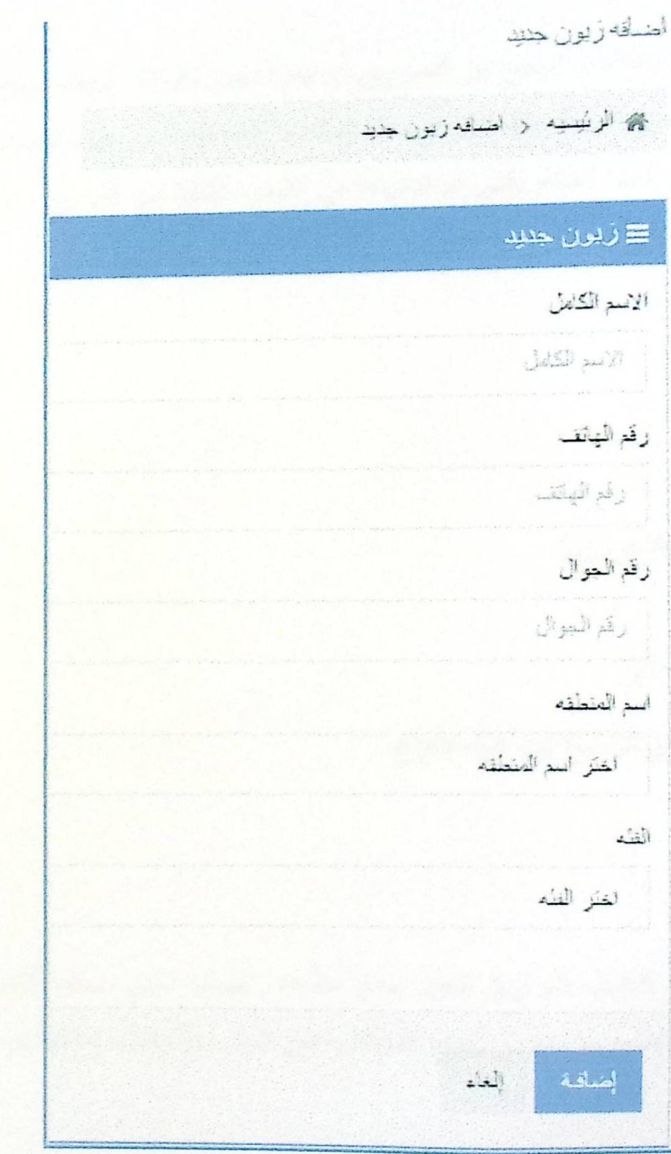

5.3.30 اضلفة زبون جنيد

#### 5.4 فحص النظام

بـعد أن تم بناء النظام بالكامل، أصبح من الضروري أن يتم فحص مكوناته وأجزائه وذلك للتأكد من أن النظام يـعمل بالشكل المطلوب. تعتبر ًهذه المرحلة من أهم المراحل في بناء النظام وأكثرها تكلفة من حيث القوت والجهد، وتكمن هذه المرحلة في تزابطها بالشكل المباشر مع خطة النظام والتي تم تحديدها في الفصل الثالث من المشروع، ونستذكر هنا بانه قمنا بوضع خطة لعدة أشكال من الفحص، وهم:

- 1. فحص الاستدراك.
- 2. الفحص المكتبي.
	- 3. فحص الوحدة.
- 4. الفحص الوظيفي.
- 5. الفحص الجزئي (التجريبي)
	- 6. الفحص التكاملي.
	- 7. واخيراً، الفحص الكلي.

وهنا سيتم أخذ بعض الأمثلة على كل نوع من هذه الأنواع.

#### أولاً فحص الاستدراك:

قبل الشروع في برمجة النظام، قام فريق الـعمل بـعمل جلسات عصف ذهني، وذلك للتتبو بالمشاكل والتي يمكن أن تواجه فريق العمل في برمجة النظام، وتم وضم جميع المشاكل على شكل ملاحظات وذلك ليتم تفاديها في تطوير وبرمجة المشروع.

## ثانياً الفحص المكتبي:

تم تطبيق هذا الفحص بشكل متكرر خلال مرحلة بناء النظام، حيث أنه عند الانتهاء من عمل حزمة من البرمجة كان فريق العمل يقوم بتفقد الكود البرمجي لـهذه الـحزمـة، وكان هذا الفحص فعَّال جداً، وقد تم تفادي مجموعة كبيرة من المشاكل والتي كان من الممكن أن تحصل في حال عدم الاهتمام بهذا الفحص.

#### ثالثاً فحص الوحدة:

<sub>حند ا</sub>لانتهاء من كل وحدة برمجية، كان فريق العمل يقوم بعمل فحص متكامل لهذه الوحدة عن طريق مصحح الأخطاء <sub>في بي</sub>نة العمل التي تمت البرمجة من خلاله، أو عن طريق عمل فحص يدوي لكل وحدة تم تطويرها، ومن الجدير ذكره هنا، بأنه \_<br><sub>تم تقسيم</sub> العمل لعده ملفات برمجية، كل ملف يحت*وي على وحدة متك*املة من الخوارزميات والكود الذ*ي يوفي ب*غرض معين في

### رابعاً الفحص الوظيفي:

قام فريق العمل في هذه المرحلة بفحص جميع المتطلبات الوظيفية التي تم بر<mark>مجتها، وذلك للتأكد من أن كل المتطلبات</mark> <sub>ت</sub>عمل بالشكل المطلوب وبدون أي أخطاء، وهنا سيتم شرح أمثله على كيفية اجراء الفحص الوظيفي للنظام:

ه حملية تسجيل الدخول لمشرف النظام

نتطلب هذه الخطوة عدة خطوات لنتفيذها وهي:

- 1. الدخول على صفحة تسجيل الدخول.
	- 2. ادخال بيانات المشرف.
	- 3. الدخول الى الصفحة الرئيسية.

في حال قام المستخدم بإدخال بيانات خاطئة فان النظام سيمنعه من الدخول للنظام وسيطلب منه إعادة كتابة بياناته مرة أخرة، رِهِ العِملية تم فحصمها أيضاً على تطبيق الهاتف.

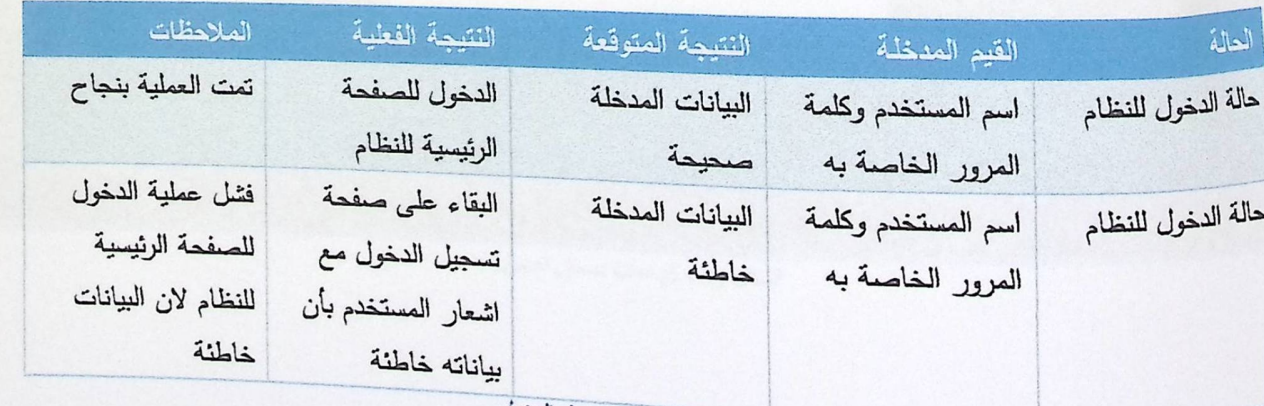

الجدول (5.4.1) عملية تسجيل الدخول

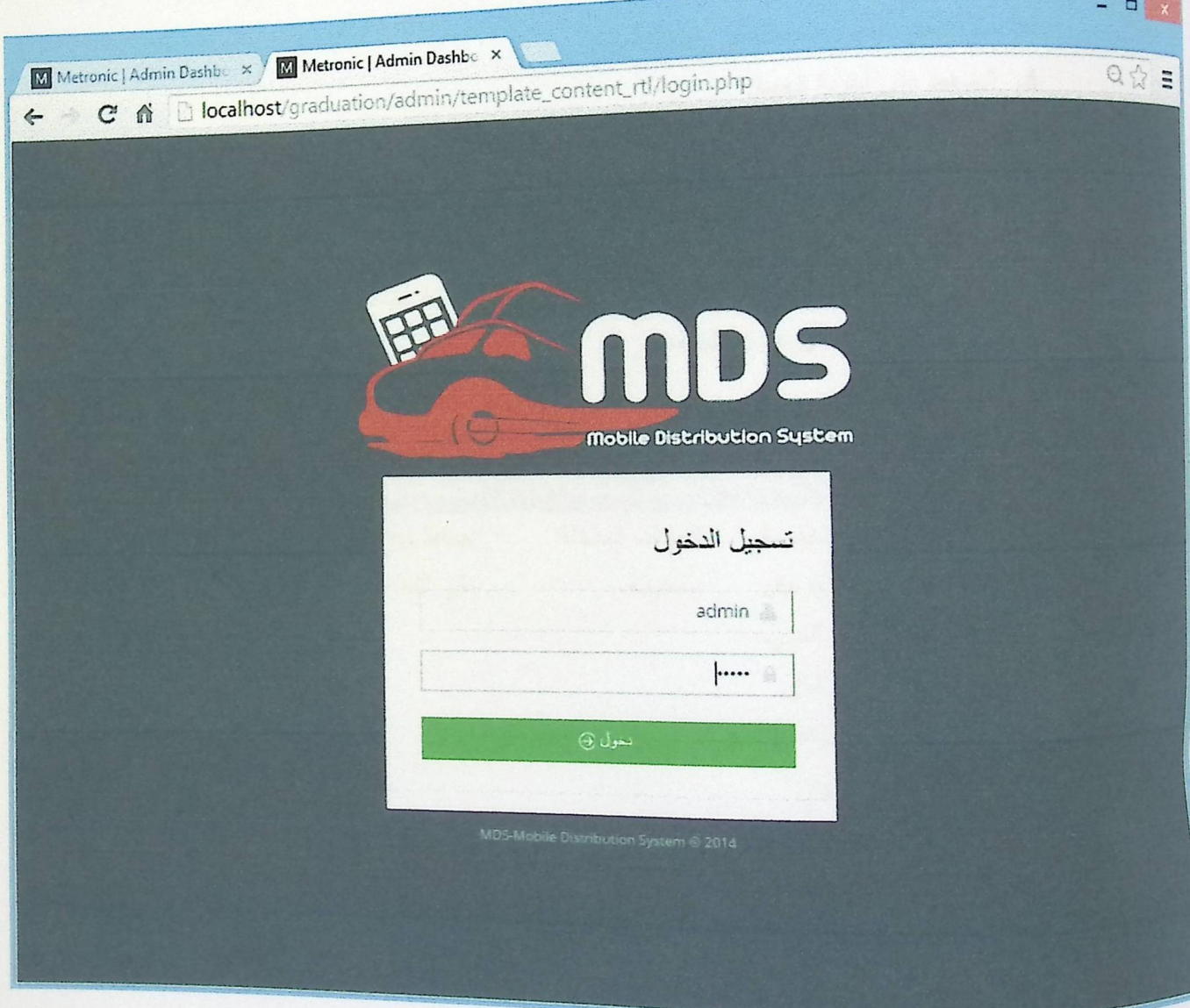

 $^\circ$ 

الشكل (5.4.1) عملية تسجيل الدخول

. عملية إضافة موزع جديد على النظام

تنطلب هذه العملية عدة خطوات لتتفيذها وهي:

1. الدخول الى الصفحة الرئيسية. 2. النقر على أيقونة الموزعين. 3. النقر على زر إضافة موزع جديد. 4. ملئ جميع الحقول المتعلقة في إضافة موزع. 5. الضغط على أيقونة الحفظ.

في حال قام مستخدم النظام بإدخال بيانات خاطئة من حيث النوع، او حدم اكمال جميع الحقول فإن النظام لن يضيف موزع جديد على النظام، وسيرسل رسالـة خطأ للمستخدم تفيد بنوع الخطأ الذي ارتكبه.

هذه العملية مشابـهة أيضـاً لـعملية إضـافة زبون جديد علـى النظام، وعملية إضـافة بضائـع على النظام الرئيسي، وهي مَائِمةَ أَيْضاً لِعلية إضافة زبائن جدد على تطبيق الـهاتف.

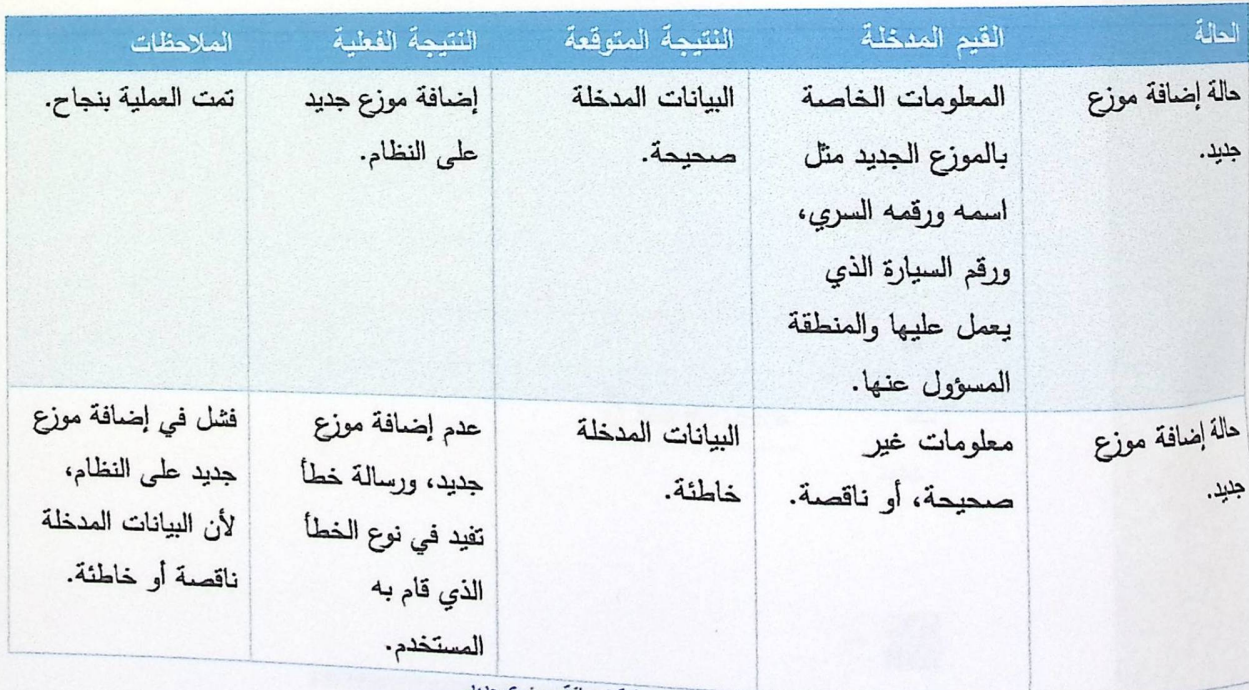

الجنول (5.4.2) عملية إضافة موزع جنيد

وفي الصورة (5.4.2) توضح نوع الخطأ الذي ارتكبه مستخدم النظام، وهو ادخال بيانات غير صحيحة في احدى  <sub>مثال</sub> <sub>على</sub> أنواع الأخطاء التي يمكن يحدثها مستخدم النظام خلال عملية إضافة موزع جديد، مع العلم انه تم فحص ادخال .<br><sub>البيانات</sub> الصحيحة وكانت النتيجة هي إضافة موزع جديد على النظام.

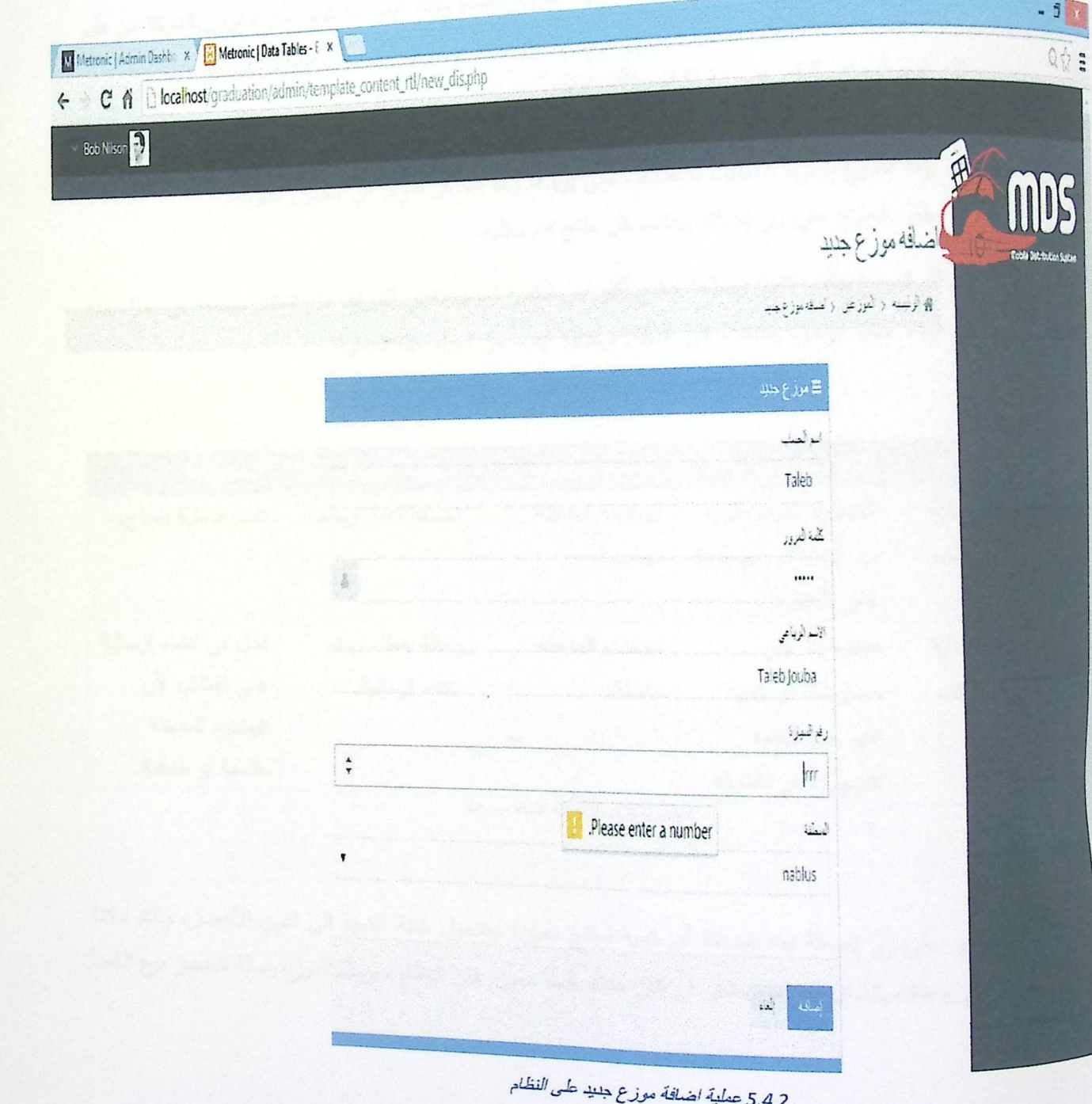

ه عملية انشاء ارسالية عبر تطبيق الهاتف

تنظلب هذه العملية عدة خطوات لتتفيذها وهي:

- 1. يجب أن يكون هناك بضاعة بحدد كميتها مشرف النظام وهذه البضاعة تعبر عن مخزون الشركة من كل
	- 2. يقوم المعوزع بالنقر حلى ايقونة قسم الارساليات.
	- 3. يقوم المعوزع بالنقر أيضاً على أيقونة انشاء ارسالية.
	- 4. يبدأ الموزع بمليء الكميات للأصناف التي يريدها وفقاً لما هو متوفر في مخزون الشركة.
		- 5. ينقر الموزع على رز إضافة بجانب كل منتج قام بطلبه.

في حال قام الموزع بطلب كمية بضـاحة لمنتج أكبر من الكمية الموجودة في الشركة، فان النظام سيمنعه من اجراء هذه العلية، وفي حال أيضا كتابة بيانات خاطئة، فإن النظام سيمنعه أيضاً من اجراء هذه العملية.

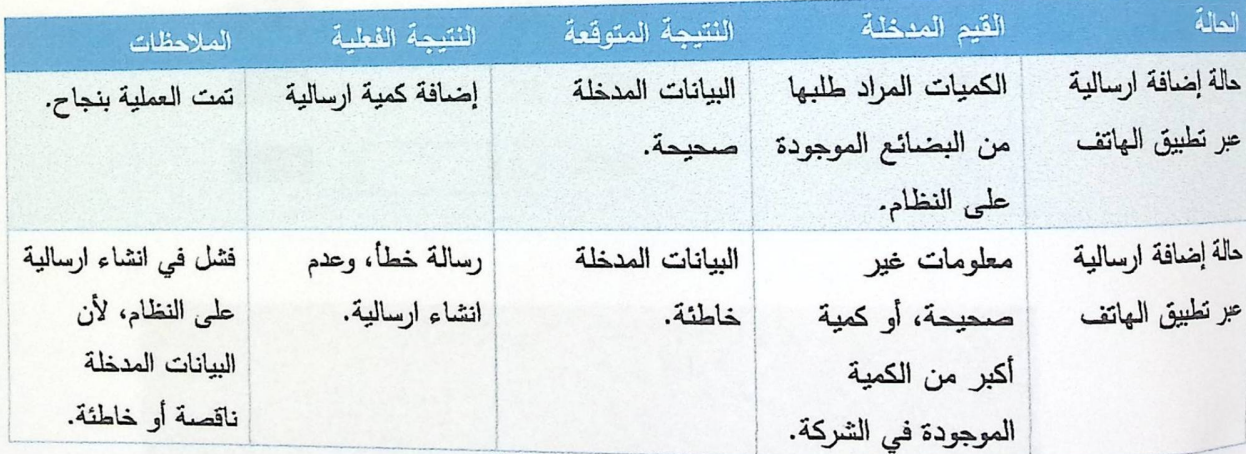

الجدول (5.4.3) عملية انشاء ارسالية

عند النفر علمى زر إضـافـة عند إضـافـة أي كميـة لمنتـج معين، سنتـحول خانـة الكميـة الـى اللون الأخضـر، وذلك دلالة <sup>طى أن</sup> العنتج تم اضافته بالشكل الصحيح، لكن ان كان هناك خطأ معين، فان النظام سيرسل للموزع رسالة تتضمن نوع الخطأ الذي قام به.

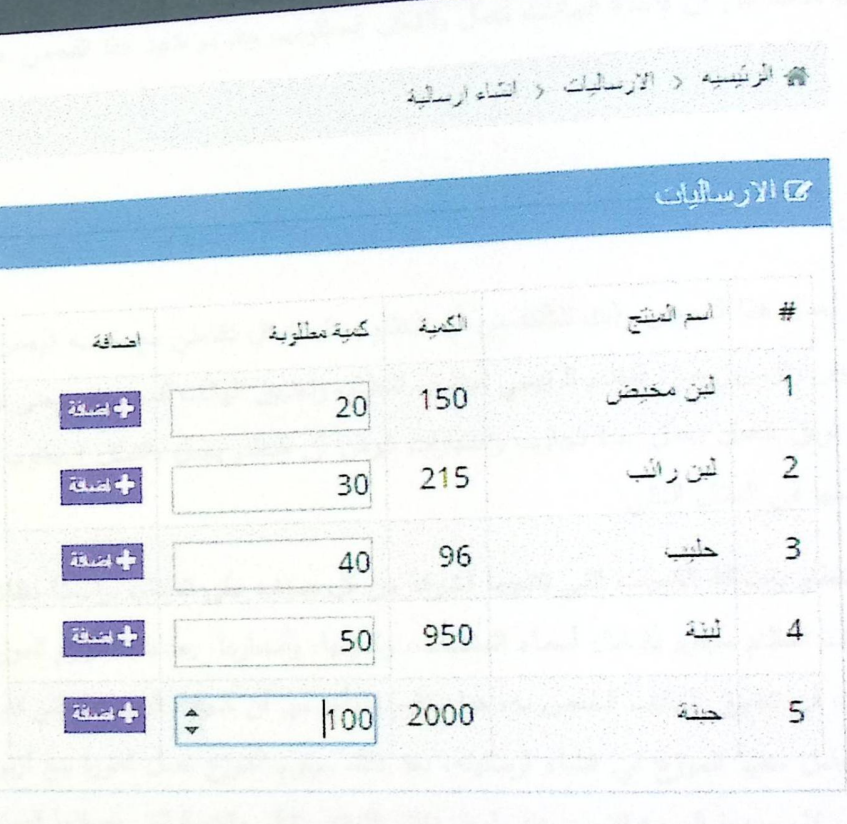

 $\equiv$  Zaid2

**EARTHQUE** 

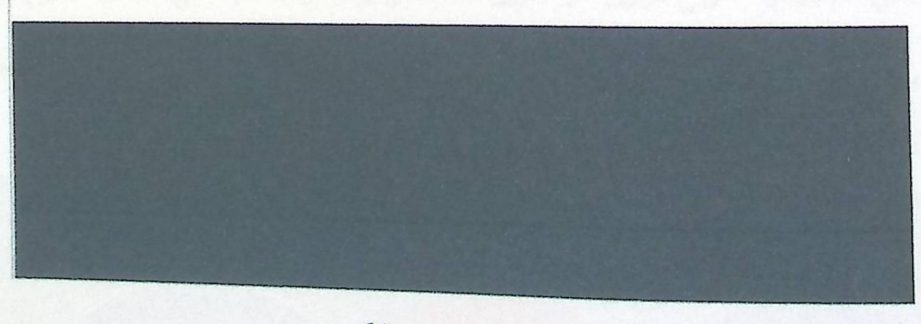

الشكل(5.4.3) عملية انشاء ارسالية

### فلصمأ الفحص الجزئي (التجريبي):

<sub>في</sub> كل مرحلة من مراحل برمجة النظام، كان من الضروري عمل فحص مؤقت وتجريبي للوظائف التي تم بناؤها، فكان .<br><sub>فريق</sub> العمل يقوم بإدراج بيانات مؤقتة وذلك للتأكد من عمل كل وظيفة، فمثلاً بعد الانتهاء من عملية بناء قاعدة البيانات، تم يري<br><sub>انزاج</sub> بيانات مؤقتة وذلك للتأكد من أن قاعدة البيانات نتعمل بالشكل المطلوب، وقد تم نتفيذ هذا الفحص على معظم وظائف

سابسا الفحص التكاملي:

<sub>قام</sub> فريق الـعمل بـعمل هذا الفحص وذلك للتأكد من أن النظام يـعمل بشكل تكاملـي مـع بـعضـه البـعض، فكما نـعرف بأن <u>هذا النظام ي</u>تكون من جزئيين رئيسيين هما: النظام الرئيسي لمشرف النظام، وتطبيق الـهاتف للموزعين، وحتى نتأكد من ان النظام يعل بشكل نكاملي، قام فريق الـعمل بـعمل حدة تـجارب واختبارات تبرهن أن النظام يـعمل بالشكل المطلوب، ومن ضمن هذه النجارب سنوضح واحدة منها في المثال التالي:

سيقوم مشرف النظام بإضافة الكميات التي نتتجها الشركة من كل صنف على النظام، بواسطة نظام اضافة المنتجات في النظام، حيث أن مشرف النظام سيقوم بإدخال أسماء المنتجات، وكميتها، وأسعارها. بعد ذلك سيقوم الموزع بإنشاء ارسالية، عن طريق نظام الارساليات في تطبيق الـهاتف الـخاص بـه، هنا سنقوم بالتأكد من أن كميات البضاعة التي قام بإضافتها مشرف لنظام هي نفسها التـي يتـعامل مـعـها المـوزع فـي انشاء ارساليته، بـعد ذلك سيقوم المـوزع بـعمل فاتورة بيـع لزبون معين، وسنقوم <sup>بالتأ</sup>ك من أن الكميات التي قام ببيعها الموزع للزبون عن طريق نظام الفواتير تتأثر بالكمية التي أضافها الموزع في الارسالية.

وقبل الشروع بالمثال هنا رسم توضيحي لبيان أثر الكميات ما بين منتجات الشركة والكميات المضافة على الارسالية، وللهبان المباعة للزبون عن طريق نظام الفاتورة.

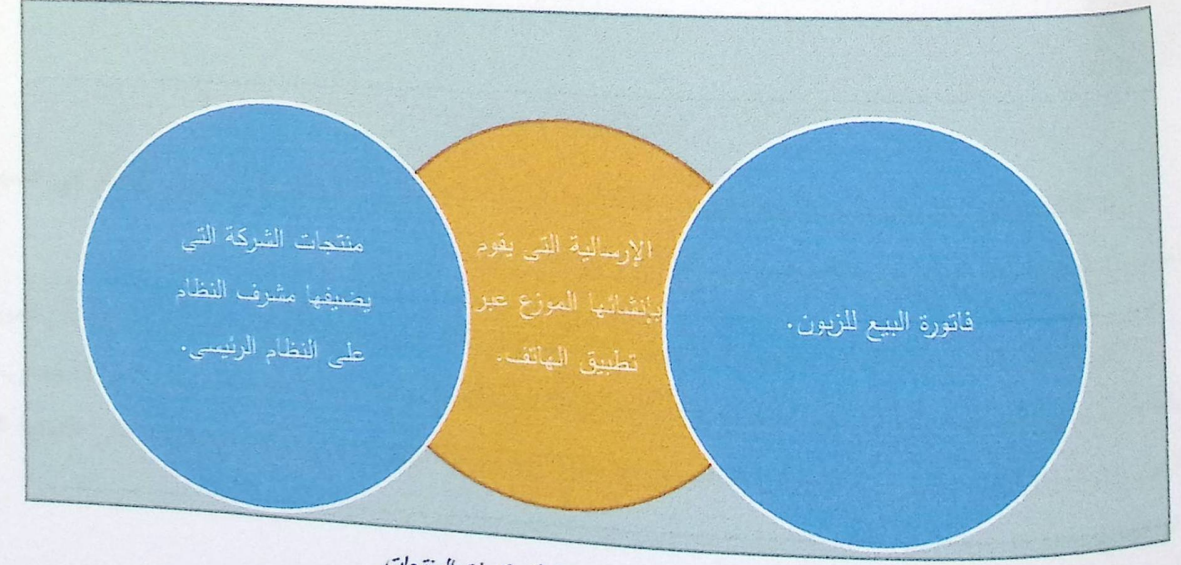

رسم توضيحي (5.4.4) اثر كميات المنتجات

في الشكل التالبي، قام مشرف النظام بإضافة البضاعة التي أنتجتها الشركة وكمياتها على النظام، نلاحظ بأن مشرف .<br><sub>النظام</sub> قام بإضافة 100 عبوة من منتج اللبن المخيض، و200 علبة لبن رائب، و96 علبة حليب، و950 كيس لبنة، و2000 .<br><sub>علبة جن</sub>نة، هذه الكميات ه*ي* بمثابة المنتجات التي انتجتها الشركة والجاهز للبيع.

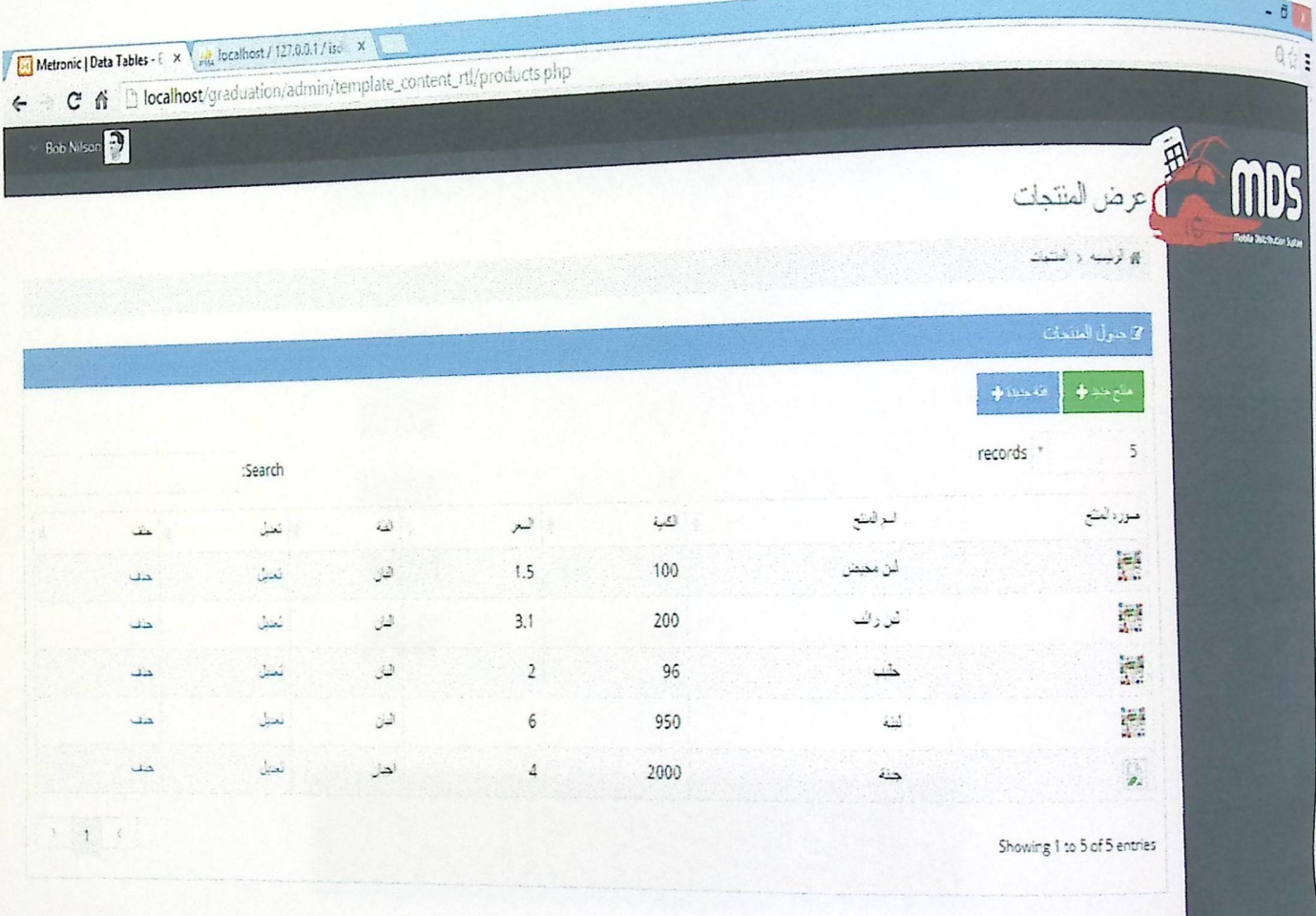

## الشكل (5.4.5) منتجات الشركة

بعد ذلك سنقوم بالذهاب الى تطبيق الـهاتف للتأكد من أن البضاعة التي قام بإضافتها مشرف النظام هي نفسها التي بَنْعَامْلُ مَعْهَا الْمُوزْعِ لِإِنْشَاءِ الْإِرْسِالِيَّةِ الْخَاصْةَ بَهْ.

وفي الشكل النالـي نـلاحظ انـه بـالفعل قد ظـهرت البضاعة وكمياتـها علـى تطبيق الـهانف، ونـلاحظ أيضاً بأن المعزع قام للصافة كميات في الارسالية وفقاً لكميات المنتجات المضافة، فنلاحظ بأنه قام بإضافة 50 عبوة من منتج اللبن المخيض، و50<br>أ م طبة لبن رائب، و6 علب حليب، و50 كيس لبنة، و100 علبة جبنة، هذه الكميات هي بمثابة المنتجات التي انتجتها الشركة<br>" والجاهز للبيع.

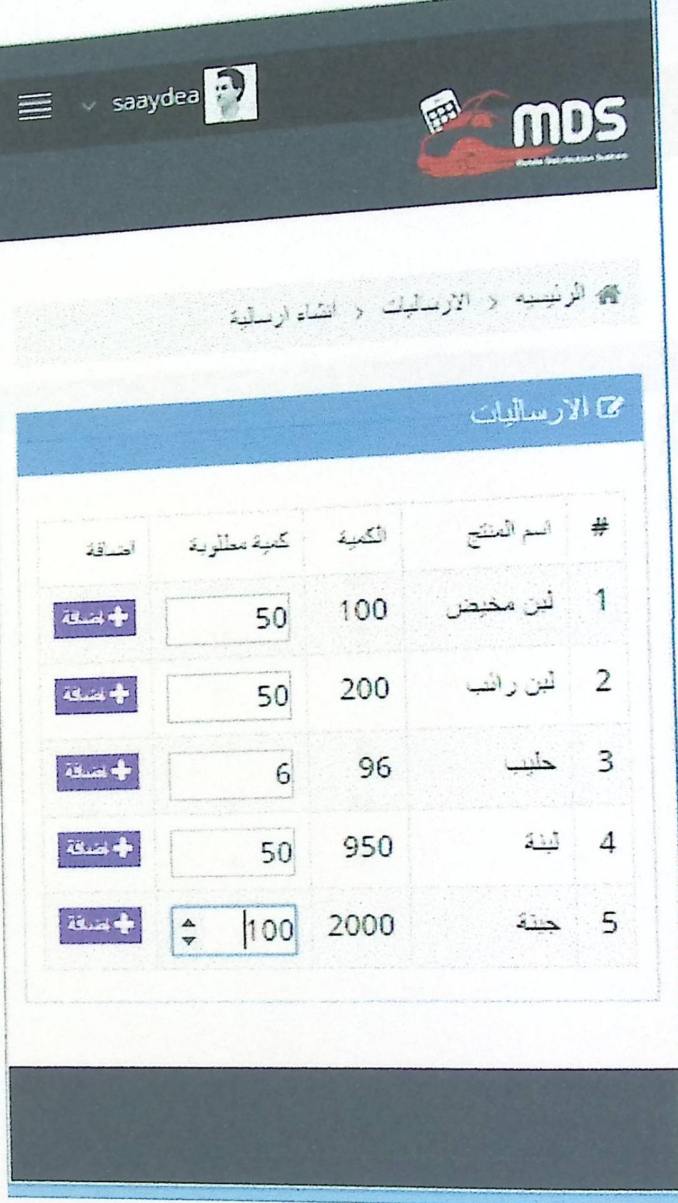

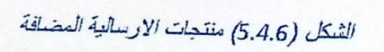

وعند الرجوع لصفحة مشرف النظام نلاحظ بأن المنتجات التي قام الموزع بإضافتها في ارساليته قد تم طرحها من الكمية البضائع الذي قام بإدخالها مسبقاً على النظام، كما هو مبين في الشكل ادناه.

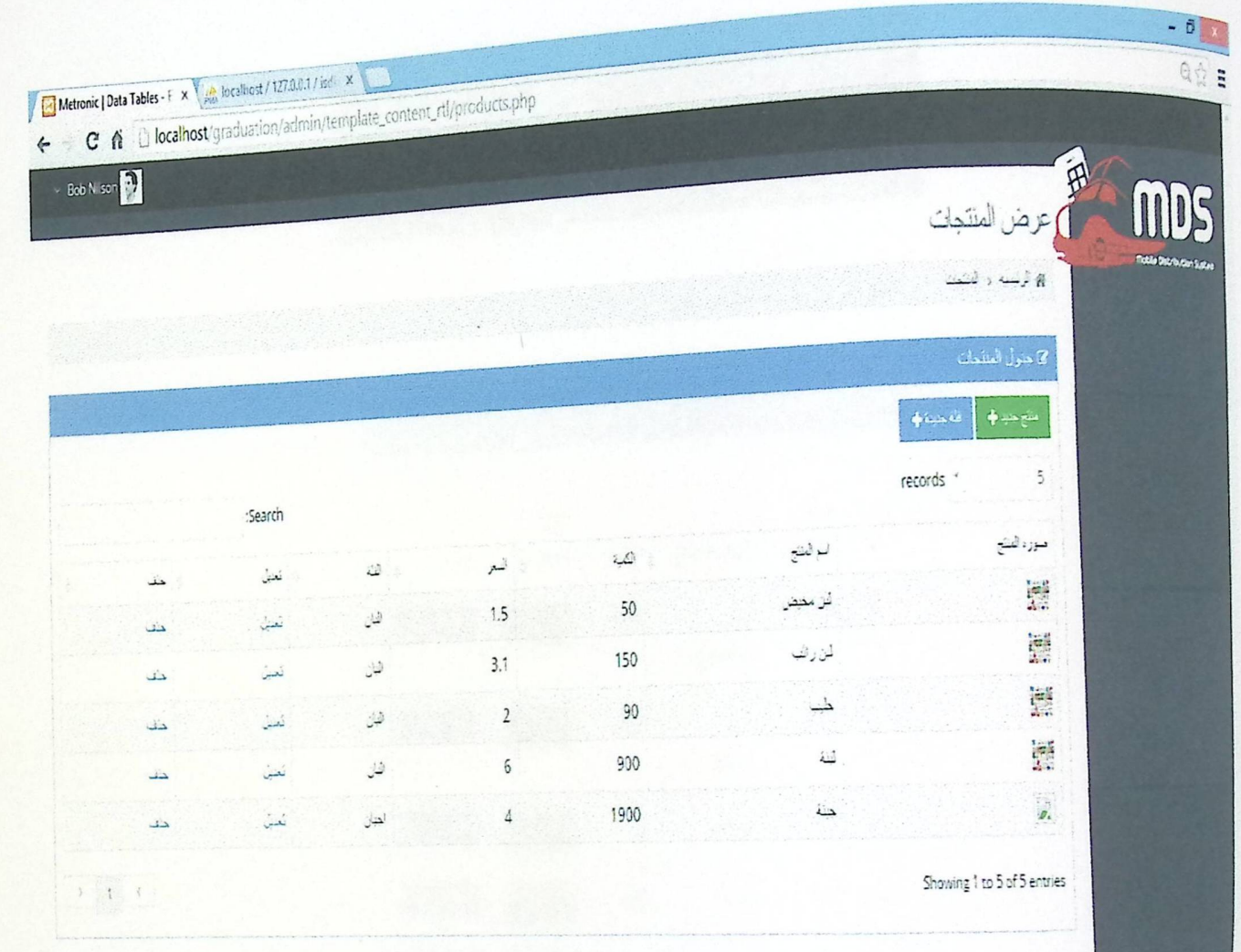

#### الشكل (5.4.7) كمية المنتجات بعد عمل الارسالية

بعد ذلك سيقوم الموزع بـعمل فانتورة بيـع لزبون مـعين، وهذه الـعملية سنتأثر بـها الكمية المضافة فـي الارسالية حيث أنـه سِنَّم طرح الكمية الن<sub>بي</sub> يضيفها الموزع في فانورة البيع من الكمية الاجمالية الموجودة في الارسالية، والشكل النالي يبين نلك حيث<br>. <sup>أن ال</sup>عوزع قام ببيع 10 حبوات من منتج اللبن المخيض، و10 علبة لبن رائب، 3 علب من الحليب، 10 اكياس لبنة، و10 علب من الجبنة، هذه الكميات هي بمثابة الفاتورة النـهائيـة للزبون، وهذه الكميات سيتم طرحـها من الارساليـة.

لتَصبح الارسالية تحتوي على 40 عبوة من منتج اللبن المخيض، و40 علبة لبن رائب، و3 علب حليب، 40 كيس لَبْنَهُ، و90 عليهَ جبنة، كما هو مبين في الشكل ادناه.

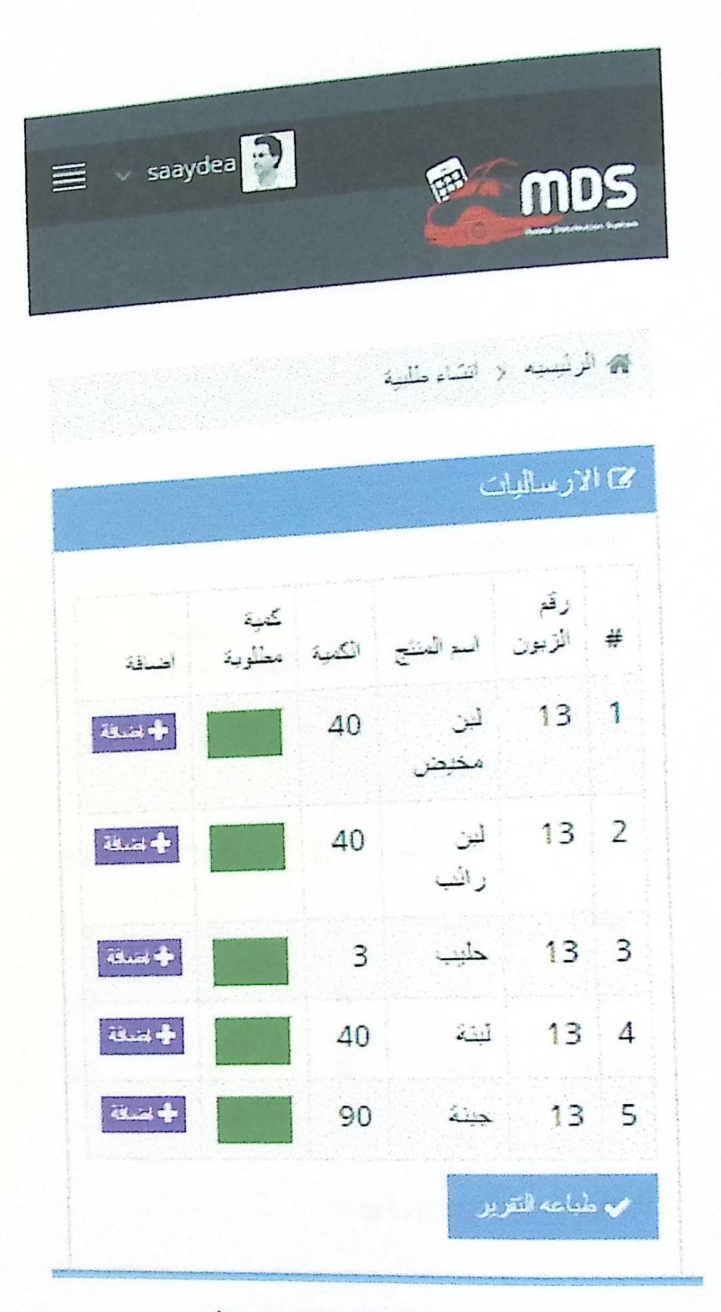

الشكل (5.4.8) الارسالية بعد عمل فاتورة البيع

وعند طباعة الفاتورة للزبون، يقوم تطبيق الـهاتف بضرب الكميات بسعرها المحدد، وإيجاد نسبة الخصم وفقأ لتصنيف الزون، ويقوم بإيجاد المجموع النهائي للفاتورة.

في الشكل التالـي هي فانتورة البيـع التـي قام الموزع بإنشائـها لزبون مـعين، تظـهر فيـها كافة التفصيلات للكميات المطلوبة ي - علم السلام عن السلام عن السلام عن السلام عن المسلم.<br>والمجموع النهائي لقيمة الفاتورة، وهذه الفاتورة بتم ترحيلها مباشرة على النظام الرئيسي، حيث يمكن لمشرف النظام مشاهدتها عبر نظام الفواتير .

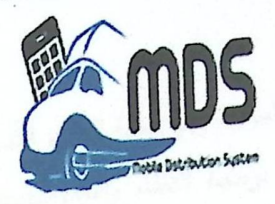

معلومات الزيون: الاسم : احتد  $5555:$ اڻجوال : 9999 nablus: المنطقة

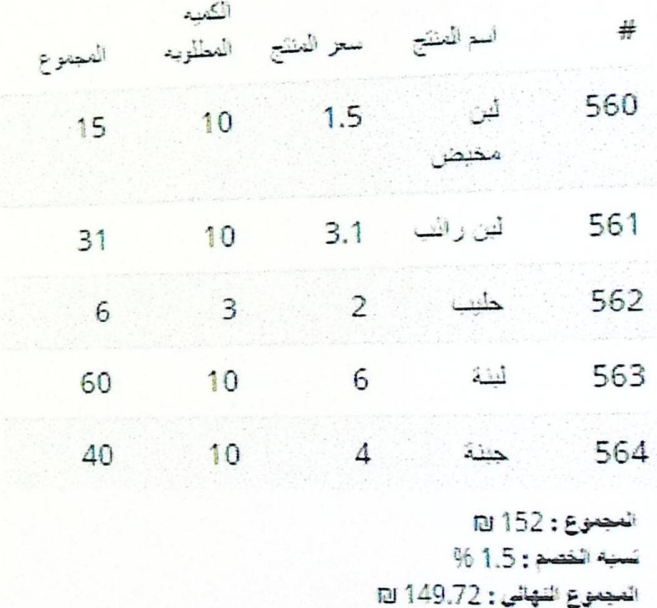

الشكل (5.4.9) الفاتورة النهاية للزبون

سابعاً الفحص الكلي للنظام:

قام فريق الـعمل بـعمل هذا الفحص عدة مرات وذلك للتأكد من أن النظام قد استوفى جميع المتطلبات الوظيفية، حيث ان فريق العمل قام باستخدام جميع أطراف النظام، وتم الناكد من جميع التقنيات والوظائف التي تم تطوريها، وقد تأكد من أن<br>النزل النظام بعمل بالشكل الصحيح ووفقاً لما هو مخطط له.

# 5.5 خلاصة الفصل

تم التحدث في هذا الفصل عن المتطلبات المادية والبرمجية للنظام الذب تم تطويره، وتم تبرير استخدام هذه المتطلبات،<br>ــ أجزاء النظام الرئيسية، وتم الحديث عن برمجة النظام والتكنولوجيات القسم المعدد بين المستخدام هذه المتطلبات، <sub>ويّم وصف ا</mark>جزاء النظام الرئيسية، وتم الحديث عن برمجة النظام الذلك منظويره، وتم نبرير استخدام هذه المتطلبات،<br>استخدام هذه التكنولوجيا، وتم أيضاً وضع الشاشات النهائية للنظام والتكنولوجيات التي تم استخدامها في تطوير النظام و</sub> وبم وكسب المركز المستحدث المركز المستحينية عن برصعة النظام والتكنولوجيات التي تم استخدامها في تطوير النظام وسبب<br><sub>استخدام</sub> هذه التكنولوجيا، وتم أيضاً وضع الشاشات النهائية للنظام، وأخيراً تم تطبيق خطة النظام وفقاً لما كان م <sub>الفصل</sub> الثالث، وتم التأكد من حمل النظام بالشكل المطلوب.

الفصل السادس: تشغيل النظام <u>1.0</u> المقدمة 6.2 الاعدادات المطلوبة لتشغيل النظام 6.3 خطوات تحميل النظام 6.4 خطة التحول من النظام القديم الى النظام الجديد 6.5 خطة تحويل البيانات 6.6 خطة صيانة النظام 6.7 خلاصة الفصل

الفصل السادس: تشغيل النظام

6.1 المقدمة

سنتحدث في هذا الفصل عن الاعدادات اللازمة لتشغيل النظام الجديد، وخطوات تحميل النظام، وخطة التحول من النظام القديم الى النظام الجديد، وخطة تحويل البيانات للنظام اليدوي القديم، وخطة صيانة النظام، يعتبر هذا الفصل هو الفصل الذي يثرح خطوات تشغيل النظام وهو المرحلة الأخيرة في مرحلة حياة المشروع حسب نظام الـ(SDLC).

# 6.2 الاعدادات المطلوبة لتشغيل النظام

يحتاج المشروع لإعدادات معينة ليتم تشغيله، وهذه الإعدادات نتقسم الى اعدادات مادية واعدادات برمجية، حيث أن هذه الإعدادات ستكون كفيلة بتشغيل النظام بالشكل المطلوب، ولأن المشروع له جزئيين رئيسيين، فإن لكل <mark>جزء اعداداته البرمجية</mark> والعادية الخاصة، وسنقوم بنوضيح هذه الاعدادات على النحو النالبي:

## الإعادات المادية والبرمجية للنظام الرئيسي

- **↓ الإعدادات المعادية**
- جهاز حاسوب.
- خادم مرکزی.
	- طابعة.
- خط اتصال بالإنترنت.
	- \* الإعدادات البرمجية
- نظام تشغيل (Windows 8).
- محرك بحث انترنت (Browser).
- · قارئ الملفات (Adobe Acrobat).

## الإعدادات المادية والبرمجية لتطبيق المهاتف

- + الإعدادات المادية
- ه هاتف ذکي (Smart Phone).
	- + الإعدادات البرمجية
	- ه نظام تشغيل للماتف.
- ه البرامج المتخصصة لدعم الانترنت.
	- ه داعم للجيل الثالث.

## 6.3 خطوات تحميل النظام

.<br>نبعد الانتهاء من عملية برمجة النظام بالكامل، أصبح من المفترض تحميل النظام على الأجهزة المتخصصة في الشركة ونلك ليتم العمل عليه، وهي خطوة أساسية لتطبيق النظام في الشركة، لقد تم شرح المتطلبات المادية والبرمجية اللازمة لتشغيل النظام، وبعد تحضير هذه البرمجيات، هناك عدة خطوات لتحميل النظام عليها، وذلك ليعمل النظام بالشكل المطلوب، وتتلخص هذه الخطوات على النحو التالبي:

- بالنسبة للنظام الرئيسي:
- 1. نحميل قاعدة البيانات وصفحات الانترنت على الخادم المركزي.
- 2. ربط الخادم المركزي بجهاز مسؤول النظام الرئيسي عن طريق شبكة الانترنت
	- 3. دخول مشرف النظام على المتصفح الخاص ووضع رابط النظام.
		- 4. تسجيل الدخول لمشرف النظام.
		- 5. التأكد من عمل النظام بشكل كامل.
			- بالنسبة لتطبيق الهاتف:
		- 1. تتزيل التطبيق على أجهزة الموزعين.
			- 2. فَتَحِ التَطْبِيقِ.
			- 3. الاتصال بالإنترنت.
			- 4. تسجيل الدخول للموزع.
		- 5. التأكد من عمل التطبيق بالشكل المطلوب.

# 6.4 خطة التحول من النظام القديم الى النظام الجديد

في علم هندسة البرمجيات يوجد عدة خطط للتحول من النظام القديم الى النظام الجديد، ومن الجدير ذكره هنا بأن -<br><sub>النظام</sub> القديم كان يعتمد على الأوراق في تخزين البيانات، لكن نظام الذي قمنا بتطويره يعتمد على أرشفة جميع المعلومات بشكل .<br><sub>الكترونبي</sub> بواسطة أجهزة الحاسوب، وهنا تقف قليلاً حول ماهية الخطة التي يجب وضعها بحيث أنها لا توقف عمل الشركة، ولا \_\_\_<br><sub>تتعارض</sub> أيضاً مع النظام القائم، وبما اننا في مرحلة نشغيل النظام، فإنه من المفترض أن يكون لدينا استراتيجية واضحة تحول <sub>الأعمال</sub> الى النظام الجديد دون حدوث أي مشاكل أو انقطاع في العمل، وتتمحور هذه الاستراتيجية في:

- ه استراتيجية التحول المعوازي: هذه الاستراتيجية نتميز بأنها استراتيجية تسمح بالعمل في النظام الجديد مع استمرار العم<mark>ل</mark> على النظام القديم حتى فترة الانتهاء من تتزيل النظام الجديد بالشكل الكامل، حيث يحتاج النظام الجديد لعدة خطوات لكي يصبح جاهزاً للعمل به، وهذه الخطوات تتلخص على النحو التالي:
	- 1. تحميل النظام على الأجهزة المحددة.
	- 2. إضافة قاعدة البيانات القديمة للنظام الجديد.
		- 3. تحديث الوصف الوظيفي للعمل.
		- 4. تحديد المتطلبات الوظيفية للعمل.
		- 5. تدريب الموظفين على النظام الجديد.
			- 6. التأكد من قبول النظام.

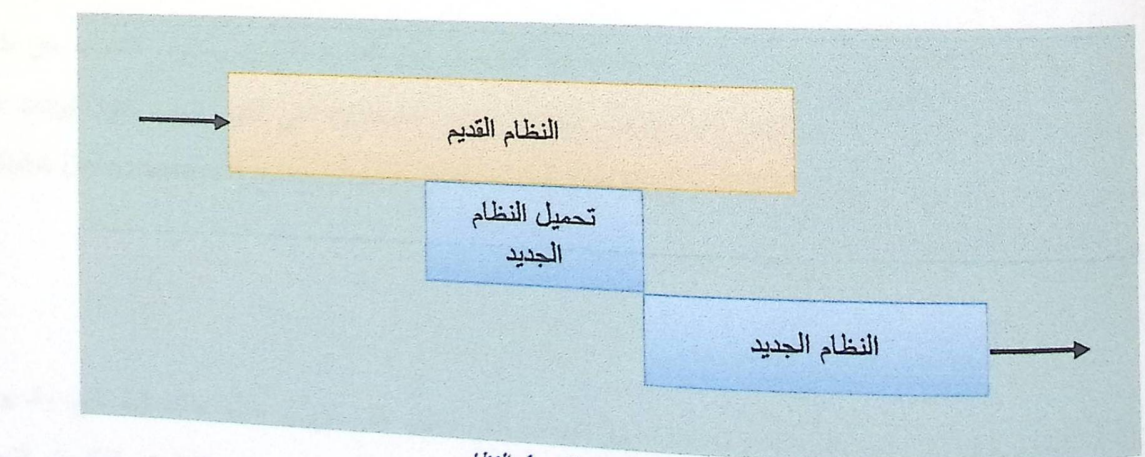

الثكل(6.4.1) خطة تحول النظام

## 65 خطة تحويل البيانات

<sub>تقوم</sub> فكرة المشروع على استخدام نظام حديث يلبي جميع متطلبات عمل الموزعين، وتحويل جميع عملياتهم من نظام <sub>ينري</sub> <sub>قائم</sub> على الأوراق، الى نظام الكتروني ومعلومات الكترونية مخزنة على الحاسوب. في مرحلة تحميل النظام في الشركة، وري<br><sub>ميقوم</sub> الموظفين المختصين في البدايـة بإضـافـة مجموعـة من البيانات علـى قاعدة البيانات وذلك ليكون جاهزاً للاستخدام، حيث .<br><sub>مبيّ</sub>م إضافة معلومات الموزعين، والأماكن المسؤول عنـها، ومـعلومات الزبائن، وتصنيفات البضائـع وأسعارها، وذلك في مرحلة ما <sub>قبل الع</sub>ل بالنظام. ان هذه المعلومات ضرورية جداً وهي تساهم في التعامل مع النظام بشكل مفهوم وبشكل متخصص في الشركة.

## 66 خطة صيانة النظام

حتى يعمل النظام بالشكل الصحيح والمطلوب، ولكي يتفادى الوقوع في الأخطاء التي قد تؤدي الى تدمير أجزاء كبيرة منه، وبناء على ذلك يستلزم الأمر وضع خطة جيدة لصيانة النظام من وقت لآخر.

وهنا نوضيح لبعض مراحل صبيانة النظام:

√ صيانة قاعدة البيانات: قاحدة البيانات هي الجزء الأساسي في النظام، لما تحتويه على بيانات غاية في السرية تخص العوزعين والزبائن، حيث ينطلب النظام التعديل والاضافة وأحيانا الغاء لبعض بيانات الموزعين والزبائن المتواجدة على قاعدة البيانات من خلال مشرف النظام، ويتم اجراء صيانة قاعدة البيانات لحمايتها من الحذف والتلف من قبل اخرين.

V صيانة صفحات الانترنت: تم بيناء النظام بسهل عملية التواصل بين الموزع والزبون ومشرف النظام، عن طريق صفحات انتزنت خاصمة به، قد يواجه المستخدمون للنظام بعض المشكلات التي تكون بسبب كثرة البيانات التي يحتويها، لذلك يتم التعديل والتطوير على صفحات الانترنت من خلال استخدام برنامج (Adobe Dreamweaver) الذي يسهل إجراء التعديلات على أجزاء النظام.

√ **صيانـة تطبيق الـهاتف**: يقوم الموزع بـاستخدام تطبيق الـهاتف لكي يسـهل علـى الزبون عملية طلب البضائـع، وقد يواجه العوزع بعض المشكلات اثناء استخدام التطبيق، التي قد تتتج من ظهور إصدارات جديدة للتطبيق، لذلك يتم التعديل والتطوير على التطبيق من خلال استخدام برنامج(Eclipse) الذي يسهل إجراء التعديلات على أي جزء من أجزاء النظام.

- √ صيانـة الــفـادم المركمزي: يــعتبر الـخادم المركزي من الأجزاء المـهمة التي تساعد في ربط النظام مع الموزعين والزبائن <sub>طي</sub> شبكة الانترنت، يحتاج الخادم المركز*ي* الى مراقبة باستمرار لتجنب حدوث أحطال أو أي ظل يؤدي الى نوقفه، والعمل على صديانته من حين لأخر والتأكد من صحة عملة.
- √ التعديل والتطوير على النظام: يحتاج النظام الى احداث بعض التغييرات المناسبة لطبيعة البيئة المتواجد فيها بعد كل فترة من الزمن، يجب أن يتماشى النظام مع التطورات الجارية والتعديلات دون احداث أي خلل أثناء العمل على النظام أو على قاعدة البيانات.
- √ سيلسات احتياطية: حند إجراء أي تعديلات على النظام أو على قاعدة البيانات، قد يحدث خلل في النظام أو حت<mark>ى</mark> توقفه عن الـعمل، لذلك يحتاج النظام الـى عمل نسخ احتياطية من النظام وكذلك قاعدة البيانات بشكل منتظم، والقدر<mark>ة</mark> على استرجاعه في حال توقف عن العمل أو فقدان بعض البيانات عنه.

6.7 خلاصة الفصل

تم الحديث في هذا الفصل عن الاعدادات المادية والبرمجية لتشغيل النظام، وتم شرح خطوات تحميل النظام، وخطة <sup>لنّعول</sup> من النظام القديم ال<sub>مى</sub> النظام الجديد، وخطة تحويل البيانات وخطة صيانة النظام الجديد، ويعتبر هذا الفصل هو الخطو<del>ة</del> الْغَيْرَانِي مرحلة بناء المشروع وهو تشغيل النظام.

الفصل السابع: الاستنتاجات

7.1 الاستنتاجات 7.2 التوصيات 1.3 اعمال تطويرية

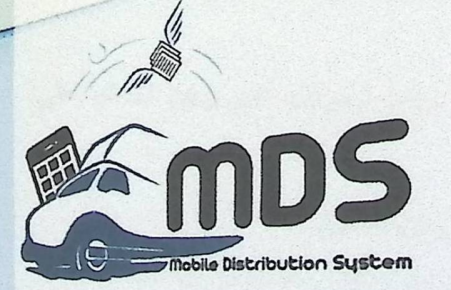

# الفصل السابع: الاستنتاجات

# 7.1 الاستتتاجات

منذ الشروع في عمل النظام، قام فريق العمل بجمع أكبر قدر ممكن من البيانات والمعلومات والتي تم تحليلها ودراستها <sub>لأجل</sub> <sub>الوصول</sub> الى نظام متكامل وفعال يخدم الشركة بالشكل المطلوب، وقد تكمن فريق العمل من وضع الأساسيات والمتطلبات <sub>الأساسية</sub> اللازمة للنظام وقام بتطويرها في مراحل المشروع المختلفة الى أن توصل لنظام متكامل في جميع أطرافه ويلبي الحاجة التي قام من أجلها. وقد توصل فريق الـعمل لـعدد من النتائـج والتـي نتمحور علـي النحو التالـي:

- 1. تمكن النظام من تحويل جميع العمليات اليدوية والتي يقوم فيها الموزع بشكل يومي، الى علميات الكترونية سهلة التعام<mark>ل</mark> معها، ويمكن لأي موظف القيام بـها.
- 2. تمكن النظام من عمل مراقبة يومية وشـهريـة للـعمليات التي يقوم فيـها الموزعين، والتي من شأنـها ان تساعد في اتخاذ بعض القرارات الإدارية في الشركة، خصوصاً في قسم الإنتاج.
- 3. ساهم النظام في تحسين طبيعة عمل الموزعين والتي كانت تعتمد على الأوراق والتي يمكن أن تتلف أو أن ت<mark>ضيع، جاء</mark> هذا النظام كوسيلة جديدة تعتمد على النكنولوجيا الحديثة نلبي جميع الاعمال بصورة سهلة وبوقت أقل.
- 4. تمكن النظام في أرشفة جميع حسابات الموزعين والزبائن والمنتجات وأصنافها في قاعدة بيانات واحدة يمكن الاعتماد <sup>حلي</sup>ها والوصول اليها في أي وقت، ونتميز قاحدة البيانات بأنه يمكن استخدامها في أنظمة أخرى ولا تحتاج لتكلفة عالية لتخزينها.
- 5. لا يحتاج النظام الـي وجود موظفين ومحاسبين لإنشاء الفواتير الضريبة والمحاسبية، لان النظام يقوم بطباعة فاتورة قانونية ضريبة جاهزة يمكن الاعتماد عليها.
- 6. النظام قادر على تحديث بيانات الموزعين والزبائن باستمرار وذلك من خلال التعديلات الني يمكن احداثها على الحسابات.
	- 7. سهّل النظام إمكانية عمل المتابعة والاشراف على جميع العمليات التي يقوم فيها الموزع.
- 8. يعتبر هذا النظام هو اللبنة الأساسية في تطبيق نظام إدارة سلاسل التوريد في الشركة وهو عبارة عن جزء من نظام كبير يعرف بـ"تخطيط موارد المؤسسات" "Enterprise Resource Planning".

## 7.7 التوصيات

<sub>يشيد</sub> فريق الـعمل من خـلل مـجموعة الدراسات والأبـحاث الذي قام بتحليلـها خـلل فترة التخطيط للمشروع بأهمية نظام .<br>"إدارة سلاسل التوريد ويوصمي الشركات الظسطينية بالعمل على تطبيقه لما فيه من فوائد ملموسة وغير ملموسة، حيث أن هذا .<br><sub>النظام</sub> في حال تم دمجه مع التكنولوجيا فسيلعب دوراً مهماً في تحقيق أهداف الشركة والتقليل من التكاليف الاجمالية، وذلك يماهم في زيادة أرباح الشركة وزيادة قدرتها التنافسية في سوف العمل الفلسطيني والذي في أوج التطور والتتمية.

يوصـي فريق الـعمل أيضـاً زمـلائـهم المقبلين علـي عمل مشاريع التخرج في النظر لمشاكل موجودة علـي أرض الواقع، \_<br><sub>ول</sub>يباد مشاريع تساهم في حل هذه المشاكل، وتطبيق كل ما تتعملوه في السنوات السابقة في مشروع ذو قيمة فعلية في سوق <sub>العل، وذلك</sub> لأجل المساهمة ولو بجزء بسيط في تطوير بيئة الأعمال في فلسطين، وذلك يندرج تحت المسؤولية الوطنية عل<mark>ى</mark> كل طالب.

## 7.3 اعمال تطوير ية

ن نطوير النظام "MDS" وفقاً لتحليلات الحاجة للنظام في شركة الجنيدي والاستتتاجات التي توصل اليها فريق العمل، والدراسات لَّذي قام بدراستها خلال فترة الـعمل حلـى المشروع، وهذا النظام ليس بالضرورة أبداً ان يكون هو النظام النهائي وغير القابل لْتَطْوِير، حيث أنه في خلال فترة الـعمل علـى المشروع توصل فريق الـعمل لبعض الأعمال التطويرية والتي في دورها يمكن أن نصن ان النظام، وأن تضميف حليه ميزات أخرى نساهم في نطويره وتحسين أدائه وهنا بعض الاعمال التطويرية التي لم نقوم فريل العمل بتطويرها في النظام وهي:

- إضافة متطلبات وظيفية على النظام مثل تحليل الفواتير ونظام رواتب الموزعين.
	- ° إضافة تقنية (GPS) على تطبيق الـهاتف لتحديد المواقع.
		- ° ربط الزبون بالنظام بشكل أفضل وبطريقة أكبر .
- <sup>0</sup> إضافة ميزة إجراء المراسلات (المحادثات) على النظام التي تربط الزبون مع الموزع والموزع مع الشركة.
	- ربط النظام مع أنظمة أخرى مثل المزودين والإنتاج.
	- · إمكانية تحويل النظام القائم (Web View) الى نظام (Android).

- *I*  . (2012) .http://www.aljuneidi.com/ar/index.php/goals Al-luneidi Company (20
- l. Al-Juneidi Company (2001)<br>C. Kaphler, Soonhong Min, Nancy W. Nix John T. Mentzer .(2001). 2. William DeWitt, James S. Keebler, Soc<br>2. William DeWitt, James S. Keebler, Soc المصدادر والمراجع<br>ww.aljuneidi.com/ar/index.php/goals<br>onhong Min, Nancy W. Nix John T. Mentzer .(2001) .<br>ENT *JOURNALOF BUSINESS LOGISTICS* ·Vol.22.<br>*g in supply chain management*. United states of Amirica : by<br>rint IGI G DEFINING SUPPLYCHAIN MANAGEMENT JOURNALOF BUSINESS LOGISTICS (Vol.22.
- (2013) *Clou d computing in supply chain management.* United states of Amirica : by 3. A.Toka, E. A. (2013). Business science Referances (an imprint IGI Global) .
- 4. Adobe. (n.d.). Retrieved from http://www.adobe.com/
- 5. *Android.* (n.d.). Retrieved from www.android.com
- 6. Angeles, R. (winter 2005). RFID TECHNOLOGIES: SUPPLY-CHAIN APPLICATIONS AND IMPLEMENTATION ISSUES. *INFORMATION SYSTEMS MANAGEMENT.*
- 7. Bhandari, R. (2013). Impact of Technology on Logisc sand Supply Chain Management. */OSR Journal of Business and Management (IOSR-JBM).*
- 8. e-bay.(n.d.). e-bay. Retrieved from http://www.ebay.com/itm/Sony-Vaio-PCG-71311L-1ntel-Core-i3-Laptop-Notebook-Computer- /191197875613?pt=Laptops\_Nov05&hash=item2c84480d9d
- 9. John T. Mentzer, W. D. (2001). DEFINING SUPPLYCHAIN MANAGEMENT. *JOURNALOF BUSINESS LOGISTICS,* Vol.22.
- 10. Microsoft. (n.d.). Retrieved from http://www.microsoft.com/enus/windows/business/default.aspx
- 11. team, c. (2013). www.careeranna.com. Retrieved from careeranna: http://www.careeranna.com/mba-in-supply-chain-management-best-b-schools-in-india/